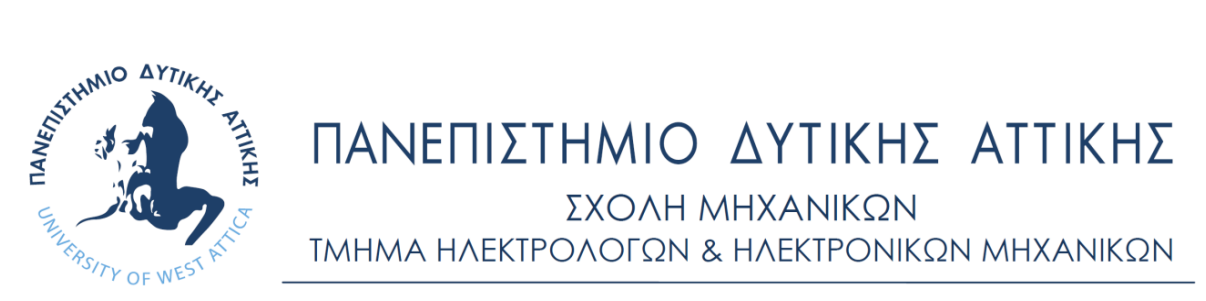

### **Πρόγραμμα Μεταπτυχιακών Σπουδών**

### **«ΔΙΑΔΙΚΤΥΟ ΤΩΝ ΠΡΑΓΜΑΤΩΝ ΚΑΙ ΕΥΦΥΗ ΠΕΡΙΒΑΛΛΟΝΤΑ»**

### **ΜΕΤΑΠΤΥΧΙΑΚΗ ΔΙΠΛΩΜΑΤΙΚΗ ΕΡΓΑΣΙΑ**

**Σχεδίαση και Ανάπτυξη Αυτόνομου Ευφυούς Συστήματος Εποπτικού Ελέγχου μέσω Τεχνολογιών ΙοΤ**

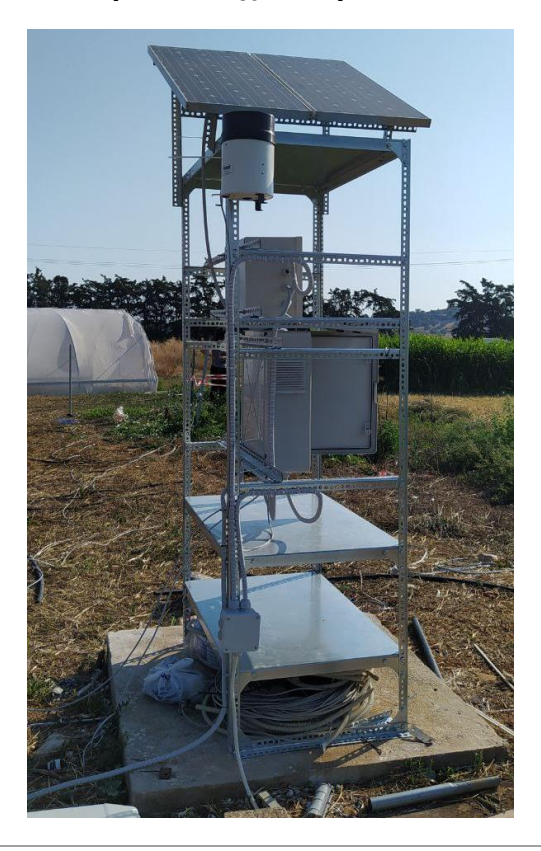

Μεταπτυχιακός Φοιτητής: Απόστολος Χάσκας, ΑΜ msciot21005 Επιβλέπων: Διονύσης Κανδρής, Καθηγητής

**ΑΙΓΑΛΕΩ, ΟΚΤΩΒΡΙΟΣ 2023**

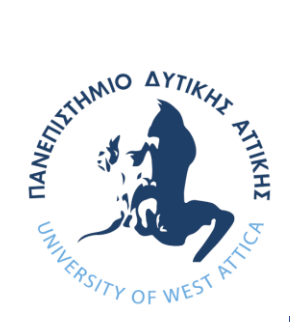

# UNIVERSITY OF WEST ATTICA

FACULTY OF ENGINEERING DEPARTMENT OF ELECTRICAL & ELECTRONICS ENGINEERING

### **Master of Science in**

### **"INTERNET of THINGS AND INTELLIGENT ENVIRONMENTS"**

**MSc Thesis**

#### **Design and development of an autonomous intelligent supervisory control**

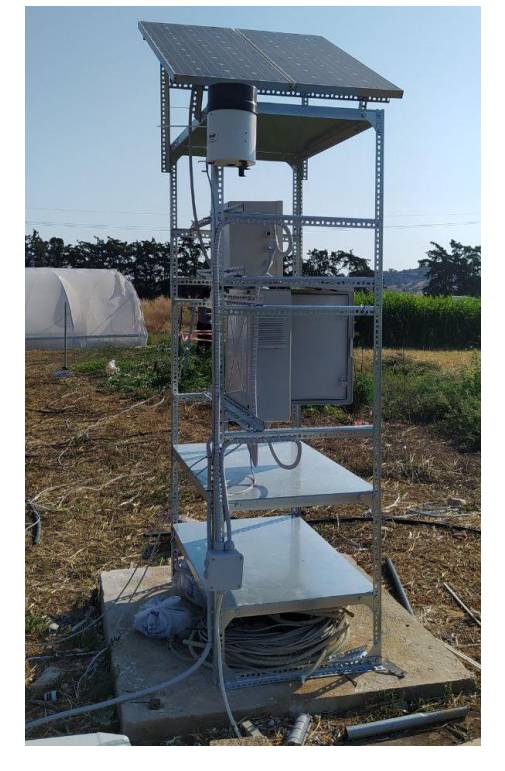

#### **system via IoT technologies**

Student: Apostolos Chaskas, Registration Number msciot21005 MSc Thesis Supervisor: Dionisis Kandris, Professor

**ATHENS-EGALEO, OCTOBER 2023**

# Η Διπλωματική Εργασία έγινε αποδεκτή και βαθμολογήθηκε από την εξής τριμελή

επιτροπή:

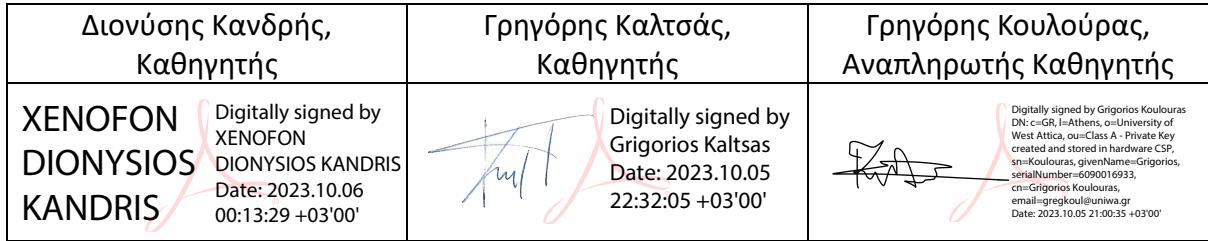

#### **Copyright ©** Με επιφύλαξη παντός δικαιώματος. All rights reserved. **ΠΑΝΕΠΙΣΤΗΜΙΟ ΔΥΤΙΚΗΣ ΑΤΤΙΚΗΣ και** *Απόστολος Χάσκας***,** *Οκτώβριος 2023*

Απαγορεύεται η αντιγραφή, αποθήκευση και διανομή της παρούσας εργασίας, εξ ολοκλήρου ή τμήματος αυτής, για εμπορικό σκοπό. Επιτρέπεται η ανατύπωση, αποθήκευση και διανομή για σκοπό μη κερδοσκοπικό, εκπαιδευτικής ή ερευνητικής φύσης, υπό την προϋπόθεση να αναφέρεται η πηγή προέλευσης και να διατηρείται το παρόν μήνυμα. Ερωτήματα που αφορούν τη χρήση της εργασίας για κερδοσκοπικό σκοπό πρέπει να απευθύνονται προς τους συγγραφείς.

Οι απόψεις και τα συμπεράσματα που περιέχονται σε αυτό το έγγραφο εκφράζουν τον/την συγγραφέα του και δεν πρέπει να ερμηνευθεί ότι αντιπροσωπεύουν τις θέσεις του επιβλέποντος, της επιτροπής εξέτασης ή τις επίσημες θέσεις του Τμήματος και του Ιδρύματος.

#### *ΔΗΛΩΣΗ ΣΥΓΓΡΑΦΕΑ*

Ο κάτωθι υπογεγραμμένος Απόστολος Χάσκας του Παντελή, με αριθμό μητρώου msciot21005, φοιτητής του Πανεπιστημίου Δυτικής Αττικής της Σχολής ΜΗΧΑΝΙΚΩΝ του Τμήματος ΗΛΕΚΤΡΟΛΟΓΩΝ ΚΑΙ ΗΛΕΚΤΡΟΝΙΚΩΝ ΜΗΧΑΝΙΚΩΝ,

#### **δηλώνω υπεύθυνα ότι:**

«Είμαι συγγραφέας αυτής της διπλωματικής εργασίας και ότι κάθε βοήθεια την οποία είχα για την προετοιμασία της είναι πλήρως αναγνωρισμένη και αναφέρεται στην εργασία. Επίσης, οι όποιες πηγές από τις οποίες έκανα χρήση δεδομένων, ιδεών ή λέξεων, είτε ακριβώς είτε παραφρασμένες, αναφέρονται στο σύνολό τους, με πλήρη αναφορά στους συγγραφείς, τον εκδοτικό οίκο ή το περιοδικό, συμπεριλαμβανομένων και των πηγών που ενδεχομένως χρησιμοποιήθηκαν από το διαδίκτυο. Επίσης, βεβαιώνω ότι αυτή η εργασία έχει συγγραφεί από μένα αποκλειστικά και αποτελεί προϊόν πνευματικής ιδιοκτησίας τόσο δικής μου, όσο και του Ιδρύματος.

Παράβαση της ανωτέρω ακαδημαϊκής μου ευθύνης αποτελεί ουσιώδη λόγο για την ανάκληση του διπλώματός μου».

Ο Δηλών

Απόστολος Χάσκας

### **ΠΕΡΙΛΗΨΗ**

Το Διαδίκτυο των Πραγμάτων (Internet of Things - ΙοΤ) αποτελεί ένα δίκτυο φυσικών αντικειμένων που διαθέτουν αισθητήρες, λογισμικό και συνδεσιμότητα στο internet. Ως τεχνολογία έχει κάνει ήδη αισθητή την παρουσία της σε μια σειρά από τομείς, μεταξύ των οποίων η βιομηχανία, η γεωργία, οι υπηρεσίες υγείας και οι οικιακές εφαρμογές. Η παρούσα διπλωματική εργασία πραγματεύεται την ανάπτυξη ενός μετρητικού συστήματος καταγραφής δεδομένων βασισμένο στη συγκεκριμένη τεχνολογία, το οποίο έχει εφαρμογή σε σύστημα άρδευσης.

Ειδικότερα, η καταγραφή αφορά στη θερμοκρασία και την υγρασία περιβάλλοντος και εδάφους, την ταχύτητα και τη κατεύθυνση του ανέμου και τη μέτρηση της βροχόπτωσης στην περιοχή. Επιπρόσθετος στόχος είναι η ενεργειακή αυτονομία του συστήματος μέσω φωτοβολταϊκών panels, σε περίπτωση διακοπής της τροφοδοσίας από το δίκτυο ηλεκτροδότησης. Η ενεργειακή κάλυψη του συστήματος υπολογίζεται με τη χρήση του εργαλείου PVGIS (Photovoltaic Geographical Information System).

Το σύστημα αποτελείται από ελεγκτή (RPi PLC 42), ο οποίος είναι επιφορτισμένος με τη συλλογή των δεδομένων μέσω των διασυνδεδεμένων αισθητήρων. Η συγκεκριμένη συσκευή διαθέτει Wi-Fi για τη σύνδεση με το διαδίκτυο. Επίσης, για την επεξεργασία των δεδομένων και της ροής της λειτουργίας θα χρησιμοποιηθεί η πλατφόρμα Node-RED. Αρχικά θα γίνει χρήση του πρωτοκόλλου επικοινωνίας HTTP (HyperText Transfer Protocol) για την αποστολή των δεδομένων στην εφαρμογή απεικόνισής τους. Στην παρούσα εργασία ο έλεγχος του συστήματος θα γίνει μέσω του αισθητήρα εργασίας εδάφους.

Παρουσιάζονται τα μέσα και τα επιμέρους στοιχεία για την υλοποίηση του συστήματος σε μηχανολογικό, ηλεκτρολογικό και ηλεκτρονικό επίπεδο, όπως επίσης και σε επίπεδο προγραμματισμού στο πλαίσιο εφαρμογών του Internet of Things. Το εγχείρημα πρέπει να είναι σε θέση να προσφέρει στους χρήστες τη δυνατότητα να επιβλέπουν τις συνθήκες που επικρατούν στην περιοχή και να κάνουν λήψη των δεδομένων μέσω μιας απλής και φιλικής στο χρήστη εφαρμογής.

**ΛΕΞΕΙΣ – ΚΛΕΙΔΙΑ:** Internet of things, Raspberry Pi, Node-Red, Electra App, μετρητικά συστήματα, αναλογικές και ψηφιακές μετρήσεις

## **ABSTRACT**

The Internet of Things (IoT) is a network of physical objects equipped with sensors, software, and internet connectivity. As a technology, it has already made its presence in various fields, including industry, agriculture, healthcare services, and household applications. This thesis focuses on developing a data logging system based on IoT technology, which will be applied to a water supply system.

Specifically, the data logging involves recording environmental and soil temperature and humidity, wind speed and direction, and the measurement of precipitation in the area. Additionally, the system aims to achieve energy autonomy through the use of photovoltaic panels in case of power outage from the electricity grid. The number of panels will be determined using the PVGIS (Photovoltaic Geographical Information System) tool.

The system consists of a controller (RPi PLC 42) responsible for collecting data from the interconnected sensors. This device is equipped with Wi-Fi for internet connectivity. The Node-RED platform is used for data processing and workflow management. Initially, the HTTP (HyperText Transfer Protocol) communication protocol is used to send data to the application for visualization. The system control is performed through the soil moisture sensor.

The means and individual components for implementing the system are presented, covering mechanical, electrical, and electronic aspects, as well as programming aspects within the framework of IoT applications. The project aims to provide users with the ability to monitor the prevailing conditions in the area and retrieve data through a simple and user-friendly application.

**KEYWORDS:** Internet of things, Raspberry Pi, Node-Red, Electra App, measure systems, analog and digital measurements

## **ΕΥΧΑΡΙΣΤΙΕΣ**

Θα ήθελα να ευχαριστήσω τον επιβλέποντα καθηγητή μου, κύριο Διονύση Κανδρή για την καθοδήγηση που μου έδωσε στο διάστημα εκπόνησης της διπλωματικής μου εργασίας καθώς και για τις γνώσεις που μου προσέφερε σε όλη τη διάρκεια του μεταπτυχιακού προγράμματος.

Επίσης θα ήθελα να ευχαριστήσω τη σύντροφό μου και τους φίλους μου για τη στήριξη που μου προσέφεραν κατά τη διάρκεια των σπουδών μου.

Τέλος, ένα ιδιαίτερο ευχαριστώ στην ομάδα του Εργαστηρίου Γεωργικών Κατασκευών του Γεωπονικού Πανεπιστημίου Αθηνών για την υποστήριξη τους για την υλοποίηση του project καθώς και για τις γνώσεις και τη συνολικότερη βοήθεια που προσέφεραν.

# **ΠΙΝΑΚΑΣ ΣΥΜΒΟΛΩΝ-ΑΚΡΩΝΥΜΙΩΝ-ΣΥΝΤΟΜΟΓΡΑΦΙΩΝ**

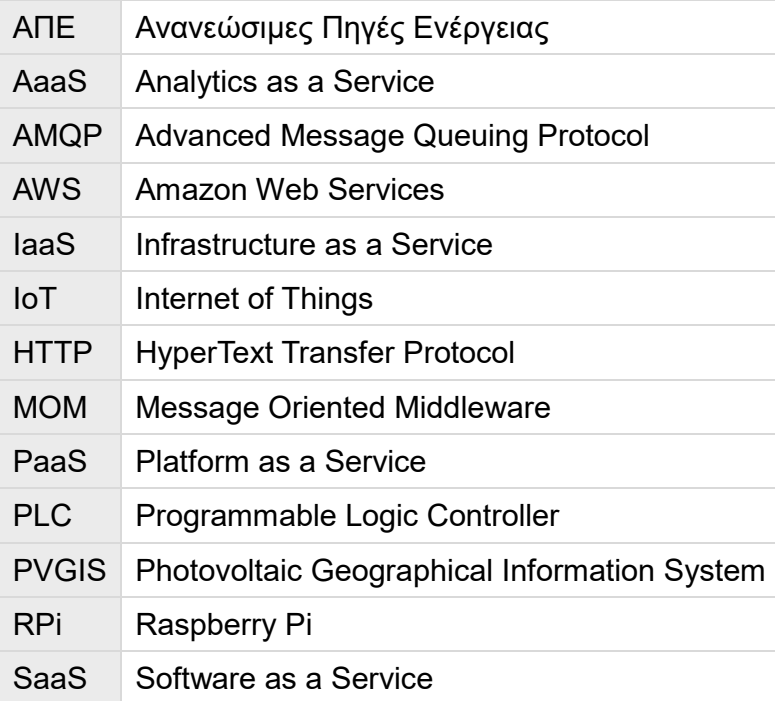

# ΠΙΝΑΚΑΣ ΠΕΡΙΕΧΟΜΕΝΩΝ

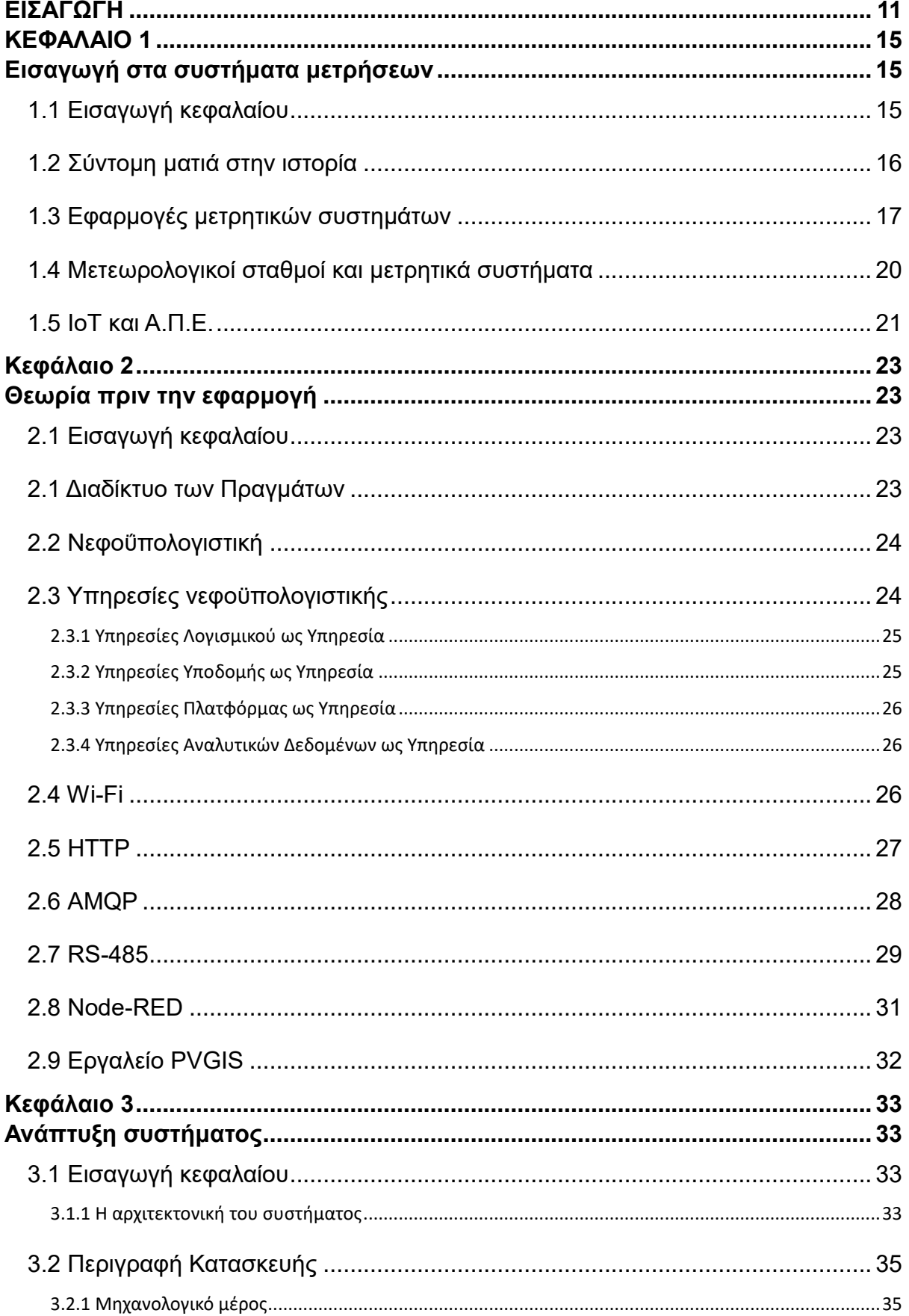

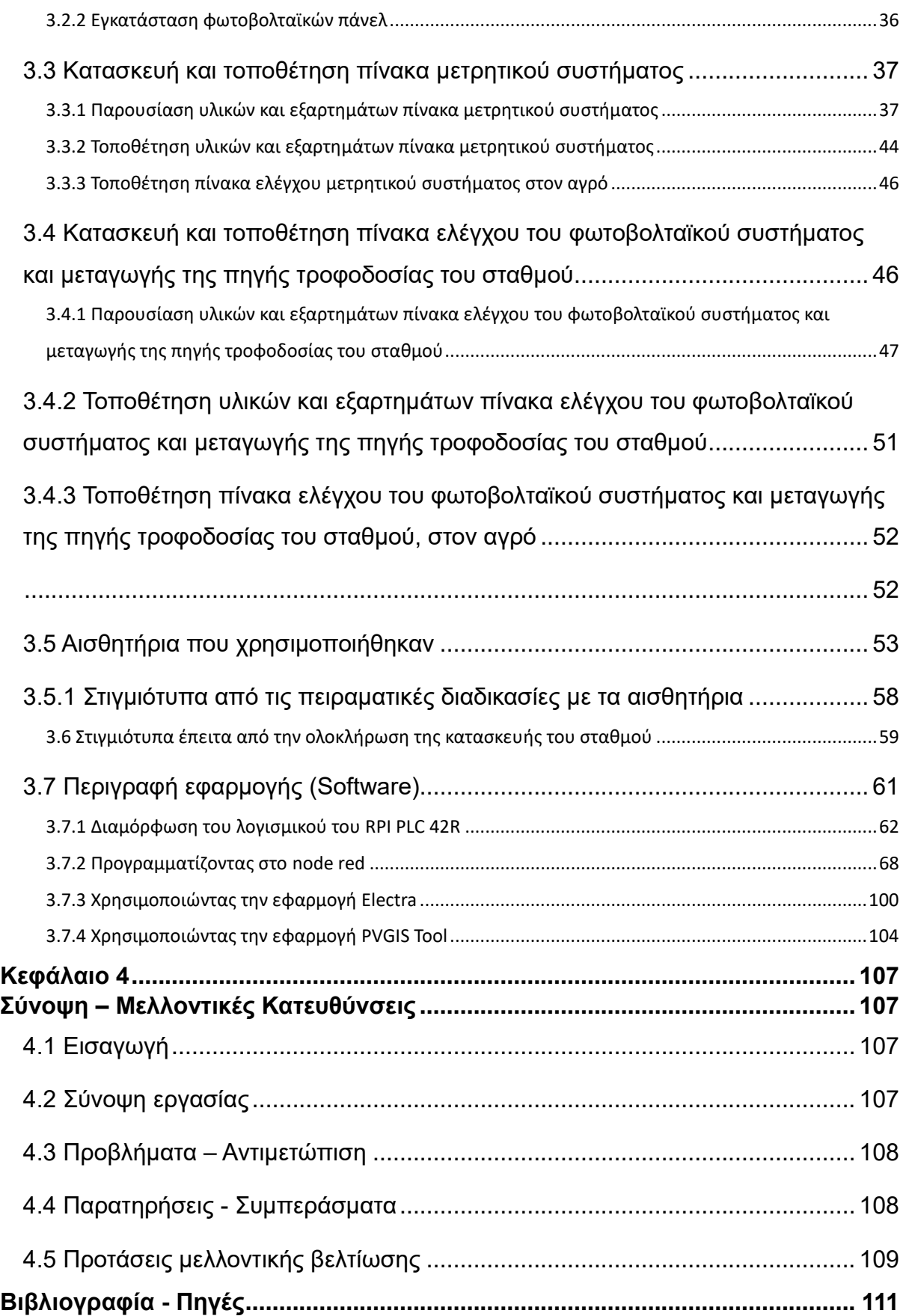

# **ΕΙΣΑΓΩΓΗ**

<span id="page-10-0"></span>Ο όρος Διαδίκτυο των Πραγμάτων (Internet of Things - IoT) κερδίζει διαρκώς έδαφος στον καθημερινό λόγο και σύμφωνα με τα διαθέσιμα δεδομένα, υπολογίζεται πως σήμερα υπάρχουν περισσότερες από 15 δισεκατομμύρια συνδεδεμένες συσκευές IoT παγκοσμίως. Οι προβλέψεις κάνουν λόγο για διπλασιασμό τους μέχρι το 2030. Σύμφωνα με την εταιρεία έρευνας Transforma Insights, που εδρεύει στο Ηνωμένο Βασίλειο και επικεντρώνεται στον ψηφιακό μετασχηματισμό, οι συνδεδεμένες συσκευές IoT στην Ευρώπη το 2020 ήταν 2,26 δισεκατομμύρια. Το 2023 αυξήθηκαν κατά 1,22 δισεκατομμύριο, ενώ για το 2030 η εκτίμηση προσεγγίζει τις 6,56 δισεκατομμύρια συσκευές [\[1\].](#page-110-1)

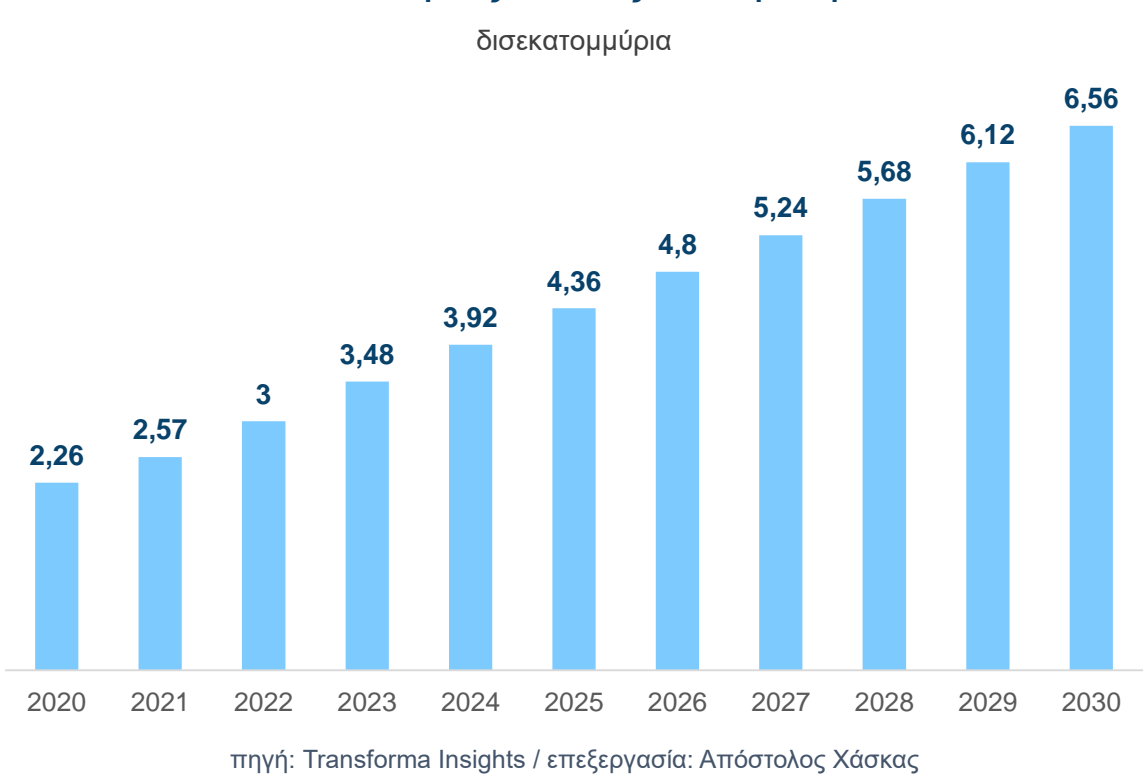

**Συνδεδεμένες συσκευές IoT / Ευρώπη**

Το 2023 είναι μια εποχή όπου ακόμα και σε χώρες όπως η Ελλάδα, η εφαρμογή του Internet Of Things είναι πλέον εμφανής. Η ευκολία εξυπηρέτησης καθημερινών μας αναγκών με το πάτημα της οθόνης του κινητού μας, η ταξινόμηση των εργασιών μας σε ένα πρόγραμμα μέσω μιας εφαρμογής, η επικοινωνία των συσκευών μεταξύ τους σε αλληλεπίδραση με τον άνθρωπο έρχονται και θέτουν μια νέα αντίληψη για τον τρόπο ζωής.

Σε κοινωνικό επίπεδο παρατηρείται η προσαρμογή των καθημερινών συνηθειών του κοινωνικού συνόλου, κατά βάση των αναγκών που προωθούνται ως απαραίτητες με

την ταυτόχρονη προώθηση προϊόντων για την κάλυψη αυτών, με αποτέλεσμα τεχνολογίες που εντάσσονται στον τομέα του ΙοΤ να βρίσκουν όλο ένα και περισσότερη εφαρμογή. Θεωρείται φυσιολογικό και απαραίτητο για την εύρυθμη λειτουργία του συστήματος, εταιρείες που προσφέρουν προϊόντα και υπηρεσίες για την κάλυψη πλασματικών αλλά με βάση τα νέα πρότυπα απαραίτητων αναγκών, να καταναλώνουν πόρους και ενέργεια με αποτέλεσμα την υπερπαραγωγή και υπερκατανάλωση προϊόντων. Η εξέλιξη της τεχνολογίας δε θα πρέπει να χρησιμοποιείτε με τέτοιο τρόπο έτσι ώστε να είναι αναγκαία η ανάπλαση του τρόπου σκέψης των κοινωνιών με απώτερο σκοπό το κέρδος των "διορατικών".

Η ένταξη των νέων τεχνολογιών σε τομείς όπως αναφέρθηκε προηγουμένως καθώς και σε παραγωγικούς τομείς όπως η βιομηχανία, η ναυτιλία και η γεωργία αξιοποιεί τις τεχνολογίες του ΙοΤ προκαλώντας μια ανακατάταξη στην αναγκαιότητα του ανθρώπινου δυναμικού. Πιο συγκεκριμένα, η ζήτηση μηχανικών υπολογιστών και μηχανικών λογισμικού έχει αυξηθεί απότομα κάτι το οποίο φαίνεται σαν αποτέλεσμα της ένταξης αυτών των τεχνολογιών ακόμα και στη διεξαγωγή της απλής καθημερινότητας. Η ανάπτυξη των τεχνολογιών του ΙοΤ έχει σαν αποτέλεσμα τη δημιουργία εφαρμογών για απομακρυσμένο έλεγχο και χειρισμό συσκευών, λήψης δεδομένων και εξαγωγής στατιστικών στοιχείων, εποπτικού ελέγχου σε πραγματικό χρόνο.

Στον τομέα της γεωργίας, το IoT προσφέρει μια σειρά από εφαρμογές, παρέχοντας χρήσιμα εργαλεία για τη βελτίωση της παραγωγικότητας, της αποδοτικότητας και της βιωσιμότητας [\[2\].](#page-110-2) Μεταξύ των πιο συνηθισμένων εφαρμογών περιλαμβάνονται η γεωργική ρομποτική, η επιτήρηση των καλλιεργειών και η αυτόματη άρδευση. Ειδικότερα, η χρήση αισθητήρων δίνει τη δυνατότητα αυτοματοποίησης μιας σειράς διαδικασιών, εξοικονομώντας παράλληλα νερό και ενέργεια.

# **Αντικείμενο της διπλωματικής εργασίας**

Η παρούσα διπλωματική έχει ως κύριο θέμα το σχεδιασμό και την υλοποίηση ενός συστήματος μέτρησης και καταγραφής περιβαλλοντικών μεγεθών, αξιοποιώντας τεχνολογίες IoT. Πρόκειται για μια κατασκευή με δυνατότητα σύνδεσης στο διαδίκτυο, η οποία συλλέγει, επεξεργάζεται και αποστέλλει δεδομένα σε εφαρμογή απεικόνισης. Η αδιάλειπτη λειτουργία του συστήματος είναι αναγκαία λόγω της χρήσης του σε εργαστηριακές δραστηριότητες και μελέτες. Ως εκ τούτου, υποστηρίζεται από φωτοβολταϊκά panels για φόρτιση μπαταριών που θα λειτουργούν ως ενεργειακή πηγή σε περίπτωση διακοπής της τροφοδοσίας από το δίκτυο.

# **Σκοπός και στόχοι**

Σκοπός της εργασίας αποτελεί ο σχεδιασμός και η κατασκευή ενός σταθμού μέτρησης και καταγραφής περιβαλλοντικών δεδομένων, καθώς και ελέγχου του συστήματος άρδευσης, με σκοπό να εξυπηρετηθούν οι εργαστηριακές ανάγκες και οι πειραματικές διαδικασίες του Εργαστηρίου Γεωργικών Κατασκευών & Εξοπλισμού του Γεωπονικού Πανεπιστημίου Αθηνών. Επιπλέον στόχος αποτελεί η δημιουργία εφαρμογής που συγκεντρώνει και θα απεικονίζει δεδομένα μετρήσεων σχετικά με την υγρασία και τη θερμοκρασία του εδάφους, την ταχύτητα και την κατεύθυνση του ανέμου καθώς και τη ποσότητα βροχόπτωσης. Τέλος, θα παρέχει στους χρήστες τη δυνατότητα να πραγματοποιούν λήψη των δεδομένων που έχουν συλλεχθεί, μέχρι και τις τρεις τελευταίες ημέρες.

## **Μεθοδολογία**

Η επιλογή controller για τη συγκεκριμένη υλοποίηση έγινε λαμβάνοντας υπόψη το σύνολο των απαιτούμενων εργασιών και προδιαγραφών. Μεταξύ αυτών, η δυνατότητα ανάγνωσης και εγγραφής αναλογικών και ψηφιακών σημάτων, η υποστήριξη διεπαφών επικοινωνίας με τα αισθητήρια, η διαδικασία προγραμματισμού και ο τρόπος σύνδεσης στο διαδίκτυο. Με την επιλογή του RPi PLC 42 ως κατάλληλου ελεγκτή προέκυψε και ο προγραμματισμός των εργασιών ως εξής:

- Μελέτη και έρευνα των διαθέσιμων λογισμικών προς χρήση σε επίπεδο software για την υλοποίηση της εφαρμογής. Η επιλογή του ελεγκτή της Industrial Shields οδήγησε στη χρήση της πλατφόρμας Node-RED για τη λήψη των δεδομένων και την αποστολή τους σε εφαρμογή απεικόνισης που θα έχει πρόσβαση ο εκάστοτε χρήστης.
- Μελέτη και έρευνα αναφορικά με την επιλογή ηλεκτρολογικών και ηλεκτρονικών εξαρτημάτων του συστήματος και την ομαλή λειτουργία, σε συνδυασμό με το φωτοβολταϊκό σύστημα υποστήριξης του σταθμού.
- Μηχανολογική και ηλεκτρολογική/ηλεκτρονική μελέτη και έρευνα για την κατασκευή του σταθμού. Όσον αφορά το μηχανολογικό επίπεδο, περιλαμβάνεται η ενσωμάτωση του πίνακα ελέγχου, ο οποίος περιέχει τον controller και όλα τα εξαρτήματα υλοποίησης (τροφοδοτικό AC/DC, μετατροπέας τάσης, Wi-Fi router, σύστημα ψύξης).
- Η συναρμολόγηση και η συνδεσμολογία δοκιμάστηκαν αρχικά σε εργαστηριακό χώρο, πριν την τελική υλοποίηση της μελέτης εφαρμογής.
- Η διαδικασία υλοποίησης έλαβε χώρα σε απομακρυσμένο χώρο και αποτέλεσε μια απαιτητική εργασία.

# **Καινοτομία**

Η χρήση του RPi PLC της Industrial Shields στην εφαρμογή του μετρητικού σταθμού αποτελεί μια καινοτόμα υλοποίηση, δεδομένου ότι το συγκεκριμένο προϊόν συνδυάζει σύγχρονες τεχνολογίες που μπορούν να καλύψουν αυξημένες ανάγκες βιομηχανικού επιπέδου. Ενώ για πολλά χρόνια οι ελεγκτές τύπου PLC προέρχονταν από εταιρείες όπως η Siemens και η Allen Bradley, η λύση της Industrial Shields δοκιμάζεται και εξακριβώνεται αν αποτελεί αξιόπιστη επιλογή. Ο ελεγκτής είναι βασισμένος στο Raspberry Pi 4, έναν υπολογιστή που λειτουργεί με Linux OS, παρέχοντας υποστήριξη τεχνολογιών IoT στο πλαίσιο της νεφοϋπολογιστικής, πρωτόκολλα επικοινωνίας και άλλα χρήσιμα εργαλεία. Το συγκεκριμένο PLC αποτελεί μια σύγχρονη λύση για την υλοποίηση συστημάτων ελέγχου και εποπτείας, ιδανική για έμπειρους ηλεκτρολόγους, ηλεκτρονικούς μηχανικούς και μηχανικούς αυτοματισμού που θέλουν να χρησιμοποιήσουν τεχνολογίες ΙoΤ. Βασική προϋπόθεση αποτελεί η εξοικείωση με το λειτουργικό σύστημα Linux και την πλατφόρμα Node-RED.

# **Δομή της εργασίας**

Το **πρώτο κεφάλαιο** της εργασίας περιλαμβάνει μια σύντομη ιστορική αναδρομή σχετικά με την αντίληψη του ανθρώπου για τα περιβαλλοντικά φαινόμενα, εστιάζοντας στο ρόλο των μετρητικών συστημάτων τόσο στην καθημερινότητα όσο και σε πιο προηγμένες διαδικασίες.

Στο **δεύτερο κεφάλαιο** παρουσιάζονται και αναλύονται σύντομα οι τεχνολογίες λογισμικού που χρησιμοποιήθηκαν για την εκπόνηση της συγκεκριμένης μεταπτυχιακής εργασίας.

Το **τρίτο κεφάλαιο** αποτελείται από δύο ενότητες. Η πρώτη ασχολείται με το ηλεκτρολογικό/ηλεκτρονικό και μηχανολογικό μέρος του συστήματος, παρουσιάζοντας το υλικό που χρησιμοποιήθηκε για την κατασκευή του. Στη δεύτερη ενότητα παρουσιάζονται οι διαδικασίες υλοποίησης της εφαρμογής, συμπεριλαμβανομένου του προγραμματιστικού τμήματος της εργασίας.

Το **τέταρτο κεφάλαιο** περιλαμβάνει συμπεράσματα και σύνοψη της εργασίας. Αναφέρονται επίσης οι δυσκολίες που προέκυψαν κατά την υλοποίησή του και οι τρόποι με τους οποίους αντιμετωπίστηκαν καθώς και προτάσεις για το πώς το συγκεκριμένο έργο μπορεί να εξελιχθεί περαιτέρω σε ένα πιο ολοκληρωμένο προϊόν.

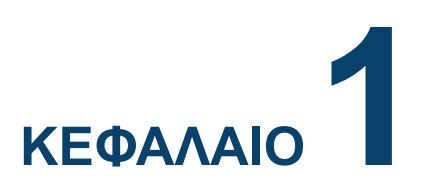

# **Εισαγωγή στα συστήματα μετρήσεων**

#### <span id="page-14-2"></span><span id="page-14-1"></span><span id="page-14-0"></span>**1.1 Εισαγωγή κεφαλαίου**

Η κατανόηση και η πρόβλεψη των καιρικών φαινομένων απασχολεί την ανθρωπότητα από την αρχαιότητα. Οι αρχαίοι πολιτισμοί χρησιμοποιούσαν μια σειρά από μεθόδους, μεταξύ των οποίων η παρατήρηση των αστεριών, των νεφών και των αλλαγών στη συμπεριφορά των ζώων. Με την πάροδο των χρόνων αναπτύχθηκαν πιο ακριβείς μέθοδοι, χρησιμοποιώντας επίγεια όργανα όπως βροχόμετρα, ανεμόμετρα και υγρόμετρα. Τις τελευταίες δεκαετίες αξιοποιούνται ευρέως δεδομένα που καταγράφονται από μετεωρολογικούς σταθμούς και δορυφόρους, ενώ για την πρόβλεψη χρησιμοποιούνται υπολογιστικά μοντέλα.

Η πρόγνωση των καιρικών συνθηκών, ειδικά υπό το πρίσμα των σημερινών κλιματικών αλλαγών, ο έλεγχος και η εκμετάλλευση των περιβαλλοντικών φαινομένων, αποτελούν κρίσιμες παραμέτρους για την καθημερινότητα των ανθρώπων και διαδραματίζουν σημαντικό ρόλο στην παραγωγή. Αντίστοιχα, η κοινότητα της τεχνολογίας ενδιαφέρεται έντονα για την ανάπτυξη μετρητικών συστημάτων περιβαλλοντικών συνθηκών. Η ενσωμάτωση τεχνολογιών IoT είναι πλέον γεγονός, προσφέροντας οικονομικές λύσεις που καλύπτουν ευρύ φάσμα αναγκών, από αρχάριους χρήστες της πρωτογενούς παραγωγής έως και μεγάλες παραγωγικές μονάδες και διαδικασίες.

Κατάλληλα συστήματα μέτρησης χρησιμοποιούνται για τη συλλογή δεδομένων, όπως η θερμοκρασία, η υγρασία, η πίεση, η ταχύτητα και η κατεύθυνση του ανέμου, η βροχόπτωση, η ηλιακή ακτινοβολία και η ποιότητα του αέρα. Στη συνέχεια, οι συγκεκριμένες παράμετροι μπορούν να χρησιμοποιηθούν για τη βελτίωση της πρόβλεψης του καιρού, τη διαχείριση των φυσικών πόρων και την προστασία του περιβάλλοντος [\[\[3\],](#page-110-3) [\[4\],](#page-110-4) [\[5\]\]](#page-110-5). Είναι σαφές πως η χρήση τέτοιων συστημάτων αποτελεί ένα σημαντικό τρόπο κατανόησης και διαχείρισης των περιβαλλοντικών συνθηκών, βοηθώντας τους ανθρώπους, τους παραγωγούς και τους επαγγελματίες να λάβουν τεκμηριωμένες αποφάσεις για τις δραστηριότητές τους [\[6\].](#page-110-6)

Το κεφάλαιο που ακολουθεί πραγματεύεται τη σημασία της γνώσης των περιβαλλοντικών συνθηκών, καταγράφει μεθόδους που εφαρμόζονται, αναφέρει τα διαθέσιμα μέσα και τους σκοπούς που εξυπηρετούν.

#### <span id="page-15-0"></span>**1.2 Σύντομη ματιά στην ιστορία**

Στη μυθολογία της αρχαίας Ελλάδας, ο Αίολος διορίστηκε από τον Δία ως «ταμίας των ανέμων». Ο άνεμος, αυτό που σήμερα κατανοούμε ως την οριζόντια κίνηση του αέρα που προκύπτει από τις διαφορές στη θερμοκρασία και τη βαρομετρική πίεση, στην αρχαιότητα θεοποιήθηκε προκειμένου να ερμηνευτεί με τα υπάρχοντα γνωσιακά μοντέλα και τις αντιλήψεις. Αντίστοιχα στην αρχαία Αίγυπτο, ο ρόλος της βροχής «ανατέθηκε» στη θεά Τεφνούτ.

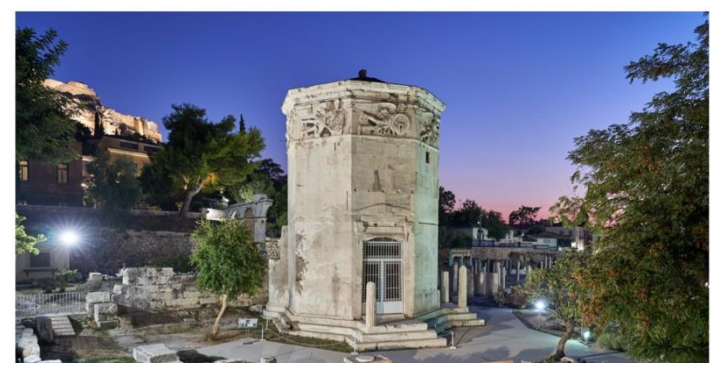

Εικόνα 1: Εικόνα 2: Οι «Αέρηδες» ή το Ωρολόγιο του Κυρρήστου στους βόρειους Η Τεφνούν, η θεά της δροσιάς, της βροχής και πρόποδες της Ακρόπολης Αθηνών. Θεωρείται ο αρχαιότερος της γονιμότητας στην Αρχαία Αίγυπτο. μετεωρολογικός σταθμός του κόσμου. Απεικονίζει τον Αίολο μαζί με τους ανέμους, τους βοηθούς του.

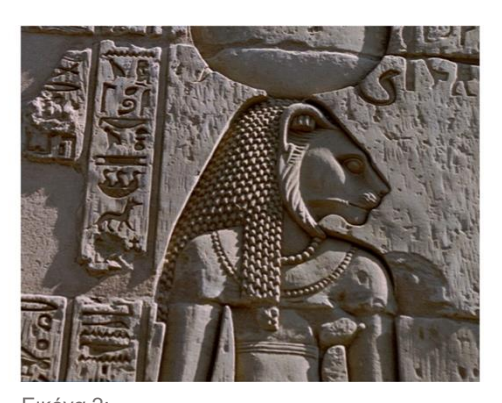

Το 480 π.Χ. στα Στενά της Σαλαμίνας, οι Έλληνες στρατηγοί αποφάσισαν να επιτεθούν στον περσικό στόλο αφού πρώτα μελέτησαν τους ανέμους. Τα καιρικά φαινόμενα σε συνδυασμό με τη γεωγραφία της περιοχής παρείχαν το πλεονέκτημα για την επικράτηση στην ομώνυμη ναυμαχία. Στα τέλη του 15ου αιώνα, ο πορτογάλος θαλασσοπόρος Βάσκο ντα Γκάμα και το πλήρωμα του ήταν οι πρώτοι ευρωπαίοι που έφτασαν στην Ινδία. Η μελέτη των ανέμων και των υπόλοιπων καιρικών φαινομένων αποτέλεσαν βασικό εργαλείο για την επίτευξη μεγάλων και απομακρυσμένων ναυτικών αποστολών, που έπαιξαν καθοριστικό ρόλο στην οικονομική επέκταση και την ανεύρεση νέων πόρων.

Πλέον, η πρόβλεψη του καιρικών φαινομένων επιτυγχάνεται μέσω τοπικών μετεωρολογικών σταθμών και δορυφόρων που συλλέγουν μεγάλο όγκο δεδομένων. Επιπρόσθετα, οι εξελίξεις στην τεχνολογία των αισθητήρων και των υπολογιστικών μηχανών έχει οδηγήσει στην ανάπτυξη νέων συστημάτων πρόγνωσης, βελτιώνοντας την ακρίβεια και την αξιοπιστία. Σήμερα, μηχανικοί, επιστήμονες διάφορων κλάδων και ερευνητές ασχολούνται με την ανάπτυξη νέων εφαρμογών που στηρίζονται και αξιοποιούν τεχνολογίες IoT, στοχεύοντας στην περαιτέρω βελτίωση της πρόβλεψης [\[7\].](#page-110-7) Οι εφαρμογές αυτού του τύπου συλλέγουν δεδομένα από διάφορες πηγές (πχ: αισθητήρες, δορυφόροι, μετεωρολογικοί σταθμοί), τα οποία στη συνέχεια μπορούν να αξιοποιηθούν για την πρόβλεψη και την εξέλιξη των καιρικών φαινομένων με μεγαλύτερη ακρίβεια και λεπτομέρεια.

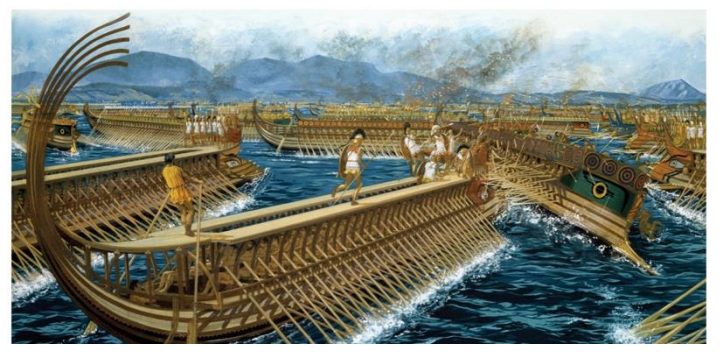

Εικόνα 3: Εικόνα 4: Απεικόνιση της ναυμαχίας στα Στενά της Σαλαμίνας. Το πλοίο Sao Gabriel, με διοικητή τον Βάσκο ντα πηγή: Warfare History Network Γκάμα, το οποίο άνοιξε το θαλάσσιο δρόμο από

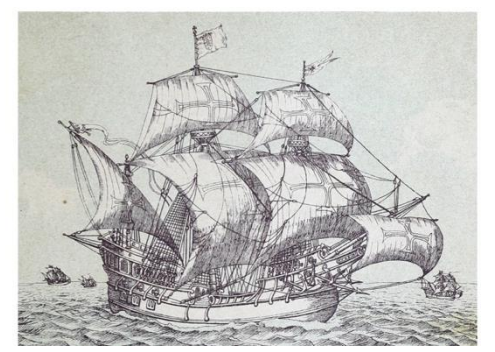

την Ευρώπη προς την Ινδία.

### <span id="page-16-0"></span>**1.3 Εφαρμογές μετρητικών συστημάτων**

Τα συστήματα λήψης δεδομένων μέσω αισθητήρων αποτελούν πλέον αναπόσπαστο λειτουργικό στοιχείο σε διάφορους τομείς, όπως η βιομηχανία [\[8\],](#page-110-8) η γεωργία [\[9\],](#page-110-9) η ναυτιλία [\[10\],](#page-110-10) ακόμα και η κατοικία [\[11\].](#page-110-11) Η ανάγκη βελτίωσης και αυτοματοποίησης των παραγωγικών διαδικασιών έχει οδηγήσει στην τεχνολογική πρόοδο των αισθητήρων, δεδομένου ότι συντελούν βασικό ρόλο στη λήψη αποφάσεων. Παράλληλα, νέες τεχνολογίες στον τομέα των υπολογιστικών μηχανών προσφέρουν τη δυνατότητα διαχείρισης μεγάλου όγκου δεδομένων σε πολύ υψηλές ταχύτητες. Στον τομέα της βιομηχανίας και της ναυτιλίας, τα μετρητικά συστήματα που συνδυάζονται με τα συστήματα ελέγχου των παραγωγικών διαδικασιών, εξυπηρετούνται κυρίως από PLC (Προγραμματιζόμενοι Λογικοί Ελεγκτές), που αποτελούν αξιόπιστες και αποδοτικές λύσεις για την αυτοματοποίηση των διεργασιών [\[12\].](#page-111-0)

Τα PLC αναπτύχθηκαν για να απλοποιήσουν την υλοποίηση συστημάτων αυτοματισμού, καθιστώντας την εργασία των μηχανικών (ηλεκτρολόγων, ηλεκτρονικών) πιο εύκολη, παρέχοντας ταυτόχρονα την επιθυμητή επεκτασιμότητα. Αρχικά χρησιμοποιήθηκαν στην αυτοκινητοβιομηχανία των ΗΠΑ [\[12\].](#page-111-0) Η εξέλιξή τους είχε σημαντικό αντίκτυπο στην παραγωγή αισθητήρων, βελτιώνοντας την υποστήριξη και ανοίγοντας νέους ορίζοντες στο τομέα των επικοινωνιών. Η συμβατότητα των ελεγκτών με τα αισθητήρια είναι κρίσιμη για τα συστήματα αυτοματισμού, καθώς η αξιόπιστη μεταφορά της πληροφορίας διαδραματίζει καθοριστικό ρόλο στην ομαλή διεξαγωγή των διαδικασιών [\[13\].](#page-111-1) Η δημιουργία πρωτοκόλλων επικοινωνίας μεταξύ των συσκευών συγκροτεί ένα ακόμη αναπτυσσόμενο πεδίο. Το πρωτόκολλο RS-485 θεωρείται ένα από τα πιο αξιόπιστα και πιο καθιερωμένα στην υλοποίηση συστημάτων αυτοματισμού [\[14\].](#page-111-2) Σε τέτοιου είδους συστήματα, η σύνδεση των υπολογιστικών μηχανών με περιφερειακά και αισθητήρια αποτελεί τη δομή η οποία απεικονίζεται σε δυναμικό γραφικό περιβάλλον μέσω οθόνης, το οποίο με τη σειρά του παρέχει τη δυνατότητα απομακρυσμένου ελέγχου και χειρισμού.

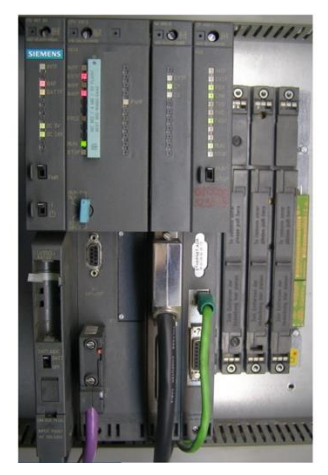

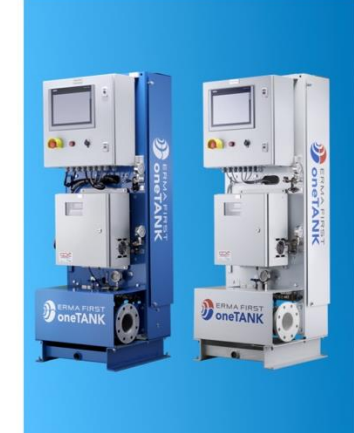

Εικόνα 5: Εικόνα 6: Εικόνα 7:

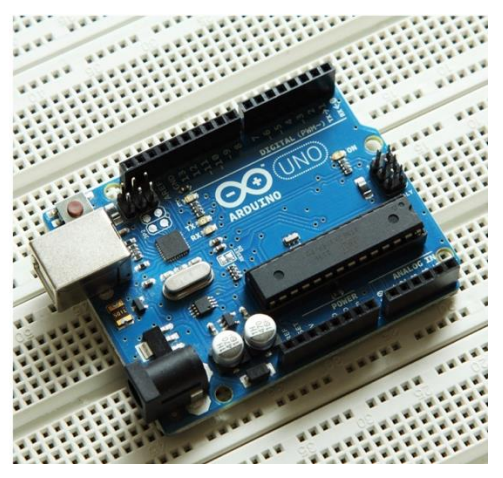

PLC της Siemens **Χαμηλού κόστους σύστημα** Arduino: open-source λογισμικό με ενσωματωμένο τοποθετημένο σε rack. **επεξεργασίας νερού της ERMA** μικροελεγκτή και εισόδους/εξόδους, το οποίο FIRST για χρήση σε σκάφη. προγραμματίζεται με τη γλώσσα Wiring.

Στη δεκαετία του 2000 παρουσιάστηκε μια νέα γενιά ελεγκτών, με ενσωματωμένο μικροελεγκτή και εισόδους/εξόδους ψηφιακών και αναλογικών σημάτων. Μπορούσαν να προγραμματιστούν στη γλώσσα Wiring (βασισμένη στη C++) και η λογική κατασκευής τους βασιζόταν στο χαμηλό κόστος ώστε να καλύπτουν εκπαιδευτικές ανάγκες [\[\[15\],](#page-111-3) [\[16\]\]](#page-111-4). Η νέα αυτή δυνατότητα επέτρεψε σε αρχάριους χρήστες να εξοικειωθούν με συστήματα μέτρησης, με τη μηχανολογία και τη ρομποτική, ενώ επιτάχυναν τη διαδικασία παραγωγής περιφερειακών εξαρτημάτων. Έτσι, προέκυψε μια πληθώρα επιλογών σε μικροελεγκτές και αισθητήρια για μέτρηση υγρασίας, πίεσης, θερμοκρασίας, ταχύτητας, αλλά και εξαρτήματα όπως ηλεκτρονόμοι για τον έλεγχο φορτίων ή ακόμα και ελεγκτές στροφών για εφαρμογές με μηχανές [\[\[17\],](#page-111-5) [\[18\]\]](#page-111-6).

Στη συνέχεια, η κατασκευή του Raspberry Pi σηματοδότησε την έναρξη του Διαδικτύου των Πραγμάτων, αποτελώντας μια οικονομική και ευέλικτη λύση για τη σύνδεση συσκευών στο διαδίκτυο. Κατασκευάστηκε το 2012 από τον Eben Upton ως ένας απλός και χαμηλού κόστους υπολογιστής που θα εξυπηρετούσε μαθητικούς σκοπούς και αυτοσχέδια έργα [\[19\].](#page-111-7) Ωστόσο, η δημοφιλία του αυξήθηκε απροσδόκητα, βρίσκοντας ευρεία απήχηση σε τομείς όπως η ρομποτική, καλύπτοντας ανάγκες που δεν προβλέπονταν αρχικά [\[\[20\],](#page-111-8) [\[21\]\]](#page-111-9). Από τότε, έχουν παρουσιαστεί διάφορες εκδόσεις του Raspberry Pi, με βελτιωμένες δυνατότητες και χαρακτηριστικά.

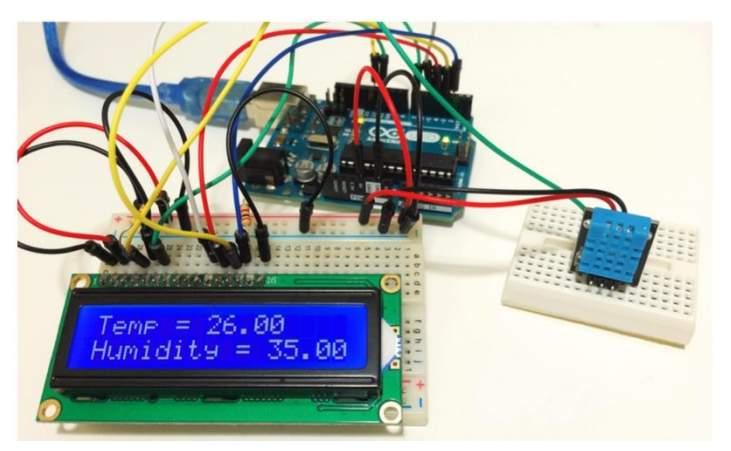

Εικόνα 8: Εικόνα 9: Αισθητήρας θερμοκρασίας και υγρασίας συνδεδεμένος με μικροελεγκτή Σερβοκινητήρας, ένας περιστροφικός κινητήρας Arduino. <u>Γραφεριά τον ακριβή έλεγχο σε ένα μεγάλο</u> που επιτρέπει τον ακριβή έλεγχο σε ένα μεγάλο

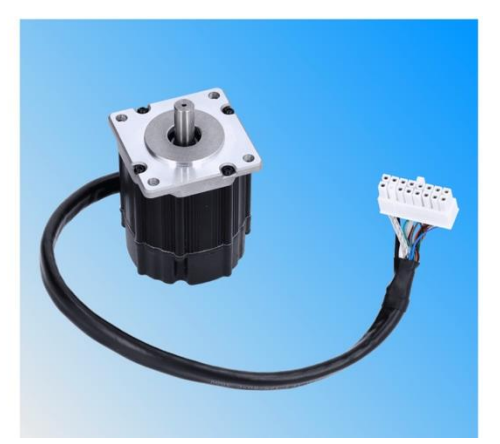

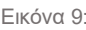

 εύρος ταχυτήτων της γωνιακής θέσης, της ταχύτητας, της επιτάχυνσης, της ροπής και άλλων λειτουργιών

Η έκδοση Raspberry Pi 3 Model B, η οποία κυκλοφόρησε το 2016, προσφέρει πλήθος λειτουργιών όπως έναν τετραπύρηνο επεξεργαστή ARM Cortex-A53 (1,2 GHz 64-bit), ενσωματωμένο Wi-Fi, Bluetooth, θύρες USB, θύρα Ethernet, HDMI και άλλες διεπαφές εισόδου/εξόδου, καθώς και δυνατότητα σύνδεσης με πλακέτες επέκτασης όπως αισθητήρες, κάμερα και οθόνη αφής. Η δυνατότητα σύνδεσής του στο διαδίκτυο, σε συνδυασμό με την αύξηση της παραγωγής συμβατών περιφερειακών συσκευών, το καθιστά μια ισχυρή επιλογή για την υλοποίηση διάφορων εφαρμογών [\[\[22\],](#page-111-10) [\[23\],](#page-111-11) [\[24\]\]](#page-111-12). Σε επίπεδο ΙοΤ, πολλές εταιρείες έχουν ενσωματώσει το Raspberry Pi σε ολοκληρωμένα προϊόντα εποπτικού ελέγχου, χειρισμού ή ακόμα και συνδυασμού των δύο, επιτρέποντας την ανάπτυξη προηγμένων έξυπνων λύσεων σε διάφορους τομείς όπως η παρακολούθηση των καιρικών φαινομένων, η ρομποτική και η βιομηχανία.

Το RPi PLC της εταιρίας Industrial Shields αποτελεί μια συσκευή ελέγχου για βιομηχανικές εφαρμογές. Συνδυάζει τις δυνατότητες του Raspberry Pi με την αξιοπιστία των PLCs και διαθέτει πλακέτες επέκτασης, μεταξύ των οποίων οι:

- LTC2309 (8-channel, 12-bit ADC με I2C interface) για τη λήψη αναλογικών σημάτων,
- SC16IS752 το οποίο λειτουργεί ως μετατροπέας διεπαφών UART (Universal Asychronous Receiver/Transmiter) σε διεπαφές Ι2C (Inter-Integrated Circuit) ή SPI (Serial Peripheral Interface) και αντίστροφα,
- MCP23008 (8 input/output port expander με I2C interface) που προσφέρει ψηφιακές εισόδους/εξόδους.

Η συνδυασμένη λειτουργία αυτών των στοιχείων παρέχει μια ισχυρή πλατφόρμα για τον έλεγχο και την παρακολούθηση διαφόρων βιομηχανικών διεργασιών. Η ενσωματωμένη δυνατότητα σύνδεσης του RPi PLC στο διαδίκτυο επιτρέπει την εποπτεία και τον έλεγχο της συσκευής απομακρυσμένα, στοιχείο ιδιαίτερα χρήσιμο σε απομακρυσμένα περιβάλλοντα.

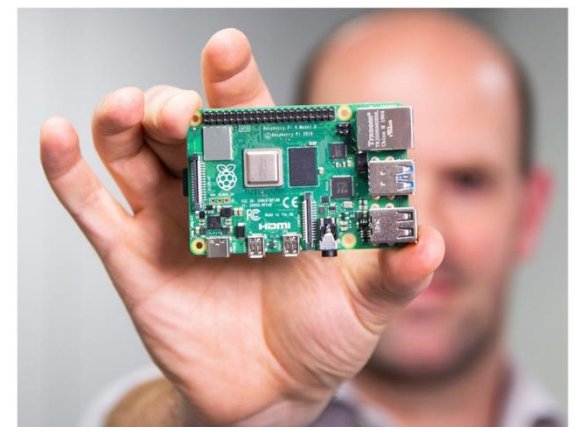

Εικόνα 10: Εικόνα 11:

Raspberry Pi σε συνεργασία με την Broadcom. **Επικοινωνίας.** «Τρέχει» Linux ή Raspberry Pi OS.

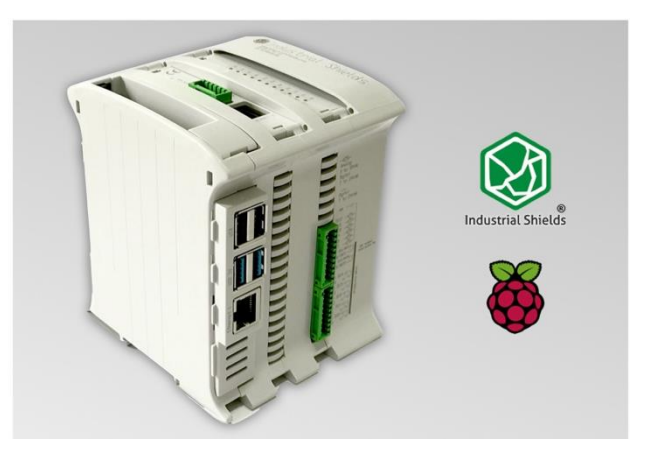

Raspberry Pi, μια σειρά μικρών υπολογιστών μιας Modular PLC της Industrial Shields, το οποίο βασίζεται σε πλακέτας ( Single-Board Computer - SBC) που Raspberry Pi και έχει σχεδιαστεί για επαγγελματικές εφαρμογές. αναπτύχθηκε στο Ηνωμένο Βασίλειο από το Ίδρυμα Διαθέτει ψηφιακές και αναλογικές εισόδους / εξόδους, θύρες

#### <span id="page-19-0"></span>**1.4 Μετεωρολογικοί σταθμοί και μετρητικά συστήματα**

Οι μετεωρολογικοί σταθμοί συλλέγουν και επεξεργάζονται μια σειρά από πολύτιμα δεδομένα για τις μεταβολές των καιρικών φαινομένων. Στη συνέχεια, τα δεδομένα μπορούν να χρησιμοποιηθούν για την πρόβλεψη του καιρού, την καταγραφή και παρακολούθηση ακραίων συνθηκών, καθώς και τη λήψη αποφάσεων. Το IoT διαδραματίζει πλέον σημαντικό ρόλο στον τομέα της μετεωρολογίας. Οι μετεωρολογικοί σταθμοί, εξοπλισμένοι με διάφορους αισθητήρες και δυνατότητα σύνδεσης στο internet, στέλνουν διαρκώς και σε πραγματικό χρόνο δεδομένα σε κεντρικούς υπολογιστές ή στο νέφος (cloud). Στη συνέχεια, η ανάλυση των δεδομένων προσφέρει έγκυρες και έγκαιρες προβλέψεις, ιδιαίτερα χρήσιμες και συχνά καθοριστικές για τις μετακινήσεις, την παραγωγή ενέργειας, τη βιομηχανία και τη γεωργία [\[\[25\],](#page-112-0) [\[26\],](#page-112-1) [\[27\]\]](#page-112-2).

Σε αυτού του τύπου τα μετρητικά συστήματα, οι αισθητήρες παίζουν καθοριστικό ρόλο δεδομένου ότι ανιχνεύουν φυσικές και χημικές μεταβολές (πχ: θερμοκρασία, υγρασία, συγκέντρωση CO2) στο περιβάλλον τους και τις μετατρέπουν σε ηλεκτρικά σήματα. Από τα κύρια ποιοτικά χαρακτηριστικά των αισθητήρων σε ένα μετεωρολογικό μετρητικό σύστημα είναι η διάρκεια ζωής, η οποία καθορίζει το πλάνο συντήρησης ενός σταθμού και επηρεάζει το οικονομικό κόστος [\[\[28\],](#page-112-3) [\[29\]\]](#page-112-4). Επίσης, η ευαισθησία που καθορίζει την αξιοπιστία των μετρήσεων και είναι άρρηκτα συνδεδεμένη με τους αλγόριθμους υπολογισμού των μετρούμενων μεγεθών. Ακόμα, οι αισθητήρες συνδέονται με υπολογιστικά συστήματα, καλύπτοντας απαιτήσεις όπως η σύνδεση με το διαδίκτυο, η διασύνδεση με διάφορα πρωτόκολλα επικοινωνίας και η επεξεργασία μεγάλου όγκου δεδομένων [\[29\].](#page-112-4)

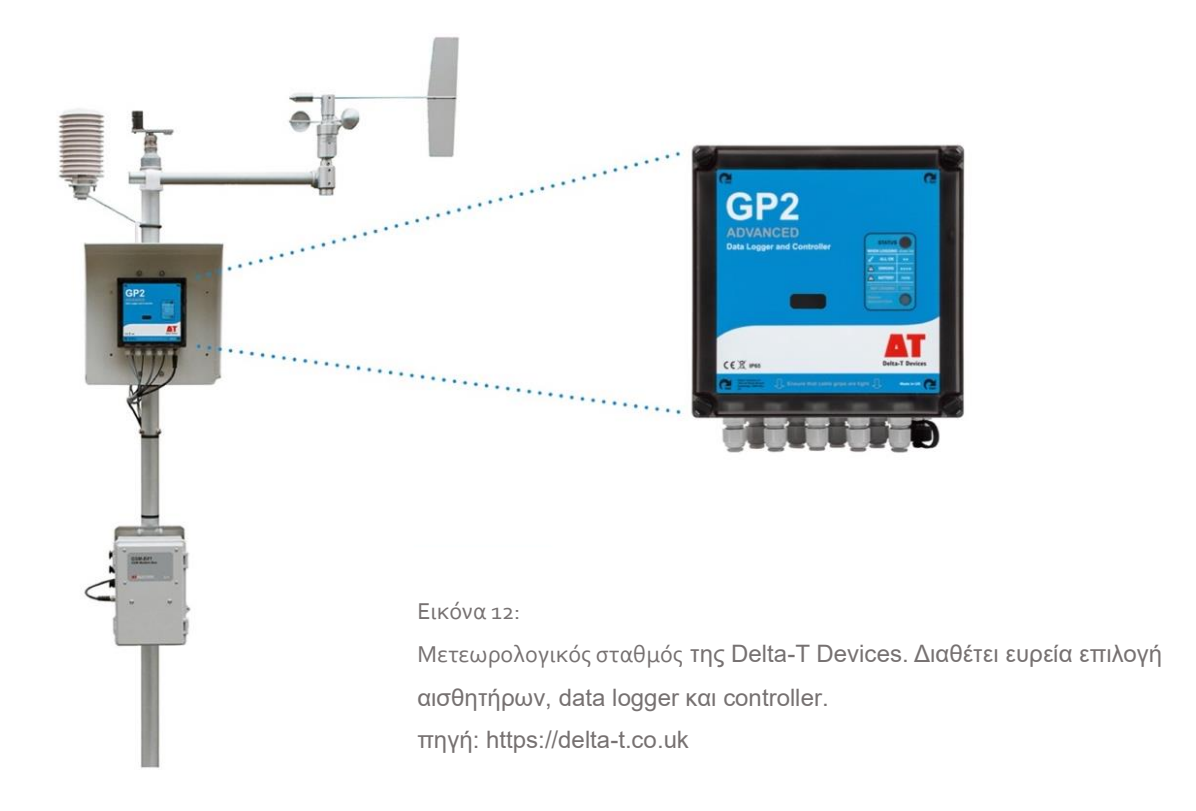

Ιδιαίτερα κρίσιμη είναι και η ανάπτυξη μετρητικών συστημάτων με μειωμένη κατανάλωση ενέργειας, συνυπολογίζοντας πως τέτοιου είδους συστήματα καλούνται συχνά να ανταποκριθούν σε απομακρυσμένες τοποθεσίες, δίχως εύκολη πρόσβαση σε δίκτυο τροφοδοσίας. Για παράδειγμα, ένα σύστημα μπορεί να μετρά την ηλιακή ακτινοβολία μέσω ενός πυρανόμετρου και ταυτόχρονα να εκμεταλλεύεται την ηλιακή ακτινοβολία για να καλύψει τις ενεργειακές του ανάγκες μέσω φωτοβολταϊκού συστήματος. Με τον τρόπο αυτό, το σύστημα παύει να εξαρτάται από εξωτερικές πηγές ενέργειες, λειτουργεί αυτόνομα και προσφέρει βιώσιμη και αξιόπιστη λειτουργία ακόμα και σε απομακρυσμένες περιοχές [\[\[30\],](#page-112-5) [\[31\]\]](#page-112-6).

#### <span id="page-20-0"></span>**1.5 IoT και Α.Π.Ε.**

Η εξέλιξη στον τομέα της ενεργειακής τεχνολογίας, σε συνδυασμό με την ανάπτυξη συστημάτων ελέγχου και χειρισμού με χαμηλή ενεργειακή κατανάλωση, έχει οδηγήσει στον συνδυασμό των Ανανεώσιμων Πηγών Ενέργειας (ΑΠΕ) με τις τεχνολογίες του Διαδικτύου των Πραγμάτων (IoT). Πρόκειται για μια αμφίδρομη σχέση δεδομένου ότι οι τεχνολογίες IoT χρησιμοποιούνται εκτεταμένα σε συστήματα παραγωγής ηλεκτρικής ενέργειας από ανανεώσιμες πηγές, συλλέγοντας απαραίτητα δεδομένα για την ομαλή διεξαγωγή της παραγωγής. Επιπρόσθετα, εφαρμογές της τεχνητής νοημοσύνης και της μηχανικής μάθησης επιστρατεύονται σε τέτοιου τύπου συστήματα ώστε να βελτιστοποιήσουν τη διαδικασία παραγωγής ενέργειας και να προβλέψουν τις εκάστοτε ενεργειακές ανάγκες [\[\[32\],](#page-112-7) [\[33\]\]](#page-112-8).

Στο ζήτημα της ενεργειακής απόδοσης των συσκευών που αποτελούν δομικά στοιχεία των εν λόγω εφαρμογών IoT έχει επιδείξει μεγάλη ανάπτυξη. Η χρήση συσκευών με μικρό ενεργειακό αποτύπωμα και δυνατότητα σύνδεσης στο διαδίκτυο, προσφέρει δυνατότητες εφαρμογής τεχνολογιών IoT ειδικά σε υλοποιήσεις που δοκιμάζονται από την έλλειψη πρόσβασης στο δίκτυο ηλεκτρικής ενέργειας. Η εφαρμογή συστημάτων παραγωγής ενέργειας για την κάλυψη των ενεργειακών αναγκών συστημάτων ελέγχου και χειρισμού σε απομακρυσμένες περιοχές επιβεβαιώνει την αμφίδρομη σχέση μεταξύ των τεχνολογιών ΙοΤ και ΑΠΕ [\[\[34\],](#page-112-9) [\[35\]\]](#page-112-10).

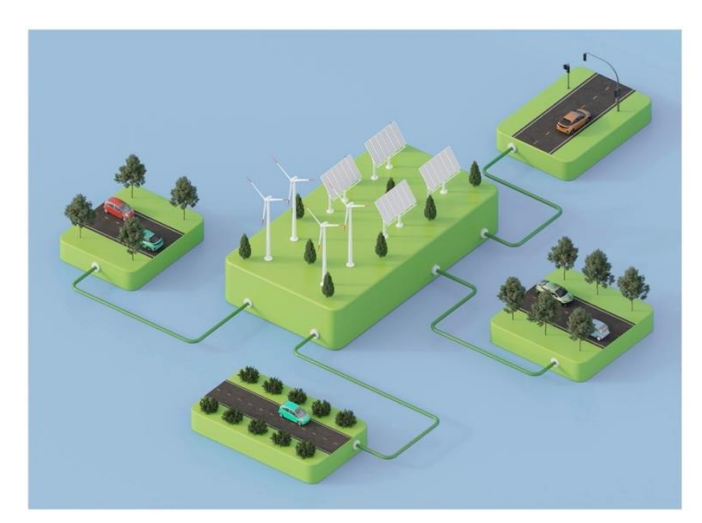

Εικόνα 13: Γραφική απεικόνιση παραδείγματος σύζευξης τεχνολογιών ΙοΤ και Ανανεώσιμων Πηγών Ενέργειας

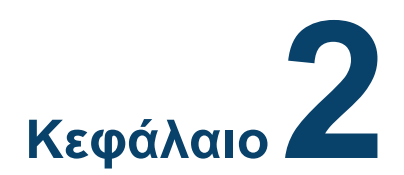

## **Θεωρία πριν την εφαρμογή**

#### <span id="page-22-2"></span><span id="page-22-1"></span><span id="page-22-0"></span>**2.1 Εισαγωγή κεφαλαίου**

Στο κεφάλαιο αυτό, παρουσιάζονται έννοιες που αποτελούν δομικά στοιχεία για την υλοποίηση συστημάτων αυτοματισμού και εφαρμογών IoT. Επίσης, οι τεχνολογίες επικοινωνίας των συσκευών μέσω διαδικτύου, καθώς και η αποθήκευση, επεξεργασία και διανομή δεδομένων. Τέλος, τα πρωτόκολλα επικοινωνίας που χρησιμοποιούνται μεταξύ των συσκευών σε τοπικό επίπεδο.

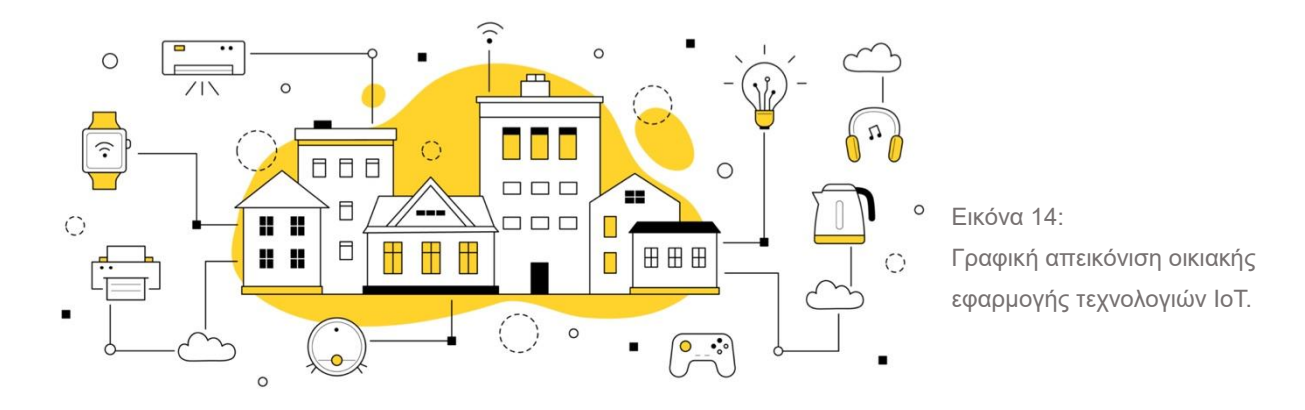

#### <span id="page-22-3"></span>**2.1 Διαδίκτυο των Πραγμάτων**

Ορίζοντας το IoT ως την έννοια της αλληλεπίδρασης των συσκευών μέσω του διαδικτυακού περιβάλλοντος, αναδεικνύεται η σημασία της διασύνδεσης μεταξύ των συσκευών. Η συνεργασία των διαφόρων υπηρεσιών, των εφαρμογών επικοινωνίας και της τεχνολογικής ανάπτυξης των μικροϋπολογιστών, των αισθητήρων και των περιφερειακών εξαρτημάτων, συνιστούν μια νέα δομή για την υλοποίηση συστημάτων εποπτείας και ελέγχου. Η πολυπλοκότητα εξαρτάται κυρίως από τις λειτουργίες που προσφέρει κάθε εφαρμογή. Επιπλέον, η εκτεταμένη χρήση διαδικτυακών εφαρμογών θέτει υψηλές προσδοκίες ως προς την ευκολία χρήσης και το περιβάλλον διαχείρισης [\[\[36\],](#page-112-11) [\[37\],](#page-112-12) [\[38\]\]](#page-113-0). Ο πολυμερισμός ειδικοτήτων όπως προγραμματιστών εφαρμογών, μηχανικών για την υλοποίηση αλγορίθμων επεξεργασίας δεδομένων και μηχανικών για την υλοποίηση της μελέτης εφαρμογής, αποτελεί βασικό στοιχείο που καθορίζει την πολυπλοκότητα, αλλά και την αποτελεσματικότητα της δομής. Σημαντικό ρόλο στις εφαρμογές που βασίζονται στο IoT έχουν οι τεχνολογίες επικοινωνίας. Ανάλογα με τον τύπο της εφαρμογής, χρησιμοποιούνται ενσύρματες και ασύρματες τεχνολογίες

επικοινωνίας, όπως το RS-485, Wi-Fi, Bluetooth και RFID. Οι τεχνολογίες αυτές παίζουν κρίσιμο ρόλο στην εξασφάλιση της αξιοπιστίας και της απόδοσης των συστημάτων [\[39\].](#page-113-1)

#### <span id="page-23-0"></span>**2.2 Νεφοΰπολογιστική**

Η νεφοϋπολογιστική, γνωστή και ως cloud computing, αναφέρεται στη χρήση διαδικτυακών υπηρεσιών για την αποθήκευση, επεξεργασία και διανομή δεδομένων μέσω ενός δικτύου. Πρόκειται για μια τεχνολογία που επιτρέπει στους χρήστες να αποκτούν πρόσβαση σε εφαρμογές και υπηρεσίες διαδικτύου, χωρίς να χρειάζεται να διαθέτουν δικούς τους υπολογιστές ή διακομιστές. Οι υπηρεσίες νεφοϋπολογιστικής περιλαμβάνουν την αποθήκευση δεδομένων σε απομακρυσμένους διακομιστές, την εκτέλεση εφαρμογών μέσω του διαδικτύου και τη δυνατότητα πρόσβασης σε αυτές από οποιοδήποτε σημείο του κόσμου μέσω ενός διαδικτυακού συνδέσμου. Οι χρήστες μπορούν να αγοράζουν αποθηκευτικό χώρο και επεξεργαστική ισχύ κατ' ανάγκη, χωρίς να χρειάζεται να αγοράζουν και να συντηρούν δικούς τους υπολογιστές και διακομιστές [\[\[40\],](#page-113-2) [\[41\],](#page-113-3) [\[42\],](#page-113-4) [\[43\]\]](#page-113-5).

Το cloud computing παρέχει μια σειρά από πλεονεκτήματα, μεταξύ των οποίων:

- Ευελιξία. Η επεξεργαστική ισχύς και ο αποθηκευτικός χώρος μπορούν να αυξομειωθούν από τον χρήστη.
- Οικονομία. Οι χρήστες δε χρειάζεται να αγοράζουν και να συντηρούν δικούς τους υπολογιστές και διακομιστές.
- Αποθήκευση και αντίγραφα ασφαλείας. Τα δεδομένα αποθηκεύονται σε απομακρυσμένους διακομιστές, προσφέροντας ασφαλή αποθήκευση και αντίγραφα ασφαλείας σε περίπτωση απώλειας ή βλάβης των δεδομένων.
- Παγκόσμια και απομακρυσμένη πρόσβαση. Οι χρήστες μπορούν να αποκτήσουν πρόσβαση σε εφαρμογές και δεδομένα από οποιοδήποτε μέρος του κόσμου, αρκεί να έχουν σύνδεση στο διαδίκτυο.
- Βελτιστοποίηση πόρων. Η αξιοποίηση των πόρων γίνεται με τον καλύτερο δυνατό τρόπο, προσφέροντας αποδοτικότητα, ευελιξία και ασφάλεια. Οι επιχειρήσεις μπορούν να επικεντρωθούν στις βασικές δραστηριότητές τους, αφήνοντας τη διαχείριση των υπηρεσιών στους ειδικούς παρόχους νεφοϋπολογιστικών υπηρεσιών.
- Προστασία του περιβάλλοντος. Η ανάγκη για πολλούς φυσικούς διακομιστές και υπολογιστές μειώνεται, βοηθώντας στην βελτίωση της αειφορίας και της περιβαλλοντικής απόδοσης.

### <span id="page-23-1"></span>**2.3 Υπηρεσίες νεφοϋπολογιστικής**

Μεταξύ των κορυφαίων υπηρεσιών cloud computing περιλαμβάνονται οι Υπηρεσίες Λογισμικού ως Υπηρεσία (SaaS), οι Υπηρεσίες Υποδομής ως Υπηρεσία (IaaS) και οι Υπηρεσίες Πλατφόρμας ως Υπηρεσία (PaaS). Υπάρχουν επίσης οι Υπηρεσίες Αναλυτικών Δεδομένων ως Υπηρεσία (AaaS) και οι Υπηρεσίες Αποθήκευσης ως Υπηρεσία [\[44\].](#page-113-6)

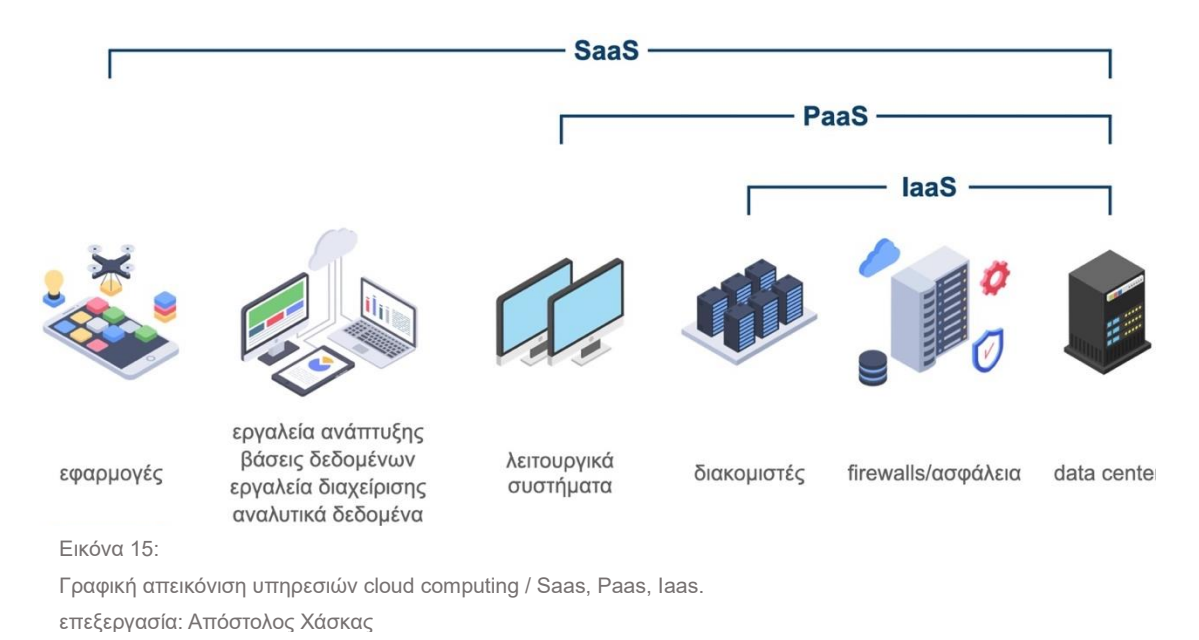

#### <span id="page-24-0"></span>**2.3.1 Υπηρεσίες Λογισμικού ως Υπηρεσία**

Οι Υπηρεσίες Λογισμικού ως Υπηρεσία (Software as a Service - SaaS) αναφέρονται σε μια μορφή νεφοϋπολογιστικής παροχής λογισμικού, με τις εφαρμογές να παρέχονται μέσω διαδικτύου και να είναι προσβάσιμες στους χρήστες μέσω web browser. Οι SaaS παρέχουν μια σειρά από πλεονεκτήματα όπως διαθεσιμότητα και προσβασιμότητα από οποιοδήποτε σημείο με σύνδεση στο internet, ευχρηστία και αυτόματες ενημερώσεις από τον πάροχο του λογισμικού [\[45\].](#page-113-7) Επίσης, διακρίνονται από αυξημένη συμβατότητα καθώς είναι συνήθως συμβατές με διάφορες συσκευές και λειτουργικά συστήματα.

Παράδειγμα τέτοιων υλοποιήσεων αποτελούν οι εφαρμογές ηλεκτρονικού ταχυδρομείου (πχ: Gmail, Outlook), οι υπηρεσίες τηλεδιάσκεψης, τα λογιστικά προγράμματα και οι εφαρμογές CRM.

#### <span id="page-24-1"></span>**2.3.2 Υπηρεσίες Υποδομής ως Υπηρεσία**

Οι Υπηρεσίες Υποδομής ως Υπηρεσία (Infrastructure as a Service - IaaS) παρέχουν υπολογιστικούς πόρους όπως εικονικά μηχανήματα, χώρους αποθήκευσης και δικτυακές μονάδες, επιτρέποντας τη διαχείριση και τον έλεγχο της υποδομής μέσω μιας διαδικτυακής διεπαφής. Οι IaaS προσφέρουν τη δυνατότητα στις επιχειρήσεις και τους χρήστες να αναπτύσσουν, να τροποποιούν και να διαχειρίζονται τους υπολογιστικούς πόρους με μεγάλη ευελιξία, απαλλάσσοντάς τους από το βάρος της φυσικής υποδομής [\[46\].](#page-113-8)

Παράδειγμα αποτελεί η πλατφόρμα Amazon Web Services (AWS), μέσω της οποίας οι χρήστες έχουν τη δυνατότητα εκτέλεσης εφαρμογών και αποθήκευσης των δεδομένων. Επιπλέον, μπορούν να αξιοποιούν και άλλες υπηρεσίες, όπως η Amazon RDS για τη διαχείριση βάσεων δεδομένων. Παρόμοιες υπηρεσίες προσφέρουν οι πλατφόρμες Microsoft Azure, Google Cloud Platform και Oracle Cloud Infrastructure.

#### <span id="page-25-0"></span>**2.3.3 Υπηρεσίες Πλατφόρμας ως Υπηρεσία**

Οι Υπηρεσίες Πλατφόρμας ως Υπηρεσία (Platform as a Service - PaaS) παρέχουν μια πλήρη πλατφόρμα ανάπτυξης, δοκιμής και διαχείρισης εφαρμογών. Το περιβάλλον ανάπτυξης περιλαμβάνει γλώσσες προγραμματισμού, βιβλιοθήκες, frameworks και εργαλεία ανάπτυξης, προσφέροντας στους προγραμματιστές τη δυνατότητα να αναπτύξουν εφαρμογές χωρίς την ανάγκη να διαχειριστούν την υπολογιστική υποδομή ή/και τις βάσεις δεδομένων. Συνακόλουθα, οι χρήστες υπηρεσιών PaaS δεν καταπιάνονται με ζητήματα που αφορούν στη διαχείριση του λειτουργικού συστήματος, της δικτύωσης και της αποθήκευσης. Αντί αυτού, επικεντρώνονται αποκλειστικά στην παραγωγή του περιεχομένου [\[47\].](#page-113-9) Δημοφιλείς υλοποιήσεις υπηρεσιών αποτελούν οι Microsoft Azure App Service και η Google App Engine.

#### <span id="page-25-1"></span>**2.3.4 Υπηρεσίες Αναλυτικών Δεδομένων ως Υπηρεσία**

Οι Υπηρεσίες Αναλυτικών Δεδομένων ως Υπηρεσία (Analytics as a Service - AaaS) αποτελούν μια ακόμη κατηγορία υπηρεσιών cloud computing που παρέχουν λογισμικό και υποδομή για τη συλλογή, την εξόρυξη, την επεξεργασία, το διαμοιρασμό και την οπτικοποίηση αναλυτικών δεδομένων. Προσφέρουν στους χρήστες τη δυνατότητα να εκτελούν προηγμένες αναλύσεις, να λαμβάνουν σημαντικές αποφάσεις με βάση τα δεδομένα και να βελτιώνουν τις διαδικασίες και τις επιδόσεις τους [\[48\].](#page-113-10) Παράδειγμα AaaS αποτελεί το Google Analytics, το οποίο παρέχει δωρεάν λογισμικό και υποδομή για τη συλλογή και την ανάλυση δεδομένων που σχετίζονται με την απόδοση μιας ιστοσελίδας. Άλλα παραδείγματα περιλαμβάνουν το Amazon Redshift και το Microsoft Power Bi για τη δημιουργία αναφορών και γραφικών απεικονίσεων από πολλαπλές πηγές δεδομένων.

#### <span id="page-25-2"></span>**2.4 Wi-Fi**

Το Wi-Fi αποτελεί τεχνολογία ασύρματης δικτύωσης, ανήκει στα πρότυπα ΙΕΕΕ 802.11 και χρησιμοποιείται εκτεταμένα για την πρόσβαση στο διαδίκτυο, την ανταλλαγή αρχείων και τη δικτύωση συσκευών. Συνιστά τον πλέον διαδεδομένο τύπο διασύνδεσης για οικιακή και επαγγελματική χρήση παγκοσμίως. Το πρότυπο εξελίσσεται διαρκώς προσφέροντας υψηλότερες ταχύτητες και βελτιωμένη ασφάλεια.

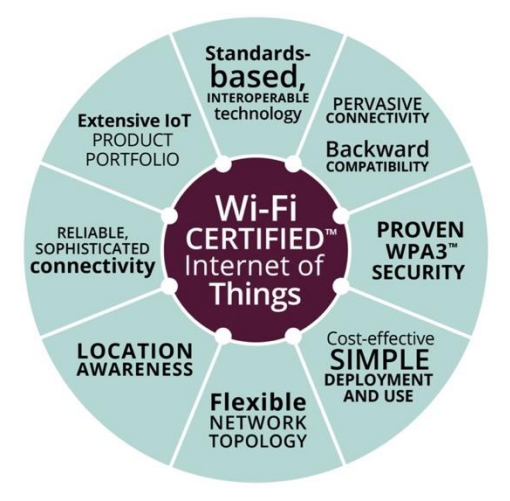

Εικόνα 16 Γραφική απεικόνιση των πλεονεκτημάτων που προσφέρει η τεχνολογία Wi-Fi στο πλαίσιο του IoT. πηγή: Wi-Fi Alliance

Στο πλαίσιο της τεχνολογίας IoT, το Wi-Fi επιτρέπει την αξιόπιστη και γρήγορη ασύρματη επικοινωνία των επιμέρους φυσικών αντικειμένων (πχ: αισθητήρες, μηχανήματα), διευκολύνει την αυτοματοποίηση διαδικασιών και τη δημιουργία «έξυπνων» περιβαλλόντων. Ο συνδυασμός των τεχνολογιών προσφέρει τη δυνατότητα της συλλογής δεδομένων από διάφορες πηγές, την αποστολή τους μεταξύ των συσκευών, καθώς και μεταξύ των συσκευών και κεντρικής πλατφόρμας, ανοίγοντας το δρόμο για μια σειρά από εφαρμογές και υπηρεσίες που βρίσκουν ευρεία εφαρμογή σε κρίσιμους τομείς και περιβάλλοντα [\[\[49\],](#page-113-11) [\[50\]\]](#page-113-12). Ωστόσο, η λήψη κατάλληλων μέτρων είναι απαραίτητη για την αποφυγή κακόβουλων επιθέσεων και ανεπιθύμητων παρεμβολών [\[51\].](#page-114-0) Σε κάθε περίπτωση, το Wi-Fi έχει διαδραματίσει κομβικό ρόλο στην ανάπτυξη του IoT λόγω:

- της βασισμένης σε πρότυπα διαλειτουργικότητάς του, η οποία εγγυάται πως οι συσκευές θα διαλειτουργούν και θα παρέχουν ποιοτική εμπειρία χρήσης ανεξαρτήτως κατασκευαστή και απαιτήσεων ισχύος, επιδόσεων και χρονοκαθυστέρησης,
- της διάχυτης συνδεσιμότητάς του, η οποία δίνει στους χρήστες τη δυνατότητα σύνδεσης και ελέγχου διαφορετικών συσκευών στο πλαίσιο ενός ενοποιημένου συστήματος,
- της ασφάλειας WPA3™, η οποία προστατεύει την ανταλλαγή πληροφοριών σε προσωπικά και επιχειρησιακά περιβάλλοντα,
- της απλής και οικονομικά αποδοτικής εγκατάστασης,
- της συμβατότητάς «προς τα πίσω», η οποία αποτρέπει την πρόωρη απαξίωση συσκευών παλαιότερης γενιάς,
- της επίγνωσης τοποθεσίας, επιτρέποντας στις εφαρμογές να χρησιμοποιούν την τοποθεσία και το ιστορικό τοποθεσιών των συσκευών,
- της αξιόπιστης και προηγμένης συνδεσιμότητάς του, με εξελιγμένες δυνατότητες απόδοσης, διάγνωσης, διαχείρισης και βελτιστοποίησης του δικτύου,
- της ευέλικτης τοπολογίας δικτύου, η οποία προσφέρει ποικιλία τοπολογιών σε διαφορετικά περιβάλλοντα και εφαρμογές IoT.

### <span id="page-26-0"></span>**2.5 HTTP**

Το HTTP (Hypertext Transfer Protocol) είναι ένα πρωτόκολλο εφαρμογής που αποτελεί τη σημερινή βάση του διαδικτύου, διευκολύνοντας τη μεταφορά κειμένου και πολυμέσων. Το κείμενο που μεταφέρεται είναι δομημένο και χρησιμοποιεί λογικές συνδέσεις (hyperlinks) μεταξύ κόμβων (nodes) που περιέχουν κείμενο. Στο περιβάλλον του IoT, η χρήση του HTTP παρέχει τη δυνατότητα στις συσκευές να ανταλλάσσουν δεδομένα, να επικοινωνούν με το διακομιστή, να πραγματοποιούν αιτήσεις (requests) για να λάβουν πληροφορία. Αντίστοιχα, ο διακομιστής αποστέλλει απαντήσεις (responses) που περιέχουν δεδομένα ή/και εντολές που ζητήθηκαν από τις συσκευές. Το πρωτόκολλο επιτρέπει την απλή και ομαλή επικοινωνία μεταξύ διαφορετικών συσκευών, ανεξαρτήτως τύπου ή κατασκευαστή, ενώ οι υπάρχουσες υποδομές και η ευελιξία του το καθιστούν κατάλληλο για την ενσωμάτωση των συσκευών και την υλοποίηση εφαρμογών IoT [\[52\].](#page-114-1)

#### <span id="page-27-0"></span>**2.6 AMQP**

Το Προηγμένο Πρωτόκολλο Αναμονής Μηνυμάτων (Advanced Message Queuing Protocol - AMQP) αποτελεί πρωτόκολλο επικοινωνίας ανοιχτού κώδικα, το οποίο χρησιμοποιείται για την ασύγχρονη ανταλλαγή μηνυμάτων μεταξύ συσκευών και εφαρμογών. Δημιουργήθηκε ώστε να επιτρέπει την επικοινωνία διαφορετικών προϊόντων Μηνυματοστραφούς Ενδιάμεσου Λογισμικού (Message Oriented Middleware - MOM), προσφέροντας πλήρη διαλειτουργικότητα ανάμεσα σε υπηρεσίες που λειτουργούν σε διαφορετικά περιβάλλοντα και πλατφόρμες. Το πρωτόκολλο ορίζει τις οντότητες που εμπλέκονται στο MOM ως «επώνυμες» και «ανώνυμες».

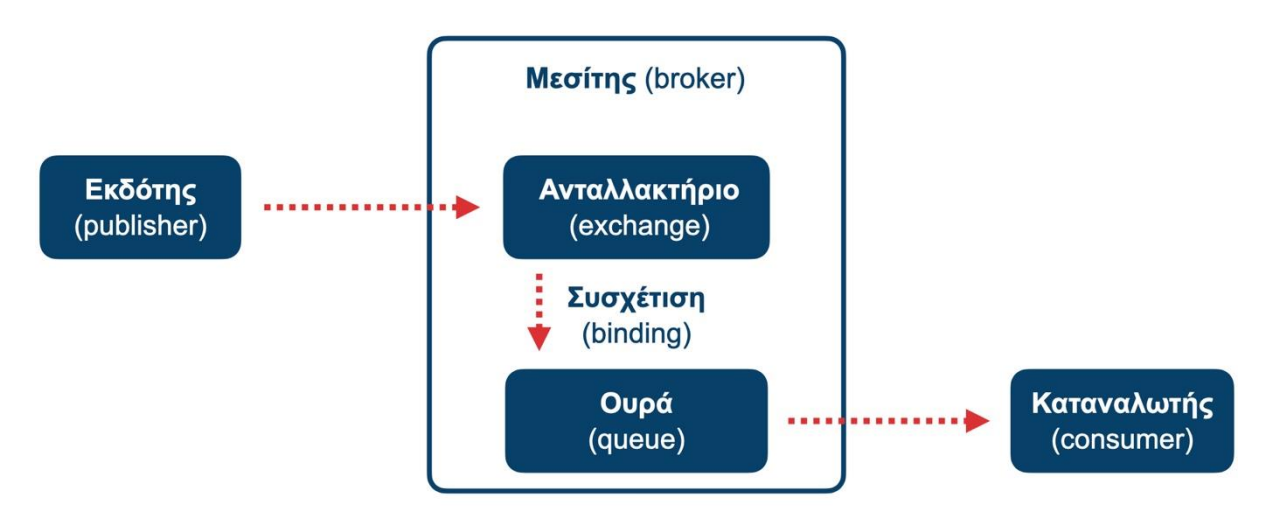

Εικόνα 17:

Η γενική αρχιτεκτονική ενός συστήματος ανταλλαγής μηνυμάτων συμβατού με το AMQP.

πηγή: Network Based Computing Lab, Dept of Computer Science & Engineering, The Ohio State University. επεξεργασία: Απόστολος Χάσκας

Το μήνυμα ορίζεται ως «ανώνυμη» οντότητα, με την επικεφαλίδα να περιέχει ένα σύνολο από ιδιότητες (πχ: κλειδί δρομολόγησης, προτεραιότητα, διατήρηση του μηνύματος) και το σώμα να αποτελεί μια ακολουθία δυαδικών δεδομένων. Ακόλουθα,

η ουρά μηνυμάτων αποτελεί «επώνυμη» οντότητα που αποθηκεύει και διανέμει μηνύματα με προτεραιότητα. Επίσης, «επώνυμη» οντότητα αποτελεί το ανταλλακτήριο (exchange), το οποίο προωθεί μηνύματα σε ουρές. Τέλος, η «ανώνυμη» οντότητα της συσχέτισης συνδέει ανταλλακτήριο με ουρά.

Όσον αφορά τη δρομολόγηση, παρέχονται διάφοροι τύποι ανάλογα με τον τύπο του ανταλλακτηρίου και τις ιδιότητες της συσχέτισης. Για παράδειγμα, το άμεσο ανταλλακτήριο συγκρίνει το κλειδί του μηνύματος και της συσχέτισης και προωθεί το μήνυμα σε περίπτωση που ταυτίζονται, πιθανά σε πολλές ουρές. Το ανταλλακτήριο διασποράς προωθεί το μήνυμα σε όλες τις ουρές ανεξαρτήτως κλειδιών και ιδιοτήτων. Επίσης, το ανταλλακτήριο θεμάτων συγκρίνει δομημένα κλειδιά, ενώ το ανταλλακτήριο επικεφαλίδων συγκρίνει επικεφαλίδες και ορίσματα.

Το πρωτόκολλο AMQP χρησιμοποιείται συχνά για την επικοινωνία και τη διασύνδεση συσκευών IoT, επιτρέποντας την αξιόπιστη και ασύγχρονη μετάδοση μηνυμάτων μεταξύ τους, ειδικά όταν ο αριθμός των συσκευών είναι μεγάλος και με διαφορετικά χαρακτηριστικά και δυνατότητες. Με τη χρήση του πρωτοκόλλου, οι συσκευές IoT ανταλλάσσουν μηνύματα, διαμοιράζονται δεδομένα και συνεργάζονται με άλλες συσκευές, μηχανήματα και εφαρμογές. Η αρχιτεκτονική του AMQP προσφέρει σημαντικούς μηχανισμούς ελέγχου, εξασφαλίζοντας την αξιοπιστία στην περίπτωση συσκευών που λειτουργούν με ασύρματες και ασταθείς συνδέσεις [\[\[53\],](#page-114-2) [\[54\]\]](#page-114-3).

Κατά συνέπεια, το πρωτόκολλο μπορεί να χρησιμοποιηθεί αποτελεσματικά σε εφαρμογές IoT που σχετίζονται με την πρόγνωση του καιρού, τη γεωργία και την παραγωγή. Πιο ειδικά, μέσω του AMQP είναι δυνατόν να αποσταλούν δεδομένα από αισθητήρες (πχ: θερμοκρασία, ποσότητες νερού), τα οποία αφού επεξεργαστούν, συμβάλλουν στη λήψη αποφάσεων για την καλλιέργεια. Επιπλέον, συστήματα άρδευσης που στηρίζονται σε τεχνολογίες IoT, λαμβάνουν δεδομένα από τους αισθητήρες και καθορίζουν την ποσότητα του νερού. Η επικοινωνία μέσω AMQP επιτρέπει την ασύγχρονη ανταλλαγή δεδομένων ώστε να εξοικονομηθεί νερό και να παραμετροποιηθεί η παραγωγή. Ακόμα, το AMQP συμμετέχει στην αυτοματοποίηση των διαδικασιών, με την αποτελεσματική μεταβίβαση των δεδομένων να είναι καθοριστική για την ακρίβεια και τον έλεγχο των εφαρμογών IoT [\[\[55\],](#page-114-4) [\[56\],](#page-114-5) [\[57\]\]](#page-114-6).

#### <span id="page-28-0"></span>**2.7 RS-485**

Το RS-485 αποτελεί πρότυπο σειριακής επικοινωνίας, το οποίο χρησιμοποιείται για την ψηφιακή μετάδοση και λήψη σημάτων σε βιομηχανικά περιβάλλοντα, δεδομένου ότι χρησιμοποιεί τοπολογία πολλαπλών σημείων που επιτρέπει τη σύνδεση αρκετών πομπών και δεκτών. Υποστηρίζει έως και 32 συσκευές, δυνατότητα που μπορεί να επεκταθεί στις 256 με χρήση αναμεταδοτών και ενισχυτών σήματος. Με τον τρόπο αυτό, το RS-485 είναι αποτελεσματικό και αξιόπιστο για την επικοινωνία συσκευών που βρίσκονται σε μεγάλη απόσταση και σε συνθήκες αυξημένου ηλεκτρομαγνητικού θορύβου. Υποστηρίζει δίκτυα χαμηλού κόστους, επιτυγχάνοντας ταχύτητες μετάδοσης έως και 10 Mbit/s, ή σε χαμηλότερες ταχύτητες, έως και αποστάσεις που αγγίζουν τα 1.200 μέτρα [\[\[58\],](#page-114-7) [\[59\]\]](#page-114-8).

Η μεταφορά γίνεται είτε με δύο καλώδια (εναλλάξ διπλής κατεύθυνσης) είτε με τέσσερα (πλήρως διπλής κατεύθυνσης) και οι πληροφορίες που μεταδίδονται είναι δομημένες ως πρωτόκολλο. Στις βιομηχανικές εφαρμογές χρησιμοποιείται κυρίως το πρωτόκολλο Modbus RTU. Τα μηνύματα που αποστέλλονται μέσω του RS-485 αποτελούνται από ένα bit έναρξης (συνήθως 0), ορισμένα bits δεδομένων (5-8 bits), ένα bit ισοτιμίας που εξυπηρετεί την ανίχνευση σφαλμάτων και ένα bit διακοπής που ολοκληρώνει τη μετάδοση [\[60\].](#page-114-9)

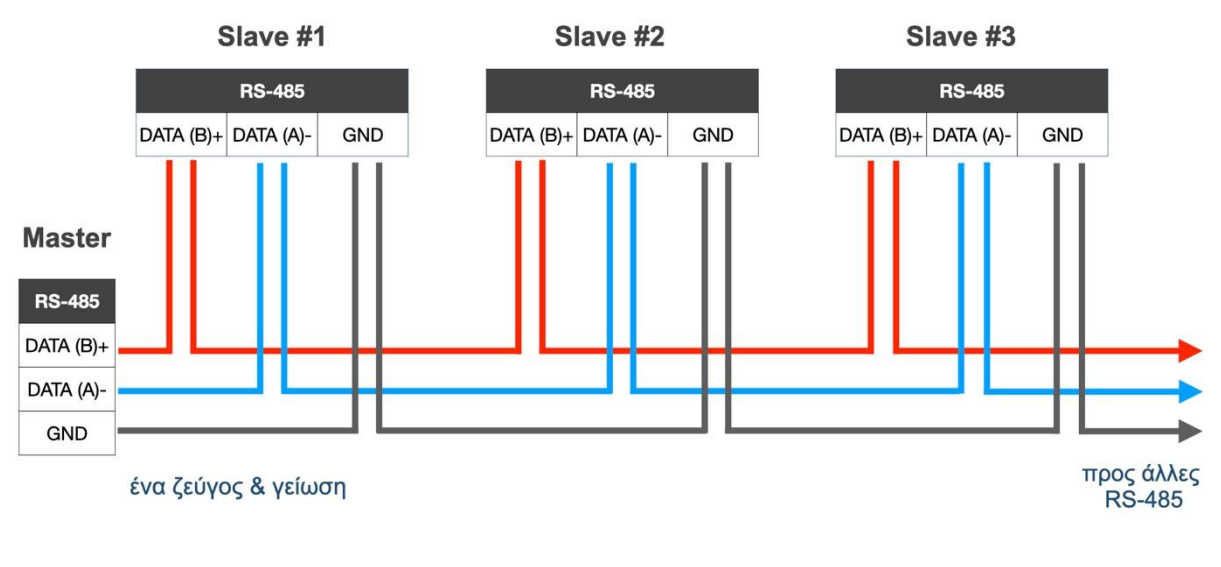

Εικόνα 18:

Γραφική απεικόνιση λειτουργίας RS-485 δύο επαφών / επεξεργασία & οπτικοποίηση: Απόστολος Χάσκας

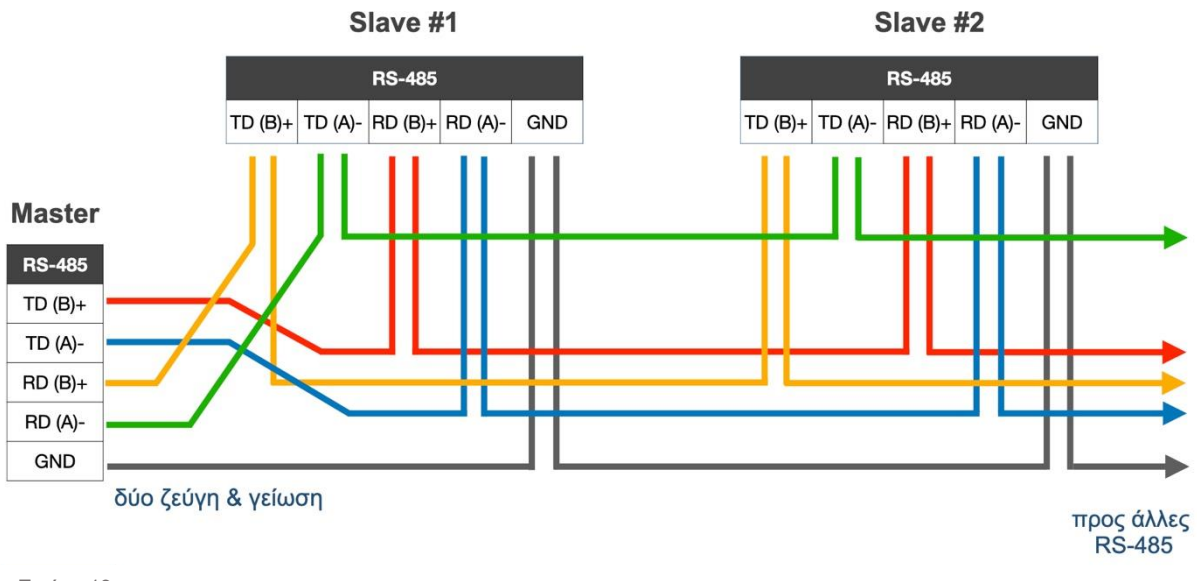

Εικόνα 19:

Γραφική απεικόνιση λειτουργίας RS-485 τεσσάρων επαφών / επεξεργασία & οπτικοποίηση: Απόστολος Χάσκας

Παρότι το RS-485 αναπτύχθηκε στα μέσα της δεκαετίας του 1980, χρησιμοποιείται εκτεταμένα σε συστήματα και εφαρμογές IoT, καθώς προσφέρει μια σειρά από πλεονεκτήματα όπως μεγάλη απόσταση μετάδοσης, πολλαπλούς αποδέκτες,

απλότητα, χαμηλό κόστος και ισορροπημένη μετάδοση που είναι ανθεκτική απέναντι στον ηλεκτρομαγνητικό θόρυβο. Συμπερασματικά, το RS-485 προσφέρει αξιόπιστη, αποδοτική και απλή επικοινωνία μεταξύ συσκευών και συστημάτων, προδιαγραφές και δυνατότητες που είναι ιδιαίτερα χρήσιμες σε βιομηχανικά δίκτυα, γεωργικές εφαρμογές, μετρητικά συστήματα, συστήματα ελέγχου και αυτοματισμού [\[\[59\],](#page-114-8) [\[60\],](#page-114-9) [\[61\]\]](#page-114-10).

### <span id="page-30-0"></span>**2.8 Node-RED**

Το Node-RED αποτελεί εργαλείο προγραμματισμού σε ροές (flows). Κυκλοφόρησε το 2013 από την IMB Emerging Technology Services και το 2016 έγινε έργο ανοιχτού κώδικα για την κοινότητα. Παρέχει ένα γραφικό περιβάλλον προγραμματισμού και χρησιμοποιεί την έννοια των κόμβων (nodes). Κάθε κόμβος αναπαριστά ένα στοιχείο που εκτελεί μια συγκεκριμένη εργασία και διαθέτει μια ή περισσότερες εισόδους και εξόδους δεδομένων. Ο χρήστης χρησιμοποιεί τις ροές για να συνδέσει κόμβους (πχ: αισθητήρες, επεξεργαστές, καταγραφείς δεδομένων) μέσω καλωδίων (wires). Το Node-RED χρησιμοποιείται εκτεταμένα σε εφαρμογές IoT, δεδομένου ότι υποστηρίζει μια πληθώρα συσκευών (πχ: Arduino, Raspberry, Android), προσφέρει υψηλή απόδοση, ευκολία στη χρήση και δυνατότητα άντλησης δεδομένων από διαφορετικές πηγές [\[\[62\],](#page-114-11) [\[63\]\]](#page-114-12).

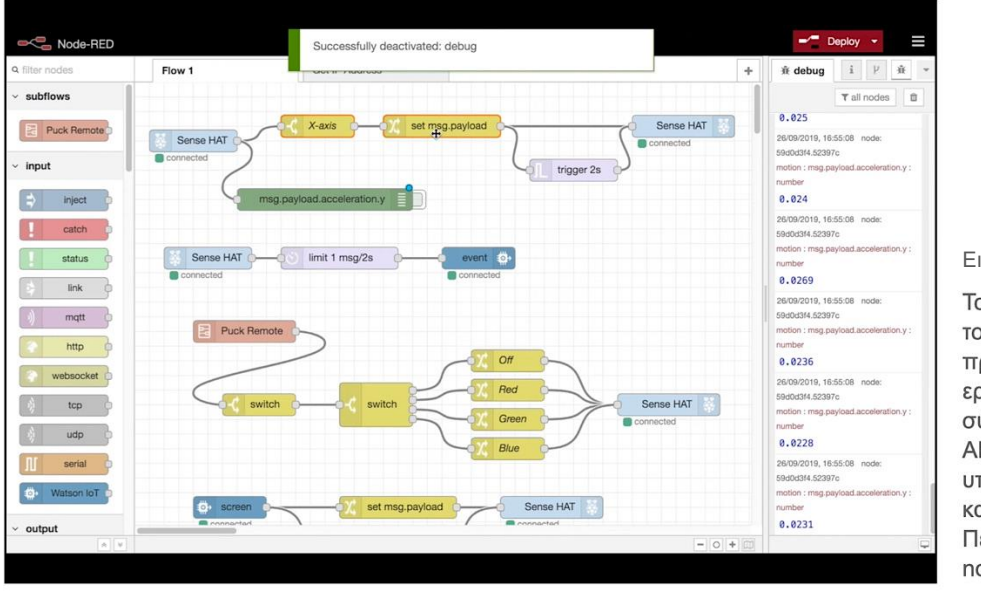

Εικόνα 20:

Το γραφικό περιβάλλον του Node-RED, του προγραμματιστικού εργαλείου για τη σύνδεση συσκευών, APIs και διαδικτυακών υπηρεσιών, μέσω ροών και κόμβων. Περισσότερα: https:// nodered.org

Το εργαλείο είναι γραμμένο σε Javascipt και Node.js. Σε αντίθεση με άλλα περιβάλλοντα ανάπτυξης εφαρμογών, το Node.js βασίζεται στην ασύγχρονη είσοδο/έξοδο, λειτουργώντας σε ένα μόνο νήμα και χρησιμοποιώντας κλήσεις εισόδου/εξόδου που δε σταματούν την εκτέλεση του κώδικα. Το συγκεκριμένο στοιχείο επιτρέπει το χειρισμό πολλαπλών συνδέσεων, δίχως να απαιτούνται πολλαπλά νήματα. Λαμβάνοντας υπόψη πως το Node-RED διαθέτει node για HTTP, το οποίο διευκολύνει την επικοινωνία μεταξύ συσκευών IoT, η χρήση του εργαλείου είναι κατάλληλη για τις ανάγκες της εργασίας αναφορικά με την αποστολή των δεδομένων και τη ροή της λειτουργίας [\[64\].](#page-115-0)

### <span id="page-31-0"></span>**2.9 Εργαλείο PVGIS**

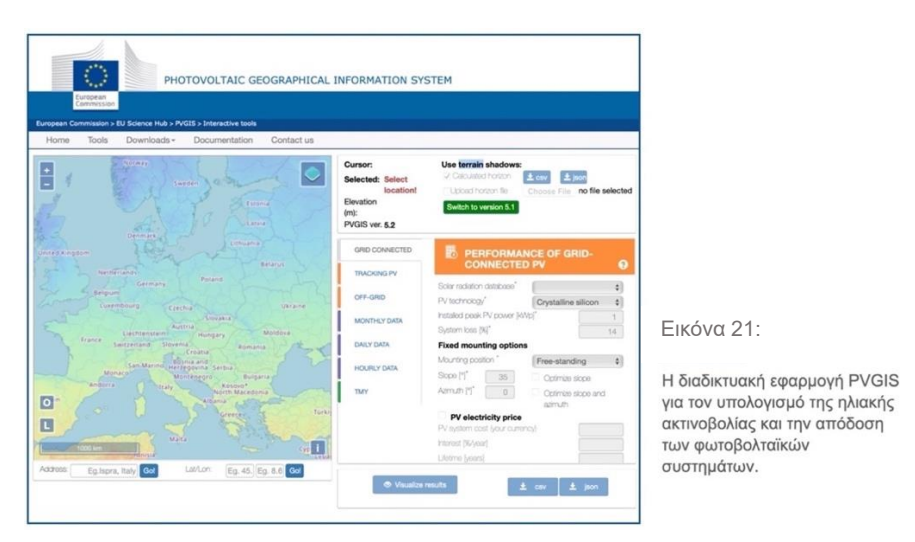

Το Photovoltaic Geographical Information System (PVGIS) είναι μια διαδικτυακή εφαρμογή που παρέχει δεδομένα σχετικά με την ηλιακή ακτινοβολία και την παραγωγή ενέργειας από φωτοβολταϊκά συστήματα. Αναπτύχθηκε από το Κοινό Κέντρο Ερευνών (Joint Research Center - JRC) της Ευρωπαϊκής Επιτροπής και είναι ψηφιακά διαθέσιμο στη διεύθυνση: [https://re.jrc.ec.europa.eu/pvg\\_tools/en/.](https://re.jrc.ec.europa.eu/pvg_tools/en/) Μέσω του εργαλείου μπορούν να πραγματοποιηθούν μια σειρά υπολογισμών με βάση τη γεωγραφική θέση ενδιαφέροντος. Τα αποτελέσματα είτε προβάλλονται στην ίδια την εφαρμογή είτε εξάγονται σε μορφή κειμένου (.csv ή .pdf). Πέραν της γεωγραφικής θέσης, το εργαλείο παρέχει δυνατότητα επιλογής panels διαφορετικών τεχνολογιών. Επίσης συνυπολογίζει την απόδοση με βάση τις εκτιμώμενες απώλειες, τον τρόπο στήριξης, την κλίση σε σχέση με το οριζόντιο επίπεδο, τον προσανατολισμό και το σύστημα παρακολούθησης του ήλιου.

Στο πλαίσιο της παρούσας εργασίας, το εργαλείο PVGIS θα χρησιμοποιείται για τη μελέτη της ενεργειακής αυτονομίας του φωτοβολταϊκού συστήματος που θα εγκατασταθεί στο μετρητικό σύστημα, που βασίζεται στο PLC RPi της Industrial Shields, σε περίπτωση διακοπής τροφοδοσίας από το δίκτυο ηλεκτροδότησης.

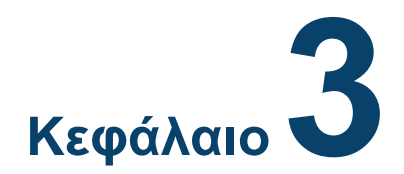

# **Ανάπτυξη συστήματος**

#### <span id="page-32-2"></span><span id="page-32-1"></span><span id="page-32-0"></span>**3.1 Εισαγωγή κεφαλαίου**

Στο κεφάλαιο αυτό θα παρουσιαστεί το οργανόγραμμα στο οποίο βασίστηκε η υλοποίηση του μετρητικού συστήματος, το οποίο χωρίζεται σε τρία ανεξάρτητα σημεία.

Το πρώτο σημείο σχετίζεται με τη μελέτη σε επίπεδο λογισμικού. Πιο συγκεκριμένα, παρουσιάζεται η αρχιτεκτονική της εφαρμογής στο κομμάτι του προγραμματισμού του controller για τη συλλογή, επεξεργασία και αποστολή των δεδομένων καθώς και τα εργαλεία που χρησιμοποιήθηκαν σε επίπεδο λογισμικού για την υλοποίηση της εφαρμογής.

Το δεύτερο σημείο αναφέρεται στο κομμάτι της κατασκευής του πίνακα ελέγχου στον οποίο είναι τοποθετημένος ο controller μαζί με τον υπόλοιπο ηλεκτρονικό και ηλεκτρολογικό εξοπλισμό. Στο ίδιο σημείο παρουσιάζεται και ο πίνακας που κατασκευάστηκε για τη σύνδεση του συστήματος με το φωτοβολταϊκό σύστημα για την παροχή τροφοδοσίας σε περίπτωση διακοπής του δικτύου ηλεκτρικής ενέργειας.

Στο τρίτο σημείο αναλύεται η διαδικασία εγκατάστασης της υποδομής στον αγρό, που σκοπό έχει την τοποθέτηση του πίνακα ελέγχου, του πίνακα για τη σύνδεση των φωτοβολταϊκών καθώς και την τοποθέτηση των φωτοβολταϊκών panels.

#### <span id="page-32-3"></span>**3.1.1 Η αρχιτεκτονική του συστήματος**

Στην ενότητα αυτή παρουσιάζεται το μοντέλο πάνω στο οποίο βασίστηκε η αρχιτεκτονική του συστήματος για τη διαδικασία λήψης δεδομένων μέσω των αισθητηρίων, την επεξεργασία τους για την εκτέλεση των διαδικασιών που έχουν οριστεί και την αποστολή τους μέσω του HTTP πρωτοκόλλου προς την εφαρμογή απεικόνισης.

Το σύστημα είναι βασισμένο σε τεχνολογίες του IoT καθώς για την υλοποίηση της εφαρμογής, απαραίτητη προϋπόθεση είναι η διασύνδεση του controller με το διαδίκτυο. Στο μοντέλο απεικόνισης που παρουσιάζεται παρακάτω, φαίνεται πως για τη σύνδεση του controller στο διαδίκτυο χρησιμοποιείται το πρωτόκολλο Wi-Fi μέσω ενός pocket Wi-Fi 4G router. Το συγκεκριμένο router είναι επαναφορτιζόμενο και η τροφοδοσία του στην εφαρμογή είναι μόνιμη, μέσω μίας θύρας USB που διαθέτει ο controller για τη σύνδεση περιφερειακών συσκευών.

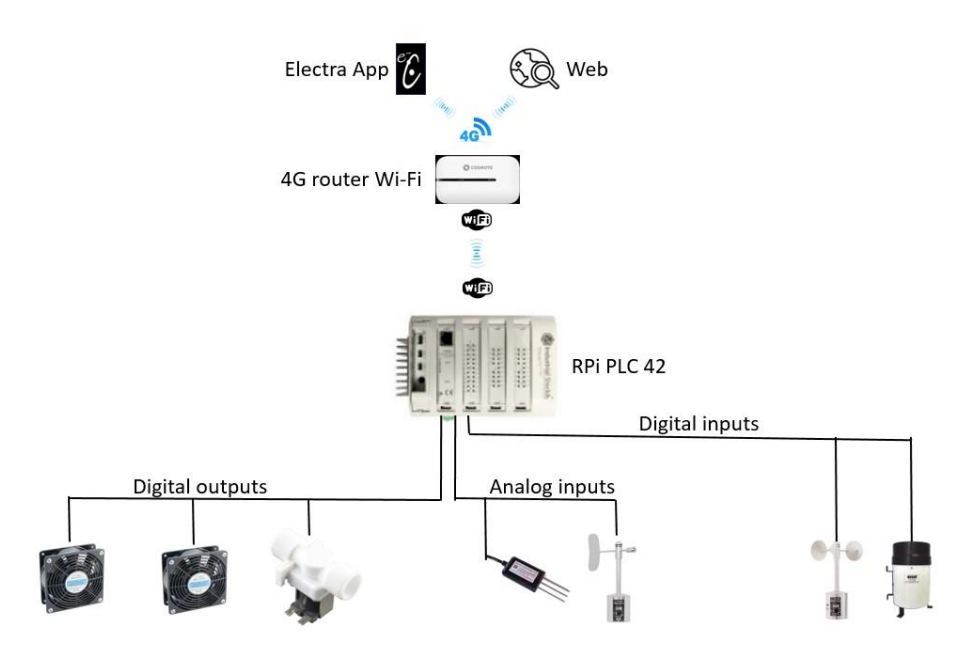

Εικόνα 22: Η αρχιτεκτονική του συστήματος: Απόστολος Χάσκας

Αναφορικά με την παραπάνω απεικόνιση, παρατηρείται πως τα αισθητήρια της υγρασίας και θερμοκρασίας εδάφους και της κατεύθυνσης του ανέμου συνδέονται ως αναλογικά σήματα εισόδου στον controller. Τα αισθητήρια της ταχύτητας του ανέμου και της βροχόπτωσης δεσμεύουν δύο από τις ψηφιακές εισόδους που διαθέτει ο controller. Η διαδικασία ελέγχου του συστήματος άρδευσης καθώς και του συστήματος ψύξης του πίνακα ελέγχου επιτυγχάνεται με τη χρήση δύο ψηφιακών εξόδων του controller. Τέλος, σε ό,τι αφορά στο σύστημα των φωτοβολταϊκών panels έχει προβλεφθεί η ενημέρωση του controller σχετικά με την πηγή τροφοδοσίας του συστήματος, αν δηλαδή η τροφοδοσία γίνεται μέσω του ηλεκτρικού δικτύου ή μέσω των μπαταριών.

Ο controller του συστήματος είναι ένα προϊόν της εταιρίας Industrial Shields, η κατασκευή του οποίου είναι βασισμένη στο Raspberry Pi4. Όπως αναφέρθηκε και παραπάνω, διαθέτει ένα σύνολο από εισόδους αναλογικών και ψηφιακών σημάτων καθώς και ένα αντίστοιχο σύνολο από ψηφιακές και αναλογικές εξόδους. Επίσης η συσκευή διαθέτει ενσωματωμένο Wi-Fi για τη σύνδεσή της στο δίκτυο. Με την επιλογή του Raspberry Pi4 ως υπολογιστική μηχανή του controller του συστήματος, δίνεται η δυνατότητα χρήσης της πλατφόρμας Node-red για την υλοποίηση του προγράμματος που εκτελεί ο controller σχετικά με τη συλλογή, επεξεργασία και αποστολή των δεδομένων.

Η απεικόνιση των μετρήσεων αλλά και των καταστάσεων που έχουν περιγραφεί πραγματοποιείται μέσω της εφαρμογής Electra. Πρόκειται για μια εφαρμογή που υποστηρίζει λειτουργίες μετρητικών συστημάτων και εφαρμογές σχετικά με το έξυπνο σπίτι, η οποία μέσω του API που διαθέτει μπορεί να χρησιμοποιηθεί ως το περιβάλλον διαχείρισης των χρηστών. Οι ενδιαφερόμενοι έχουν τη δυνατότητα να πραγματοποιήσουν εγγραφή ως χρήστες στην εφαρμογή. Με την ολοκλήρωση της εγγραφής, προσφέρεται η δυνατότητα παρακολούθησης των μετρήσεων σε πραγματικό χρόνο καθώς και η λήψη των μετρήσεων με δυνατότητα μέχρι και τις τρεις τελευταίες ημέρες μετρήσεων. Η αποστολή των δεδομένων από τον controller στην εφαρμογή της Electra πραγματοποιείται μέσω του HTTP πρωτοκόλλου.

#### <span id="page-34-0"></span>**3.2 Περιγραφή Κατασκευής**

Στην ενότητα αυτή αναλύεται η διαδικασία που εξελίχθηκε για την κατασκευή του σταθμού στα πεδία του μηχανολογικού μέρους καθώς και του ηλεκτρολογικού και ηλεκτρονικού εξοπλισμού που χρησιμοποιήθηκε για τη λειτουργία του. Οι διαδικασίες που περιγράφονται είναι στάδια για τα οποία υπήρχε η δυνατότητα εκτέλεσής τους στο χώρο του εργαστηρίου αλλά και στάδια που η εργασία τους πραγματοποιήθηκε στον αγρό.

#### <span id="page-34-1"></span>**3.2.1 Μηχανολογικό μέρος**

Στην παρακάτω ενότητα παρουσιάζεται μία από τις διαδικασίες η οποία εξελίχθηκε στον αγρό και αφορά την κατασκευή της υποδομής στην οποία προσαρμόστηκε ο πίνακας ελέγχου του μετρητικού συστήματος καθώς και ο πίνακας ελέγχου του φωτοβολταϊκού συστήματος και μεταγωγής της πηγής τροφοδοσίας σε περίπτωση διακοπής του δικτύου παροχής ηλεκτρικής ενέργειας. Η δομή της κατασκευής βασίστηκε στη χρήση γαλβανισμένων υποστυλωμάτων τύπου dexion καθώς και των αντίστοιχων ραφιών που διατίθενται στο εμπόριο.

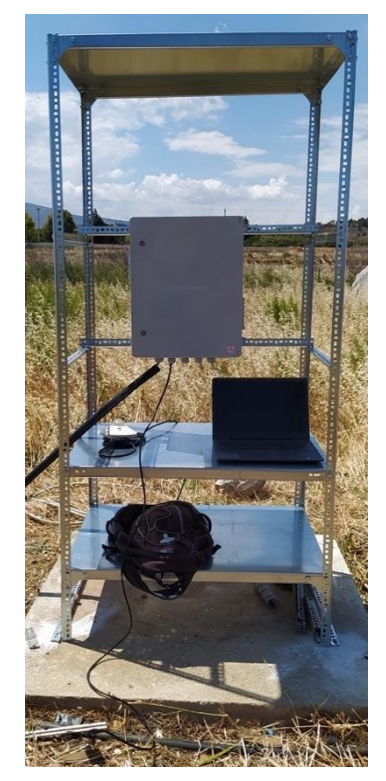

Εικόνα 23: Σκελετός κατασκευής χωρίς πίνακες και φωτοβολταϊκά πάνελ.

Τα εξαρτήματα που χρησιμοποιήθηκαν για την κατασκευή είναι τα απαραίτητα που χρειάζονται για να μπορεί να κατασκευαστεί ένα σύστημα τύπου dexion τριών ραφιών των οποίων οι διαστάσεις είναι μήκους: 92cm, πλάτους: 61cm και ύψους: 200cm.

Παρακάτω ακολουθεί η λίστα των υλικών που χρησιμοποιήθηκαν για την υλοποίηση της κατασκευής:

- Διάτρητα γωνιακά ελάσματα (κολώνα) διαστάσεων 36Χ36Χ1,8mm και ύψους 200cm
- Ράφια (μεταλλική επιφάνεια) διαστάσεων 92Χ61cm
- Κομβοελάσματα (εξάρτημα για τη σύνδεση των δύο παραπάνω)
- Βίδες Μ8Χ15 με τα ανάλογα παξιμάδια

Τέλος, να αναφερθεί ότι η μόνιμη σταθεροποίηση της κατασκευής επιτεύχθηκε με την υποδομή που υπήρχε προγενέστερα στο χώρο. Όπως φαίνεται και στην εικόνα παραπάνω, η τοποθέτηση της κατασκευής έχει πραγματοποιηθεί σε υποδομή από πλάκα σκυροδέματος. Για τη διαδικασία πάκτωσης της κατασκευής στην πλάκα σκυροδέματος εφαρμόστηκε η τεχνική του τρυπήματος της πλάκας με το ανάλογο εργαλείο και η χρησιμοποίηση ούπα και στριφωνίων Μ10.

#### <span id="page-35-0"></span>**3.2.2 Εγκατάσταση φωτοβολταϊκών πάνελ**

Η διαδικασία εγκατάστασης των φωτοβολταϊκών panels είναι μία από τις διαδικασίες για την κατασκευή του σταθμού η οποία εξελίχθηκε επίσης στον αγρό. Όπως θα παρατηρείται και στην εικόνα που ακολουθεί, τα πάνελ έχουν προσαρμοστεί στο πάνω μέρος της αρχικής κατασκευής με τη χρήση ίδιων υλικών που χρησιμοποιήθηκαν στην αρχική κατασκευή, δηλαδή διάτρητων γωνιακών ελασμάτων (κολώνα) διαστάσεων 36Χ36Χ1,8mm.

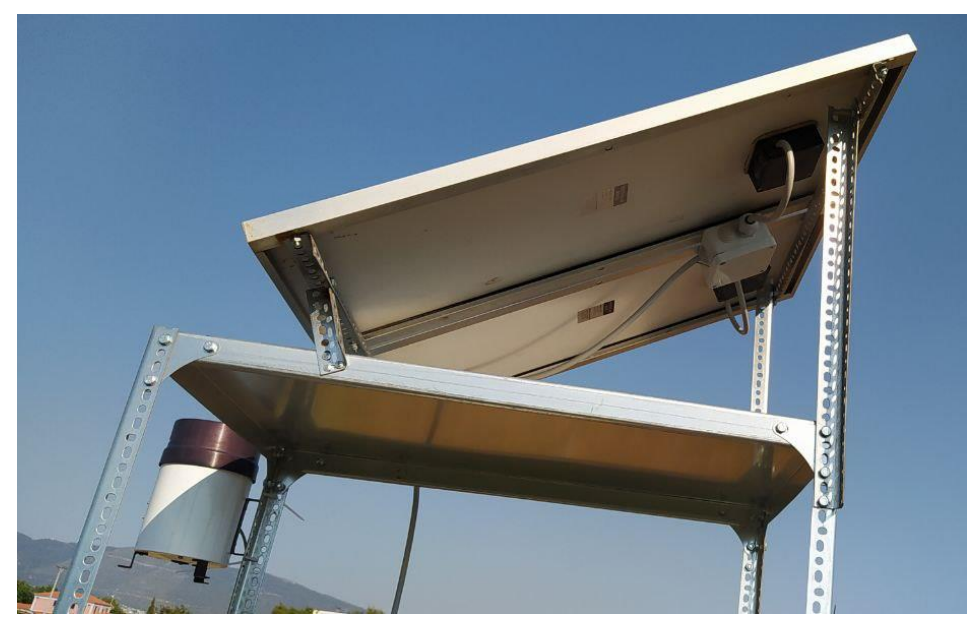

Εικόνα 24: Προσαρμογή των πάνελ στην κατασκευή

Στην κατασκευή που έχει προηγηθεί, η προσαρμογή των panels γίνεται μέσω ενός σκελετώματος, ομοίως κατασκευασμένου από διάτρητα ελάσματα. Η σύνδεση των panels στην υπάρχουσα υποδομή επιτεύχθηκε με βίδες Μ8Χ15. Στόχος κατά το στάδιο προσαρμογής των panels στην αρχική κατασκευή είναι η τοποθέτησή τους με κατεύθυνση προς τον Νότο και σε κλίση της τάξεως των +-40 μοιρών. Με την ίδια
τεχνική προσαρμόστηκε και ένα στεγανό κουτί διακλάδωσης για τη σύνδεση των panels με τον πίνακα ελέγχου του φωτοβολταϊκού συστήματος.

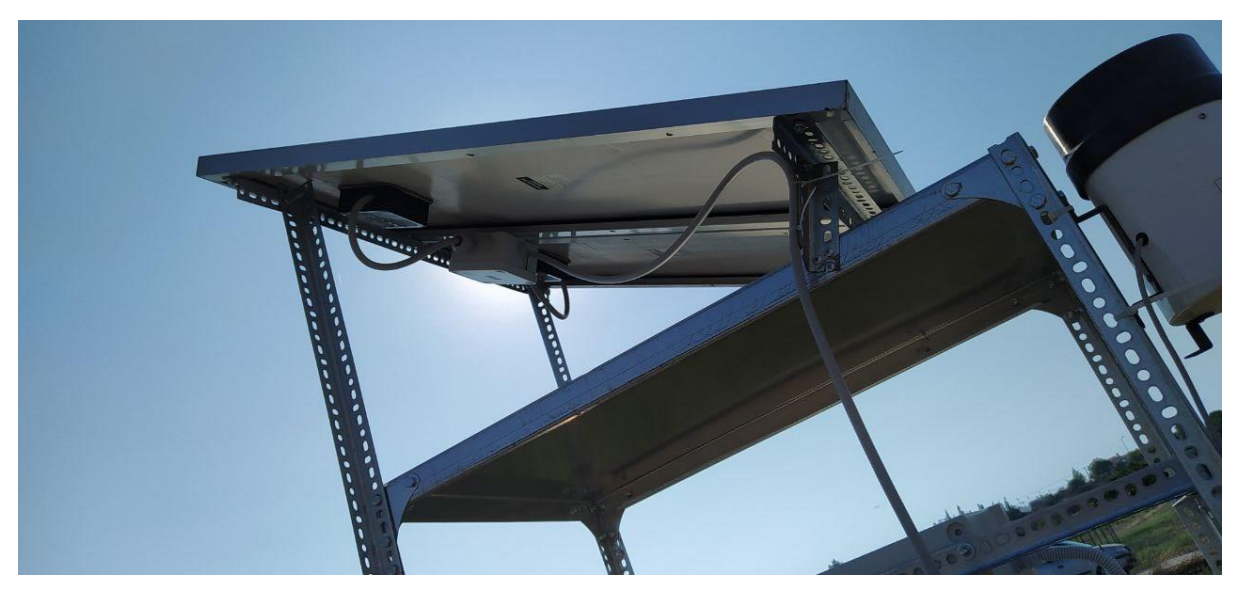

Εικόνα 25: Τα πάνελ τοποθετημένα στην κατασκευή

Στο σημείο αυτό θα πρέπει να αναφέρουμε πως η συγκεκριμένη υποδομή υλοποιήθηκε με την προϋπόθεση ότι θα χρησιμοποιηθούν panels όπου το εργαστήριο είχε στην κατοχή του από προγενέστερη εφαρμογή. Συνεπώς ο αριθμός των panels που χρησιμοποιήθηκαν είναι δύο με τα βασικά τεχνικά χαρακτηριστικά Vout=18V και Pout=80W. Η χρήση του PVGIS Tool παρουσιάζει τη μελέτη σχετικά με την αυτονομία του συστήματος με βάση κάποια βασικά χαρακτηριστικά της εγκατάστασης, όπως τη μέγιστη παραγόμενη ισχύς των panels, την ισχύ των μπαταριών και την ημερήσια κατανάλωση του συστήματος προς εξυπηρέτηση. Επίσης απαραίτητη προϋπόθεση είναι να δοθούν οι συντεταγμένες της τοποθεσίας εγκατάστασης του συστήματος. Στην ενότητα σχετικά με την ενεργειακή κάλυψη του συστήματος (3.6.3 Χρησιμοποιώντας την εφαρμογή PVGIS Tool) θα παρουσιαστούν τα αποτελέσματα σχετικά με το κατά πόσο το φωτοβολταϊκό σύστημα που εγκαταστάθηκε μπορεί να καλύψει τις ενεργειακές ανάγκες του συστήματος.

# **3.3 Κατασκευή και τοποθέτηση πίνακα μετρητικού συστήματος**

Στην ενότητα αυτή πραγματοποιείται ανάλυση των υλικών και των εξαρτημάτων που χρησιμοποιήθηκαν για την υλοποίηση του πίνακα. Επιπλέον παρουσιάζεται η διαδικασία κατασκευής του πίνακα του συστήματος, η οποία εξελίχθηκε στον χώρο του εργαστηρίου και αφορά τη τοποθέτηση των υλικών όπως ο controller, το τροφοδοτικό των 24V-DC, των διακοπτών και ασφαλειών, το DC/DC converter, των ρελέ ελέγχου και των υπόλοιπων εξαρτημάτων. Κλείνοντας, θα πραγματοποιηθεί παρουσίαση ενδεικτικών στιγμιότυπων σχετικά με τη διαδικασία τοποθέτησης του πίνακα στον αγρό.

# **3.3.1 Παρουσίαση υλικών και εξαρτημάτων πίνακα μετρητικού συστήματος**

Στην υποενότητα που ακολουθεί πραγματοποιείται παρουσίαση και ανάλυση των εξαρτημάτων που χρησιμοποιήθηκαν για την κατασκευή και καλωδίωση του πίνακα του συστήματος.

Η λίστα που ακολουθεί περιέχει επιγραμματικά τα υλικά και τα εξαρτήματα που χρησιμοποιήθηκαν, οπού για τα βασικά από αυτά ακολουθεί ειδική αναφορά:

- RPI PLC 42R
- AC/DC Converter 230V-AC/24C-DC , 10A
- DC/DC Converter 24V-DC/10V-DC
- Pocket Wi-Fi router (4G)
- Ρελέ φορτίου (μίνι) , 8 επαφών , Vπην 24V-DC , 10Α
- Ασφαλειοδιακόπτης 2Ρ , 16Α
- Κλέμμες ράγας
- Ανεμιστήρες ως σύστημα ψύξης
- 1) Το RPI PLC 42 της Industrial Shields είναι η επιλογή για τη θέση του controller κατά την υλοποίηση της εφαρμογής έπειτα από την έρευνα που προέκυψε, βάση του χρονοδιαγράμματος και των απαιτήσεων που τέθηκαν. Από τα κυριότερα κριτήρια για την επιλογή του controller ήταν να μπορεί να εξυπηρετήσει ανάγκες όπως η σύνδεση με το Διαδίκτυο, η παροχή εισόδων/εξόδων αναλογικών και ψηφιακών σημάτων, η δυνατότητα να κατευθύνει συστήματα τα οποία κατά τη διαδικασία εκτέλεσης του προγράμματος πραγματοποιούν δύσκολους υπολογισμούς καθώς και να διαχειρίζεται ταυτόχρονα και άλλες εφαρμογές. Η επιλογή του RPI PLC 42 είναι μια αξιόπιστη λύση καθώς είναι σε θέση να καλύψει τις παραπάνω ανάγκες. Πρόκειται για έναν controller βασισμένο στο Raspberry Pi4, έναν υπολογιστή με λειτουργικό Linux και υπολογιστική ισχύ τέτοια ώστε να εξυπηρετήσει τις προϋποθέσεις για την υλοποίηση της εφαρμογής.

Όπως έχουμε αναφέρει και στο κεφάλαιο της εισαγωγής, η κοινότητα που ασχολείται με το διαδίκτυο των πραγμάτων βρίσκεται σε έντονη δραστηριότητα με αποτέλεσμα την ανάπτυξη πολλών περιφερειακών εξαρτημάτων με δυνατότητα επέκτασης των ικανοτήτων των ελεγκτών. Για την Industrial Shields θα μπορούσε να θεωρηθεί πως είναι μια εταιρεία που εκμεταλλεύεται την έξαρση κατασκευής περιφερειακών εξαρτημάτων, συμβατών με μικροελεγκτές όπως είναι το arduino ή υπολογιστές όπως είναι το Raspberry Pi. Το αποτέλεσμα είναι να εξοικονομείται ένα μεγάλο κομμάτι σε χρόνο και χρήμα για την ανάπτυξη και κατασκευή περιφερειακών, συλλέγοντας τα πιο αξιόπιστα περιφερειακά της αγοράς, ενσωματώνοντάς τα σε μια ενιαία θήκη, προσφέροντας με αυτόν τον τρόπο ένα αξιόπιστο προϊόν.

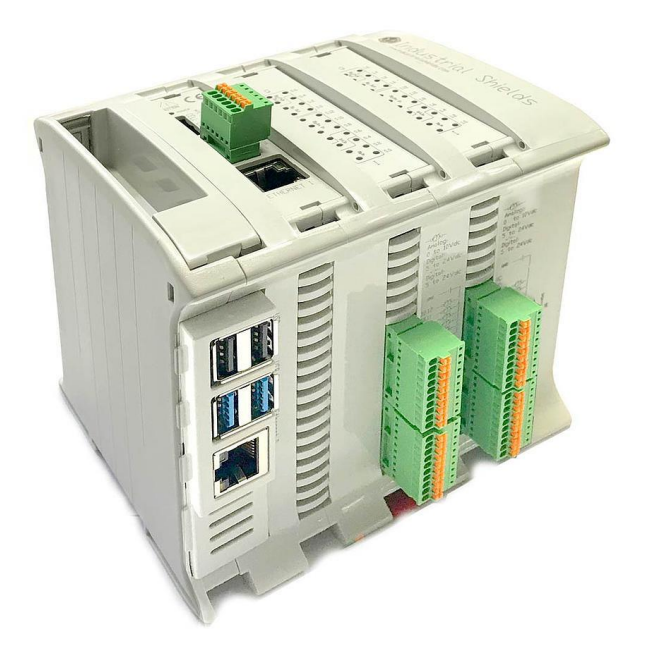

Εικόνα 26: RPI PLC Industrial Shields

Η αρχιτεκτονική του συγκεκριμένου controller όπως αναφέραμε είναι βασισμένη στο Raspberry Pi4. Παρακάτω παρουσιάζεται το διάγραμμα της κατασκευής του controller και γίνεται αναφορά στα περιφερειακά από τα οποία αποτελείται.

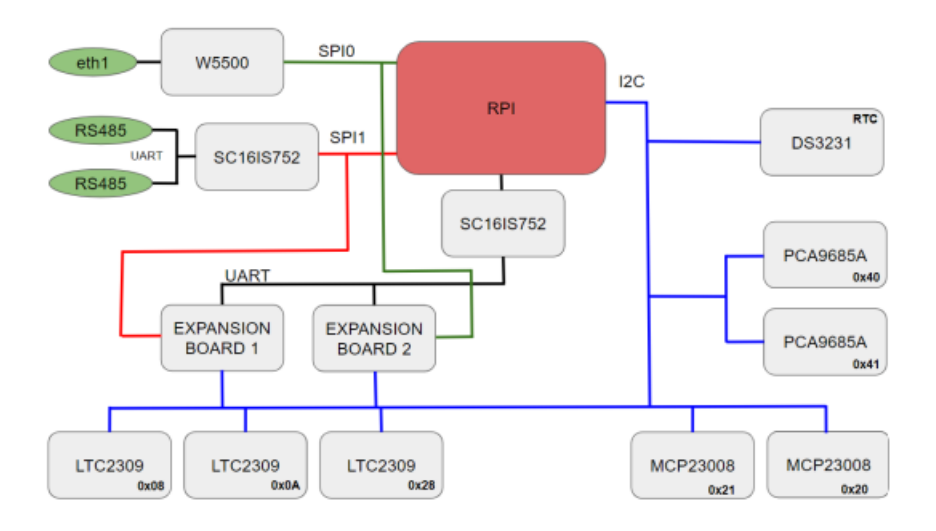

Εικόνα 27: Διάγραμμα αρχιτεκτονικής του RPI PLC.

Λίστα των περιφερειακών που υλοποιούν τη δομή του RPI PLC 42:

 **SC16IS752:** είναι ένα ενσωματωμένο κύκλωμα που λειτουργεί ως μετατροπέας διεπαφών UART (Universal Asynchronous Receiver/Transmitter) σε διεπαφές I2C (Inter-Integrated Circuit) ή SPI (Serial Peripheral Interface) και αντίστροφα. Με τον τρόπο αυτόν, μπορούμε να συνδέσουμε συσκευές με διαφορετικά χαρακτηριστικά και απαιτήσεις επικοινωνίας, αξιοποιώντας τα πλεονεκτήματα του κάθε πρωτοκόλλου. Το SC16IS752 λειτουργεί ως διαμεσολαβητής μεταξύ του διεπαφών UART και των διεπαφών I2C ή SPI, προσφέροντας μια ευέλικτη και αξιόπιστη λύση σε ένα ευρύ φάσμα εφαρμογών ηλεκτρονικής και ενσωματωμένων συστημάτων.

- **LTC2309:** είναι ένας ADC (Analog-to-Digital Converter) 8 καναλιών που κατασκευάζεται από τη Linear Technology, μια εταιρεία εξειδικευμένη στα αναλογικά ηλεκτρονικά και ηλεκτρική μηχανική (πλέον ανήκει στην Analog Devices). Ο ADC αυτός αναλαμβάνει τη μετατροπή αναλογικών σημάτων σε ψηφιακή μορφή. Η μετατροπή γίνεται σε μορφή 12-bit ψηφιακής αναπαράστασης, επιτρέποντας την αναγνώριση περίπου 4095 διακριτών επιπέδων αναλογικής τάσης για κάθε είσοδο καναλιού. Η ανάλυση των 12 bits του ADC παρέχει σχετικά ακριβείς μετρήσεις και αναλύσεις για εφαρμογές που απαιτούν σχετικά υψηλή ακρίβεια και ανάλυση κατά τη μέτρηση αναλογικών σημάτων. Το LTC2309 συνδέεται με τον υπολογιστή ή τον ελεγκτή μέσω διεπαφής I2C (Inter-Integrated Circuit). Η επιλογή αυτή του δίνει μια ευέλικτη δυνατότητα σύνδεσης σε ενσωματωμένα συστήματα ή άλλα περιφερειακά, όπου υπάρχει περιορισμένος αριθμός ελεύθερων διαύλων επικοινωνίας.
- **MCP23008:** αναφέρεται σε ένα ενσωματωμένο κύκλωμα επέκτασης εισόδων/εξόδων (I/O expander) με 8 ανεξάρτητα κανάλια, το οποίο παράγεται από την Microchip Technology. Κάθε κανάλι μπορεί να λειτουργήσει ως pushpull (τύπου οδηγού εξόδου) ή open-drain (ανοιχτού ηλεκτρονικού διακόπτη).Οι επέκτασης I/O κατασκευάζονται με σκοπό να αυξήσουν τον αριθμό των διαθέσιμων ακροδεκτών εισόδου/εξόδου σε ένα μικροελεγκτή ή μικροεπεξεργαστή και το καθένα μπορεί να προγραμματιστεί ως ψηφιακή είσοδος ή ψηφιακή έξοδος. Η επικοινωνία με το MCP23008 γίνεται μέσω διεπαφής I2C (Inter-Integrated Circuit), η οποία επιτρέπει την αποτελεσματική διασύνδεση με αισθητήρες και περιφερειακά, ενισχύοντας τις δυνατότητες του μικροελεγκτή και επιτρέποντάς του να ανταποκριθεί σε περισσότερες λειτουργίες και εφαρμογές.
- **PCA9685A:** αντιπροσωπεύει ένα ολοκληρωμένο κύκλωμα PWM (Pulse-Width Modulation) που παράγεται από την NXP Semiconductors. Οι κύκλοι εργασίας των εξόδων PWM μπορούν να ρυθμιστούν ακριβώς, καθιστώντας το PCA9685A κατάλληλο για εφαρμογές που απαιτούν ακριβή έλεγχο και χειρισμό. Η συσκευή προσφέρει δεκαέξι ανεξάρτητα κανάλια PWM, τα οποία μπορούν να διαμορφωθούν για την παραγωγή σήματος PWM με διαφορετικές περιόδους και κύκλους εργασίας. Η επικοινωνία με το PCA9685A γίνεται μέσω του πρωτοκόλλου I2C, επιτρέποντας την απλή και αποτελεσματική διασύνδεση με άλλα στοιχεία και μικροελεγκτές.
- **DS3231:** αναφέρεται σε ένα ολοκληρωμένο κύκλωμα ρολογιού σε πραγματικό χρόνο (RTC - Real-Time Clock) που κατασκευάζεται από την εταιρεία Maxim Integrated. Αυτό το κύκλωμα RTC υλοποιεί μια διαδικασία μέτρησης του χρόνου με ακρίβεια και σταθερότητα, αποτυπώνοντας την ημερομηνία και την ώρα σε ψηφιακή μορφή. Ένα από τα βασικά χαρακτηριστικά του DS3231 είναι η δυνατότητα να διατηρεί την ακρίβεια του χρόνου ακόμα και κατά τη διάρκεια της απενεργοποίησης ή χαμηλής τροφοδοσίας. Αυτό το καθιστά το ιδανικό για εφαρμογές πραγματικού χρόνου που απαιτούν την ακρίβεια στη διατήρηση της ώρας, όπως σε συστήματα παρακολούθησης, ψηφιακά ρολόγια, καταγραφικά και άλλες εφαρμογές πραγματικού χρόνου. Η διασύνδεση με το DS3231 μπορεί να πραγματοποιηθεί μέσω διεπαφών που υποστηρίζουν το πρωτόκολλο I2C

(Inter-Integrated Circuit), προσφέροντας αξιόπιστη και αποτελεσματική σύνδεση με μικροελεγκτές και μικροεπεξεργαστές.

 **W5500:** είναι ένα ολοκληρωμένο κύκλωμα Ethernet που αναπτύσσεται από την εταιρεία WIZnet, σχεδιασμένο για τη σύνδεση μικροελεγκτών και μικροεπεξεργαστών σε δίκτυα Ethernet. Οι βασικές λειτουργίες του W5500 περιλαμβάνουν τον έλεγχο των φυσικών συνδέσεων Ethernet και την υποστήριξη των πρωτοκόλλων TCP/IP και UDP. Το W5500 διαθέτει διεπαφή SPI (Serial Peripheral Interface) για την επικοινωνία με τον μικροελεγκτή ή τον υπολογιστή. Επιπλέον, το W5500 υποστηρίζει πολλαπλές συνδέσεις TCP και UDP, επιτρέποντας την ταυτόχρονη επικοινωνία με πολλούς κόμβους στο δίκτυο. Αυτό προσφέρει ευελιξία στις εφαρμογές επικοινωνίας, όπως ανακτήσεις δεδομένων και αποστολές εντολών σε δίκτυα Ethernet.

Τέλος, για το κομμάτι του χειρισμού του περιφερειακών, δηλαδή των αναλογικών και ψηφιακών εισόδων/εξόδων υπάρχουν αναλυτικές οδηγίες στον επίσημο ιστότοπο. Όπως παρουσιάζεται σε επόμενη ενότητα, η υλοποίηση του προγραμματισμού του controller πραγματοποιήθηκε μέσω της πλατφόρμας Node-red στην οποία υπάρχει η ανάλογη παλέτα για τον χειρισμό των περιφερειακών.

2) Το τροφοδοτικό AC/DC Converter 230V-AC/24C-DC των 5Α είναι μια κλασική συσκευή και χρησιμοποιείται για τα πλαίσια της εφαρμογής ως η πηγή τροφοδοσίας του controller όσο το δίκτυο είναι ενεργό. Η επιλογή ενός τροφοδοτικού συνολικής κατανάλωσης 120W (24V/ 5A) είναι αρκετή για να εξυπηρετήσει τις ανάγκες του συστήματος.

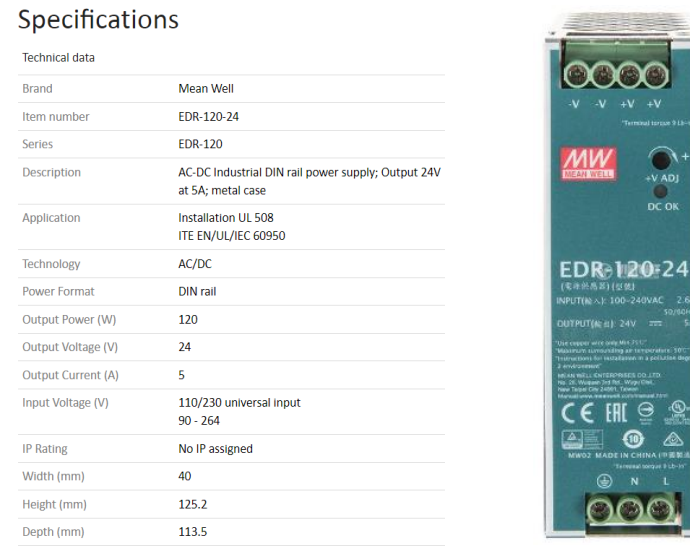

Εικόνα 28: Specifications POWER SYPPLY

3) Ο DC/DC Converter είναι μια συσκευή η οποία χρησιμοποιείται για τον εξής λόγο, τα αναλογικά σήματα που έχει τη δυνατότητα να δεχτεί το RPI PLC στις αντίστοιχες εισόδους του είναι της μορφής 0-10V. Για τον λόγο αυτό χρησιμοποιήθηκε ο DC/DC Converter και συγκεκριμένα για τα αισθητήρια της κατεύθυνσης του ανέμου, μέτρησης της ταχύτητας του ανέμου και της ποσότητας βροχόπτωσης. Ειδική ανάλυση για τη λειτουργία των αισθητηρίων θα πραγματοποιείται σε επόμενη ενότητα, όπου υπάρχει αναφορά στον DC/DC Converter.

| <b>Specification:</b>                                                                       |  |
|---------------------------------------------------------------------------------------------|--|
| Input voltage: dc5-30v                                                                      |  |
| Input current: 8A (MAX)                                                                     |  |
| Static working current: 4mA(error may occur when working voltage is different)              |  |
| Output voltage: 1.25-30v continuously adjustable                                            |  |
| Output current: 10A (MAX) (within 5A of long-term natural heat dissipation)                 |  |
| Output constant current range: 0.2-10A                                                      |  |
| Operating temperature: -40~85°C                                                             |  |
| Working frequency: 150KHz                                                                   |  |
| Conversion efficiency: typical 91% (12V to 12V5A) maximum 93%                               |  |
| Overcurrent protection: yes                                                                 |  |
| Short circuit protection: with (current limiting protection)                                |  |
| Overtemperature protection: yes (automatically reduce output voltage after overtemperature) |  |
| Input reverse protection: no, (if necessary, series diode)                                  |  |
| Output anti - reverse irrigation: yes, for charging, no need to add anti - reverse diode.   |  |
| Wiring mode: wiring terminal (IN for input, OUT for output)                                 |  |
| Module size:60*53*22mm/2.4*2.1*0.9in                                                        |  |
| Weight: Approx.76g/2.7oz                                                                    |  |

Εικόνα 29: Specifications DC/DC CONVERTER

4) Σχετικά με την κάλυψη της ανάγκης σύνδεσης του controller με το διαδίκτυο χρησιμοποιήθηκε ένα προϊόν από συγκεκριμένο πάροχο κινητής τηλεφωνίας. Το pocket Wi-Fi 4G router με δυνατότητα σύνδεσης στο διαδίκτυο μέσω του δικτύου κινητής τηλεφωνίας 4G. Ο controller συνδέεται μέσω Wi-Fi στο pocket WiFi 4G router επιτυγχάνοντας τη σύνδεσή του με το διαδίκτυο.

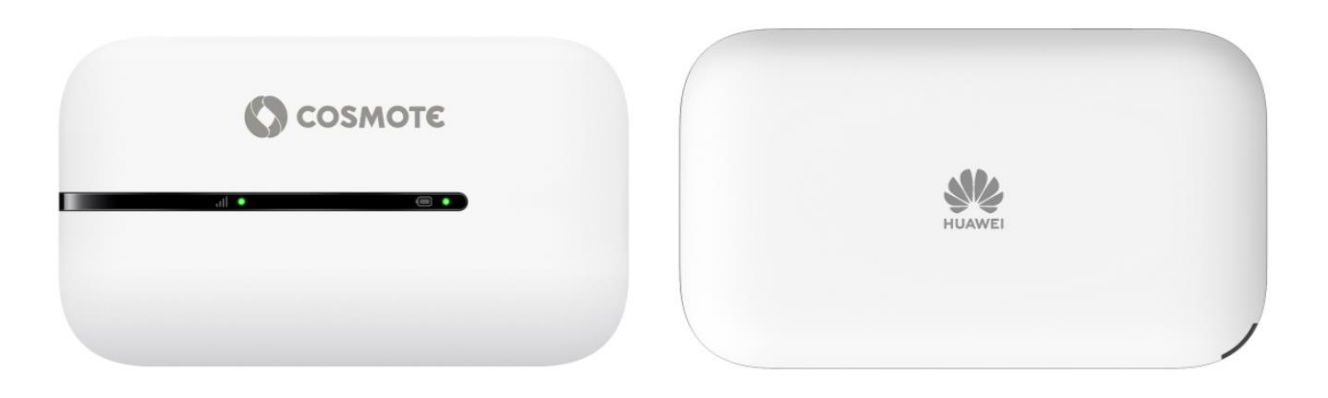

Εικόνα 30: Pocket WiFi-4G Router

5) Όπως έχουμε ήδη αναφέρει, ο σταθμός πρέπει να είναι σε θέση να καλύψει δύο επιπλέον ανάγκες, η μία σχετίζεται με το σύστημα ψύξης και η δεύτερη με το σύστημα άρδευσης του αγρού. Όπως θα αναλυθεί παρακάτω το σύστημα ψύξης αποτελείται από δύο ανεμιστήρες. Η λογική της λειτουργίας τους βασίζεται στη μέτρηση της θερμοκρασίας της cpu του Raspberry Pi4 για την ενεργοποίηση ή απενεργοποίηση του συστήματος ψύξης. Με αντίστοιχη λογική, μετρώντας την υγρασία του εδάφους το σύστημα αποφασίζει αν θα πρέπει να ενεργοποιήσει ή απενεργοποιήσει το σύστημα άρδευσης. Η αναφορά αυτή γίνεται με σκοπό να αναδείξουμε πως η ανάγκη ενεργοποίησης φορτίων όπως μια ηλεκτροβάνα για το σύστημα άρδευσης και δύο ανεμιστήρες για το σύστημα ψύξης δεν μπορεί να καλυφθεί απευθείας από τις ψηφιακές εξόδους του controller. Για τον λόγο αυτό χρησιμοποιήθηκαν δύο ρελέ φορτίου (τύπου μίνι).

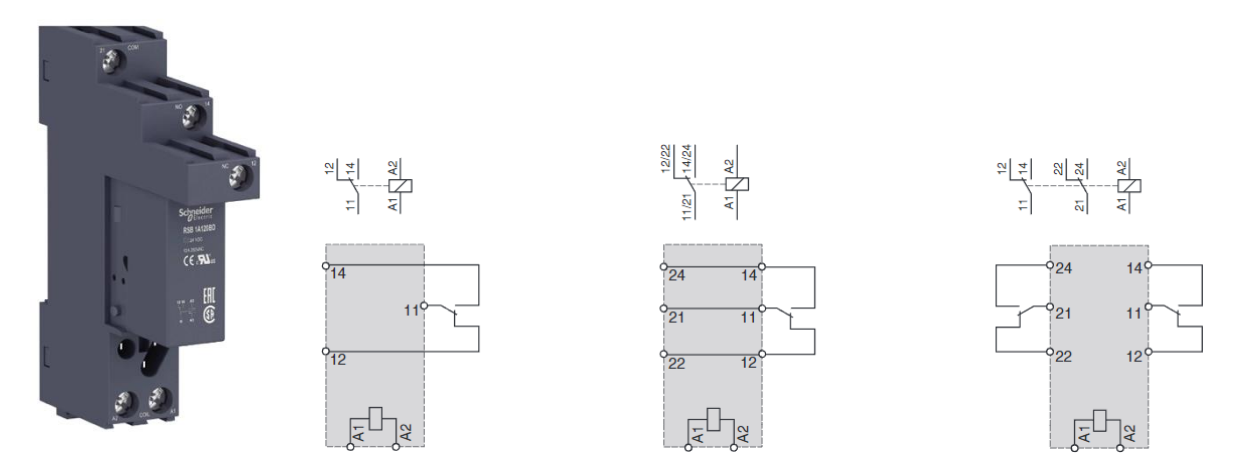

Εικόνα 31: Relay τύπου mini

Το ρελέ είναι ένα εξάρτημα το οποίο μας δίνει τη δυνατότητα, με ένα μικρό ρεύμα να ελέγξουμε ένα μεγάλο ρεύμα. Εκμεταλλευόμενοι τη δυνατότητα αυτή που προσφέρει το ρελέ, η σύνδεση των ψηφιακών εξόδων για τον έλεγχο των παραπάνω φορτίων γίνεται στα πηνία των ρελέ που τα ελέγχουν. Η τροφοδοσία τους πραγματοποιείται απευθείας από την τροφοδοσία των 24V-DC για την ηλεκτροβάνα και από την τροφοδοσία του δικτύου ηλεκτρικής ενέργειας (230V-AC) για τους ανεμιστήρες.

6) Ένα κλασικό εξάρτημα που βρίσκεται στο σύνολο των ηλεκτρολογικών πινάκων το οποίο χρησιμοποιείται για τη διακοπή του φορτίου αλλά και την ασφάλεια από βραχυκύκλωμα. Πρόκειται για το συνδυασμό του διακόπτη και της ασφάλειας σε ένα εξάρτημα. Στα πλαίσια του εγχειρήματος, χρησιμοποιήθηκε ένας ασφαλειοδιακόπτης L+N των 16Α.

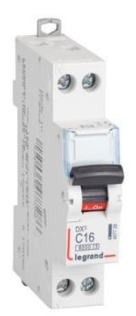

Εικόνα 32: Αυτόματος διακόπτης L+N, 16Α.

7) Ένα επίσης κλασικό εξάρτημα που συναντάμε στο σύνολο των πινάκων αυτοματισμού είναι οι κλέμμες ράγας. Πρόκειται για ένα εξάρτημα το οποίο διευκολύνει τη διαδικασία σύνδεσης των εξωτερικών στοιχείων μίας εγκατάστασης (αισθητήρια, στοιχεία χειρισμού, μπουτόν κ.λπ.) με τα εσωτερικά στοιχεία ενός πίνακα (εισόδους/εξόδους των controllers, συσκευές τροφοδοσίας κ.λπ.).

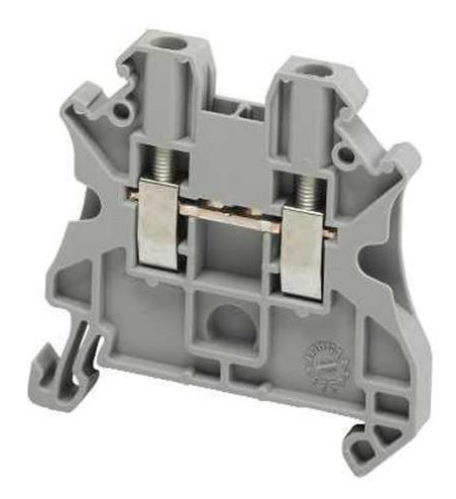

Εικόνα 33: Κλέμμα ράγας

8) Για την υλοποίηση του συστήματος ψύξης του πίνακα ελέγχου του σταθμού τοποθετήθηκαν δύο ανεμιστήρες, ο πρώτος για την εισαγωγή αέρα και ο δεύτερος για την εξαγωγή αέρα.

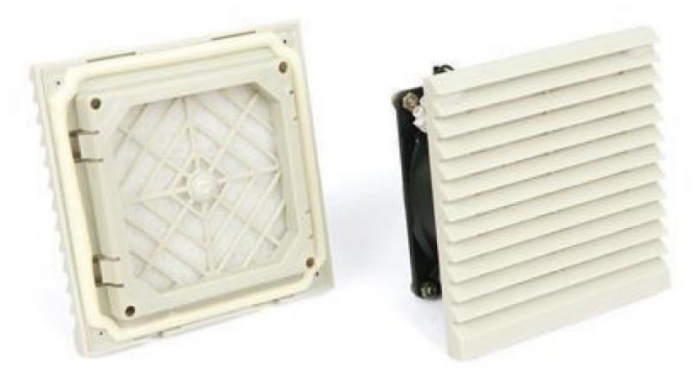

Εικόνα 34: Ανεμιστήρας (σύστημα ψύξης)

Για την τοποθέτηση των ανεμιστήρων ήταν αναγκαία η επέμβαση στο σώμα (σασί) του πίνακα, στον οποίο χρειάστηκε να ανοιχτούν δύο τετράγωνες υποδοχές διαστάσεων 20Χ20cm.

# **3.3.2 Τοποθέτηση υλικών και εξαρτημάτων πίνακα μετρητικού συστήματος**

Στην παρακάτω υπό-ενότητα παρουσιάζονται στιγμιότυπα από τη διαδικασία τοποθέτησης των υλικών στον πίνακα ελέγχου του συστήματος καθώς και της διαδικασίας καλωδίωσής τους.

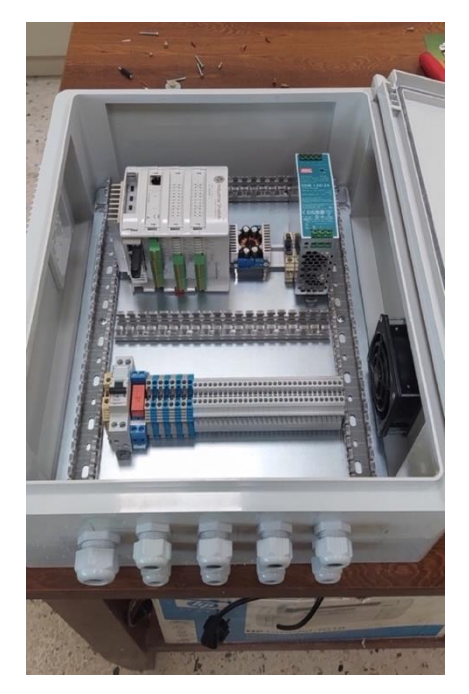

Εικόνα 35: Πίνακας ελέγχου του συστήματος Εικόνα 36: Καλωδίωση πίνακα ελέγχου του με τοποθετημένα εξαρτήματα σταθμού

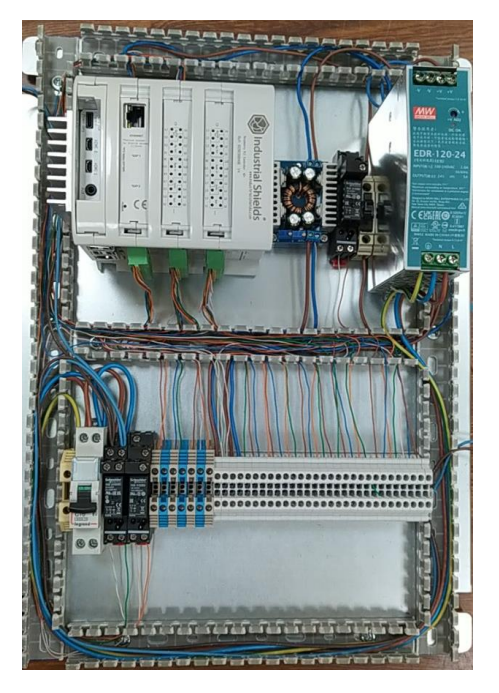

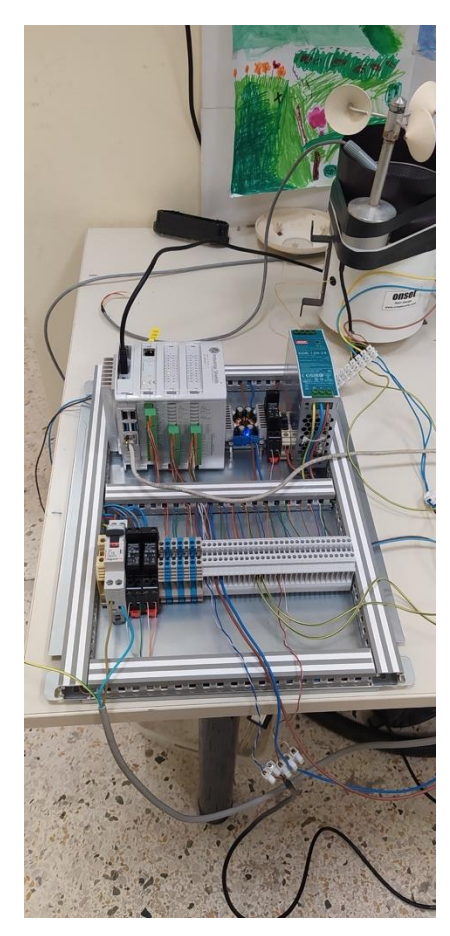

Εικόνα 37: Τροφοδότηση του πίνακα ελέγχου

# **3.3.3 Τοποθέτηση πίνακα ελέγχου μετρητικού συστήματος στον αγρό**

Με την ολοκλήρωση της διαδικασίας κατασκευής και δοκιμών του πίνακα ελέγχου του μετρητικού συστήματος στο χώρο του εργαστηρίου, ακολούθησε η διαδικασία τοποθέτησής του στην υποδομή που έχει πραγματοποιηθεί στον αγρό. Στη παρούσα υπό-ενότητα παρουσιάζονται στιγμιότυπα από την τοποθέτηση του πίνακα στην αρχική κατασκευή.

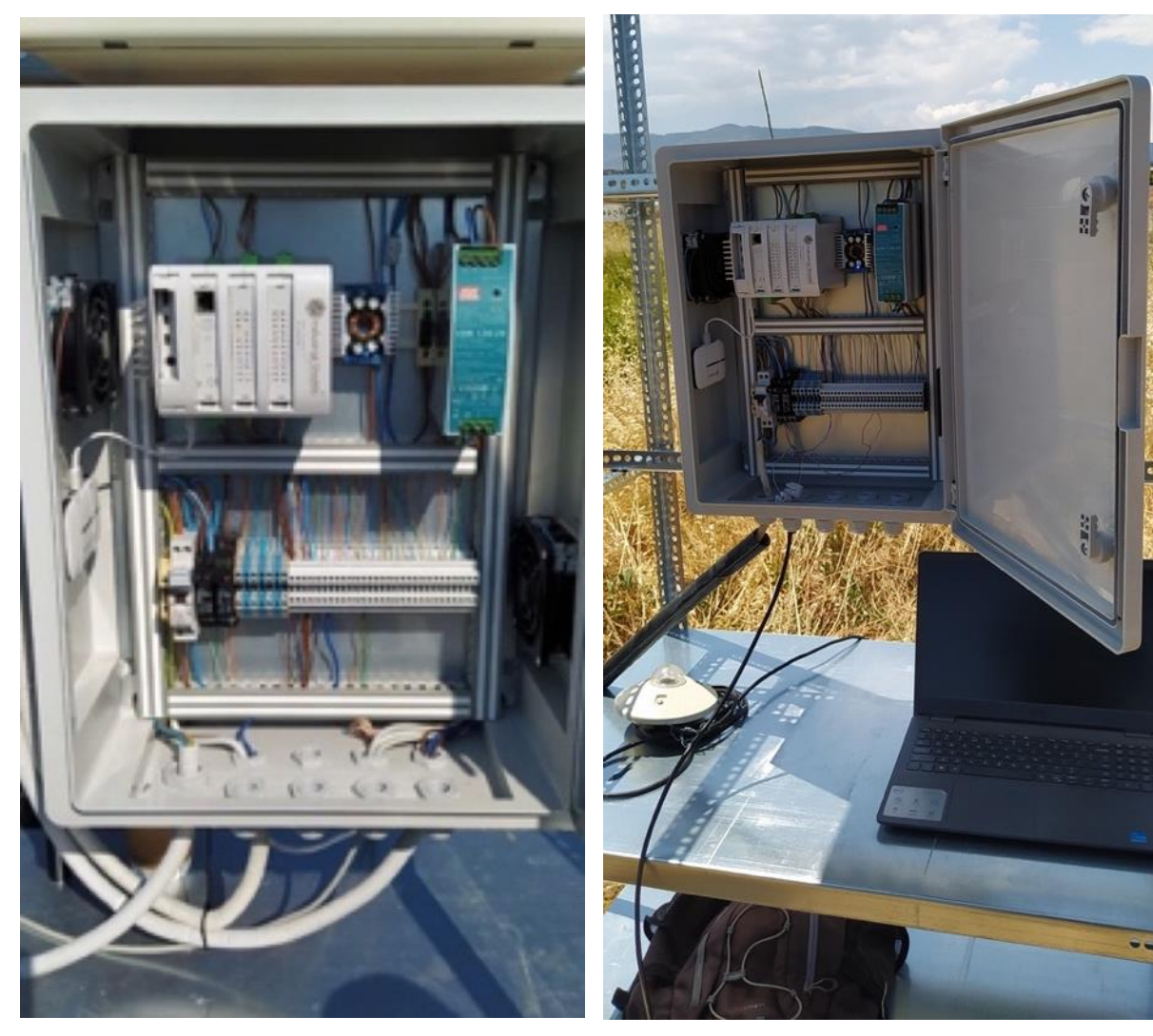

Εικόνα 38: Εγκατάσταση πίνακα ελέγχου στον αγρό 1 Εικόνα 39: Εγκατάσταση πίνακα ελέγχου στον αγρό

# **3.4 Κατασκευή και τοποθέτηση πίνακα ελέγχου του φωτοβολταϊκού συστήματος και μεταγωγής της πηγής τροφοδοσίας του σταθμού**

Μία βασική προϋπόθεση για την κατασκευή του σταθμού ήταν η διαδικασία υλοποίησης ενός συστήματος παροχής ενέργειας σε περίπτωση διακοπής της τροφοδοσίας από το δίκτυο. Όπως αναφέρθηκε και στην ενότητα του μηχανολογικού μέρους, το σύστημα το οποίο καλύπτει την ανάγκη εφεδρικής παροχής ενέργειας είναι μέσω μπαταριών οι οποίες επαναφορτίζουν από φωτοβολταϊκό σύστημα δύο panels των 18V. Στην παρακάτω υπό-ενότητα γίνεται παρουσίαση των υλικών και των εξαρτημάτων από τα οποία αποτελείται ο πίνακας ελέγχου και μεταγωγής της τροφοδοσίας του σταθμού καθώς και κάποια στιγμιότυπα από την κατασκευή και τοποθέτηση στον αγρό.

# **3.4.1 Παρουσίαση υλικών και εξαρτημάτων πίνακα ελέγχου του φωτοβολταϊκού συστήματος και μεταγωγής της πηγής τροφοδοσίας του σταθμού**

Για την ομαλή εξέλιξη της διαδικασίας εγκατάστασης στο σύνολο του σταθμού αποφασίστηκε η κατασκευή ενός ανεξάρτητου πίνακα όσον αφορά το σύστημα των φωτοβολταϊκών panels. Στην αρχή της περιγραφής παρουσιάζεται η λίστα με τα υλικά και εξαρτήματα που χρησιμοποιήθηκαν για την κατασκευή του πίνακα:

- Ελεγκτής φόρτισης αυτόνομου φωτοβολταϊκού συστήματος
- Μπαταρίες 12V , 7Ah
- Ρελέ φορτίου (τύπου λυχνίας) 8 επαφών, Vπην 230V-AC
- Ρελέ φορτίου (τύπου μίνι) 5 επαφών, Vπην 24V-DC
- Ασφαλειοδιακόπτης 2P , 10A
- Ρευματοδότης ράγας

1) Αρχικά, λόγω του ότι βρίσκεται και στην κορυφή της παραπάνω λίστας, ακολουθεί αναφορά στον ελεγκτή φόρτισης των μπαταριών του συστήματος. Πρόκειται για ένα εξάρτημα το οποίο είναι από τα θεμελιώδη στοιχεία που απαρτίζουν ένα φωτοβολταϊκό σύστημα. Ο ρόλος του κυμαίνεται στη διαδικασία ελέγχου του επιπέδου φόρτισης αλλά και εκφόρτισης των μπαταριών, οπού και στις δύο περιπτώσεις σαν λειτουργία αποκόπτει τις μπαταρίες από την εκάστοτε λειτουργία. Στην περίπτωση πλήρης φόρτισης των μπαταριών, τις αποκόπτει τη φόρτισή τους από τα φωτοβολταϊκά panels ανεξαρτήτως αν αυτά παράγουν ενέργεια. Στην περίπτωση εκφόρτισης των μπαταριών, τότε έχουμε την αποκοπή τους από το φορτίο που τροφοδοτούν. Τέλος, σε αυτή τη λειτουργία προστίθεται το χαρακτηριστικό της ταυτόχρονης φόρτισης των μπαταριών καθώς εξυπηρετούν το φορτίο και εφόσον τα φωτοβολταϊκά πάνελ παράγουν αρκετή ενέργεια για την φόρτιση των μπαταριών.

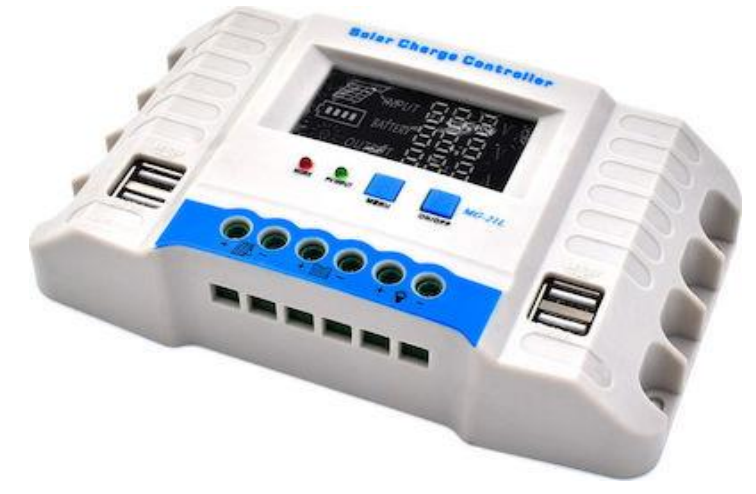

Εικόνα 40: Ελεγκτής Φόρτισης

2) Οι μπαταρίες, εφόσον η εναλλακτική πηγή ενέργειας είναι το φωτοβολταϊκό σύστημα, θεωρούνται η πηγή τροφοδοσίας του συστήματος και είναι απαραίτητο στοιχείο για τη σύνθεση αυτόνομων συστημάτων.

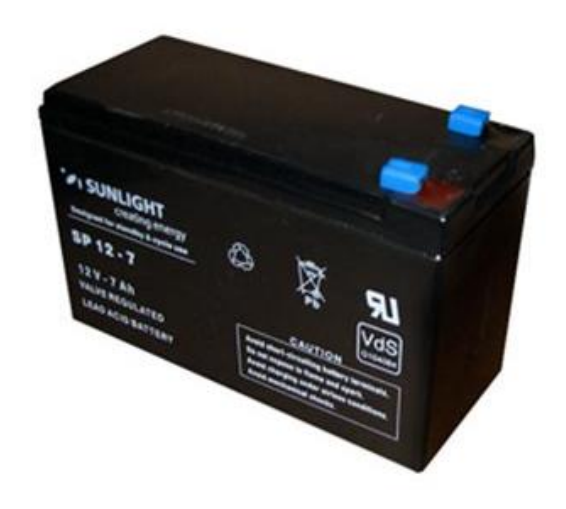

Εικόνα 41: Μπαταρίες 12V-DC , 7Ah

Πρόκειται για επαναφορτιζόμενη μπαταρία SPA τύπου μολύβδου 12V, 7Ah η οποία έχει κατασκευαστεί με την τεχνολογία τύπου AGM. Για την υλοποίηση του συστήματος χρησιμοποιήθηκαν δύο μπαταρίες με τα παρακάτω χαρακτηριστικά:

| <b>Specifications</b>              |                                             |                                                 |  |
|------------------------------------|---------------------------------------------|-------------------------------------------------|--|
|                                    |                                             |                                                 |  |
| <b>Nominal Voltage</b>             | 12V                                         |                                                 |  |
| Number of cells                    | 6                                           |                                                 |  |
| <b>Design Life</b>                 | 10 years                                    |                                                 |  |
| <b>Dimensions</b>                  | Length                                      | $151$ mm                                        |  |
|                                    | Width                                       | 65 mm                                           |  |
|                                    | <b>Height</b>                               | 94 mm                                           |  |
|                                    | <b>Total Height</b>                         | $100$ mm                                        |  |
| Approx. Weight                     | 1.95 kg                                     |                                                 |  |
| Nominal Capacity (25°C)            | 20 hours rate (0.35 A, 10.5 V)              | 7.00 Ah                                         |  |
|                                    | 10 hours rate (0.62 A, 10.5 V)              | 6.20 Ah                                         |  |
|                                    | 5 hours rate (1.12 A, 10.5 V)               | 5.60 Ah                                         |  |
|                                    | 1 hour rate (4.29 A, 9.6 V)                 | 4.29 Ah                                         |  |
| Max. Discharge Current (25°C)      | 105 A (5s)                                  |                                                 |  |
| Max. Charging Current (25°C)       | 2.1A                                        |                                                 |  |
| <b>Internal Resistance</b>         |                                             |                                                 |  |
| Fully Charged battery (25°C)       | 26 mOhms                                    |                                                 |  |
| Self-Discharge (25°C)              | 3% of capacity declined per month (average) |                                                 |  |
|                                    | Discharge $: -15 - 50^{\circ}$ C            |                                                 |  |
| <b>Operating Temperature Range</b> | $: -10 - 50^{\circ}$ C<br>Charge            |                                                 |  |
|                                    | Storage $: -20 - 50^{\circ}$ C              |                                                 |  |
| <b>Short Circuit Current</b>       | 225 A                                       |                                                 |  |
|                                    | Cycle use                                   | 2.40-2.45 Vpc                                   |  |
| <b>Charge Methods:</b>             | Temperature compensation                    | $-30$ mV/ <sup>o</sup> C                        |  |
| Constant Voltage Charge (25°C)     | Standby use                                 |                                                 |  |
|                                    |                                             | 2.25-2.30 Vpc<br>$-18$ mV/ $\mathrm{^{\circ}C}$ |  |
|                                    | Temperature compensation                    |                                                 |  |

Εικόνα 42: Εγχειρίδιο χρήσης μπαταριών

3) Το ρελέ φορτίου (τύπου λυχνίας) είναι μια άλλη εκδοχή του ρελέ καθώς η ποικιλία σε τέτοιου είδους εξαρτήματα είναι μεγάλη. Στην κατασκευή του πίνακα κατέχει το ρόλο του ρελέ μεταγωγής της τροφοδοσίας του συστήματος από το δίκτυο ηλεκτρικής ενέργειας στις μπαταρίες και αντίστροφα σε περίπτωση επανατροφοδότησης από το δίκτυο.

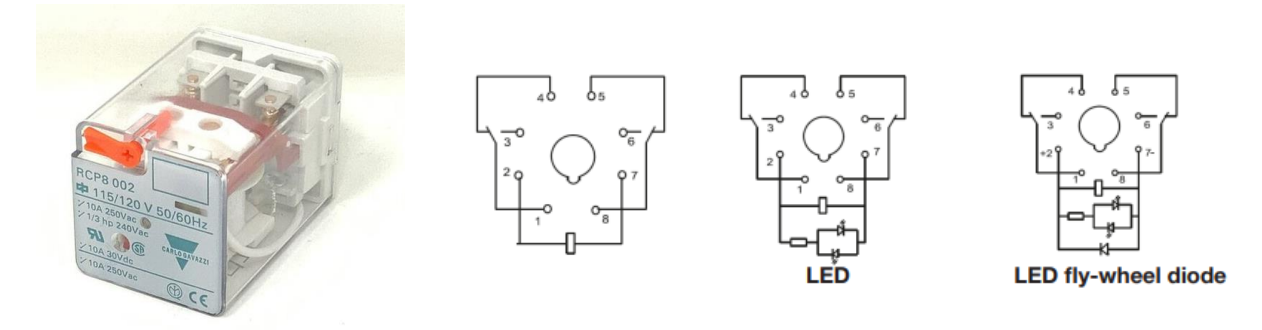

Εικόνα 43: Relay φορτίου τύπου λυχνίας

Η λογική της σύνδεσης είναι ότι στις δύο κοινές επαφές και συγκεκριμένα στην επαφή 1 και 8 συνδέεται το θετικό και το αρνητικό αντίστοιχα, τα οποία οδηγούνται στο πίνακα του σταθμού έτσι ώστε να τροφοδοτήσει τον controller και το DC/DC Converter. Στις κλειστές επαφές του ρελέ και συγκεκριμένα στις επαφές 4 και 5 συνδέονται το θετικό και το αρνητικό από την έξοδο του ελεγκτή φόρτισης. Στις ανοιχτές επαφές και συγκεκριμένα στις επαφές 3 και 6 συνδέονται το θετικό και το αρνητικό από την έξοδο του τροφοδοτικού. Ο έλεγχος της τάσης του πηνίου είναι κατευθείαν από την τροφοδοσία του δικτύου (Vπην=230V-AC). Οπότε στην περίπτωση που η παροχή από το δίκτυο είναι ενεργή, τότε το πηνίο του ρελέ μεταγωγής βρίσκεται υπό τάση με αποτέλεσμα οι επαφές να αλλάξουν κατάσταση από τη θέση ηρεμίας στην αντίθετη θέση. Αυτό σημαίνει ότι η τροφοδοσία του σταθμού γίνεται από τις επαφές 3 και 6, δηλαδή από την έξοδο του τροφοδοτικού. Σε περίπτωση διακοπής της τροφοδοσίας από το δίκτυο διακόπτεται επίσης η τροφοδοσία στο πηνίο του ρελέ μεταγωγής. Αυτό έχει σαν αποτέλεσμα τη μεταγωγή των επαφών στις θέσεις ηρεμίας με αποτέλεσμα ο σταθμός να τροφοδοτείται από την έξοδο του ελεγκτή φόρτισης.

4) Ο ρόλος του ρελέ μίνι στο πίνακα μεταγωγής και ελέγχου της τροφοδοσίας έχει σχέση με την ενημέρωση του controller ανάλογα με την πηγή τροφοδοσίας του συστήματος. Πιο συγκεκριμένα, το ρελέ μίνι που χρησιμοποιήθηκε είναι 5 επαφών με Vπην=24V-DC. Στην κύρια επαφή του ρελέ και συγκεκριμένα στην επαφή 11 συνδέεται το θετικό των 24V-DC από την έξοδο του τροφοδοτικού, ενώ στην ανοιχτή επαφή, δηλαδή την επαφή 14 συνδέεται το σήμα προς τη ψηφιακή είσοδο του controller. Το πηνίο του ρελέ ελέγχεται επίσης από την έξοδο του τροφοδοτικού του πίνακα του σταθμού όπου αυτό πρακτικά σημαίνει ότι όσο το δίκτυο είναι ενεργό, το τροφοδοτικό είναι υπό τάση με αποτέλεσμα το πηνίο του ρελέ να είναι οπλισμένο. Αυτή η διαδικασία αλλάζει την κατάσταση των επαφών με αποτέλεσμα να οδηγείται στην είσοδο του controller ένα ψηφιακό σήμα 24V-DC. Αυτό συνεπάγεται στο ότι η πηγή τροφοδοσίας του σταθμού είναι το δίκτυο ηλεκτρικής ενέργειας. Στην αντίθετη περίπτωση, δηλαδή με τη διακοπή της τροφοδοσίας από το δίκτυο, το τροφοδοτικό σταματάει να λειτουργεί με αποτέλεσμα να αποδιεγείρεται το πηνίο του ρελέ, οι επαφές να επιστρέφουν στην κατάσταση ηρεμίας με τελικό αποτέλεσμα να διακόπτεται το ψηφιακό σήμα των 24V-DC του τροφοδοτικού προς τον controller.

5) Ο ρευματοδότης ράγας είναι ένα συνηθισμένο εξάρτημα που συναντάμε σε πίνακες αυτοματισμού, μετρήσεων και γενικά ελέγχου. Εξυπηρετεί σε καταστάσεις που ενδέχεται να χρειαστεί η τροφοδοσία του δικτύου προκειμένου να εξυπηρετηθούν και να καλυφθούν ανάγκες σε καταστάσεις επισκευής ή σε διαδικασίες συντήρησης.

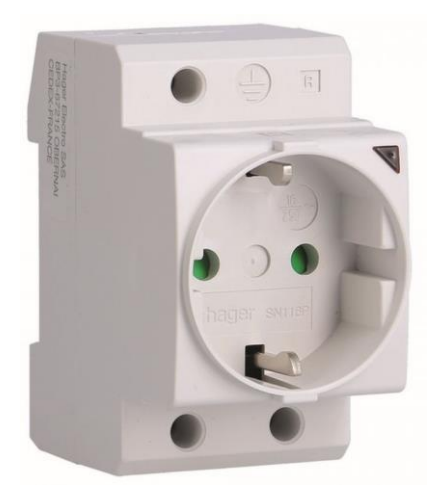

Εικόνα 44: Ρευματοδότης Ράγας

# **3.4.2 Τοποθέτηση υλικών και εξαρτημάτων πίνακα ελέγχου του φωτοβολταϊκού συστήματος και μεταγωγής της πηγής τροφοδοσίας του σταθμού**

Στην υπό-ενότητα που ακολουθεί, πραγματοποιείται παρουσίαση σχετικά με την κατασκευή του πίνακα ελέγχου του Φ/Β συστήματος και μεταγωγής της πηγής τροφοδοσίας, η οποία θα περιέχει μία σειρά από στιγμιότυπα της διαδικασίας.

Στάδιο τοποθέτησης των υλικών και εξαρτημάτων

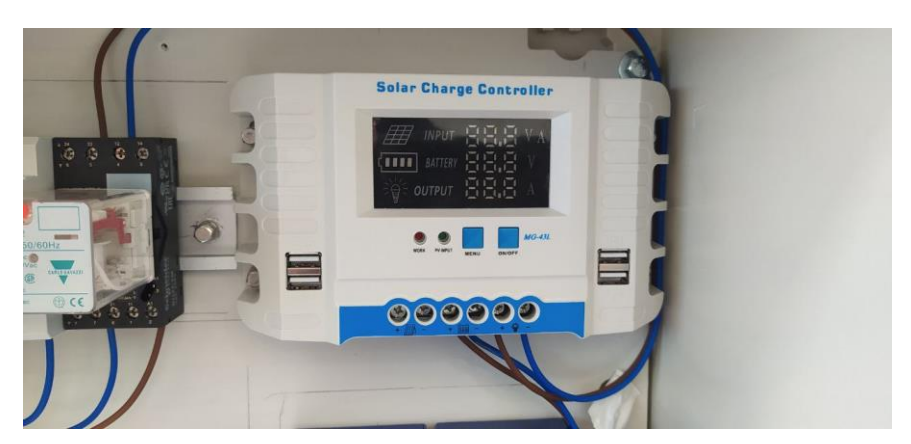

Εικόνα 45: Τοποθέτηση ελεγκτή φόρτισης

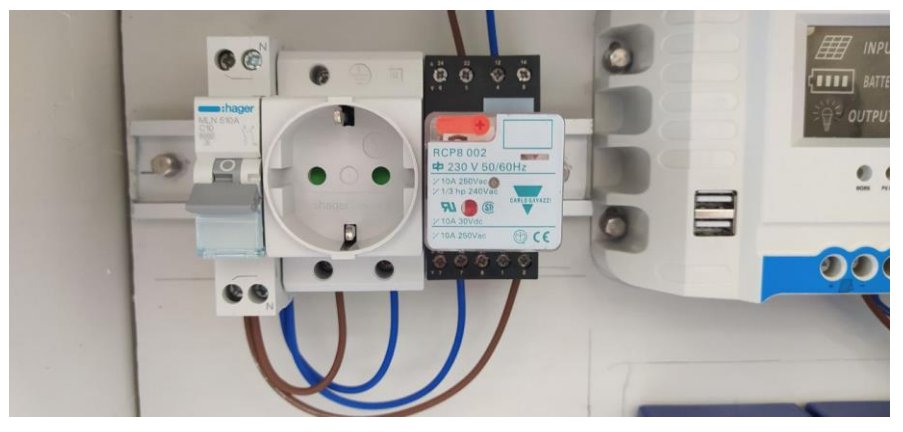

Εικόνα 46: Τοποθέτηση εξαρτημάτων πίνακα ελέγχου Φ/Β συστήματος

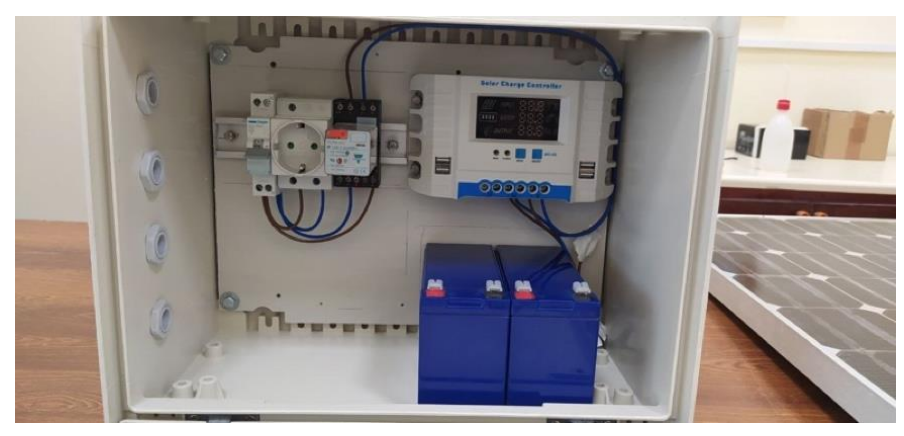

Εικόνα 47: Πίνακας Φ/Β συστήματος

# **3.4.3 Τοποθέτηση πίνακα ελέγχου του φωτοβολταϊκού συστήματος και μεταγωγής της πηγής τροφοδοσίας του σταθμού, στον αγρό**

Κλείνοντας συνολικά την ενότητα, σχετικά με τη κατασκευή και τοποθέτηση του πίνακα ελέγχου του φωτοβολταϊκού συστήματος και μεταγωγής της πηγής τροφοδοσίας το σταθμού, παρουσιάζονται στιγμιότυπα με τη διαδικασία τοποθέτησης του πίνακα στον αγρό.

Στάδιο τοποθέτησης πίνακα Φ/Β συστήματος στον αγρό

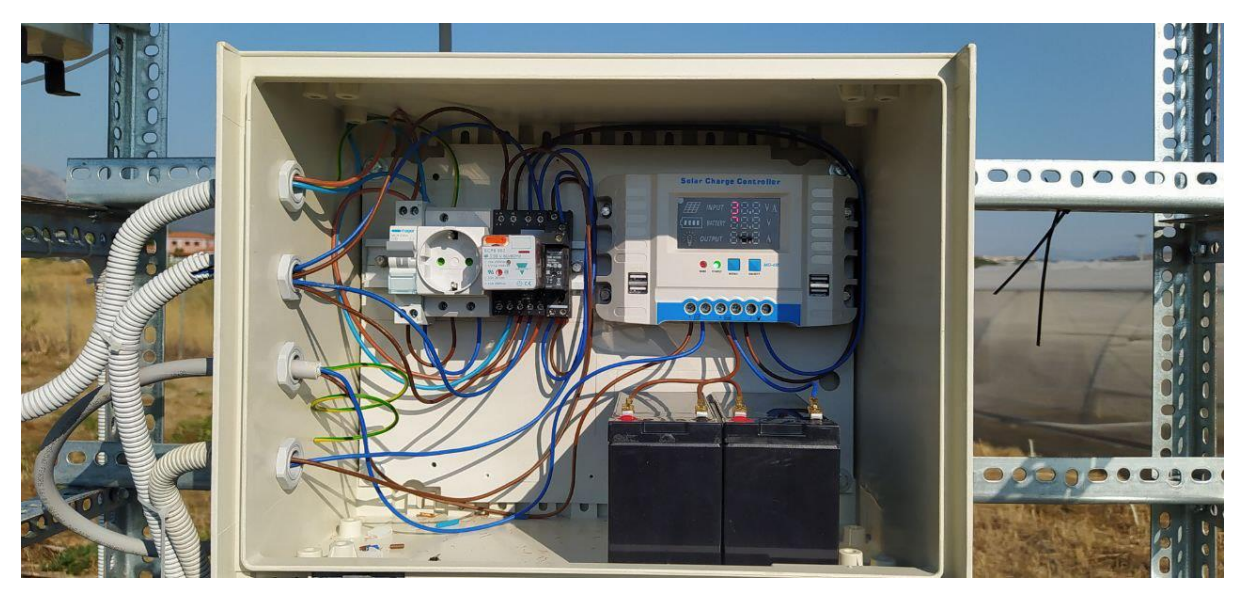

Εικόνα 48: Τοποθέτηση πίνακα Φ/Β συστήματος στον αγρό 1

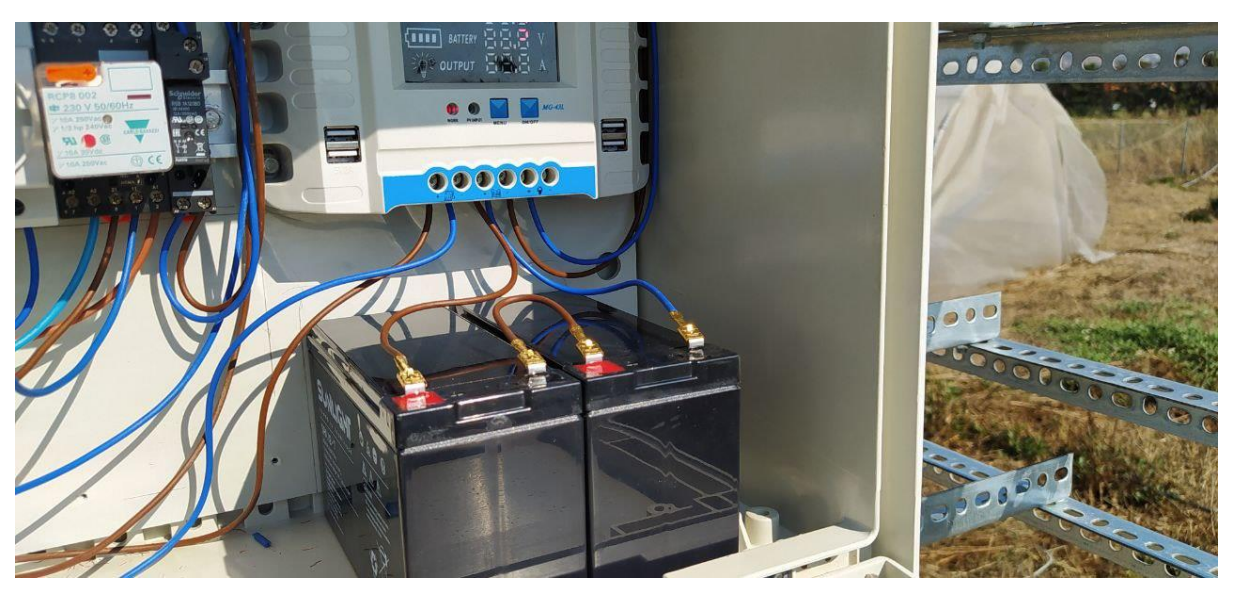

Εικόνα 49: Τοποθέτηση πίνακα Φ/Β συστήματος στον αγρό 2

# **3.5 Αισθητήρια που χρησιμοποιήθηκαν**

Στην παρούσα ενότητα γίνεται αναφορά στα αισθητήρια που χρησιμοποιήθηκαν καθώς επίσης και περιγραφή της πειραματικής διαδικασίας στον χώρο του εργαστηρίου. Πραγματοποιείται ανάλυση της αρχής λειτουργίας τους, των τεχνικών χαρακτηριστικών τους και τέλος παρουσιάζονται στιγμιότυπα από τη διαδικασία σύνδεσής τους στο controller του συστήματος. Αρχικά, ακολουθεί η λίστα με τα αισθητήρια που χρησιμοποιήθηκαν:

- Αισθητήρας μέτρησης κατεύθυνσης του ανέμου
- Αισθητήρας μέτρησης θερμοκρασίας και υγρασίας του εδάφους
- Αισθητήρας μέτρησης ταχύτητας του ανέμου
- Αισθητήρας μέτρησης βροχόπτωσης

Θα πρέπει να επισημανθεί πως σύμφωνα με την αρχή λειτουργίας των αισθητήρων υπάρχει ο διαχωρισμός στο είδος μέτρησης και πιο συγκεκριμένα στο σήμα εξόδου τους. Ο αισθητήρας που χρησιμοπoιείται για τη μέτρηση της κατεύθυνσης του ανέμου και ο αισθητήρας μέτρησης θερμοκρασίας και υγρασίας του εδάφους παράγουν αναλογικά σήματα στην έξοδό τους. Αυτό σημαίνει πως τα τρία αυτά σήματα δεσμεύουν τρεις από τις αναλογικές εισόδους που προσφέρει ο controller. Στο σημείο αυτό να υπενθυμίζεται ότι ο controller χρησιμοποιεί το LTC2309 ADC 12-bit για τη μετατροπή του αναλογικού σήματος σε ψηφιακό και οι αναλογικές είσοδοι που παρέχει (o controller) είναι της μορφής 0-10V. Οπότε για τη συνέχεια πρέπει να ληφθεί υπόψιν πως τα αναλογικά σήματα εισόδου που έχει τη δυνατότητα να διαβάσει ο controller είναι της μορφής 0-10V και το εύρος απεικόνισης σε ψηφιακό σήμα είναι 0-4095.

1) Το αισθητήριο για τη μέτρηση της κατεύθυνσης του ανέμου στηρίζει την αρχή λειτουργίας του στη χρήση ενός ποτενσιόμετρου το οποίο είναι ένα ηλεκτρικό εξάρτημα που έχει την ιδιότητα ρυθμιστικής αντίστασης και χρησιμοποιείται για να μεταβάλλει την τάση ή το ρεύμα που τροφοδοτείται σε ένα κύκλωμα. Η δομή του ανεμοδιακόπτη περιλαμβάνει έναν άξονα που είναι συνήθως τοποθετημένος έτσι ώστε να μπορεί να περιστραφεί ελεύθερα. Στην κορυφή του κορμού υπάρχει ένα βέλος, το οποίο κινείται με τη δράση του ανέμου και δείχνει προς την κατεύθυνση από την οποία πνέει ο άνεμος. Το ποτενσιόμετρο συνδέεται με τον άξονα του ανεμοδιακόπτη και λειτουργεί ως μεταβλητή αντίσταση. Κατά την περιστροφή του ανεμοδιακόπτη, η θέση του ποτενσιόμετρου αλλάζει ανάλογα με τη γωνία του ανέμου. Η αλλαγή της θέσης του ποτενσιόμετρου συνεπάγεται μία αντίστοιχη αλλαγή της αντίστασής του. Όταν η αντίσταση του ποτενσιόμετρου αλλάζει, αυξάνεται ή μειώνεται η τάση ή το ρεύμα που διέρχεται από το κύκλωμα του αισθητηρίου. Η αναλογική αυτή έξοδος μπορεί να χρησιμοποιηθεί για να παρέχει πληροφορίες σε μια οθόνη ή σε έναν ελεγκτή, προκειμένου να γνωρίζουμε την κατεύθυνση του ανέμου και να την αξιοποιήσουμε ανάλογα με τις ανάγκες μας. Συνοψίζοντας, ο αισθητήρας για τη μέτρηση της κατεύθυνσης του ανέμου χρησιμοποιεί ένα ποτενσιόμετρο που αλλάζει την αντίστασή του με βάση την κατεύθυνση του ανέμου. Αυτή η αλλαγή αντίστασης μετατρέπεται σε αναλογική έξοδο, παρέχοντας μια αναπαράσταση της κατεύθυνσης του ανέμου.

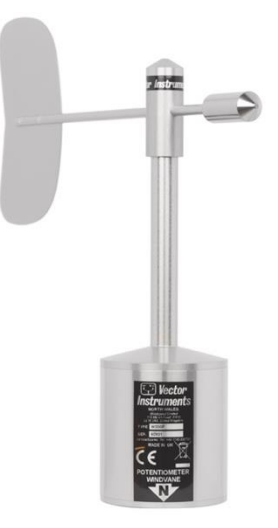

Εικόνα 50: Αισθητήρας κατεύθυνσης ανέμου

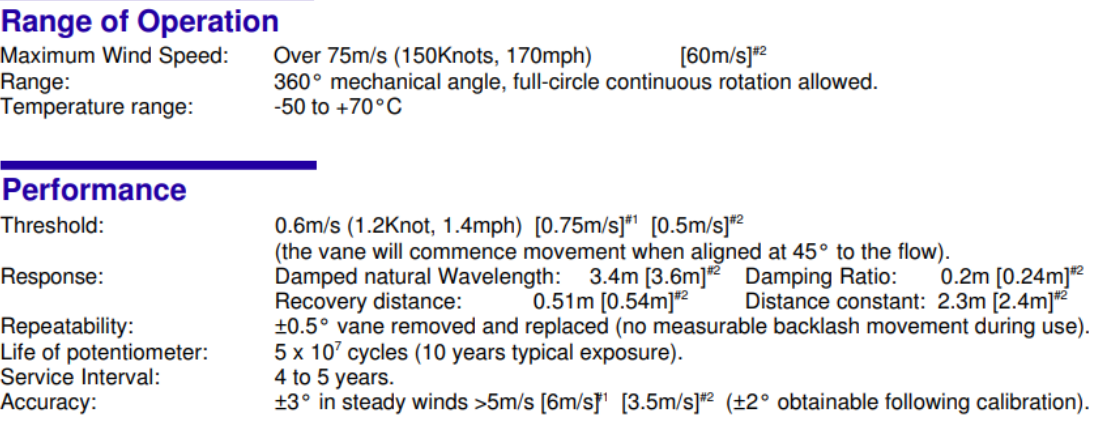

#### **Electrical**

Potentiometer resistance: 1000 Ω ±10% Maximum dissipation: 0.5W, -50 to +20°C (de-rate linearly to 0.25W at 70°C) Maximum wiper current: 50µA<sup>\*</sup>, (20mA absolute max.) 1 to 5V<sup>\*</sup>, (20V absolute max.) across terminals 1 & 3. Supply voltage: Case to pot. voltage: 72V max. (case or screen to any terminal on pot.) Insulation resistance:  $>50M\Omega$ Temperature coefficient of resistance:  $\pm 50 \times 10^{-6}$ /°C<br>357.7  $\pm 1.5$ ° (2.3° gap at north) Electrical continuity angle: 356.5 ±1.5° (3.5° dead-band) Electrical variation angle: Resolution:  $±0.2°$ Independent non-linearity: ±0.25% (unloaded)

Εικόνα 51 Specifications αισθητηρίου

2) Το αισθητήριο που χρησιμοποιήθηκε για τη μέτρηση της υγρασίας και θερμοκρασίας του εδάφους είναι της εταιρίας Rica της σειράς RK502-01 με τροφοδοσία 24V-DC και αναλογικό σήμα εξόδου της τάξεως των 0-2V. Αυτό συνεπάγεται πως τα σήματα της θερμοκρασίας και υγρασίας του εδάφους δεσμεύουν δύο από τις αναλογικές εισόδους των 0-10V που διαθέτει ο controller. Πρακτικά ο controller για τη λήψη των αναλογικών σημάτων χρησιμοποιεί το LTC2309, το οποίο όπως έχουμε αναφέρει είναι ένας 12-bit μετατροπέας αναλογικού σήματος σε ψηφιακό. Όπως παρουσιάζεται και στην ενότητα του προγραμματισμού στο Node red, στη διαδικασία λήψης του αναλογικού σήματος σε μορφή τάσης και εύρος 0-2V, η απεικόνιση του αναλογικού σήματος εισόδου γίνεται με τη μορφή ψηφιακής τιμής στο εύρος των τιμών 0-819. Αυτή η τιμή που παράγεται από τα αναλογικά σήματα εξόδου του αισθητήρα για τη λήψη της μέτρηση της θερμοκρασίας και υγρασίας του εδάφους εξισώνεται στο εύρος μέτρησης του κάθε μεγέθους. Πιο συγκεκριμένα το αισθητήριο θερμοκρασίας παρέχει ένα εύρος μέτρησης των -20 ως +50 βαθμών Celsius ενώ το αισθητήριο υγρασίας εξισώνεται με το ποσοστό επί τις εκατό (%) σε συνδυασμό με τη βαθμονόμηση στο έδαφος στο οποίο πρόκειται να τοποθετηθεί.

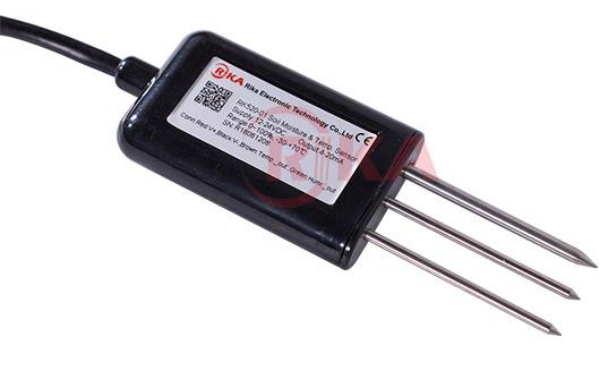

Εικόνα 52: Αισθητήρας θερμοκρασίας και υγρασίας εδάφους

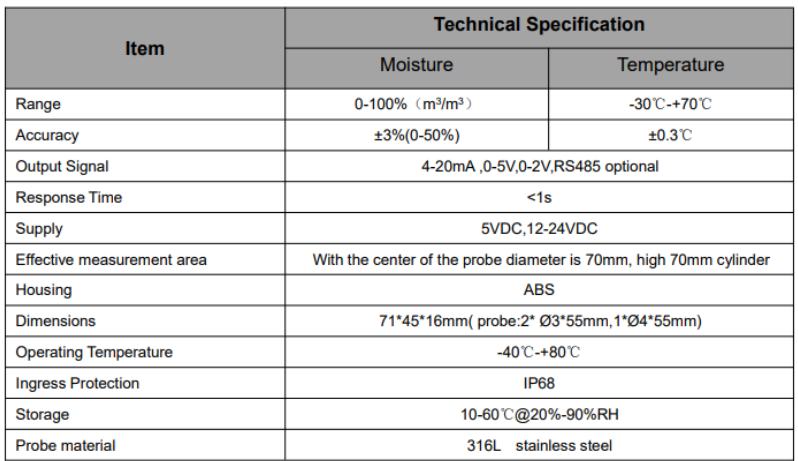

#### **TECHNICAL SPECIFICATION**

Εικόνα 53: Specifications αισθητηρίου

Τα μετρητικά υγρασίας χώματος (εδάφους) καταγράφουν τον όγκο του νερού σε συγκεκριμένο όγκο χώματος (ογκομετρικά) είτε τη μάζα νερού σε συγκεκριμένη μάζα χώματος (βαρυμετρικά). Προκύπτει έτσι ένα ποσοστό το οποίο καταδεικνύει την ποσότητα νερού που υπάρχει σε κάποια ποσότητα χώματος (soil moisture ή water

content %). Είναι κατασκευασμένα με τέτοιο τρόπο ώστε να δίνουν ένα αναλογικό σήμα, συνήθως 0-2V, που αντιστοιχεί σε ποσοστό υγρασίας χώματος 0- 100%. Παρ' όλα αυτά, η τιμή 100% αντιστοιχεί στην περίπτωση που το μετρητικό θα τοποθετηθεί σε δοχείο με νερό χωρίς την παρουσία χώματος ή άλλων υλικών ικανών να απορροφήσουν νερό. Συνεπώς, για να μετρηθεί σωστά η υγρασία του χώματος πρέπει να πραγματοποιηθεί βαθμονόμηση που σχετίζεται με το συγκεκριμένο δείγμα χώματος και συγκεκριμένα εξαρτάται από τη σύσταση και την υφή του εν λόγω χώματος. Για παράδειγμα δείγματα χώματος από διαφορετικές περιοχές απαιτούν ξεχωριστή βαθμονόμηση το καθένα. Για να γίνει η βαθμονόμηση, πρέπει να είναι γνωστή μια ιδιότητα του εκάστοτε δείγματος χώματος που ονομάζεται υδατοχωρητικότητα (water holding capacity). Η υδατοχωρητικότητα είναι η μέγιστη ποσότητα νερού που μπορεί να χωρέσει/απορροφήσει μια ποσότητα χώματος και μπορεί να μετρηθεί και αυτή είτε ογκομετρικά είτε βαρυμετρικά. Από την ποσότητα αυτή και μετά επέρχεται κορεσμός, δηλαδή το νερό δεν απορροφάται από το χώμα κι έχει την εικόνα λιμνάζοντος ύδατος γύρω από το δείγμα χώματος. Ειδική εργαστηριακή μέτρηση καθορίζει την τιμή της υδατοχωρητικότητας. Ας υποθέσουμε ότι ένα δείγμα χώματος έχει υδατοχωρητικότητα 50% και το αναλογικό σήμα που αποδίδει το μετρητικό υγρασίας χώματος κυμαίνεται μεταξύ 0-2V. Για να βαθμονομήσουμε το μετρητικό, το τοποθετούμε στο δείγμα χώματος, προσθέτουμε ποσότητα νερού ίση με 500gr και καταγράφουμε τη μέτρηση. Έστω ότι εκεί το μετρητικό δείχνει αναλογική τιμή ίση με 0.5V. Θα μπορούσε να πει κανείς ότι δείχνει τιμή υγρασίας ίση με 25% αφού το μέγιστο αναλογικό σήμα του μετρητικού είναι ίσο με 2V (0.5V/2V = 0.25 = 25%). Aυτή όμως είναι η τιμή του μετρητικού χωρίς να έχει πραγματοποιηθεί βαθμονόμηση. Για το συγκεκριμένο δείγμα χώματος η μέγιστη τιμή αναλογικού σήματος που θα αποδίδει το μετρητικό είναι 0.5V γιατί σε αυτή την τιμή επιτυγχάνεται η υδατοχωρητικότητα. Άρα η τιμή που το μετρητικό μας δίνει το 100% της υγρασίας στο συγκεκριμένο δείγμα χώματος είναι 0.5V. Για να βρίσκουμε κάθε φορά την πραγματική τιμή της υγρασίας στο δείγμα χώματος θα πρέπει το αναλογικό σήμα που δίνει το μετρητικό να το διαιρούμε με την τιμή των 0.5V. Αν το μετρητικό παρουσιάσει αναλογικό σήμα 0.1V τότε η υγρασία στο χώμα θα είναι ίση με 0.1V/0.5V = 20%. Η βαθμονόμηση του αισθητηρίου έχει πραγματοποιηθεί και θα χρησιμοποιηθεί στην ανάλυση της διαδικασίας λήψης της μέτρησης στη συνέχεια του κεφαλαίου.

3) Σχετικά με τα αισθητήρια που χρησιμοποιήθηκαν για τη μέτρηση της ταχύτητας του ανέμου καθώς και της βροχόπτωσης στηρίζουν την αρχή λειτουργίας τους στην ίδια λογική. Το ανεμόμετρο είναι μια συσκευή που χρησιμοποιείται για να μετρήσει την ταχύτητα του ανέμου. Η συσκευή λειτουργεί με τη βοήθεια ενός ρότορα με τρία φλιτζάνια/καπάκια που περιστρέφεται γύρω από έναν άξονα. Αυτό προκαλεί τη μεταβολή του μαγνητικού πεδίου, το οποίο ενεργοποιεί ένα διακόπτη. Με κάθε περιστροφή του ρότορα, ο διακόπτης ενεργοποιεί και απενεργοποιεί μια επαφή ανά περιστροφή. Η λογική αυτής της λειτουργίας απλοποιεί τη σύνδεση του ανεμόμετρου με ηλεκτρονικά κυκλώματα και δεν απαιτείται τροφοδοσία εκτός από αυτή που χρειάζεται για την ανίχνευση της αλλαγής κατάστασης της επαφής, πράγμα που του επιτρέπει να λειτουργεί εύκολα ακόμη και σε απομακρυσμένες τοποθεσίες.

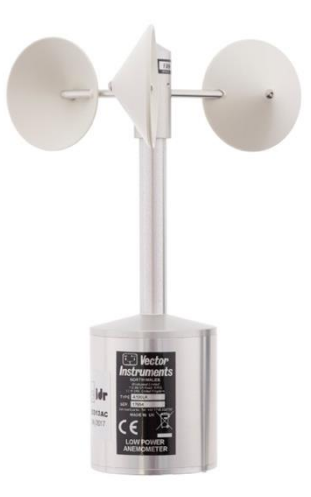

#### Εικόνα 54: Αισθητήριο μέτρησης ταχύτητας του ανέμου

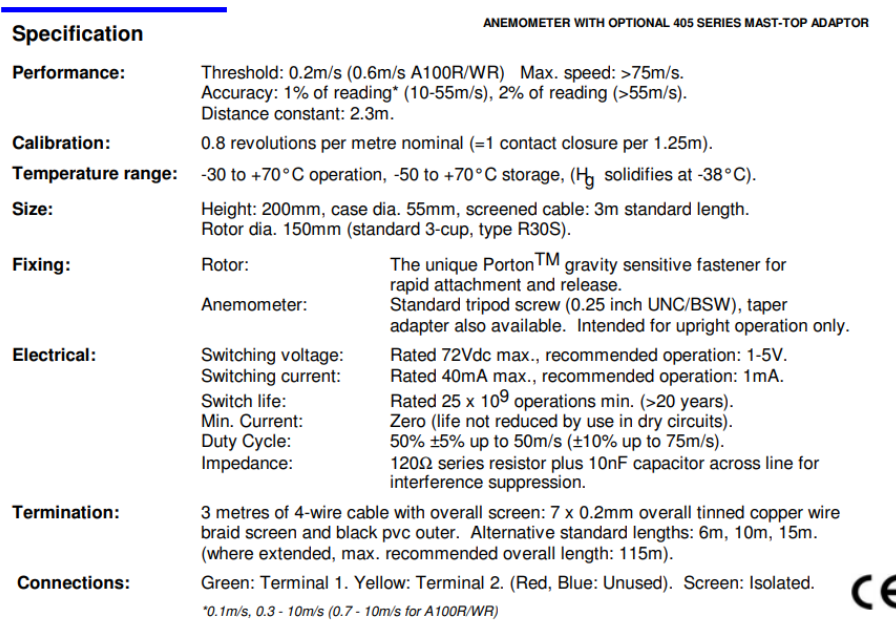

Εικόνα 55: Specifications αισθητηρίου

4) Ο μετρητής βροχόπτωσης αποτελείται από έναν συλλέκτη νερού με ανατροπή. Ο συλλέκτης αποτελείται από έναν δακτύλιο, μια δεξαμενή με ένα σύστημα χοάνης που εκτρέπει το νερό της βροχής σε έναν μηχανισμό ανατρεπόμενου κάδου που βρίσκεται εντός της δεξαμενής. Ο μηχανισμός του κάδου ανατροπής έχει σχεδιαστεί έτσι ώστε να εμφανίζεται η μία υποδοχή του κάδου για κάθε 0,2 mm (RG3-M) βροχόπτωσης. Κάθε αλλαγή του κάδου ανιχνεύεται όταν ένας μαγνήτης συνδεδεμένος στον κάδο ανατροπής ενεργοποιεί έναν μαγνητικό διακόπτη καθώς οι άκρες του κάδου αλλάζουν κατάσταση, πραγματοποιώντας έτσι ένα στιγμιαίο κλείσιμο του διακόπτη για κάθε άκρο. Το νερό της βροχής που καταναλώθηκε αποστραγγίζεται από το κάτω μέρος του περιβλήματος. Έτσι και σε αυτή την περίπτωση δεν απαιτείται τροφοδοσία εκτός από αυτήν που χρειάζεται για την ανίχνευση της αλλαγής κατάσταση της επαφής.

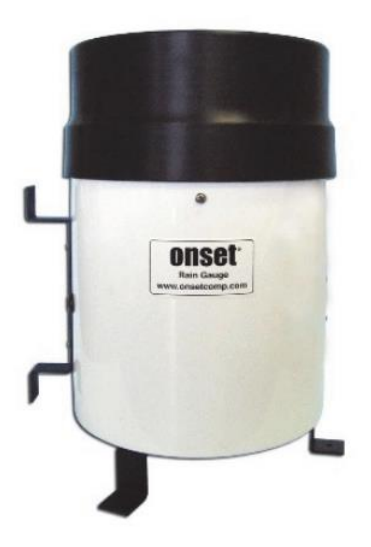

Εικόνα 56: Αισθητήριο μέτρησης βροχόπτωσης

#### **Specifications**

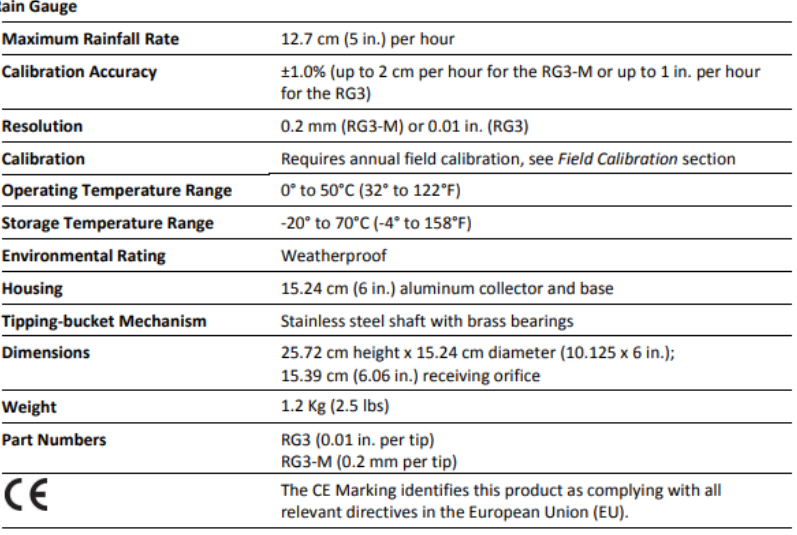

Εικόνα 57: Specifications αισθητηρίου βροχόπτωσης

Συνοψίζοντας, η αρχή λειτουργίας των αισθητηρίων για τη μέτρηση της ταχύτητας του ανέμου και της βροχόπτωσης στηρίζεται στη λογική της μέτρησης παλμών. Αυτό σημαίνει ότι τα δύο αυτά αισθητήρια δεσμεύουν δύο από τις ψηφιακές εισόδους που διαθέτει ο controller. Το ψηφιακό σήμα εισόδου που μπορεί να οδηγηθεί στον controller σύμφωνα με τα τεχνικά χαρακτηριστικά του, έχει εύρος 5-24V-DC. Το ψηφιακό σήμα το οποίο οδηγείται στις επαφές των αισθητηρίων με σκοπό τη λήψη παλμών στις ψηφιακές εισόδους του ελεγκτή είναι της τάξεως των 10V-DC καθώς τροφοδοτούνται από την έξοδο του DC/DC Converter του πίνακα ελέγχου της εφαρμογής.

### **3.5.1 Στιγμιότυπα από τις πειραματικές διαδικασίες με τα αισθητήρια**

Κλείνοντας σχετικά με τα αισθητήρια, θα παρουσιαστούν στιγμιότυπα από τη διαδικασία πειραματισμού στο χώρο του εργαστηρίου και συγκεκριμένα με τα αισθητήρια της ταχύτητας και της κατεύθυνσης του ανέμου.

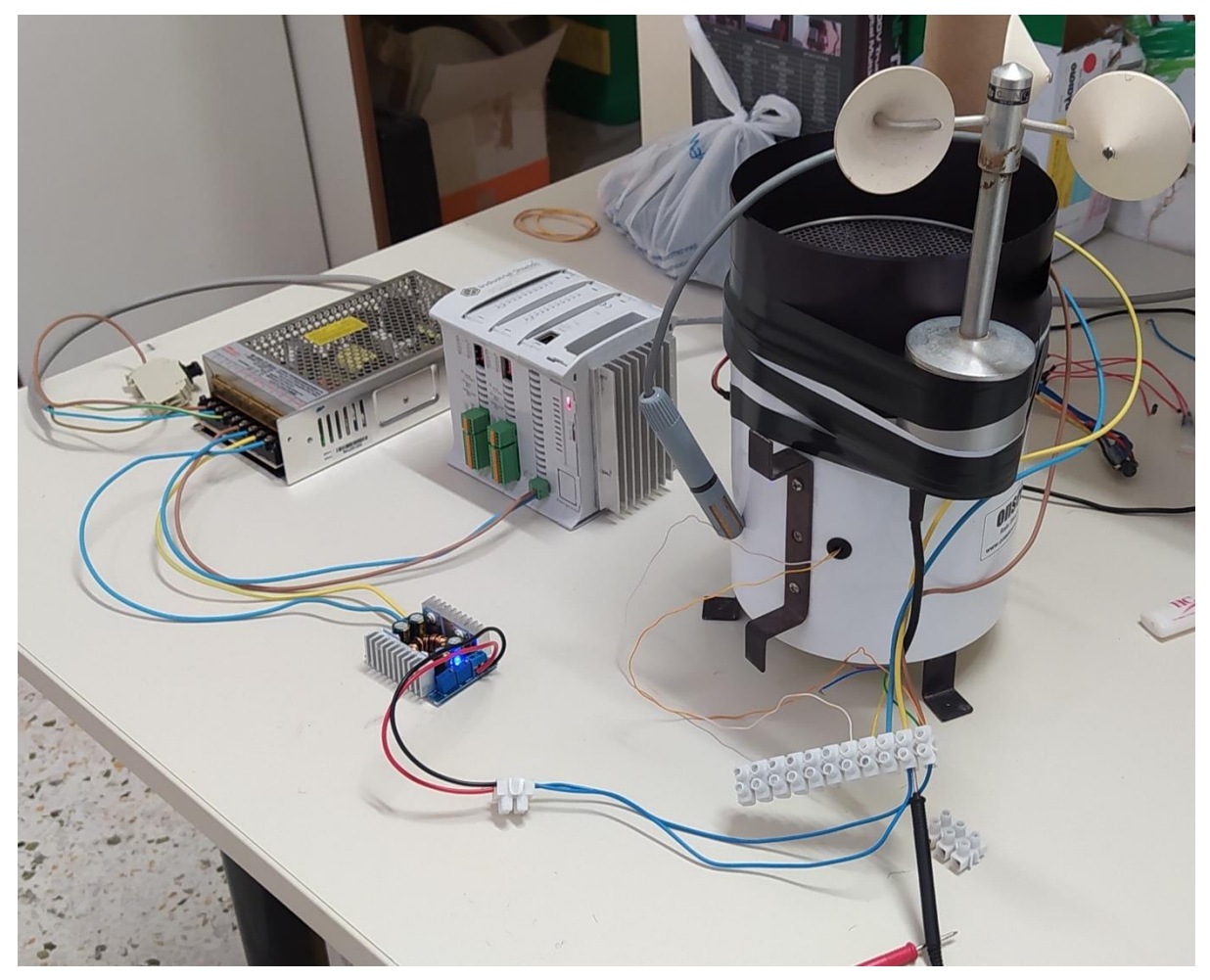

Εικόνα 58: Στιγμιότυπο από τη σύνδεση του controller με τα αισθητήρια κατεύθυνσης και ταχύτητας ανέμου

# **3.6 Στιγμιότυπα έπειτα από την ολοκλήρωση της κατασκευής του σταθμού**

Στην ενότητα που ακολουθεί παρουσιάζεται μια ολοκληρωμένη εικόνα της κατασκευής του σταθμού. Η παρουσίαση περιλαμβάνει την επίδειξη κάποιων στιγμιότυπων από την τοποθέτηση των πινάκων στον αγρό καθώς επίσης και της συνολικότερης κατασκευής.

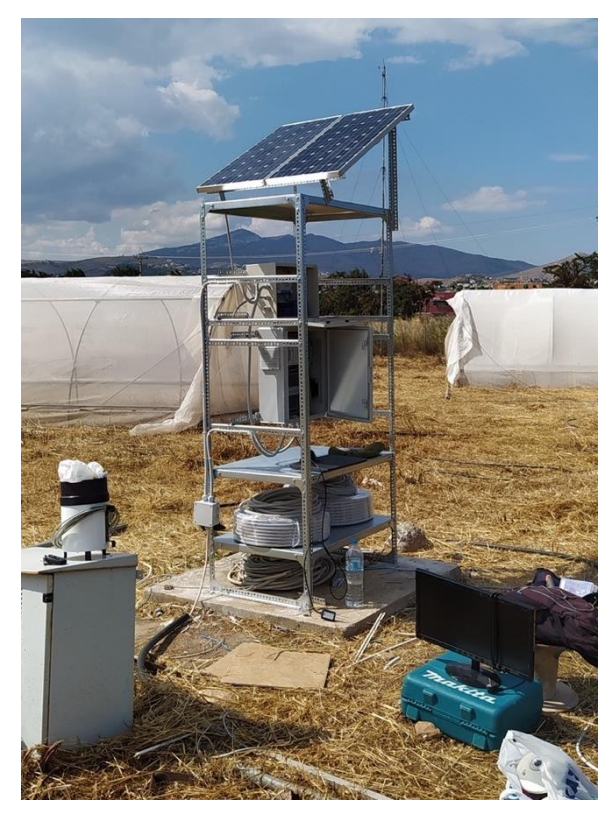

Εικόνα 59: Ολοκλήρωση της κατασκευής του σταθμού 1 Εικόνα 60: Ολοκλήρωση της κατασκευής του σταθμού 2

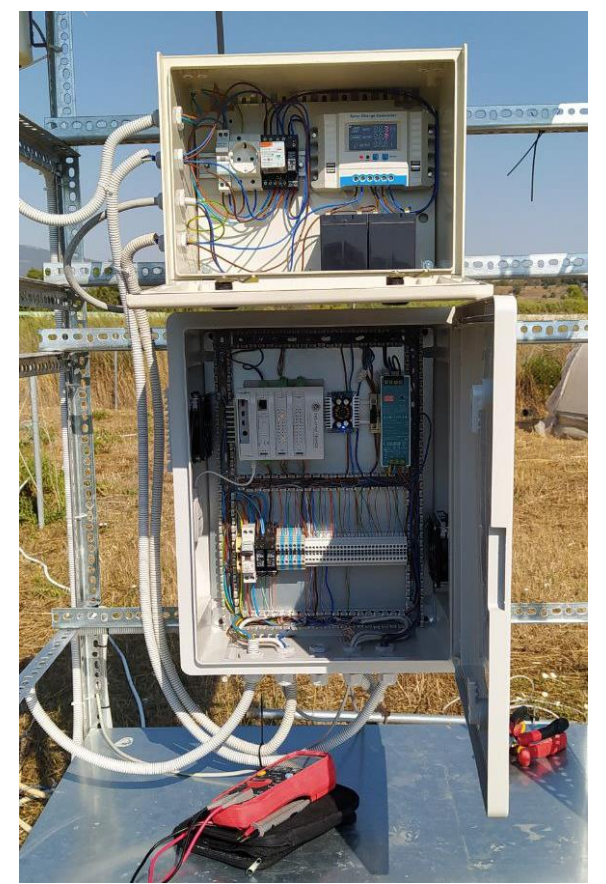

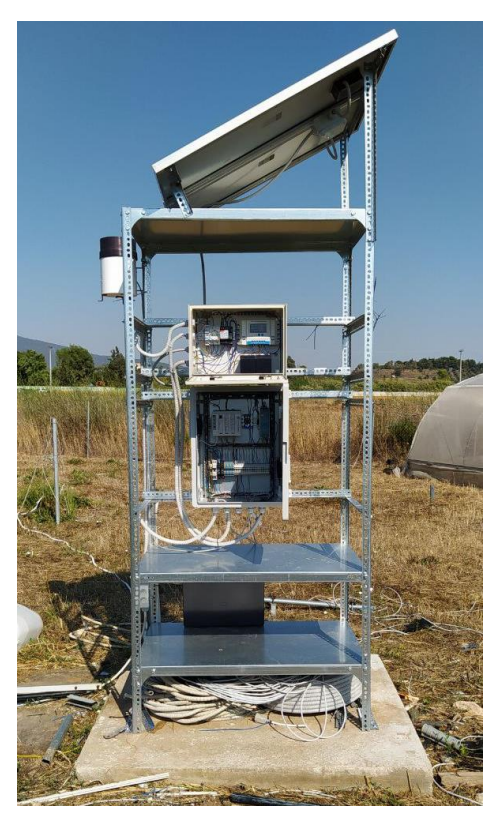

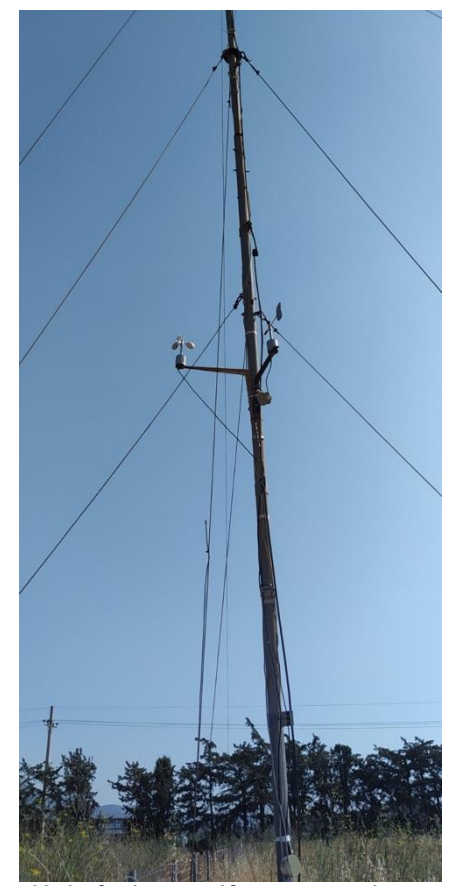

Εικόνα 61: Πίνακες ελέγχου του συστήματος Εικόνα 62: Αισθητήρια κατεύθυνσης και ταχύτητας ανέμου

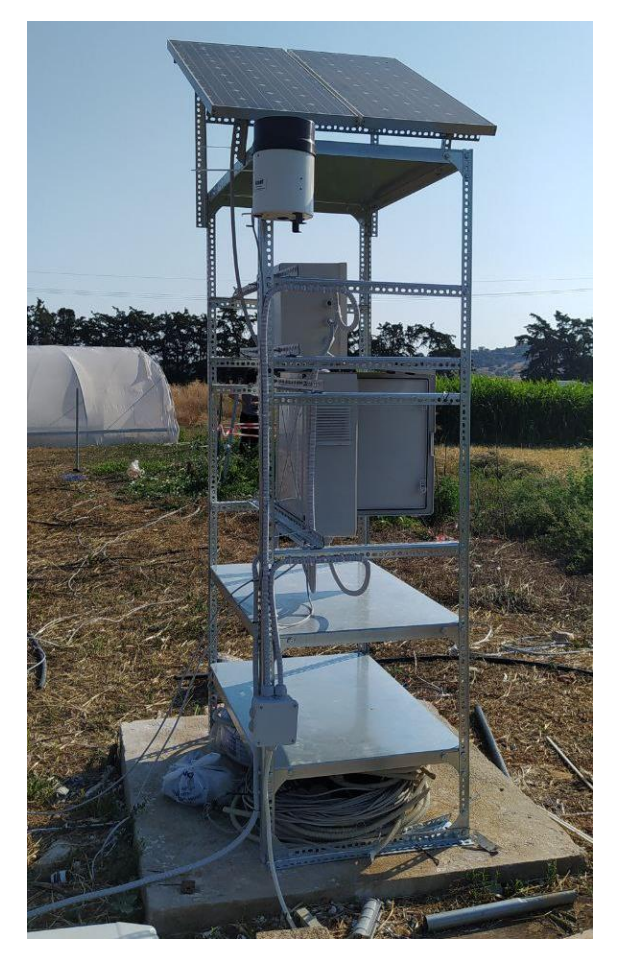

Εικόνα 63: Ολοκλήρωση της κατασκευής του σταθμού 3 Εικόνα 64: Ολοκλήρωση της κατασκευής του σταθμού 4

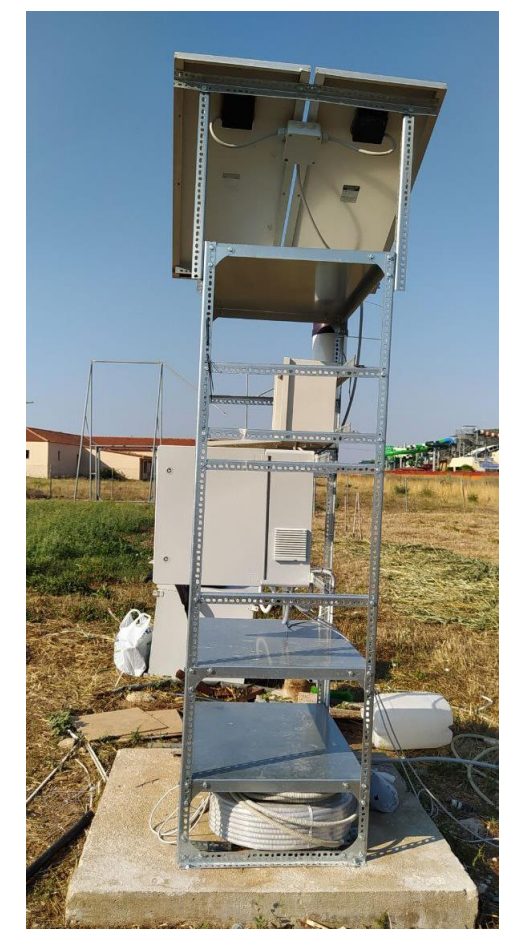

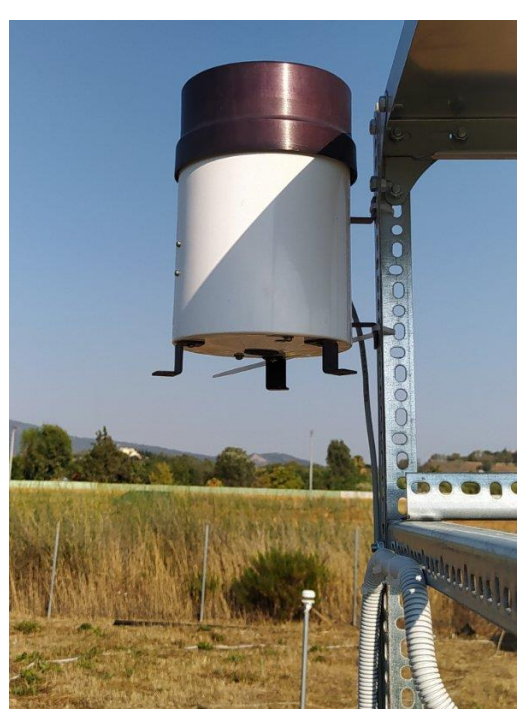

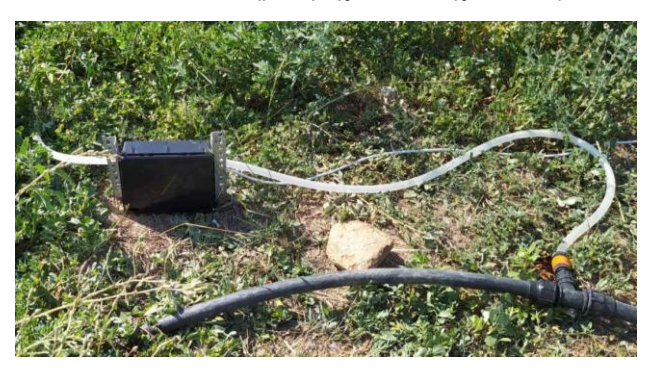

Εικόνα 66: Σύστημα άρδευσης του αγρού (Ηλεκτροβάνα) 1

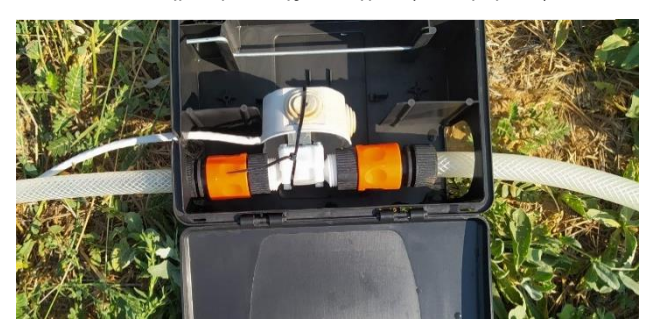

Εικόνα 65: Αισθητήριο βροχόπτωσης Εικόνα 67: Σύστημα άρδευσης του αγρού (Ηλεκτροβάνα) 2

# **3.7 Περιγραφή εφαρμογής (Software)**

Στην τελευταία ενότητα του κεφαλαίου πραγματοποιείται περιγραφή σχετικά με την εγκατάσταση και την παραμετροποίηση των λογισμικών και των εφαρμογών που χρησιμοποιήθηκαν για τη δημιουργία της εφαρμογής. Επίσης αναλύονται οι διαδικασίες προγραμματισμού του controller και πως χρησιμοποιούμε τις διαδικτυακές υπηρεσίες έτσι ώστε να δημιουργηθεί μια εφαρμογή που χρησιμοποιεί τις τεχνολογίες του διαδικτύου των πραγμάτων.

# **3.7.1 Διαμόρφωση του λογισμικού του RPI PLC 42R**

Αρχικά, όπως έχει αναφερθεί σε προηγούμενη ενότητα του κεφαλαίου, το RPI PLC 42R είναι ένα προϊόν βασισμένο στο Raspberry Pi4 με ενσωματωμένα περιφερειακά που επεκτείνουν τις δυνατότητές του, όπως τη λήψη και αποστολή αναλογικών και ψηφιακών σημάτων, την επικοινωνία των συσκευών μέσω του πρωτοκόλλου RS485 και άλλα. Η λίστα που ακολουθεί παρουσιάζει τα βήματα που πραγματοποιήθηκαν για τη διαμόρφωση και παραμετροποίηση των λογισμικών και των εφαρμογών που χρησιμοποιήθηκαν:

- εγκατάσταση του λογισμικού Raspberry PI OS με τη χρήση του Raspberry pi imager
- εγκατάσταση του Node red για τη δημιουργία του προγράμματος που θα εκτελεί o controller
- εγκατάσταση της βιβλιοθήκης rpiplc-Lib μέσω του Github, ακολουθώντας τις οδηγίες που υπάρχουν στο ανάλογο repository
- εγκατάσταση του PI-apps. Πρόκειται για ένα App store ειδικά διαμορφωμένο για υπολογιστές Raspberry Pi
- χρησιμοποιώντας το PI-apps store θα γίνει εγκατάσταση της εφαρμογής AnyDesk, μέσω της οποίας πραγματοποιείται ο απομακρυσμένος έλεγχος ή παραμετροποίηση του προγράμματος του controller.

Σε αυτήν την ενότητα αναλύεται η διαδικασία προγραμματισμού του Raspberry Pi4 και πιο συγκεκριμένα παρουσιάζεται η διαδικασία διαμόρφωσης του controller για τον έλεγχο του σταθμού.

# • **Raspberry PI OS**

Ξεκινώντας την περιγραφή της διαδικασίας εγκατάστασης λογισμικού στο Raspberry Pi4 που διαθέτει ο controller RPI-PLC 42R, θα πρέπει να αναφέρουμε πως τα πρώτα στάδια της διαδικασίας πραγματοποιήθηκαν σε υπολογιστή με λειτουργικό Windows 11. Επίσης η διαθεσιμότητα μίας κάρτας SD 32GB είναι απαραίτητη. Σε περίπτωση που ο υπολογιστής με το λειτουργικό των Windows δε διαθέτει θύρα για κάρτα SD, θα πρέπει να χρησιμοποιηθεί ένα card reader για την επεξεργασία της κάρτας από τον υπολογιστή.

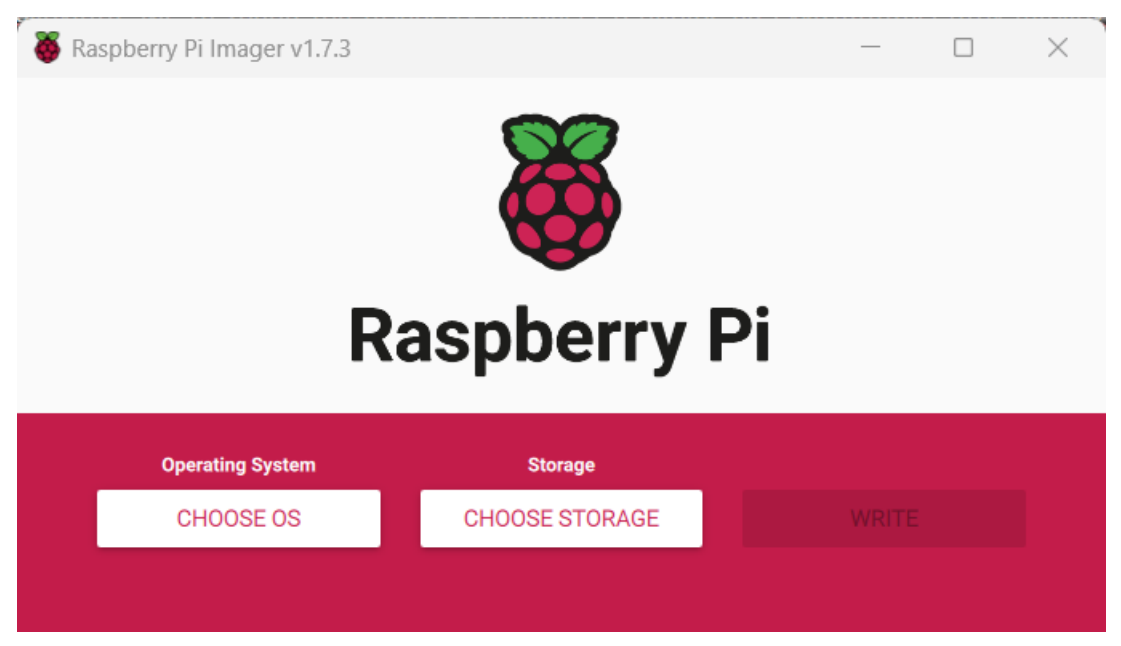

Εικόνα 68: Raspberry Pi imager

Με τη χρήση του Raspberry Pi imager για το οποίο πραγματοποιήθηκε εγκατάσταση στον υπολογιστή με το λειτουργικό των Windows 11, γίνεται εγγραφή του image αρχείου που περιέχει το λειτουργικό του Raspberry Pi στην κάρτα SD.

Με την ολοκλήρωση της εγγραφής του image αρχείου στην κάρτα SD, αφαιρούμε την κάρτα από τον υπολογιστή με το λειτουργικό Windows και τοποθετούμε την κάρτα SD στην κατάλληλη υποδοχή του RPI-PLC 42R.

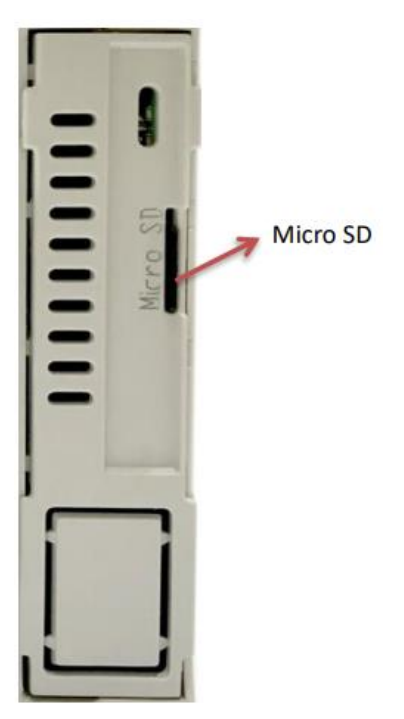

Εικόνα 69: Υποδοχή SD card του RPi PLC 42

Έχοντας τοποθετήσει την κάρτα SD στην κατάλληλη υποδοχή, στις θύρες USB που διαθέτει ο controller συνδέονται πληκτρολόγιο και ποντίκι για τον χειρισμό καθώς και οθόνη στη θύρα micro hdmi.

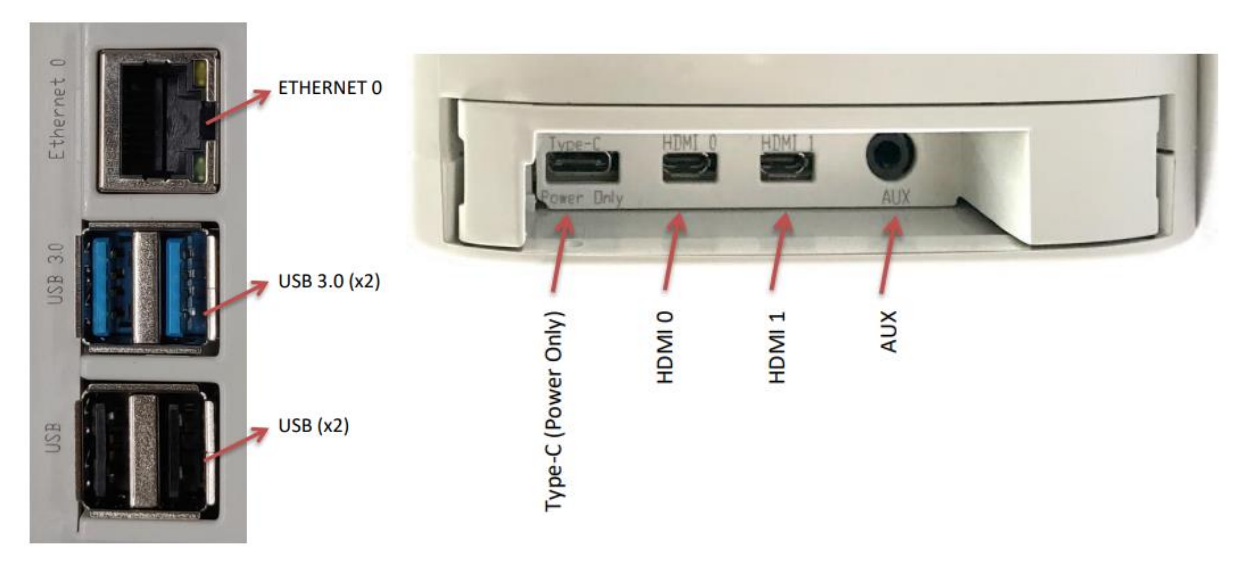

Εικόνα 70: Υποδοχές USB, micro HDMI του RPi PLC 42

Στο στάδιο αυτό το RPI-PLC 42R είναι έτοιμο για τροφοδοσία. Διαβάζοντας τις οδηγίες χρήσης του controller, στο σημείο που αναφέρει την τάση τροφοδοσίας παρατηρείται πως η τροφοδοσίας δεν είναι η ίδια με αυτή του Raspberry Pi το οποίο χρειάζεται ένα τροφοδοτικό των 5V-3A. Η τροφοδοσία του RPI-PLC 42R πρέπει να είναι της τάξεως των 24V-DC ή 12V-DC. Προσοχή στη σύνδεση του θετικού και αρνητικού ακροδέκτη για αποφυγή ανάποδης πολικότητας στην τροφοδοσία.

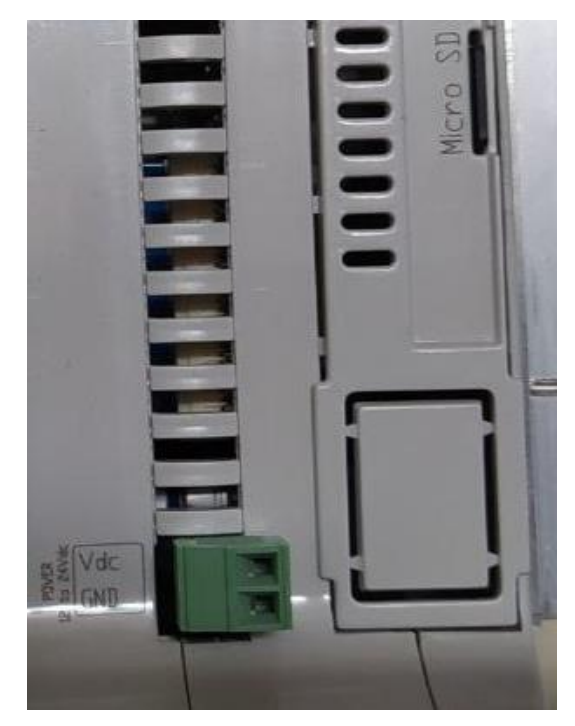

Εικόνα 71: Θύρα τροφοδοσίας

Μετά την ενεργοποίηση του RPI-PLC 42R πραγματοποιείται εκκίνηση του λειτουργικού συστήματος όπου αρχικά ζητείται να διαμορφωθούν οι βασικές ρυθμίσεις όπως η γλώσσα, η περιοχή και η σύνδεση στο δίκτυο. Μετά την ολοκλήρωση της εγκατάστασης του λειτουργικού συστήματος, πραγματοποιείται η ενημέρωση του συστήματος και η εγκατάσταση των διαθέσιμων ενημερώσεων των εφαρμογών. Για την πραγματοποίηση της παραπάνω διαδικασίας πρέπει να εκτελεστούν οι παρακάτω εντολές μέσω παραθύρου τερματικού (terminal window):

# sudo apt-get update

sudo apt-get upgrade

Με το πέρας των παραπάνω ενεργειών το RPI-PLC 42R είναι διαθέσιμο για χρήση και δημιουργία.

# • **Node red**

Για την υλοποίηση του προγράμματος που εκτελεί το RPI-PLC 42R χρησιμοποιήθηκε η πλατφόρμα Node-red. Παρουσιάζονται οι εντολές που πρέπει να εκτελεστούν σε ένα παράθυρο τερματικού (terminal window) έτσι ώστε να γίνει εγκατάσταση του Node-red στο RPI-PLC 42R. Εκτελώντας την παρακάτω εντολή πραγματοποιείται η εγκατάσταση και αναβάθμιση του Node.js, του npm και του Node-red:

bash <(curl –sL [https://raw.githubusercontent.com/node-red/linux](https://raw.githubusercontent.com/node-red/linux-installers/master/deb/update-nodejs-and-nodered)[installers/master/deb/update-nodejs-and-nodered\)](https://raw.githubusercontent.com/node-red/linux-installers/master/deb/update-nodejs-and-nodered)

Στη συνέχεια πραγματοποιείται εκκίνηση του Node-red σαν υπηρεσία εκτελώντας την παρακάτω εντολή στο παράθυρο τερματικού:

node-red-start

Εκτελώντας στο παράθυρο τερματικού την παρακάτω εντολή μπορεί πλέον η υπηρεσία να κάνει αυτόματη εκκίνηση κατά την επανεκκίνηση του PRI-PLC 42R: sudo systemctl enable nodered.service

Ανοίγοντας το πρόγραμμα περιήγησης και πληκτρολογώντας την ΙΡ:127.000.000 εμφανίζεται το γραφικό περιβάλλον της πλατφόρμας του Node red.

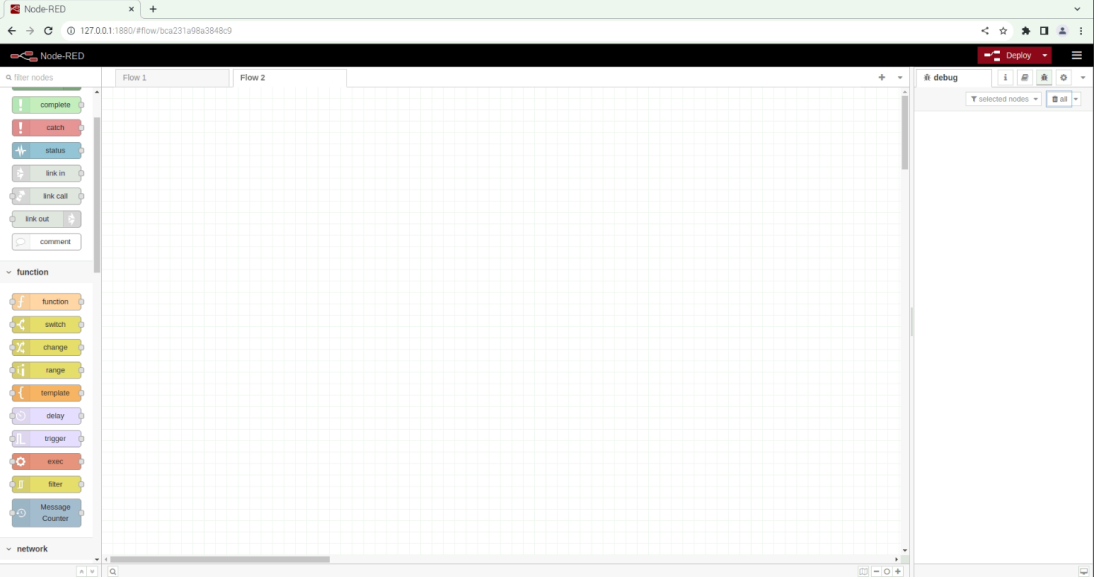

Εικόνα 72: Γραφικό περιβάλλον Node red

Πλέον το RPI-PLC 42R είναι έτοιμο για τη δημιουργία του προγράμματος προς εκτέλεση μέσω της πλατφόρμας Node red.

# • **rpiplc-Lib μέσω του Github, οδηγίες repository**

Με την απόφαση της υλοποίησης του προγράμματος με το οποίο λειτουργεί ο controller για τη λήψη των μετρήσεων και τον έλεγχο των ψηφιακών εξόδων μέσω της πλατφόρμας του Node red, απαραίτητη προϋπόθεση είναι να ένταξη της παλέτα που προσφέρει τα περιφερειακά του controller στις εγκατεστημένες παλέτες. Αυτό πραγματοποιείται με την ακόλουθη διαδικασία:

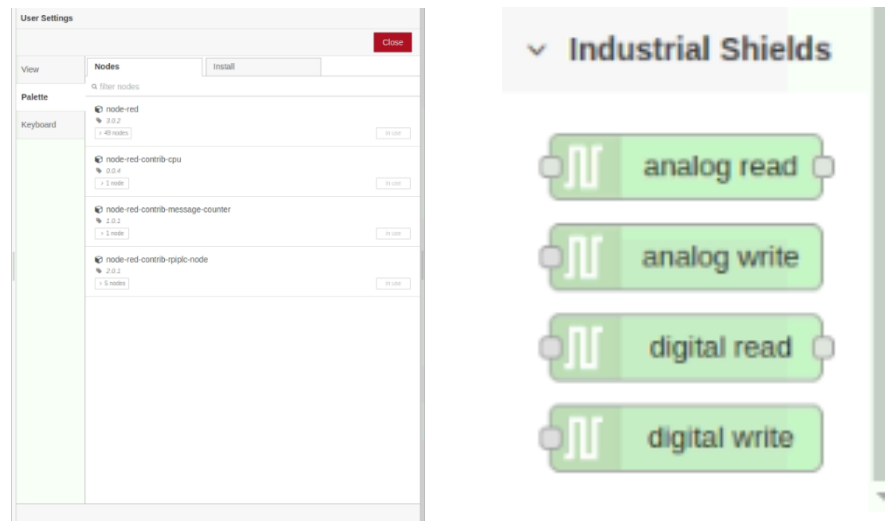

Εικόνα 73: Προσθήκη της παλέτας rpiplc-contrib-lib

Στο σημείο αυτό επισημαίνεται ότι για να χρησιμοποιηθεί η παλέτα του RPI PLC πρέπει να εγκατασταθεί η βιβλιοθήκη από το github ακολουθώντας τις οδηγίες του αντίστοιχου repository. Παρακάτω θα παρουσιάζεται η διαδικασία εγκατάστασης της βιβλιοθήκης rpiplc-lib στο Raspberry Pi4 μέσω ενός παραθύρου τερματικού (terminal window).

• Εκτελώντας την ακόλουθη εντολή με την οποία γίνεται αντιγραφή του αποθετηρίου (clone repository):

git clone -b < v2.0.0 > <https://github.com/Industrial-Shields/rpiplc-lib.git> Όπου το v2.0.0 = RPI PLC Version 4

• Με την ακόλουθη εντολή παραχωρείται πρόσβαση στον φάκελο rpiplc-lib:

cd rpiplc-lib

• Με την εκτέλεση των δύο παρακάτω εντολών πραγματοποιείται η εκτέλεση του makefile:

make

# sudo make install

Με αυτόν τον τρόπο έχει πραγματοποιηθεί η εγκατάσταση της βιβλιοθήκης rpiplc-lib από το github και πλέον υπάρχει η δυνατότητα για πρόσβαση σε οποιοδήποτε αρχείο από τον φάκελο rpiplc-lib. Στη συνέχεια γίνεται παραμετροποίηση του config.txt αρχείου του λογισμικού του Raspberry Pi4 και πραγματοποιείται η παρακάτω προσθήκη μέσω ενός παραθύρου τερματικού (terminal window):

• Εκτελώντας την παρακάτω εντολή ανοίγει το περιεχόμενο του αρχείου config.txt:

sudo nano /boot/config.txt

Προσθήκη στο αρχείο των εξής παραμέτρων: #dtoverlay=mcp23017,noints,mcp23008,addr=0x20 #dtoverlay=mcp23017,noints,mcp23008,addr=0x21 #dtoverlay=i2c-pwm-pca9685a,addr=0x40 #dtoverlay=i2c-pwm-pca9685a,addr=0x41 #dtoverlay=ads1015,addr=0x48 #dtparam=cha\_enable=true,cha\_gain=1 #dtparam=chb\_enable=true,chb\_gain=1 #dtparam=chc\_enable=true,chc\_gain=1 #dtparam=chd\_enable=true,chd\_gain= #dtoverlay=ads1015,addr=0x49 #dtparam=cha\_enable=true,cha\_gain=1 #dtparam=chb\_enable=true,chb\_gain=1 #dtparam=chc\_enable=true,chc\_gain=1 #dtparam=chd\_enable=true,chd\_gain=1 #dtoverlay=ads1015,addr=0x4a #dtparam=cha\_enable=true,cha\_gain=1 #dtparam=chb\_enable=true,chb\_gain=1 #dtparam=chc\_enable=true,chc\_gain=1 #dtparam=chd\_enable=true,chd\_gain=1 #dtoverlay=ads1015,addr=0x4b #dtparam=cha\_enable=true,cha\_gain=1 #dtparam=chb\_enable=true,chb\_gain=1 #dtparam=chc\_enable=true,chc\_gain=1 #dtparam=chd\_enable=true,chd\_gain=1

• Ολοκληρώνοντας τη διαδικασία προτείνεται επανεκκίνηση του Raspberry Pi4 για την εφαρμογή των αλλαγών εκτελώντας την παρακάτω εντολή:

sudo reboot now

Mε την ολοκλήρωση της παραπάνω διαδικασίας, πλέον o controller είναι έτοιμος για τη δημιουργία του προγράμματος που θα εκτελεί μέσω της πλατφόρμας Node red με εγκατεστημένη την παλέτα για τον χειρισμό των περιφερειακών του.

# • **PI-apps**

Πρόκειται για το πιο δημοφιλές app store για υπολογιστές Raspberry Pi. Στο σημείο αυτό παρουσιάζεται ο τρόπος με τον οποίο πραγματοποιήθηκε η εγκατάσταση του Piapps εκτελώντας την παρακάτω εντολή μέσω ενός παραθύρου τερματικού (terminal window):

wget -qO- <https://raw.githubusercontent.com/Botspot/pi-apps/master/install> | bash

Πλέον έχει πραγματοποιηθεί η εγκατάσταση στο Raspberry Pi4 ενός app store μέσω του οποίου μπορεί πλέον να εγκατασταθεί οποιαδήποτε εφαρμογή υποστηρίζεται από την υπηρεσία χωρίς να χρειάζεται να εκτελούνται εντολές στο τερματικό.

# • **AnyDesk**

Στο σημείο αυτό γίνεται αναφορά στον τρόπο με τον οποίο επιτυγχάνεται η απομακρυσμένη πρόσβαση στον controller προκειμένου να προσφέρεται η δυνατότητα για οποιαδήποτε παραμετροποίηση του προγράμματος που εκτελείται, για την πραγματοποίηση ενημερώσεων του λογισμικού και γενικότερα για τον έλεγχο της κατάστασης της εφαρμογής. Για την κάλυψη της ανάγκης του απομακρυσμένου ελέγχου χρησιμοποιήθηκε η εφαρμογή του AnyDesk όπου παρουσιάζεται η παραμετροποίησή της με βάση τις ανάγκες.

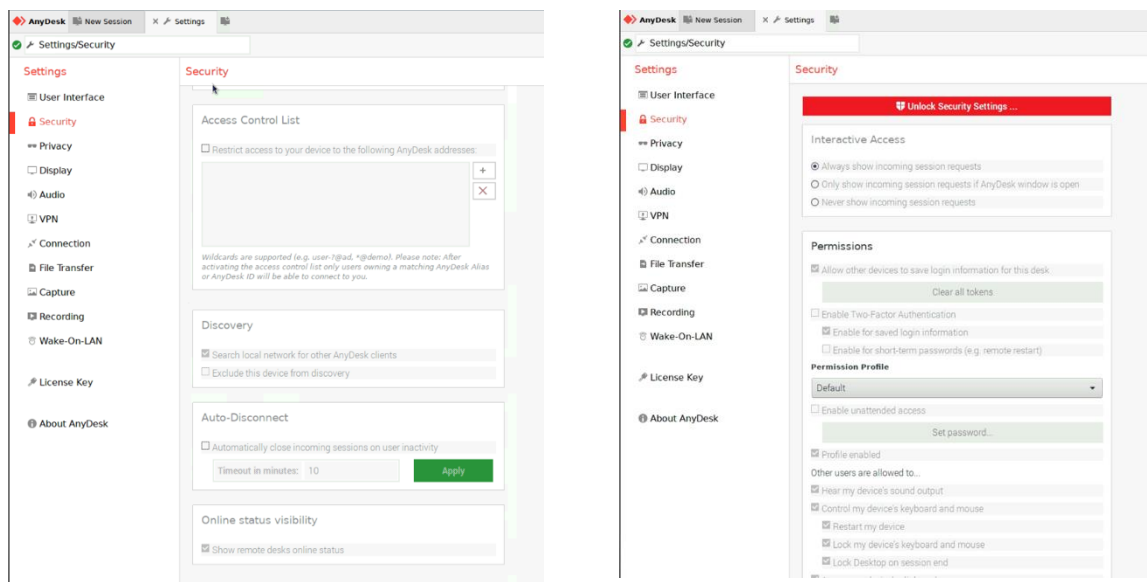

Εικόνα 74: Παραμετροποίηση της εφαρμογής Anydesk

# **3.7.2 Προγραμματίζοντας στο node red**

Στην παρούσα ενότητα περιγράφεται η διαδικασία υλοποίησης του προγράμματος που εκτελεί ο controller για τη συλλογή, επεξεργασία και αποστολή των δεδομένων. Επιπλέον αναλύεται ο τρόπος με τον οποίο χρησιμοποιούνται οι κόμβοι (nodes) που προσφέρει η παλέτα contrib-rpiplc-lib σε συνδυασμό με τους προεπιλεγμένους κόμβους που προσφέρει το Node red με σκοπό τη λήψη των μετρήσεων. Παρουσιάζεται επίσης η διαδικασία αποστολής των δεδομένων στην εφαρμογή Electra για την απεικόνιση και αξιοποίηση των δεδομένων. Στο τέλος της ενότητας γίνεται αναφορά στους κόμβους που χρησιμοποιήθηκαν για τον έλεγχο του συστήματος ψύξης καθώς και στην τεχνική με την οποία γίνεται ο χειρισμός του συστήματος άρδευσης, ελέγχοντας τις ψηφιακές εξόδους του controller.

**1)** Για τη διαδικασία λήψης της μέτρησης της κατεύθυνσης του ανέμου όπως έχει αναφερθεί και παραπάνω δεσμεύεται μια αναλογική είσοδος του controller. Με βάση την αρχή λειτουργίας του αισθητηρίου, το σήμα που οδηγείται στο αισθητήριο και επιστρέφει ως αναλογικό σήμα στην είσοδο του controller είναι της τάξεως των 0-10V

(από την έξοδο του DC/DC Converter). Για τη λήψη της μέτρησης για την κατεύθυνση του ανέμου υλοποιήθηκε το παρακάτω διάγραμμα ροής:

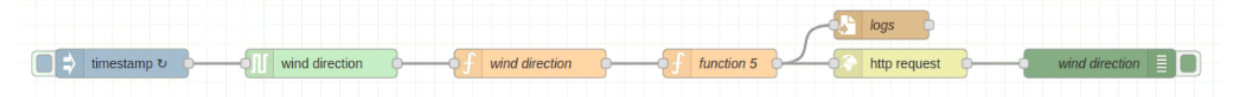

Εικόνα 78: Διάγραμμα ροής για τη μέτρηση της κατεύθυνσης του ανέμου

### • **Βήμα πρώτο**

Εισαγωγή του κόμβου (node) timestamp και πραγματοποιούνται οι παρακάτω παραμετροποιήσεις:

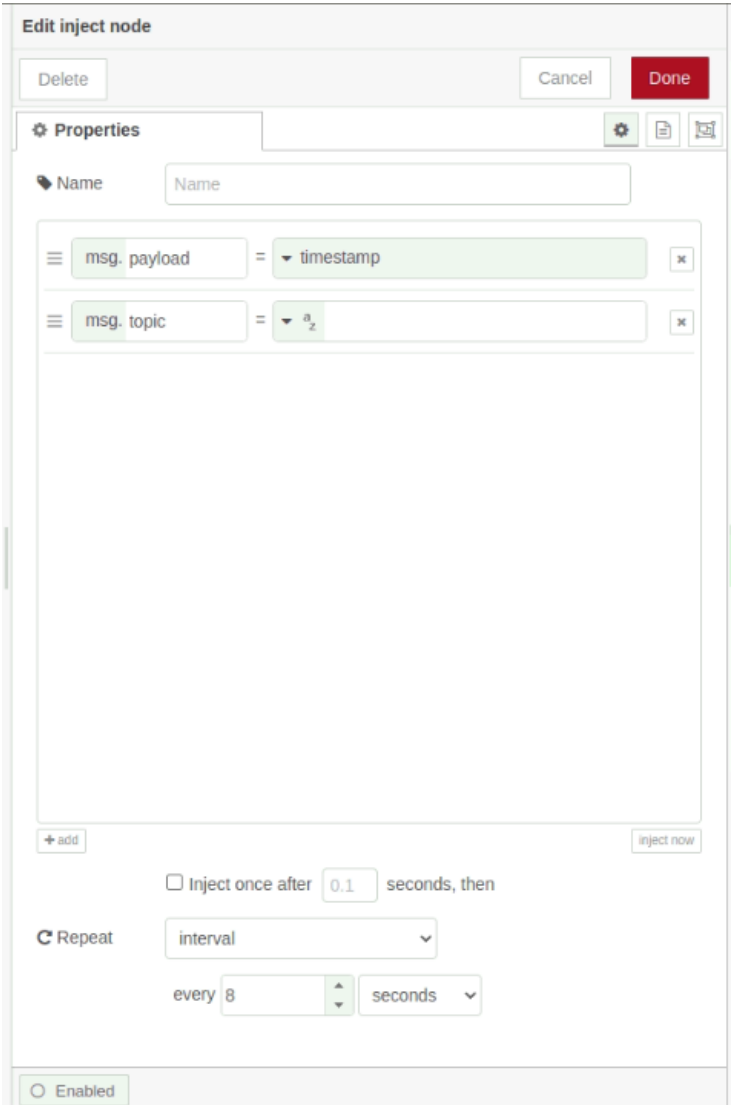

Εικόνα 75: Παραμετροποίηση του κόμβου timestamp (κατεύθυνση ανέμου)

Στο σημείο αυτό πραγματοποιείται επισήμανση αναφορικά με το ότι ο συγκεκριμένος κόμβος χρησιμοποιείται και για τη μέτρηση της υγρασίας και θερμοκρασίας του εδάφους καθώς η συχνότητα μέτρησης που έχει καθοριστεί από τις απαιτήσεις είναι κοινή και έχει οριστεί στα 8 δευτερόλεπτα όπως φαίνεται και στην παραπάνω εικόνα.

• **Βήμα δεύτερο**

Εισαγωγή του κόμβου (node) analog read και πραγματοποιούνται οι παρακάτω παραμετροποιήσεις:

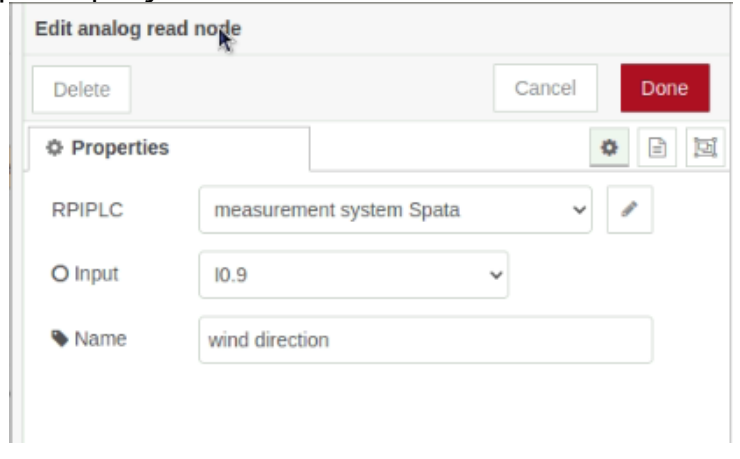

Εικόνα 76: Παραμετροποίηση του κόμβου analog read (κατεύθυνση ανέμου)

Το αναλογικό σήμα του αισθητηρίου συνδέεται στην αναλογική είσοδο Ι0.9 του controller.

# • **Βήμα τρίτο**

Εισαγωγή ενός κόμβου (node) τύπου συνάρτησης (function) στον οποίο συντάσσεται ένα κομμάτι κώδικα σε γλώσσα προγραμματισμού javascript. Ο κόμβος αυτός λαμβάνει σαν είσοδο την έξοδο του κόμβου analog read. Σύμφωνα με τα τεχνικά χαρακτηριστικά του controller η αναλογική είσοδος είναι της τάξεως των 0-10V και απεικονίζεται σε ψηφιακή τιμή με εύρος 0-4095 μέσω του LTC2309 12-bit ADC. Αυτό πρακτικά σημαίνει πως το ψηφιακό σήμα που λαμβάνεται στην έξοδο του node analog read για τη μέτρηση της κατεύθυνσης του ανέμου θα είναι της τάξεως των 0-4095. Το εύρος 0-4095 θα πρέπει να αναχθεί στο εύρος 0-360 μοιρών. Στο σημείο αυτό πρέπει να αναφέρουμε πως η τοποθέτηση του αισθητηρίου από την άποψη προσανατολισμού είναι σημαντική και κατέχει το μοναδικό ρόλο στη βαθμονόμηση του αισθητηρίου. Πιο συγκεκριμένα, το αισθητήριο έχει τοποθετηθεί με τέτοιο τρόπο έτσι ώστε η τιμή 0V που ισοδυναμεί με το ψηφιακό σήμα 0, να έχει προσανατολισμό τον Βορρά. Αντίστοιχα και η τιμή των 10V που ισοδυναμεί με το ψηφιακό σήμα 4095 και ανάγεται στις 360 μοίρες, πάλι θα πρέπει να έχει προσανατολισμό τον Βορρά καθώς ο άξονας θα έχει κάνει μια πλήρη περιστροφή. Αναλογικά για οποιαδήποτε ενδιάμεση αναλογική τιμή μεταξύ των 0-10V ισοδυναμεί με ένα ψηφιακό σήμα στο εύρος των τιμών 0-4095 το οποίο ανάγεται στο σχήμα του κύκλου, δηλαδή στο εύρος των τιμών 0-360 μοίρες που αναπαριστούν την κατεύθυνση του ανέμου. Παρακάτω παρουσιάζεται το απόσπασμα του κώδικα για τη λήψη της μέτρησης:

| <b>Edit function node</b> |                |                                             |         |             |
|---------------------------|----------------|---------------------------------------------|---------|-------------|
| <b>Delete</b>             |                |                                             | Cancel  | Done        |
| <b>Properties</b>         |                |                                             |         | 回<br>€<br>森 |
| Wame                      | wind direction |                                             |         | E +         |
| 章 Setup                   | On Start       | On Message                                  | On Stop |             |
| 1<br>$\overline{2}$       | return msg;    | msg.payload = (msg.payload * 356.5) / 4095; |         | v           |

Εικόνα 77: Παραμετροποίηση του κόμβου function (κατεύθυνση ανέμου)

Παρατηρείται πως για τη λήψη μέτρησης δεν χρησιμοποιείται το σύνολο των μοιρών του κύκλου (360 μοίρες) αλλά με βάση το calibration από το τεχνικό εγχειρίδιο χρήσης του αισθητηρίου θα χρησιμοποιηθεί ως μέγιστη τιμή το 356.5.

# • **Βήμα τέταρτο**

Εισαγωγή ενός κόμβου τύπου συνάρτησης (function) στον οποίο συντάσσεται ένα κομμάτι κώδικα σε γλώσσα προγραμματισμού javascript. Σκοπός του κόμβου αυτού είναι η σύνταξη του μηνύματος που αποστέλλεται στην εφαρμογή Electra μέσω του κόμβου http request, για την απεικόνιση της μέτρησης της κατεύθυνσης του ανέμου.

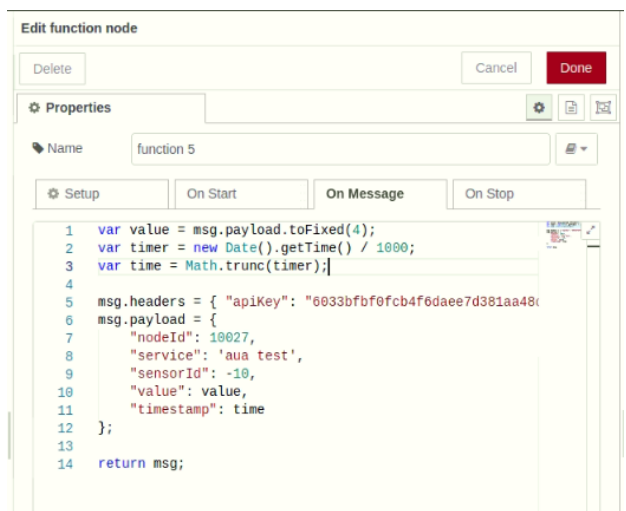

Εικόνα 78: Δημιουργία μηνύματος για την αποστολή των δεδομένων στην εφαρμογή Electra

Η διαδικασία σύνταξης του μηνύματος προς αποστολή στην εφαρμογή Electra πραγματοποιήθηκε με βάση της οδηγίες του Electra Server API στην διεύθυνση 188.166.27.17:2853/swagger/index.html. Στην ενότητα Data υπάρχει η επιλογή POST στην οποία παρουσιάζονται οι οδηγίες σύνταξης των παραμέτρων του μηνύματος για την αποστολή των δεδομένων. Στο σημείο αυτό θα πρέπει να επισημάνουμε ότι ένας αντίστοιχος κόμβος έχει κατασκευαστεί για την αποστολή των μετρήσεων στην εφαρμογή Electra για κάθε ένα από τα αισθητήρια που χρησιμοποιεί το σύστημα. Σε κάθε αντίστοιχο κόμβο αλλάζει το στοιχείο "sensorId" καθώς κάθε αισθητήριο έχει το δικό του "sensorId". Για τη συγκεκριμένη μέτρηση παρατηρείται ότι ο αισθητήρας για τη μέτρηση της κατεύθυνσης του ανέμου έχει sensorId= -10.

# • **Βήμα πέμπτο**

Εισαγωγή του κόμβου (node) write file και πραγματοποιούνται οι παρακάτω παραμετροποιήσεις:

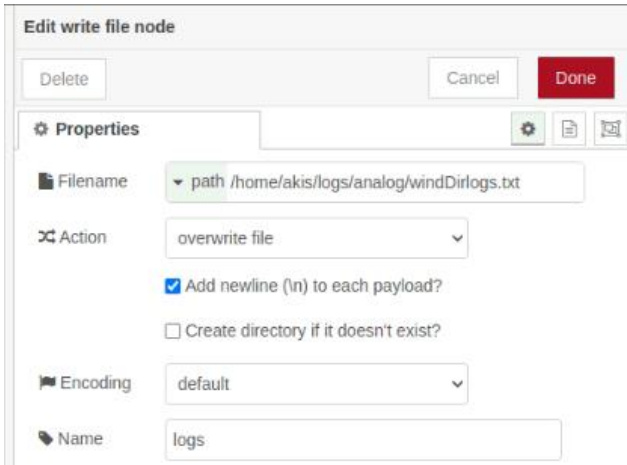

Εικόνα 79: Παραμετροποίηση του κόμβου write file (κατεύθυνση ανέμου)

Η εγγραφή των δεδομένων για όλα τα αισθητήρια που χρησιμοποιεί η εφαρμογή πραγματοποιείται σε ένα φάκελο με όνομα ¨logs¨ ο οποίος περιέχει τους εξής υποφακέλους:

- analog
- rain
- wind speed
- electro valve
- power supply

Όπου στον υποφάκελο analog εγγράφονται όλες οι αναλογικές μετρήσεις, στον υποφάκελο rain εγγράφονται οι μετρήσεις του βροχόμετρου, στον υποφάκελο wind speed εγγράφονται οι μετρήσεις της ταχύτητας του ανέμου και στον φάκελο power supply εγγράφεται η πληροφορία σχετικά με τη παροχή τροφοδοσίας του συστήματος. Για τη μέτρηση της κατεύθυνσης του ανέμου η εγγραφή του αρχείου γίνεται στον υποφάκελο ''analog'' με όνομα αρχείου windDirlogs.txt στην ακόλουθη διαδρομή logs\analog\windDirlogs.txt.

### • **Βήμα έκτο**

Εισαγωγή του κόμβου (node) http write και πραγματοποιούνται οι παρακάτω παραμετροποιήσεις:
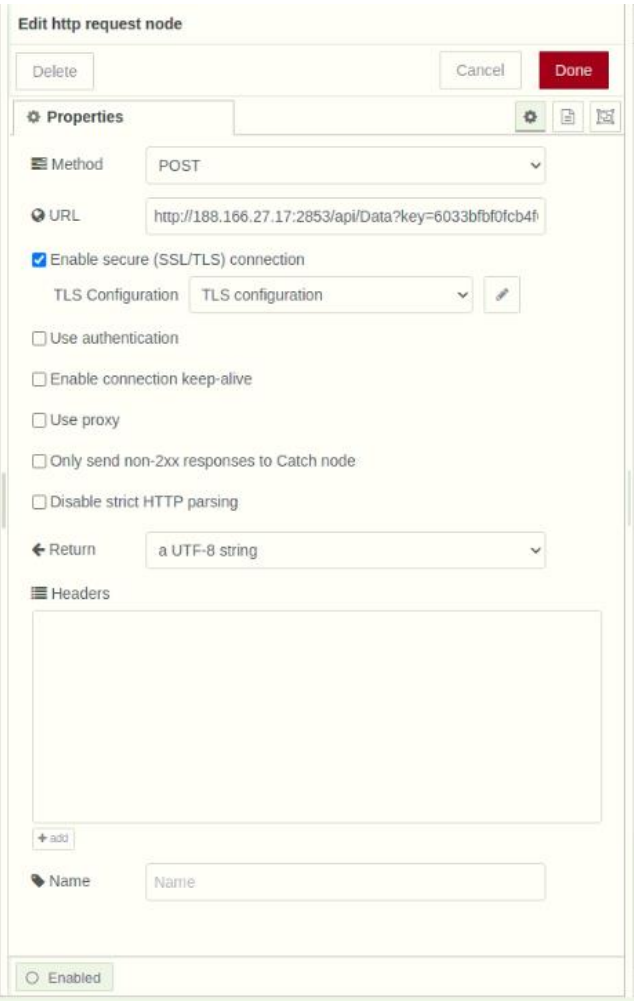

Εικόνα 80: Παραμετροποίηση του κόμβου http request για την αποστολή των δεδομένων

Με την εισαγωγή του παραπάνω κόμβου πραγματοποιείται η αποστολή του μηνύματος που παράγει ο κόμβος της συνάρτησης του βήματος 4, αποθηκεύεται σε μορφή αρχείου όπως περιεγράφηκε στο βήμα 5 και μέσω του κόμβου http write αποστέλλεται στην εφαρμογή Electra στην οποία πραγματοποιείται απεικόνιση της μέτρησης. Ένας ίδιο κόμβος εισάγεται για κάθε ένα από τα αισθητήρια ξεχωριστά.

## • **Βήμα έβδομο**

Εισαγωγή ενός κόμβου debug όπου πραγματοποιούνται οι παρακάτω παραμετροποιήσεις:

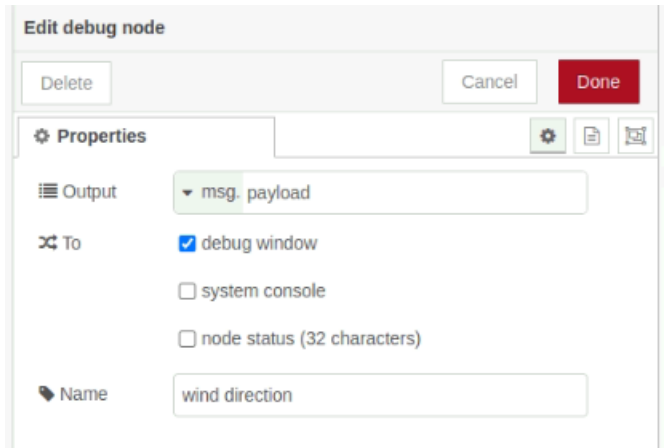

Εικόνα 81: Παραμετροποίηση του κόμβου debug (κατεύθυνση ανέμου)

Ο κόμβος αυτός χρησιμοποιείται για να υπάρχει η δυνατότητα εποπτικού ελέγχου στο debug window του Node red σχετικά με τις μετρήσεις που αποστέλλονται στην εφαρμογή Electra. Στο σημείο αυτό πρέπει να αναφερθεί ότι ένας αντίστοιχος κόμβος εισάγεται για κάθε ροή που έχει κατασκευαστεί για τον εποπτικό έλεγχο της εφαρμογής.

**2)** Για τη διαδικασία λήψης της μέτρησης σχετικά με τη θερμοκρασία του εδάφους όπως έχει ήδη αναφερθεί στην ενότητα σχετικά με την αρχή λειτουργίας του αισθητηρίου, το μέγεθος του αναλογικού σήματος στην είσοδο του controller είναι της τάξεως των 0-2V. Αυτό συνεπάγεται ότι το αναλογικό σήμα της τάξεως των 0-2V ανάγεται σε ένα εύρος της τάξεως 0-819 σε ψηφιακό σήμα. Από τα κατασκευαστικά στοιχεία του αισθητηρίου το εύρος του αναλογικού σήματος των 0-2V ανάγεται σε ένα εύρος μέτρησης της θερμοκρασίας του εδάφους της τάξεως των -20 έως +50 βαθμών Celsius. Με την παραπάνω παραδοχή που περιεγράφηκε ακολουθεί η λογική ροή που σχεδιάστηκε για τη διαδικασία λήψης της θερμοκρασίας του εδάφους:

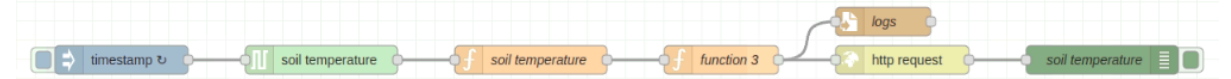

Εικόνα 82: Διάγραμμα ροής για τη μέτρηση της θερμοκρασίας εδάφους

Όπως αναφέρθηκε και στο πρώτο βήμα για τη διαδικασία λήψης της μέτρησης της κατεύθυνσης του ανέμου, χρησιμοποιήθηκε ένας κόμβος τύπου timestamp ο οποίος εξυπηρετεί και τις διαδικασίες μέτρησης της θερμοκρασίας και υγρασίας του εδάφους. Για την καλύτερη επεξήγηση των ροών, τα διαγράμματα ροής για τις παραπάνω μετρήσεις απεικονίζονται με ξεχωριστά το κόμβο timestamp για την καλύτερη κατανόηση των διαδικασιών. Τέλος, υπενθυμίζεται ότι οι απαιτήσεις για αυτές τις τρεις μετρήσεις είναι να λαμβάνεται μέτρηση κάθε οχτώ δευτερόλεπτα.

#### • **Βήμα πρώτο**

Εισαγωγή του κόμβου (node) analog read και πραγματοποιούνται οι παρακάτω παραμετροποιήσεις:

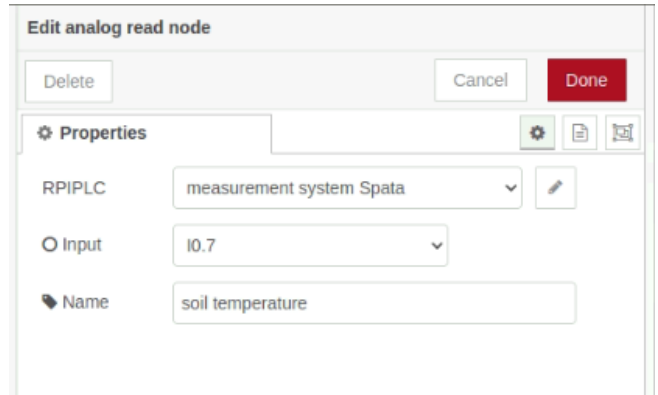

Εικόνα 83: Παραμετροποίηση του κόμβου analog read (θερμοκρασία εδάφους)

Το αναλογικό σήμα του αισθητηρίου για τη μέτρηση της θερμοκρασίας του εδάφους συνδέεται στην αναλογική είσοδο Ι0.7 του controller.

#### • **Βήμα δεύτερο**

Εισαγωγή ενός κόμβου τύπου συνάρτησης (function) στον οποίο συντάχθηκε ένα κομμάτι κώδικα σε γλώσσα προγραμματισμού javascript. Ο κόμβος αυτός λαμβάνει σαν είσοδο την έξοδο του κόμβου analog read. Σκοπός είναι η επεξεργασία του αποκωδικοποιημένου αναλογικού σήματος του κόμβου analog read των 0-2V στο εύρος μέτρησης 0-819 έτσι ώστε να αναχθεί στο πεδίο μέτρησης του αισθητήρα σχετικά με τη θερμοκρασία του εδάφους η οποία είναι -20 με +50 βαθμούς Celsius.

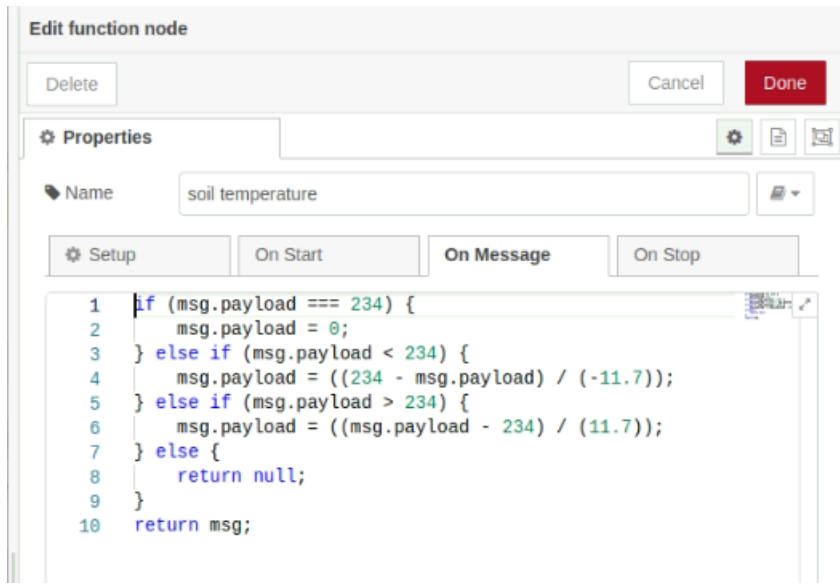

Εικόνα 84: Παραμετροποίηση του κόμβου function (θερμοκρασία εδάφους)

Όπως παρατηρείται και στην εικόνα παραπάνω, για τη διαδικασία αναγωγής της ψηφιακής μέτρησης με εύρος 0-819 (αναλογικό 0-2V) σε κλίμακα μέτρησης της θερμοκρασίας με εύρος -20 μέχρι +50 πρώτα πρέπει να βρεθεί το σημείο των 0 βαθμών Celsius της κλίμακας 0-819 στο αναγόμενο σημείο της κλίμακας -20 +50, δηλαδή ποιο είναι το σήμα εισόδου στους 0 βαθμούς κελσίου. Ο τύπος που δίνει το αποτέλεσμα είναι:

Θέτοντας ως τιμές Χ τις τιμές του εύρους -20, 0 και +50 ως Χ1=-20, Χ0=0 και Χ2=50. Θέτοντας ως τιμές Υ τις τιμές του εύρους 0 και 819 ως Υ1=0, Υ2=819 και Υ0 η ζητούμενη τιμή, προκύπτει:

Υ0 = (Χ0-Χ1) \* (Υ2/Υ1)

=> (0-(-20)) \* (819/70)

#### $=$  > 20  $*$  11.7

#### $Y0 = 234$

Οπότε η τιμή στους 0 βαθμούς Celsius στο εύρος κλίμακας 0-819 που απεικονίζει ο controller για το εύρος της αναλογικής μέτρησης των 0-2V για εύρος μέτρησης της θερμοκρασίας του αισθητηρίου από -20 έως +50 βαθμούς Celsius, είναι 234. Δηλαδή όταν ο controller αποκωδικοποιεί το σήμα εισόδου που αντιστοιχεί στους 0 βαθμούς Celsius, απεικονίζει ως ψηφιακή μέτρηση την τιμή 234. Τότε στην εφαρμογή Electra πρέπει να φαίνεται η θερμοκρασία του εδάφους ίση με 0 βαθμούς Celsius. Όπως φαίνεται και στην εικόνα παραπάνω σχετικά με τον κώδικα που εκτελεί ο κόμβος συνάρτησης, το σημείο 234 είναι το σημείο τομής των θετικών και αρνητικών τιμών. Πρακτικά πρέπει όταν η τιμή που διαβάζει ο controller είναι μικρότερη των 234, να εκτελεί την εξίσωση Υ0=(234-Χ0) / (-234/20) και το αποτέλεσμα να είναι αρνητικός αριθμός αφού αναφερόμαστε σε τιμές κάτω του μηδενός (-20 έως 0). Αντίστοιχα, όταν η τιμή που διαβάζει ο controller είναι μεγαλύτερη του 234, τότε εκτελεί την εξίσωση Υ0=(Χ0-234) / (585/50) με σκοπό να αναχθεί η τιμή από το εύρος μετρήσεων 234-819 στη τιμή του εύρους μετρήσεων 0 έως 50 βαθμούς Celsius.

#### • **Βήμα τρίτο**

Εισαγωγή ενός κόμβου τύπου συνάρτησης (function) στον οποίο έχει συνταχθεί το μήνυμα που αποστέλλεται στην εφαρμογή Electra μέσω του κόμβου http request. Όπως και στο τέταρτο βήμα της προηγούμενης διαδικασίας, για τη μέτρηση της κατεύθυνσης του ανέμου, πραγματοποιείται η ίδια διαδικασία.

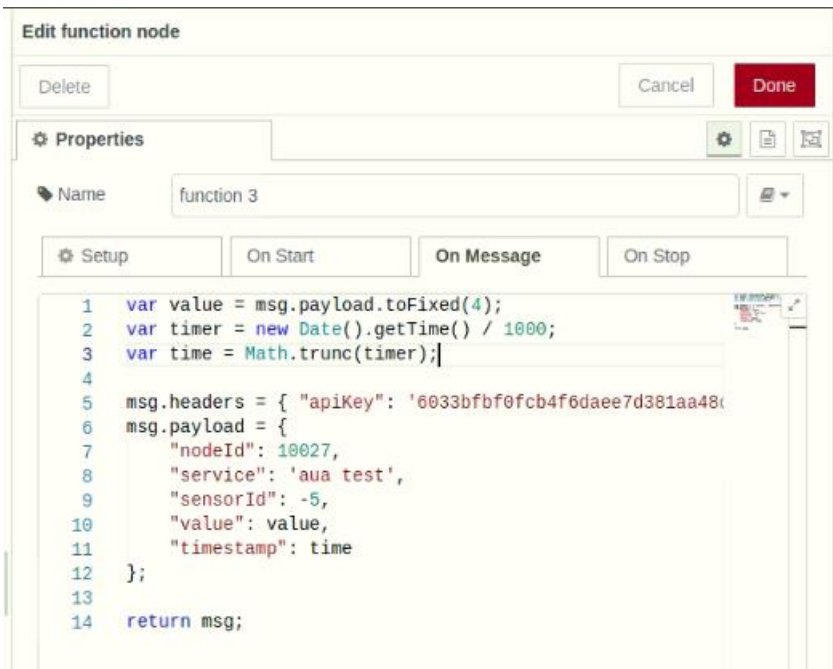

Εικόνα 85: Δημιουργία μηνύματος για την αποστολή των δεδομένων στην εφαρμογή Electra

Στην έξοδο του κόμβου έχει δημιουργηθεί το μήνυμα με τις κατάλληλες επισημάνσεις ώστε να αποθηκευτεί μέσω του κόμβου write file και να αποσταλεί μέσω του κόμβου http write στην εφαρμογή Electra. Παρατηρείται πως το "sensorId" του αισθητήρα μέτρησης θερμοκρασίας εδάφους είναι το -5.

#### • **Βήμα τέταρτο**

Εισαγωγή του κόμβου (node) write file και πραγματοποιούνται οι παρακάτω παραμετροποιήσεις:

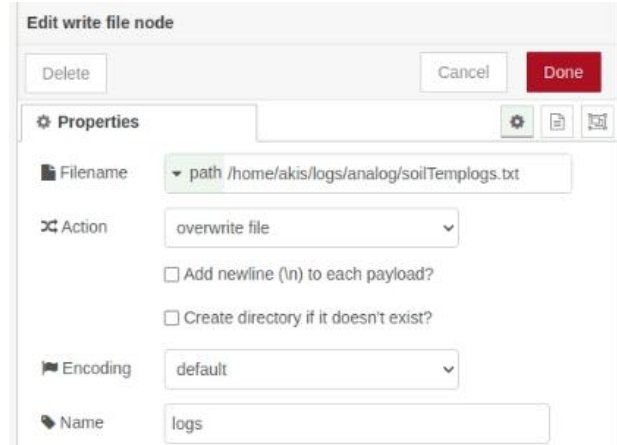

Εικόνα 86: Παραμετροποίηση του κόμβου write file (θερμοκρασίας εδάφους)

Τα δεδομένα που συλλέγονται από τη συγκεκριμένη ροή αποθηκεύονται σαν αρχείο στην ακόλουθη διαδρομή \logs\analog\soilTemplogs.txt.

#### • **Βήμα πέμπτο**

Εισαγωγή του κόμβου http write και πραγματοποιούνται οι ίδιες παραμετροποιήσεις ακριβώς όπως και στην εισαγωγή του αντίστοιχου κόμβου για τη μέτρηση της κατεύθυνσης του ανέμου. Με την εισαγωγή του κόμβου http write πραγματοποιείται η αποστολή του αρχείου που παράγει ο κόμβος της συνάρτησης του βήματος τρία, αποθηκεύεται σε μορφή αρχείου όπως περιεγράφηκε στο βήμα τέσσερα και έπειτα αποστέλλεται στην εφαρμογή της Electra στην οποία γίνεται απεικόνιση της μέτρησης.

#### • **Βήμα έκτο**

Εισαγωγή ενός κόμβου debug ο οποίος χρησιμοποιείται για να δίνεται η δυνατότητα εποπτικού ελέγχου στο debug window του Node red σχετικά με τις μετρήσεις που αποστέλλονται στην εφαρμογή Electra.

**3)** Στο σημείο αυτό πραγματοποιείται αναφορά σχετικά με τη μέτρηση της υγρασίας του εδάφους. Πιο συγκεκριμένα αναλύεται η λογική της ροής για τη λήψη, επεξεργασία και αποστολή της μέτρησης όπως και στις προηγούμενες δύο αναλογικές μετρήσεις (κατεύθυνση ανέμου, θερμοκρασία εδάφους) καθώς και ο τρόπος με τον οποίο έγινε η βαθμονόμηση του αισθητηρίου για τη λήψη της μέτρησης. Αρχικά να υπενθυμίσουμε πως χρησιμοποιείται ένας αισθητήρας για τη λήψη της υγρασίας και της θερμοκρασίας του εδάφους, όπως έχουμε ήδη περιγράψει. Παρακάτω παρουσιάζεται η λογική της ροής για τη λήψη της μέτρησης:

| timestamp &<br>soil humitidy | soil humitiay | http request<br>ℳ | soil humitidy. |
|------------------------------|---------------|-------------------|----------------|

Εικόνα 87: Διάγραμμα ροής μέτρησης υγρασίας εδάφους

## • **Βήμα πρώτο**

Εισαγωγή του κόμβου analog read και πραγματοποιούνται οι παρακάτω παραμετροποιήσεις:

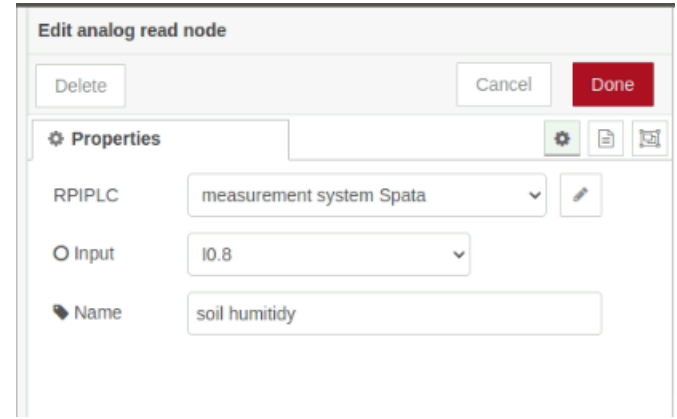

Εικόνα 88: Παραμετροποίηση του κόμβου analog read (υγρασίας εδάφους)

Όπως έχει αναφερθεί στο πρώτο βήμα των προηγούμενων αναλογικών μετρήσεων, η λήψη μέτρησης από τον κόμβο analog read που παρουσιάστηκε με τις κατάλληλες παραμετροποιήσεις, γίνεται από τον κόμβο timestamp που χρησιμοποιείται και για τις μετρήσεις της κατεύθυνσης του ανέμου και της θερμοκρασίας του εδάφους. Υπενθυμίζεται ότι η λήψη μέτρησης για αυτά τα τρία αναλογικά σήματα θα πραγματοποιείται και θα αποστέλλεται κάθε 8 δευτερόλεπτα. Το αναλογικό σήμα του αισθητηρίου για τη μέτρηση της υγρασίας του εδάφους θα συνδεθεί στην αναλογική είσοδο Ι0.8 του controller.

## • **Βήμα δεύτερο**

Εισαγωγή ενός κόμβου (node) τύπου συνάρτησης (function) στον οποίο έχει συνταχθεί ένα κομμάτι κώδικα σε γλώσσα προγραμματισμού javascript. Ο κόμβος αυτός λαμβάνει σαν είσοδο την έξοδο του κόμβου analog read.

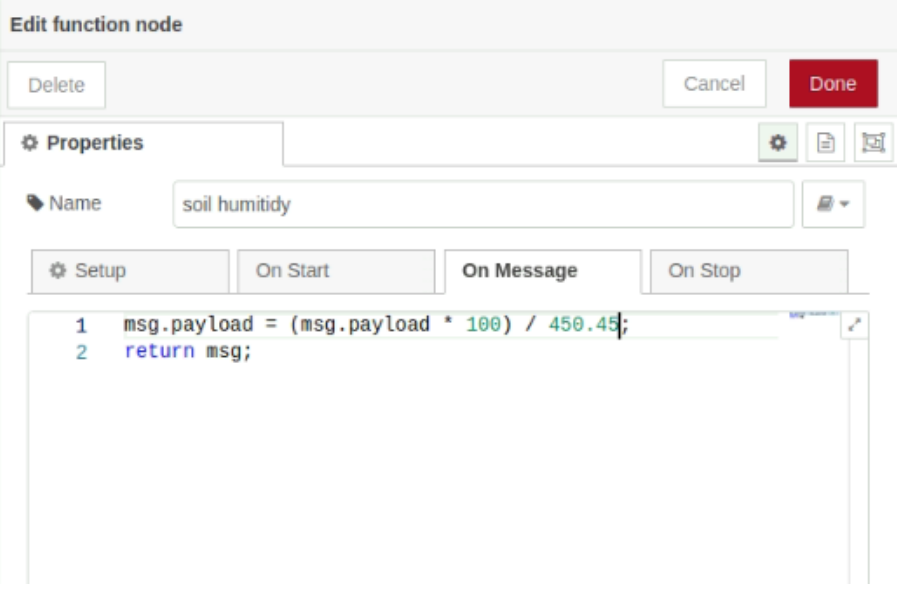

Εικόνα 89: Παραμετροποίηση του κόμβου function (υγρασίας εδάφους)

Σύμφωνα με την αρχή λειτουργίας του αισθητηρίου, όπως αναφέρθηκε και στην αντίστοιχη ενότητα, η διαδικασία βαθμονόμησης του αισθητηρίου πραγματοποιήθηκε με βάση το χώμα που πρόκειται να τοποθετηθεί. Έπειτα από τη διαδικασία μετρήσεων που πραγματοποιήθηκε στο χώρο του εργαστηρίου, το 100% της υγρασίας στο συγκεκριμένο χώμα αντιστοιχεί στη ψηφιακή τιμή 450.45. Η συνάρτηση που απεικονίζεται παραπάνω πραγματοποιεί την αναγωγή του ψηφιακού σήματος εισόδου με εύρος 0-450.45 στην κλίμακα 0-100% για την ένδειξη της υγρασίας του εδάφους για το συγκεκριμένο χώμα.

# • **Βήμα τρίτο**

Εισαγωγή ενός κόμβου τύπου συνάρτησης (function) στον οποίο έχει συνταχθεί το μήνυμα που αποστέλλεται στην εφαρμογή Electra μέσω του κόμβου http request.

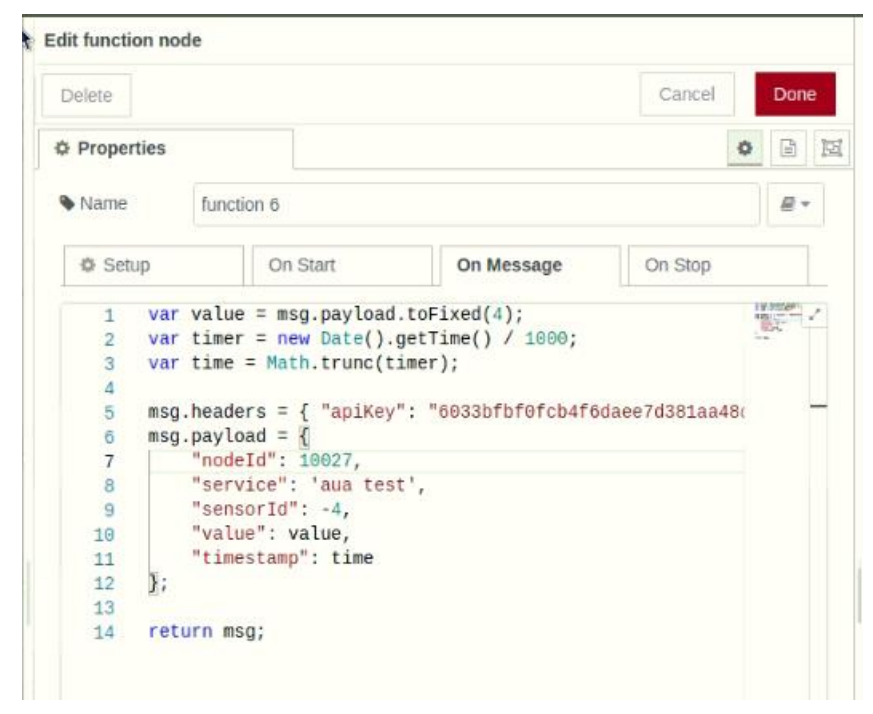

Εικόνα 90: Δημιουργία μηνύματος για την αποστολή των δεδομένων στην εφαρμογή Electra

Το "sensorId" για το αισθητήρα μέτρησης υγρασίας του εδάφους είναι το -4.

#### • **Βήμα τέταρτο**

Εισαγωγή του κόμβου (node) write file. Τα δεδομένα που συλλέγονται από τη συγκεκριμένη ροή αποθηκεύονται σαν αρχείο στην ακόλουθη διαδρομή \logs\analog\soilHumlogs.txt.

#### • **Βήμα πέμπτο**

Εισαγωγή του κόμβου http write με τον οποίο πραγματοποιείτε η αποστολή των δεδομένων στην εφαρμογή Electra σχετικά με την υγρασία του εδάφους.

#### • **Βήμα έκτο**

Εισαγωγή ενός κόμβου debug για τον εποπτικό έλεγχο στο debug window του Node red σχετικά με τις μετρήσεις που αποστέλλονται στην εφαρμογή Electra.

**4)** Στο σημείο αυτό αναλύεται η διαδικασία με την οποία επιτεύχθηκε η μέτρηση της ταχύτητας του ανέμου και της ποσότητας βροχόπτωσης. Όπως έχει αναφερθεί στην ενότητα σχετικά με την αρχή λειτουργίας των αισθητηρίων, η λογική της λήψης μέτρησης βασίζεται στη διαδικασία μέτρησης παλμών. Η λογική ροή που χρησιμοποιήθηκε για τη λήψη της ταχύτητας του ανέμου είναι σχεδόν η ίδια με αυτήν της βροχόπτωσης. Η ανάλυση που ακολουθεί αφορά στη μέτρηση της ταχύτητας του ανέμου. Παρακάτω παρουσιάζεται το διάγραμμα ροής για τη μέτρηση της ταχύτητας του ανέμου:

|                                                                          |            | logs<br>max speed          |
|--------------------------------------------------------------------------|------------|----------------------------|
|                                                                          | wind speed | function 2<br>http request |
| wind speed<br>filter<br>wind speed pulse counter<br>timestamp $\upsilon$ |            | function 4<br>http request |
| calibration<br>switch                                                    | join       | logs<br>average speed      |

Εικόνα 91: Διάγραμμα ροής μέτρησης ταχύτητας ανέμου

# • **Βήμα πρώτο**

Εισαγωγή του κόμβου (node) timestamp και πραγματοποιούνται οι παρακάτω παραμετροποιήσεις:

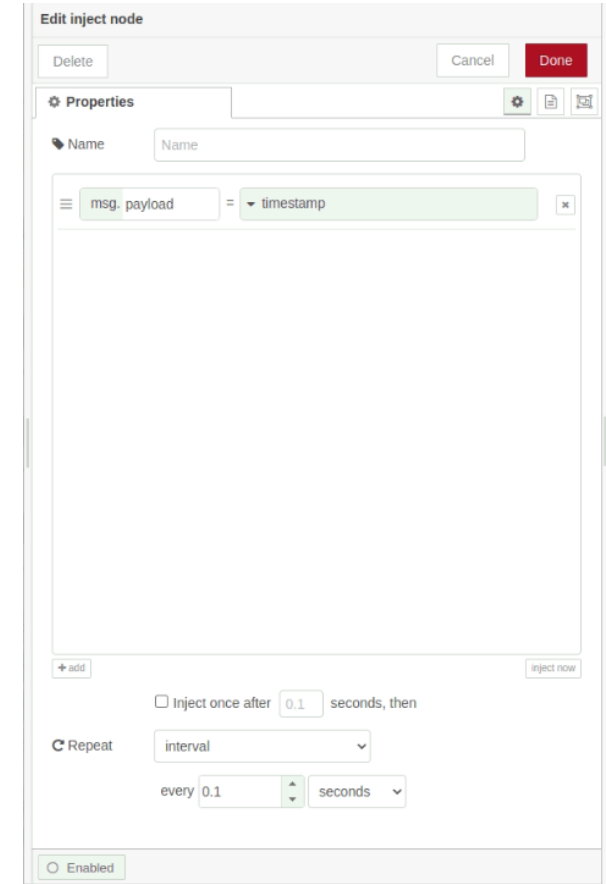

Εικόνα 92: Παραμετροποίηση του κόμβου timestamp (ταχύτητας ανέμου)

Για τη διαδικασία λήψης μέτρησης για την ταχύτητα του ανέμου καθώς και για την ποσότητα βροχόπτωσης χρησιμοποιείται ένας κοινός κόμβος timestamp. Η ρύθμιση του χρόνου ανάγνωσης των ψηφιακών εισόδων του controller που διαβάζουν αυτά τα σήματα εξαρτάται από τα τεχνικά χαρακτηριστικά των αισθητηρίων. Πιο συγκεκριμένα, στο εγχειρίδιο χρήσης του αισθητηρίου για τη μέτρηση της ταχύτητας του ανέμου υπάρχει το τεχνικό χαρακτηριστικό σχετικά με τη διάρκεια του παλμού, όπου στο συγκεκριμένο αισθητήριο είναι το 1,5ms (με μέγιστη ταχύτητα τα 75m/s).

Οπότε θα πρέπει να αποστέλλεται μήνυμα στον κόμβο digital read τουλάχιστον κάθε 1ms έτσι ώστε να μη χαθεί κάποιος παλμός. Η τεχνική αυτή δημιουργεί το πρόβλημα της λήψης πολλών μηνυμάτων με περιεχόμενο ¨0¨ όταν η επαφή είναι ανοιχτή. Επίσης και στην περίπτωση της λήψης του παλμού θα ληφθούν αρκετά μηνύματα με περιεχόμενο ¨1¨, όπου το πλήθος αυτών των μηνυμάτων εξαρτάται από την ταχύτητα του ανέμου. Στην εξέλιξη της διαδικασίας παρουσιάζεται ο τρόπος με τον οποίο γίνεται το φιλτράρισμα των περιττών μηνυμάτων, καθώς σκοπός είναι η μέτρηση παλμών, δηλαδή το ψηφιακό 1 για κάθε φορά περιστροφής του ανεμομέτρου (ή της αλλαγής κατάστασης της δεξαμενής στο δοχείο του βροχόμετρου για τη μέτρηση της βροχόπτωσης).

## • **Βήμα δεύτερο**

Εισαγωγή του κόμβου (node) digital read και πραγματοποιούνται οι παρακάτω παραμετροποιήσεις:

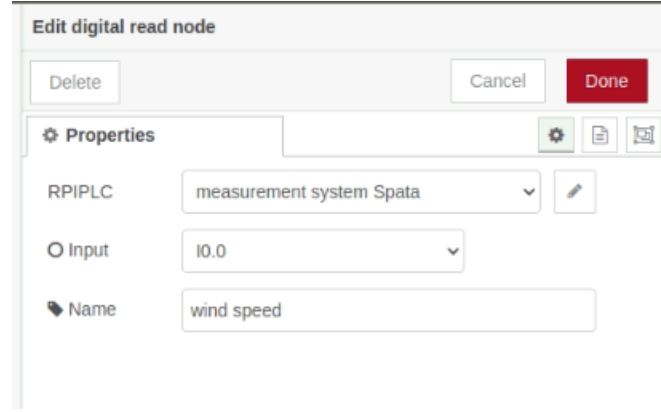

Εικόνα 93: Παραμετροποίηση του κόμβου digital read (ταχύτητας ανέμου)

Στην έξοδο του συγκεκριμένου κόμβου λαμβάνονται μηνύματα με τις ψηφιακές τιμές 0 και 1. Το ψηφιακό σήμα του αισθητηρίου συνδέεται στην ψηφιακή είσοδο Ι0.0 του controller.

#### • **Βήμα τρίτο**

Εισαγωγή του κόμβου (node) filter και πραγματοποιούνται οι παρακάτω παραμετροποιήσεις:

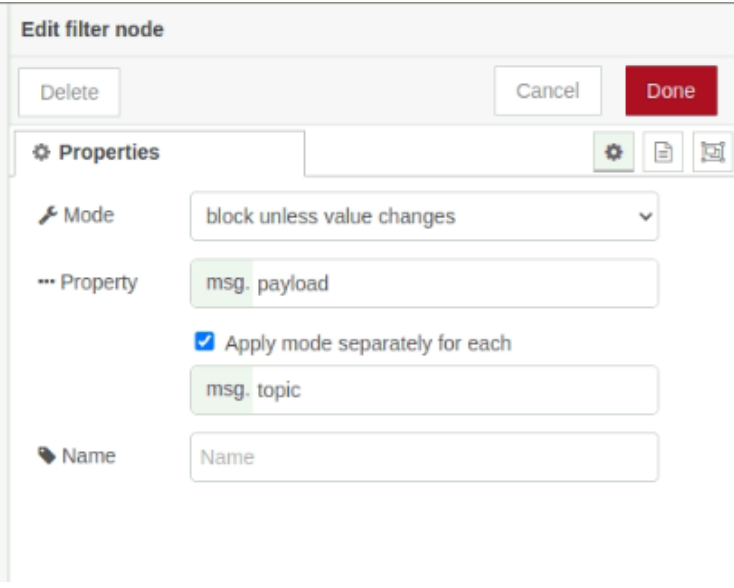

Εικόνα 94: Παραμετροποίηση του κόμβου filter (ταχύτητας ανέμου)

Ο κόμβος filter χρησιμοποιείται για να επιτρέψει ή να μπλοκάρει τη διέλευση των μηνυμάτων μέσα από αυτόν, ανάλογα με τα κριτήρια φιλτραρίσματος που καθορίζονται. Ο κόμβος filter μπορεί να λειτουργεί σε διάφορες καταστάσεις, όπως "block", "allow", "drop", κ.λπ. Η λειτουργία που θέτουμε στον κόμβο είναι "block unless value change" (αποκλεισμός εκτός αν υπάρχει αλλαγή τιμής). Ο κόμβος επιτρέπει τη

διέλευση ενός μηνύματος (θα το αφήσει να περάσει μέσα από τον κόμβο) μόνο αν η τιμή του μηνύματος έχει αλλάξει σε σχέση με το προηγούμενο μήνυμα που έχει διασχίσει τον κόμβο. Συνοπτικά, αν η τιμή του μηνύματος είναι η ίδια με την προηγούμενη τιμή που διασχίζει τον κόμβο, τότε ο κόμβος μπλοκάρει και δε επιτρέπει τη διέλευσή του στην έξοδό του. Αντίθετα, αν υπάρχει αλλαγή τιμής, ο κόμβος επιτρέπει τη διέλευση του μηνύματος στην έξοδό του, καθώς πληρείται το κριτήριο της αλλαγής τιμής. Η λειτουργία αυτή χρησιμοποιείται για να περιορίσει τον αριθμό των μηνυμάτων που διέρχονται μέσα από τον κόμβο, μόνο στις περιπτώσεις που υπάρχουν πραγματικές αλλαγές τιμής και να αποφεύγετε η περιττή επεξεργασία μηνυμάτων με τις ίδιες τιμές που δε μας είναι χρήσιμες.

## • **Βήμα τέταρτο**

Εισαγωγή του κόμβου (node) switch και πραγματοποιούνται οι παρακάτω παραμετροποιήσεις:

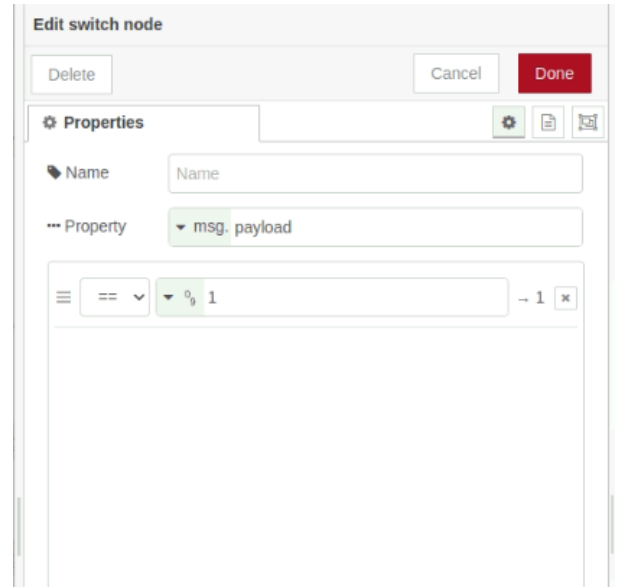

Εικόνα 95: Παραμετροποίηση του κόμβου switch (ταχύτητας ανέμου)

Ο κόμβος switch χρησιμοποιείται για να κατευθύνει τα μηνύματα με βάση τις συγκρίσεις τιμών που ορίζονται. Με τις παραμετροποιήσεις που δόθηκαν, όπως φαίνεται και στη ροή παραπάνω, η λειτουργία του κόμβου θα είναι η εξής:

• Αν η τιμή που βρίσκεται στο πεδίο "payload" του μηνύματος είναι ίση με 1, τότε το μήνυμα θα περάσει από τον κόμβο στην έξοδο του "1".

• Αν η τιμή που βρίσκεται στο πεδίο "payload" του μηνύματος δεν είναι ίση με 1, τότε το μήνυμα δεν θα περάσει από τον κόμβο.

Με την ολοκλήρωση αυτών των βημάτων αυτό που έχει επιτευχθεί είναι πως στην έξοδο του κόμβου switch λαμβάνεται μήνυμα με περιεχόμενο 1 για κάθε παλμό που παράγει το αισθητήριο της ταχύτητας του ανέμου.

## • **Βήμα πέμπτο**

Για την καταμέτρηση των μηνυμάτων από την έξοδο του κόμβου switch ο οποίος στην ουσία στέλνει ένα μήνυμα με περιεχόμενο την τιμή ''1'' για κάθε παλμό που παράγεται, χρησιμοποιείται η βιβλιοθήκη node-red-contrib-message-counter. Η βιβλιοθήκη αυτή προσφέρει τη δυνατότητα να χρησιμοποιηθεί ένας κόμβος για την καταμέτρηση των μηνυμάτων στην είσοδό του και αποστολή ενός μηνύματος με το σύνολο των μηνυμάτων που καταμετρήθηκαν στην έξοδό του. Ακολουθεί στιγμιότυπο από την παραμετροποίηση του κόμβου.

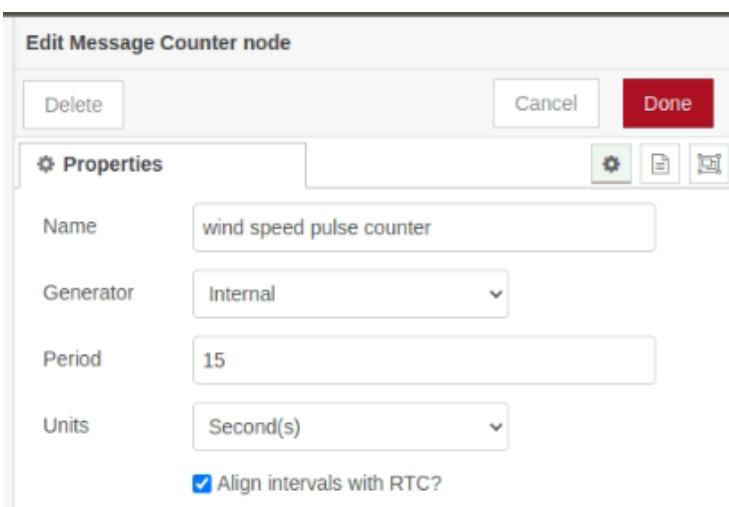

Εικόνα 96: Παραμετροποίηση του κόμβου message counter (ταχύτητας ανέμου)

Η παραμετροποίηση του κόμβου έχει γίνει με βάση τις απαιτήσεις που έχουν καθοριστεί σχετικά με τη μέτρηση της ταχύτητας του ανέμου. Πιο συγκεκριμένα, η λογική με την οποία απεικονίζεται η ταχύτητα του ανέμου προκύπτει από την εξής διαδικασία:

- Καταμέτρηση των παλμών για 15 δευτερόλεπτα και αποθήκευση της τιμής σε έναν πίνακα 6 θέσεων
- Λήψη μετρήσεων κάθε 15 δευτερόλεπτα, μέχρι να γεμίσει ο πίνακας των 6 θέσεων (6 μετρήσεις)
- Εύρεση του μέσου όρου των τιμών του πίνακα καθώς και της μέγιστης τιμής

Η μέγιστη τιμή και ο μέσος όρος των 6 μετρήσεων (συνολική διάρκεια 1,5 λεπτά) είναι η μέτρηση που αποστέλλεται στην εφαρμογή Electra προς απεικόνιση. Μέχρι το πέμπτο βήμα, η διαδικασία η οποία έχει ολοκληρωθεί είναι η καταμέτρηση των παλμών που παράγει το αισθητήριο της ταχύτητας του ανέμου για το διάστημα των 15 δευτερολέπτων. Στο επόμενο βήμα παρουσιάζεται η διαδικασία κατασκευής ενός πίνακα 6 θέσεων στον οποίο εισάγονται οι τιμές που παράγει ο message counter.

#### • **Βήμα έκτο**

Στον πίνακα που αναφέρθηκε και σε συνέχεια του προηγούμενου βήματος έγινε η επιλογή της αποθήκευσης της τιμής ως ταχύτητα του ανέμου και όχι σαν πλήθος παλμών στο διάστημα των 15 δευτερολέπτων. Αυτό πραγματοποιείται με την εισαγωγή ενός κόμβου τύπου συνάρτησης (function) με την ακόλουθη λειτουργία:

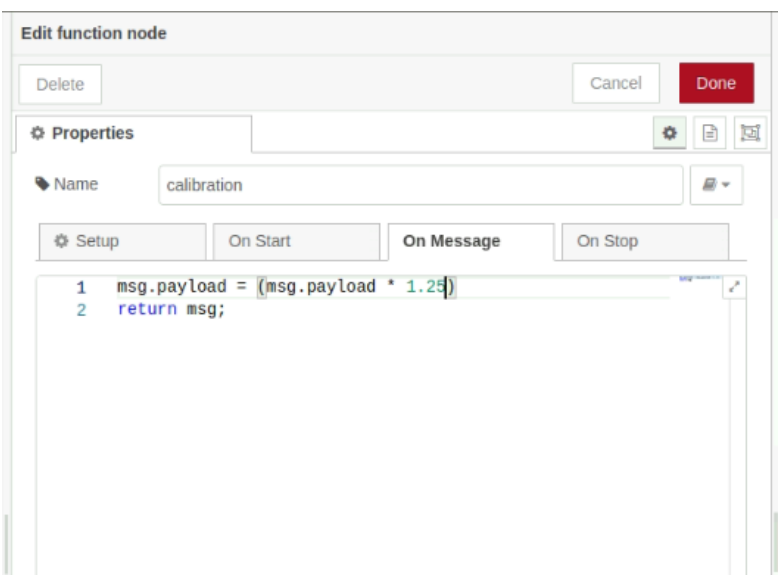

Εικόνα 97: Παραμετροποίηση του κόμβου function (ταχύτητας ανέμου)

Από το εγχειρίδιο χρήσης του αισθητηρίου υπάρχει το στοιχείο calibration. Για το συγκεκριμένο αισθητήριο το calibration είναι ίσο με 1,25meters per pulse. Αυτό σημαίνει πως όταν το αισθητήριο κάνει μια πλήρη περιστροφή και παράγει έναν παλμό, ο άνεμος έχει διανύσει απόσταση 1,25 μέτρα. Καταγράφοντας τον αριθμό των παλμών στο διάστημα των 15 δευτερολέπτων καταφέρνουμε να έχουμε μια δειγματοληψία της ταχύτητας του ανέμου για το διάστημα των 15 δευτερολέπτων. Η τιμή αυτή πολλαπλασιάζεται με το 1,25 για να βρούμε την ταχύτητα του ανέμου στο διάστημα των 15 δευτερολέπτων. Η λογική είναι ότι πραγματοποιείται δειγματοληψία 6 διαδοχικών μετρήσεων όπου λαμβάνονται σαν τελική μέτρηση, η μέγιστη τιμή των 6 μετρήσεων καθώς και ο μέσος όρος τους. Συνοψίζοντας, η τελική μέτρηση που απεικονίζεται στην εφαρμογή Electra είναι η ταχύτητα του ανέμου κάθε 1:30 λεπτά καθώς και η μέγιστη τιμή των δειγμάτων.

# • **Βήμα έβδομο**

Για τη δημιουργία ενός πίνακα 6 θέσεων, στον οποίο τοποθετούνται οι ταχύτητες που έχουν υπολογιστεί από τον προηγούμενο κόμβο που περιεγράφηκε στο έκτο βήμα, χρησιμοποιείται ο κόμβος (node) join.

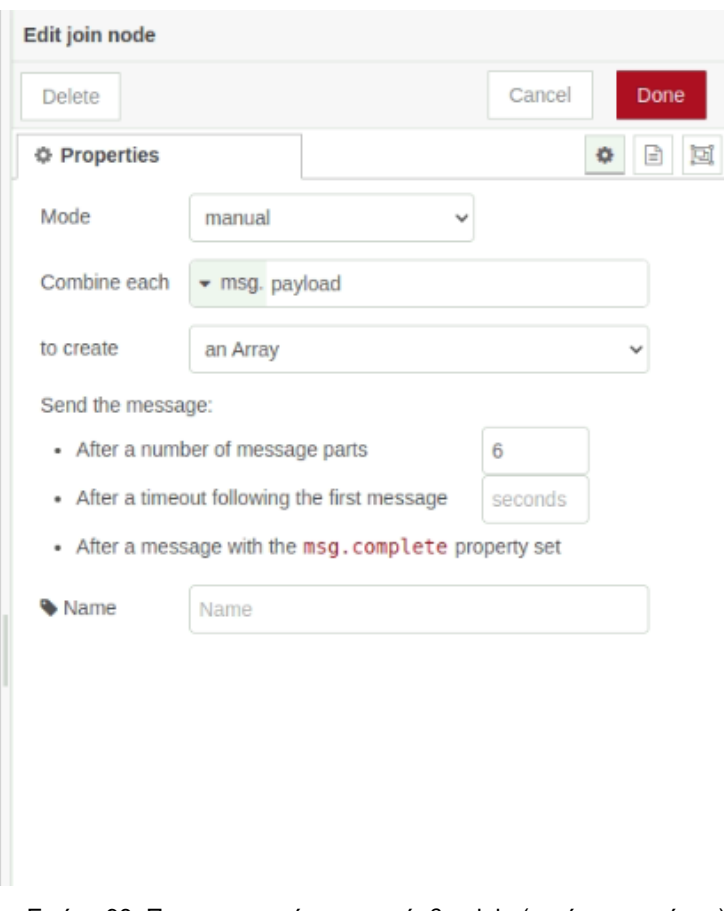

Εικόνα 98: Παραμετροποίηση του κόμβου join (ταχύτητας ανέμου)

Ο κόμβος join χρησιμοποιείται για να συγχωνεύσει διάφορα μηνύματα που ταξινομούνται με βάση κάποια κοινά χαρακτηριστικά. Ο κόμβος επιτρέπει την ενοποίηση των δεδομένων που αφορούν στην ίδια κατηγορία ή γεγονός, έτσι ώστε να υπάρχει η δυνατότητα εύκολης χρήσης και επεξεργασίας τους. Ο κόμβος "Join", με τις παραμετροποιήσεις που πραγματοποιήθηκαν, ενώνει τα μηνύματα με βάση την τιμή του πεδίου "payload" των μηνυμάτων. Έπειτα δημιουργεί έναν πίνακα που περιέχει τις τιμές των πεδίων "payload" των μηνυμάτων και τον αποστέλλει μόλις έχει λάβει 6 μηνύματα.

#### • **Βήμα όγδοο**

Εισαγωγή ενός κόμβου (node) τύπου συνάρτησης (function) στον οποίο έχει συνταχθεί ένα κομμάτι κώδικα σε γλώσσα προγραμματισμού javascript. Ο κόμβος αυτός λαμβάνει σαν είσοδο την έξοδο του κόμβου join και για την ακρίβεια έναν πίνακα 6 θέσεων, όπως περιεγράφηκε παραπάνω.

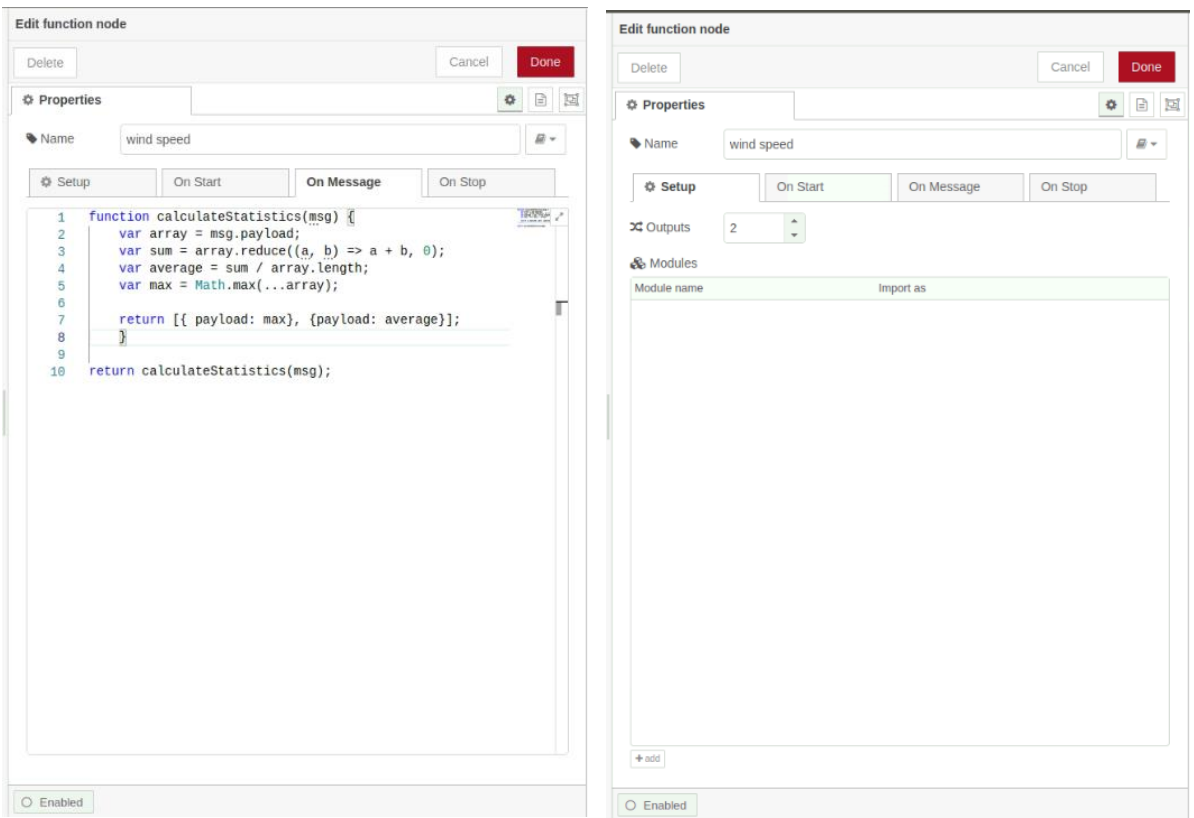

Εικόνα 99: Παραμετροποίηση του κόμβου function (ταχύτητας ανέμου)

Όπως παρατηρείται και στην εικόνα σχετικά με την παραμετροποίηση του κόμβου, πραγματοποιήθηκε τροποποίηση σχετικά με τις εξόδους του κόμβου, οι οποίες ορίστηκαν 2. Ο λόγος προκύπτει από το ότι στην εφαρμογή Electra πρέπει να αποστέλλονται δύο μηνύματα για τη μέτρηση της ταχύτητας του ανέμου, ένα με περιεχόμενο τη μέγιστη τιμή και ένα με περιεχόμενο το μέσο όρo της σειράς των μετρήσεων. Όπως φαίνεται και στην εικόνα σχετικά με τον κώδικα που συντάχθηκε, η λειτουργία του κόμβου είναι η εύρεση της μέγιστης τιμής και του μέσου όρου του πίνακα. Στην πρώτη έξοδο του κόμβου αποστέλλεται η μέγιστη τιμή του πίνακα για τις 6 μετρήσεις και στη δεύτερη έξοδο αποστέλλεται ο μέσος όρος των 6 μετρήσεων.

#### • **Βήμα ένατο**

Εισαγωγή δυο κόμβων (node) τύπου συνάρτησης (function) στους οποίους έχει συνταχθεί το ανάλογο μήνυμα για κάθε μέτρηση που αποστέλλεται στην εφαρμογή Electra μέσω των κόμβων http write. Το πρώτο μήνυμα αποστέλλεται στην εφαρμογή Electra για την απεικόνιση του μέσου όρου του σετ των 6 μετρήσεων με sensorId = -11. Στο δεύτερο αποστέλλεται μήνυμα με sensorId= -12 για την απεικόνιση της μέγιστης τιμής της σειράς μετρήσεων.

# • **Βήμα δέκατο**

Εισαγωγή δύο κόμβων (nodes) write file. Τα δεδομένα που συλλέγονται από τη ροή σχετικά με το μέσο όρο της σειράς των 6 μετρήσεων αποθηκεύονται σαν αρχείο στην ακόλουθη διαδρομή \logs\wind speed\averagelogs.txt. Τα δεδομένα που συλλέγονται από τη ροή σχετικά με τη μέγιστη τιμή της σειράς των 6 μετρήσεων αποθηκεύονται σαν αρχείο στην ακόλουθη διαδρομή \logs\wind speed\maxlogs.txt.

# • **Βήμα εντέκατο**

Εισαγωγή δύο κόμβων http write μέσω των οποίων πραγματοποιείται η αποστολή των δεδομένων στην εφαρμογή Electra. Ο πρώτος κόμβος χρησιμοποιείται για την αποστολή του μέσου όρου και ο δεύτερος για την αποστολή της μέγιστης τιμής της σειράς των μετρήσεων.

## • **Βήμα δωδέκατο**

Εισαγωγή δύο κόμβων debug οι οποίοι χρησιμοποιούνται έτσι ώστε να δίνεται η δυνατότητα εποπτικού ελέγχου στο debug window του Node red σχετικά με τις μετρήσεις που αποστέλλονται στην εφαρμογή Electra.

**5)** Στην προηγούμενη περιγραφή σχετικά με τη μέτρηση της ταχύτητας του ανέμου, αναφέρθηκε πως η διαδικασία λήψης της μέτρησης είναι σχεδόν ίδια με τη διαδικασία λήψης της μέτρησης σχετικά με τη βροχόπτωση. Για την ακρίβεια μέχρι το πέμπτο βήμα στην προηγούμενη περιγραφή και συγκεκριμένα μέχρι το κόμβο του message counter η ροές είναι ίδιες οπότε μέχρι και εκείνο το βήμα γίνεται σύντομη περιγραφή και για τη μέτρηση της βροχόπτωσης. Έπειτα αναλύεται και η υπόλοιπη διαδικασία για την επεξεργασία και αποστολή της μέτρησης.

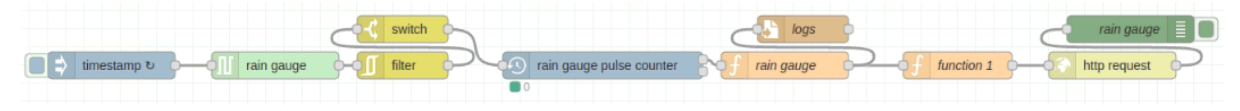

Εικόνα 100: Διάγραμμα ροής μέτρησης ποσότητας βροχόπτωσης (ποσότητα βροχόπτωσης)

# • **Βήμα πρώτο**

Κοινή χρησιμοποίηση του κόμβου timestamp με τη ροή για τη λήψη της ταχύτητας του ανέμου. Η αποστολή μηνύματος στον επόμενο κόμβο για την ανάγνωση της ψηφιακής εισόδου πραγματοποιείται κάθε 1ms, χρόνος αρκετός έτσι ώστε να μη χαθεί κανένας παλμός κατά την ανάγνωση και με βάση το εγχειρίδιο χρήσης του αισθητηρίου της βροχόπτωσης.

# • **Βήμα δεύτερο**

Εισαγωγή του κόμβου (node) digital read και πραγματοποιούνται οι παρακάτω παραμετροποιήσεις:

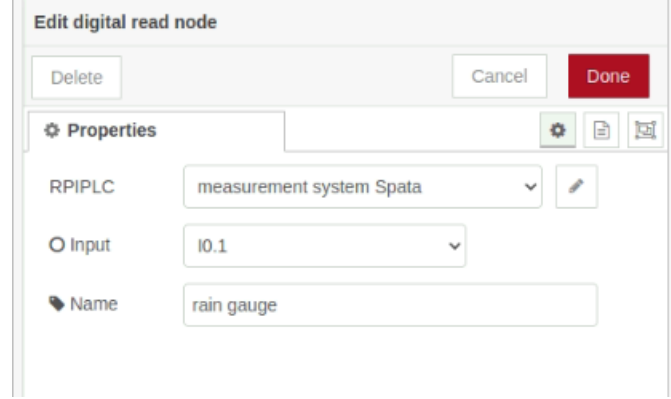

Εικόνα 101: Παραμετροποίηση του κόμβου digital read (ποσότητα βροχόπτωσης)

Στην έξοδο του συγκεκριμένου κόμβου λαμβάνονται μηνύματα με τις ψηφιακές τιμές 0 και 1. Το ψηφιακό σήμα του αισθητηρίου συνδέεται στην ψηφιακή είσοδο Ι0.1 του controller.

## • **Βήμα τρίτο**

Εισαγωγή του κόμβου (node) filter και πραγματοποιούνται οι ίδιες παραμετροποιήσεις όπως και στη διαδικασία για τη μέτρηση της ταχύτητας του ανέμου. Υπενθυμίζεται ότι η χρήση του κόμβου filter γίνεται για τον περιορισμό του αριθμό των μηνυμάτων με ίδιο περιεχόμενο που διέρχονται μέσα από τον κόμβο, εκτός από τις περιπτώσεις που υπάρχουν πραγματικές αλλαγές τιμής.

#### • **Βήμα τέταρτο**

Εισαγωγή του κόμβου (node) switch και πραγματοποιούνται οι ίδιες παραμετροποιήσεις όπως και στη διαδικασία για τη μέτρηση της ταχύτητας του ανέμου. Υπενθυμίζεται ότι ο κόμβος switch χρησιμοποιείται για να κατευθύνει τα μηνύματα με βάση τις συγκρίσεις τιμών που ορίζονται. Αν η τιμή που βρίσκεται στο πεδίο "payload" του μηνύματος είναι ίση με 1, τότε το μήνυμα περνάει από τον κόμβο. Στην έξοδο του κόμβου switch αποστέλλεται μήνυμα με περιεχόμενο 1 για κάθε παλμό που παράγει το αισθητήριο της βροχόπτωσης.

#### • **Βήμα πέμπτο**

Εισαγωγή του κόμβου (node) message counter και πραγματοποιούνται οι παρακάτω παραμετροποιήσεις:

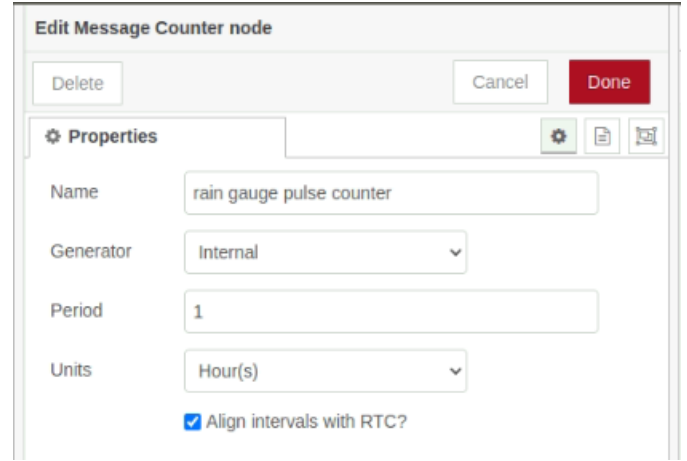

Εικόνα 102: Παραμετροποίηση του κόμβου message counter (ποσότητα βροχόπτωσης)

Αντίστοιχα όπως και στη μέτρηση της ταχύτητας του ανέμου, έτσι και στην περίπτωση της βροχόπτωσης χρησιμοποιείται ο κόμβος του message counter για να αποστέλλει στην έξοδό του το σύνολο των μηνυμάτων με περιεχόμενο την τιμή ''1'' που καταμέτρησε. Σύμφωνα με τις απαιτήσεις η παραμετροποίηση του κόμβου έχει γίνει με τρόπο έτσι ώστε να αποστέλλει τον συνολικό αριθμό μηνυμάτων που καταμέτρησε στο διάστημα μίας ώρας. Σύμφωνα με το εγχειρίδιο χρήσης του αισθητηρίου, κάθε παλμός που παράγεται αντιπροσωπεύει 2mm βροχόπτωσης. Το χρονικό διάστημα για το οποίο θα καταγράφονται οι παλμοί για τη βροχόπτωση είναι μία ώρα, οπότε στην εφαρμογή Electra απεικονίζεται η ποσότητα βροχόπτωσης ανά ώρα (mm/h).

#### • **Βήμα έκτο**

Εισαγωγή ενός κόμβου (node) τύπου συνάρτησης (function) στον οποίο έχει συνταχθεί ένα κομμάτι κώδικα σε γλώσσα προγραμματισμού javascript.

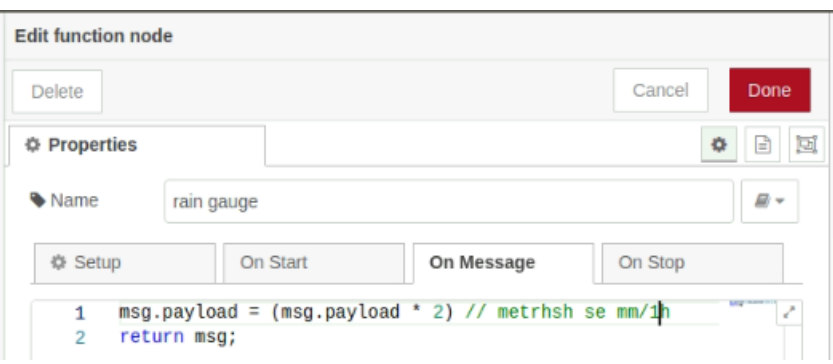

Εικόνα 103: Παραμετροποίηση του κόμβου function (ποσότητα βροχόπτωσης)

Ο σκοπός της δημιουργίας του παραπάνω κόμβου είναι για τη μετατροπή των παλμών σε μέτρηση βροχόπτωσης βάση της λογικής που παρουσιάστηκε παραπάνω. Στην είσοδο του κόμβου συνάρτησης λαμβάνεται το πλήθος των παλμών που καταγράφηκαν για μία ώρα. Ο αριθμός των παλμών πολλαπλασιάζεται με το 2 που αντιπροσωπεύει τη βροχόπτωση ανά παλμό. Το γινόμενο αριθμός παλμών για μια ώρα επί το 2 θα έχει ως αποτέλεσμα τη βροχόπτωση για την τελευταία ώρα.

#### • **Βήμα έβδομο**

Εισαγωγή του κόμβου (node) write file. Τα δεδομένα που συλλέγονται από τη συγκεκριμένη ροή αποθηκεύονται σαν αρχείο στην ακόλουθη διαδρομή \logs\rain gauge\logs.txt.

#### • **Βήμα όγδοο**

Εισαγωγή ενός κόμβου (node) τύπου συνάρτησης (function) στον οποίο έχει συνταχθεί το μήνυμα με περιεχόμενο τη μέτρηση για τη ποσότητα της βροχόπτωσης. Το μήνυμα προορίζεται προς αποστολή στην εφαρμογή Electra μέσω του κόμβου http write. Το "sensorId" για τη μέτρηση της βροχόπτωσης είναι -6.

#### • **Βήμα έννατο**

Εισαγωγή του κόμβου http write με τον οποίο πραγματοποιείται η αποστολή των δεδομένων στην εφαρμογή Electra σχετικά με τη ποσότητα βροχόπτωσης.

#### • **Βήμα δέκατο**

Χρήση του κόμβου (node) debug για να υπάρχει η δυνατότητα εποπτικού ελέγχου των μετρήσεων που λαμβάνονται στην έξοδο του κόμβου συνάρτησης (function) στο debug window του Node red.

**6)** Μια από τις απαιτήσεις που καλείται να εξυπηρετήσει το σύστημα είναι ο έλεγχος του συστήματος άρδευσης. Όπως έχει αναφερθεί και στην ενότητα σχετικά με τα υλικά και εξαρτήματα που χρησιμοποιήθηκαν, για την κάλυψη της συγκεκριμένης ανάγκης χρησιμοποιείται μία ηλεκτροβάνα με τάση τροφοδοσία 24V-DC. Ο έλεγχος της ηλεκτροβάνας θα γίνεται μέσω ενός ρελέ τύπου μίνι ( με Vπην= 24V-DC) του οποίου ο χειρισμός πραγματοποιείται μέσω μιας ψηφιακής εξόδου 24V-DC (Q0.2) που προσφέρει ο controller. Στο σημείο αυτό πρέπει να αναφερθεί πως μελλοντικός στόχος είναι συνδυαστικός ο χειρισμός του συστήματος άρδευσης μέσω του αισθητηρίου της υγρασίας του εδάφους και απομακρυσμένα μέσω της εφαρμογής Electra. Στην παρούσα φάση ο χειρισμός της ψηφιακής εξόδου του controller γίνεται μέσω της μέτρησης της υγρασίας του εδάφους. Ακολουθεί η λογική ροή σύμφωνα με την οποία πραγματοποιείται ο έλεγχος του συστήματος άρδευσης:

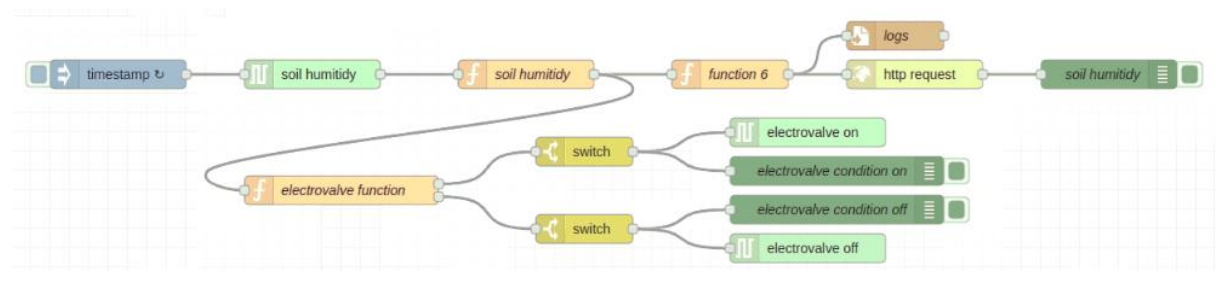

Εικόνα 104: Διάγραμμα ροής ελέγχου συστήματος άρδευσης

Για τη δημιουργία της ροής όπως έχει αναφερθεί χρησιμοποιείται η μέτρησης της υγρασίας του εδάφους. Βάση της παραπάνω ροής παρατηρείται πως αρχικά χρησιμοποιούνται οι τρεις αρχικοί κόμβοι (timestamp, analog read, function soil humidity) της ροής μέτρησης της υγρασίας του εδάφους, για τη διαδικασία ελέγχου του συστήματος άρδευσης. Στο σημείο της εξόδου του κόμβου function soil humidity όπου στην ουσία αποστέλλεται μήνυμα με τη μέτρηση της υγρασίας του εδάφους σε ποσοστό επί της εκατό %, ξεκινάει η ροή του ελέγχου του συστήματος άρδευσης. Για τη καλύτερη κατανόηση της λογικής της ροής, τα βήματα της περιγραφής που ακολουθεί θα ξεκινήσουν από το τέλος της ροής ώστε να μην υπάρξει σύγχυση στη περιγραφή του κόμβου function electrovalve. Στο πρώτο βήμα περιγράφεται ο τρόπος χειρισμού των ψηφιακών εξόδων του controller μέσω των κόμβων digital write και έπειτα εξηγείται η λογική της ροής.

#### • **Βήμα πρώτο**

Αρχικά πρέπει να εξηγηθεί η λογική λειτουργίας και χειρισμού των κόμβων digital write του controller. Εισαγωγή του κόμβου (node) digital write και πραγματοποιούμε τις παρακάτω παραμετροποιήσεις:

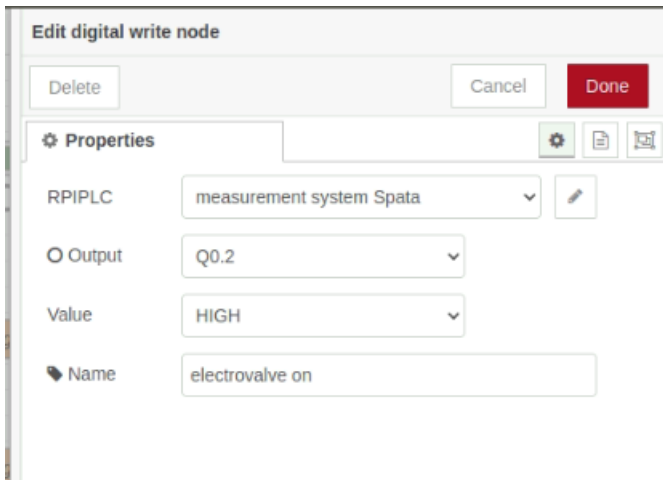

Εικόνα 105: Παραμετροποίηση του κόμβου digital write HIGH (σύστημα άρδευσης)

Σύμφωνα με τις παραμετροποιήσεις του κόμβου βλέπουμε στο πεδίο Output = Q0.2 και Value = HIGH. Αυτό σημαίνει ότι κάθε φορά που αποστέλλεται μήνυμα στο συγκεκριμένο κόμβο digital write τότε η ψηφιακή έξοδος του controller Q0.2 ενεργοποιείται και τροφοδοτείται το πηνίο ελέγχου της ηλεκτροβάνας με τάση 24V-DC (Vout of digital outputs). Στο σημείο αυτό γίνεται εισαγωγή ενός νέου κόμβου (node) digital write και πραγματοποιούνται οι παρακάτω παραμετροποιήσεις:

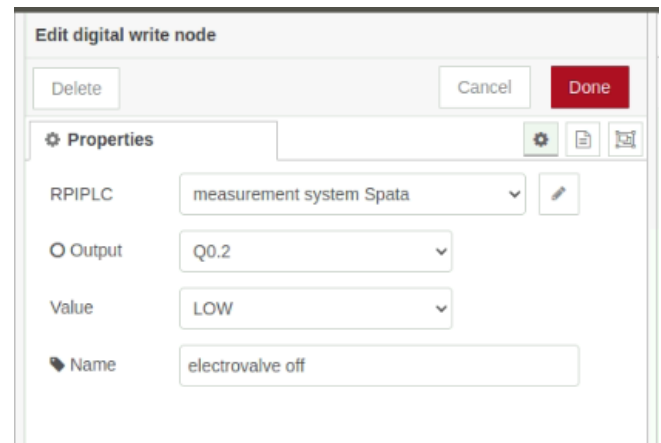

Εικόνα 106: Παραμετροποίηση του κόμβου digital write LOW (σύστημα άρδευσης)

Όπως βλέπουμε στην εικόνα παραπάνω, οι παραμετροποιήσεις του κόμβου είναι οι ίδιες με το κόμβο digital write για την ενεργοποίηση της ηλεκτροβάνας. Η διαφορά βρίσκεται στο πεδίο Value = LOW ενώ το πεδίο Output = Q0.2 (η ίδια ψηφιακή έξοδος). Κάθε φορά που το σύστημα έχει αποφασίσει να απενεργοποιήσει το σύστημα άρδευσης πρέπει να αποστέλλεται ένα μήνυμα στο συγκεκριμένο κόμβο.

#### • **Βήμα δεύτερο**

Εισαγωγή δύο κόμβων (node) debug και πραγματοποιούνται οι παρακάτω παραμετροποιήσεις:

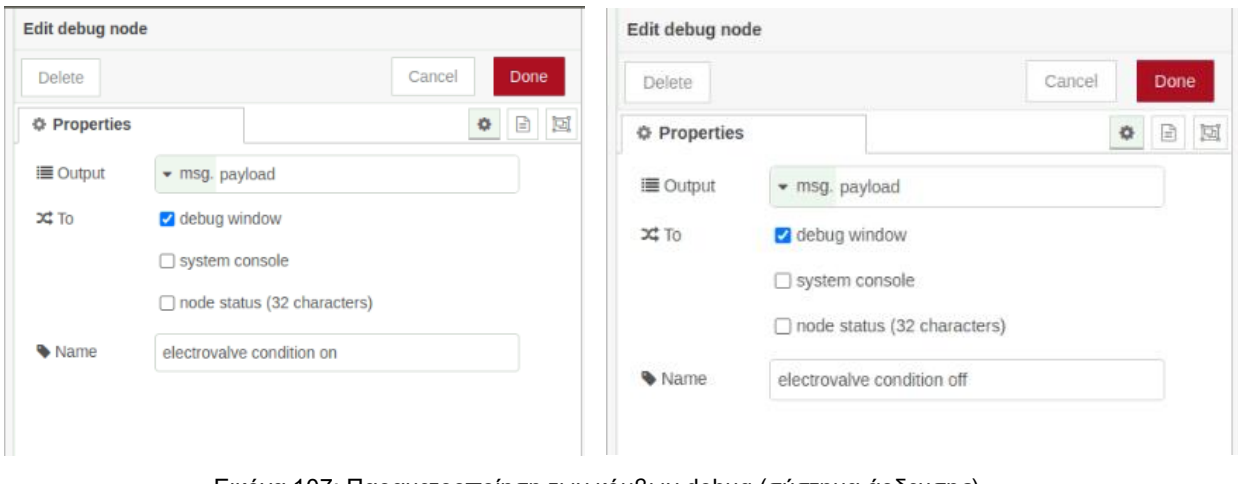

Εικόνα 107: Παραμετροποίηση των κόμβων debug (σύστημα άρδευσης)

Χρήση των κόμβων (node) debug για τη δυνατότητα εποπτικού ελέγχου για την κατάσταση της ηλεκτροβάνας στο debug window του Node red.

## • **Βήμα τρίτο**

Για την πλήρη περιγραφή και κατανόηση της λογικής της ροής και με βάση την παραπάνω περιγραφή, στο σημείο αυτό αναλύεται ο κόμβος τύπου συνάρτησης (function) που χρησιμοποιείται για τη λήψη της απόφασης σχετικά με το αν πρέπει να ενεργοποιηθεί ή όχι το σύστημα άρδευσης. Εισαγωγή ενός κόμβου (node) τύπου συνάρτησης (function) στον οποίο έχει συνταχθεί ένα κομμάτι κώδικα σε γλώσσα προγραμματισμού javascript.

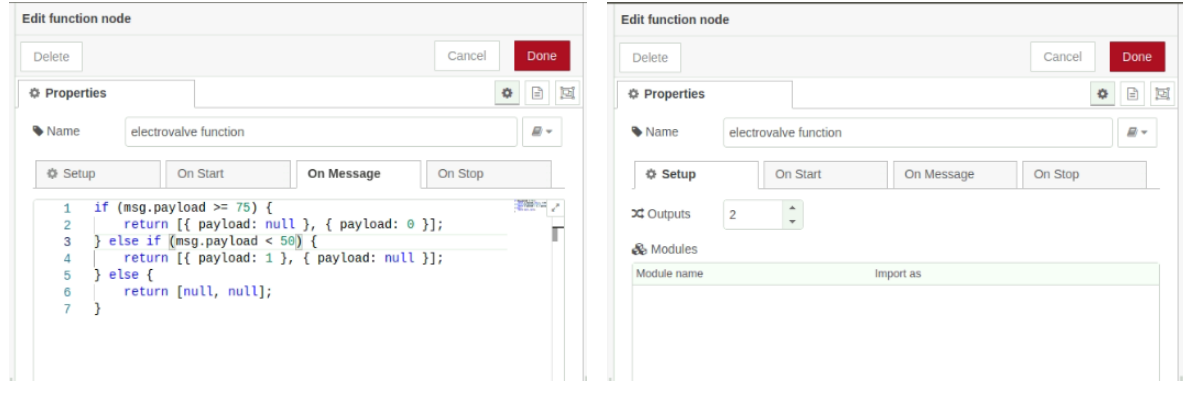

Εικόνα 108: Παραμετροποίηση του κόμβου function (σύστημα άρδευσης)

Αρχικά όπως βλέπουμε και στην εικόνα 2 παραπάνω, έχει πραγματοποιηθεί η εξής παραμετροποίηση όπου στην ενότητα set up το πεδίο outputs = 2. Αυτό έχει σαν στόχο, μέσω της πρώτης εξόδου του κόμβου εφόσον πρέπει να ενεργοποιηθεί το σύστημα άρδευσης να αποσταλεί μήνυμα με τιμή "1" προς το κόμβο digital write Q0.2 με Value= HIGH και μέσω της δεύτερης εξόδου να αποσταλεί ένα μήνυμα με περιεχόμενο "null". Αντίστοιχα στην αντίθετη περίπτωση για την απενεργοποίηση της ηλεκτροβάνας θα πρέπει μέσω της πρώτης εξόδου να αποσταλεί μήνυμα με περιεχόμενο "null" και μέσω της δεύτερης εξόδου να αποστέλλει μήνυμα με τιμή "0" προς τον κόμβο digital write Q.02 με Value= LOW.

#### • **Βήμα τέταρτο**

Όπως φαίνεται και στο διάγραμμα ροής για τον έλεγχο του συστήματος άρδευσης, μεταξύ του κόμβου τύπου συνάρτησης (function) και των digital write παρεμβάλλονται δύο κόμβοι switch, ένας για κάθε digital write.

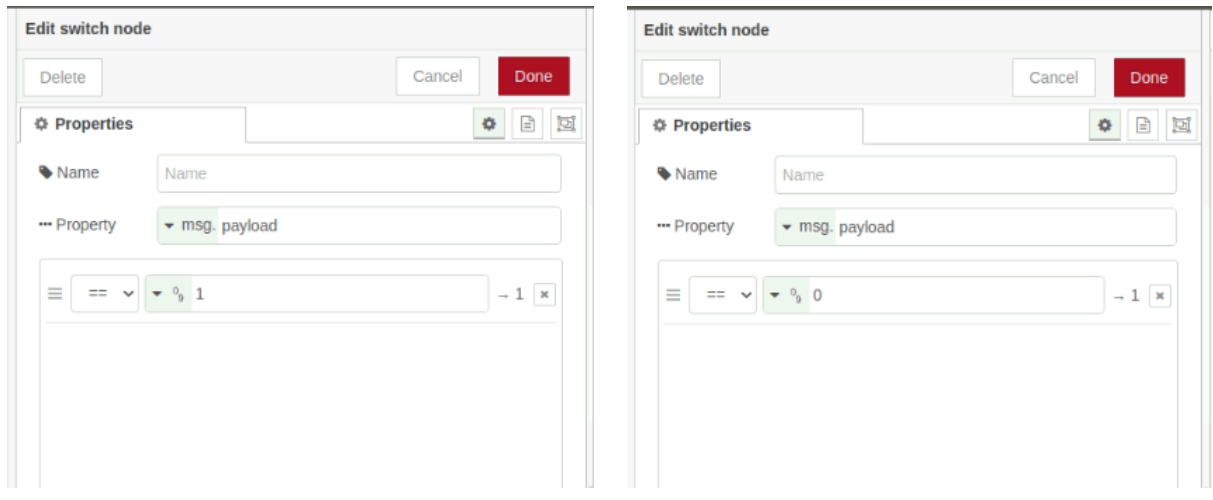

Εικόνα 109: Παραμετροποίηση των κόμβων switch (σύστημα άρδευσης)

Ο ρόλος των κόμβων switch στη συγκεκριμένη ροή είναι για να αποκόπτει τα μηνύματα με περιεχόμενο διαφορετικό από τη τιμή "1" για την πρώτη έξοδο του κόμβου συνάρτησης και τα μηνύματα με περιεχόμενο διαφορετικό από τη τιμή "0" για την δεύτερη έξοδο. Τα μηνύματα με περιεχόμενο "null" αποκόπτονται από το κόμβο switch και αποστέλλεται μόνο το μήνυμα στο κατάλληλο κόμβο digital write που έχει αποφασιστεί από το κόμβο συνάρτησης με τις δύο εξόδους.

**7)** Το σύστημα ψύξης αποτελείται από δύο ανεμιστήρες τα τεχνικά χαρακτηριστικά των οποίων έχουν παρουσιαστεί στην ενότητα σχετικά με τα υλικά και εξαρτήματα που αποτελούν τον πίνακα ελέγχου του μετρητικού συστήματος. Το βασικό στοιχείο είναι πως η τάση τροφοδοσίας των ανεμιστήρων είναι 230V-AC, οπότε ο χειρισμός τους επιτυγχάνεται μέσω ενός ρελέ τύπου μίνι. O χειρισμός του ρελέ μίνι πραγματοποιείται από την ψηφιακή έξοδο του controller Q0.1. Παρακάτω παρουσιάζεται το διάγραμμα ροής για τον έλεγχο του συστήματος ψύξης:

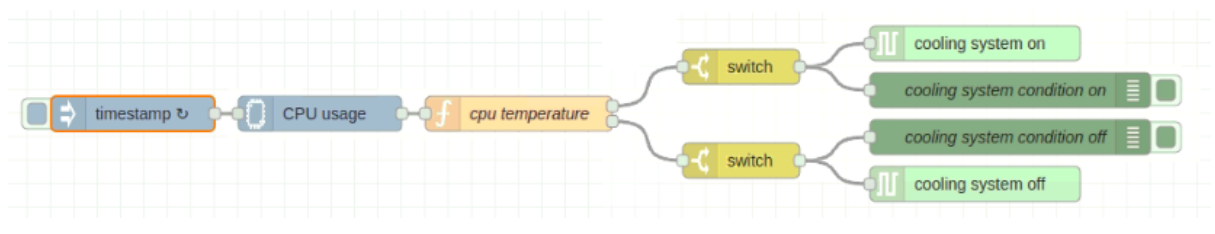

Εικόνα 110: Διάγραμμα ροής ελέγχου συστήματος ψύξης

Για τη δημιουργία της ροής έχει εγκατασταθεί η βιβλιοθήκη node-red-contrib-cpu από την ενότητα της διαχείρισης των παλετών. Η εγκατάσταση της συγκεκριμένης βιβλιοθήκης πραγματοποιήθηκε για να προσφέρει τη δυνατότητα μέσω του κόμβου cpu usage που διαθέτει, να μετρηθεί η θερμοκρασία της cpu του Raspberry Pi4, η οποία είναι το κριτήριο για την ενεργοποίηση ή απενεργοποίηση του συστήματος ψύξης. Η συγκεκριμένη βιβλιοθήκη παρέχει τις εξής λειτουργίες:

- αποστολή μηνύματος με περιεχόμενο τη συνολική χρήση της cpu
- αποστολή ξεχωριστού μηνύματος για τη χρήση του κάθε πυρήνα
- αποστολή ενός μηνύματος με περιεχόμενο έναν πίνακα με τη χρήση του κάθε πυρήνα
- αποστολή ενός μηνύματος με περιεχόμενο τη θερμοκρασία της cpu

Με την περιγραφή της ροής για τον έλεγχο του συστήματος άρδευσης παρουσιάστηκε ο τρόπος με τον οποίο μπορούμε να ελέγξουμε τις ψηφιακές εξόδους του controller σε συνάρτηση με την ένδειξη μίας αναλογικής εισόδου. Από το διάγραμμα ροής για τον έλεγχο του συστήματος άρδευσης, παρατηρείται πως η λογική του είναι ίδια με το διάγραμμα ροής για τον έλεγχο του συστήματος ψύξης. Πιο συγκεκριμένα, ακολουθούν τα εξής βήματα:

# • **Βήμα πρώτο**

Εισαγωγή του κόμβου (node) timestamp και πραγματοποιούνται οι παρακάτω παραμετροποιήσεις:

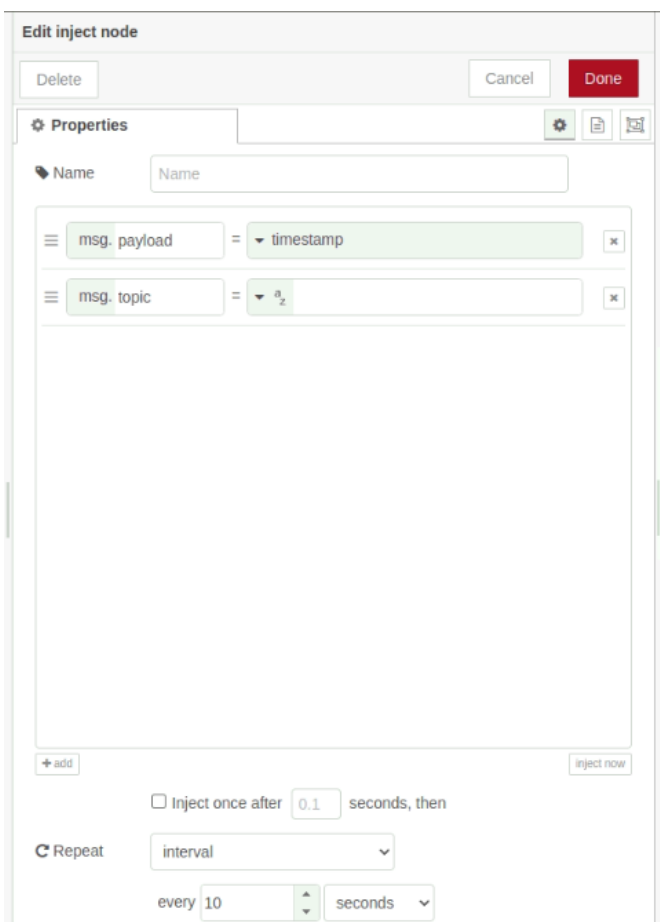

Εικόνα 111: Παραμετροποίηση του κόμβου timestamp (σύστημα ψύξης)

Στο σημείο αυτό πρέπει να διευκρινιστεί πως η διαδικασία ελέγχου της πηγής τροφοδοσίας που περιγράφεται και στη συνέχεια, θα εξυπηρετείται από τον ίδιο κόμβο timestamp.

#### • **Βήμα δεύτερο**

Εισαγωγή του κόμβου (node) cpu usage και πραγματοποιούνται οι παρακάτω παραμετροποιήσεις:

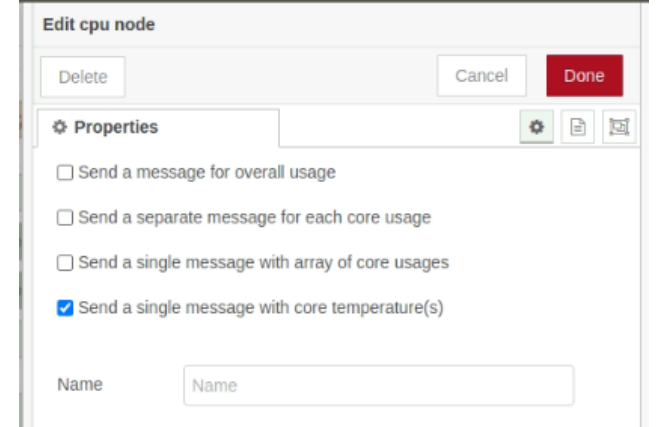

Εικόνα 112: Παραμετροποίηση του κόμβου cpu temperature (σύστημα ψύξης)

Πρόκειται για τον κόμβο που αναλύθηκε στην αρχή της περιγραφής του οποίου η λειτουργία είναι να στέλνει στην έξοδό του μήνυμα με περιεχόμενο τη θερμοκρασία της cpu του Raspberry Pi4, η οποία είναι το κριτήριο για την ενεργοποίηση ή όχι του συστήματος ψύξης.

## • **Βήμα τρίτο**

Εισαγωγή ενός κόμβου (node) τύπου συνάρτησης (function) στον οποίο έχει συνταχθεί ένα κομμάτι κώδικα σε γλώσσα προγραμματισμού javascript.

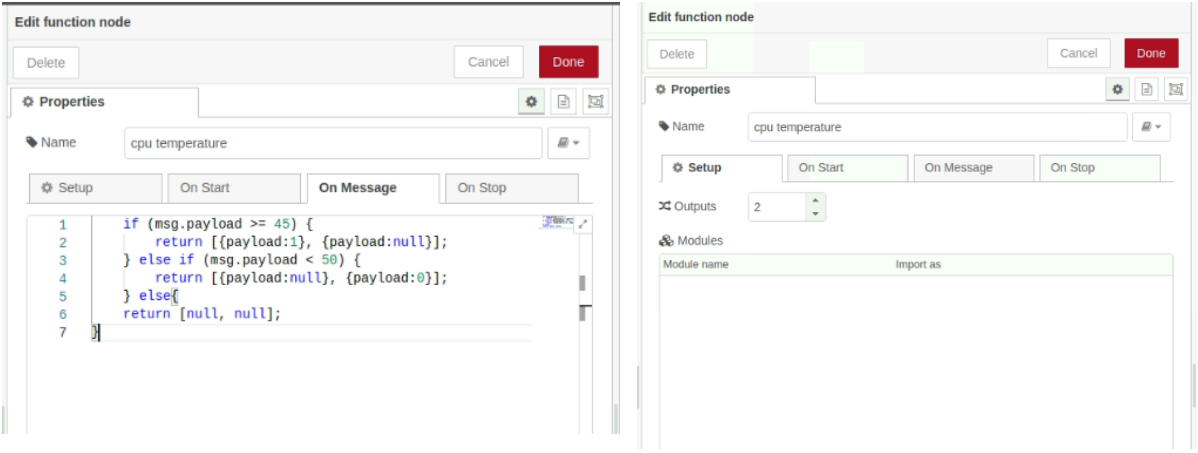

Εικόνα 113: Παραμετροποίηση του κόμβου function (σύστημα ψύξης)

Αρχικά πρέπει να γίνει επισήμανση ότι η το μήνυμα με περιεχόμενο τη θερμοκρασία της cpu είναι το μήνυμα εισόδου στον κόμβο της συνάρτησης. Επίσης, ο κόμβος, όπως και στην περίπτωση του συστήματος άρδευσης έχει δύο εξόδους. Ο κόμβος της συνάρτησης πραγματοποιεί την εξής λειτουργία, σε περίπτωση που η θερμοκρασία είναι ίση ή υψηλότερη από το άνω όριο που έχει οριστεί, τότε στην πρώτη έξοδο του κόμβου αποστέλλεται μήνυμα με περιεχόμενο "1" προς τον κόμβο digital write Q0.1 με Value= HIGH (θα περιγραφεί στο πέμπτο βήμα) ενώ στην έξοδο δύο αποστέλλεται μήνυμα με περιεχόμενο "null". Στην περίπτωση που η θερμοκρασία είναι μικρότερη ή ίση από το κάτω όριο που έχει οριστεί, τότε στην πρώτη έξοδο του κόμβου αποστέλλεται μήνυμα με περιεχόμενο "null" ενώ στη δεύτερη έξοδο αποστέλλεται μήνυμα με περιεχόμενο "0" με προορισμό τον κόμβο digital write Q0.1 με Value= LOW (θα περιγραφεί στο πέμπτο βήμα). Σε οποιαδήποτε άλλη συνθήκη η λειτουργία διατηρεί την προηγούμενη κατάσταση.

# • **Βήμα τέταρτο**

Όπως και στο βήμα τέσσερα της περιγραφής σχετικά με το σύστημα άρδευσης έτσι και στην περίπτωση του συστήματος ψύξης για τον χειρισμό της ψηφιακής εξόδου, μεταξύ του κόμβου τύπου συνάρτησης (function) και των digital write παρεμβάλλονται δύο κόμβοι switch, ένας για κάθε digital write.

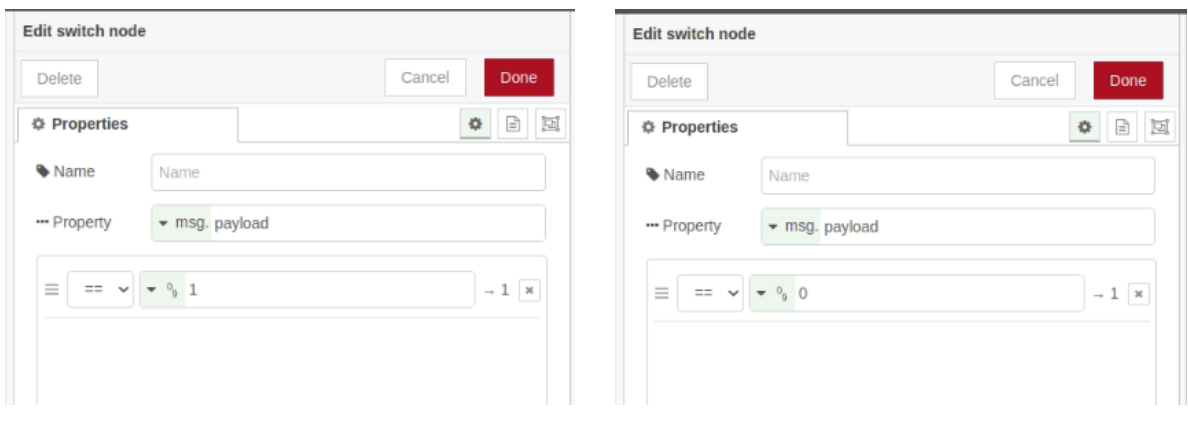

Εικόνα 114: Παραμετροποίηση των κόμβων switch (σύστημα ψύξης)

Ο ρόλος των κόμβων switch στη συγκεκριμένη ροή είναι να αποκόπτουν τα μηνύματα με περιεχόμενο διαφορετικό από την τιμή "1" για την πρώτη έξοδο του κόμβου συνάρτησης και τα μηνύματα με περιεχόμενο διαφορετικό από την τιμή "0" για την δεύτερη έξοδο. Τα μηνύματα με περιεχόμενο "null" αποκόπτονται από τον κόμβο switch και αποστέλλεται μόνο το μήνυμα στον κατάλληλο κόμβο digital write που έχει αποφασιστεί από τον κόμβο συνάρτησης με τις δύο εξόδους.

## • **Βήμα πέμπτο**

Εισαγωγή δύο κόμβων (node) digital write και πραγματοποιούνται οι παρακάτω παραμετροποιήσεις:

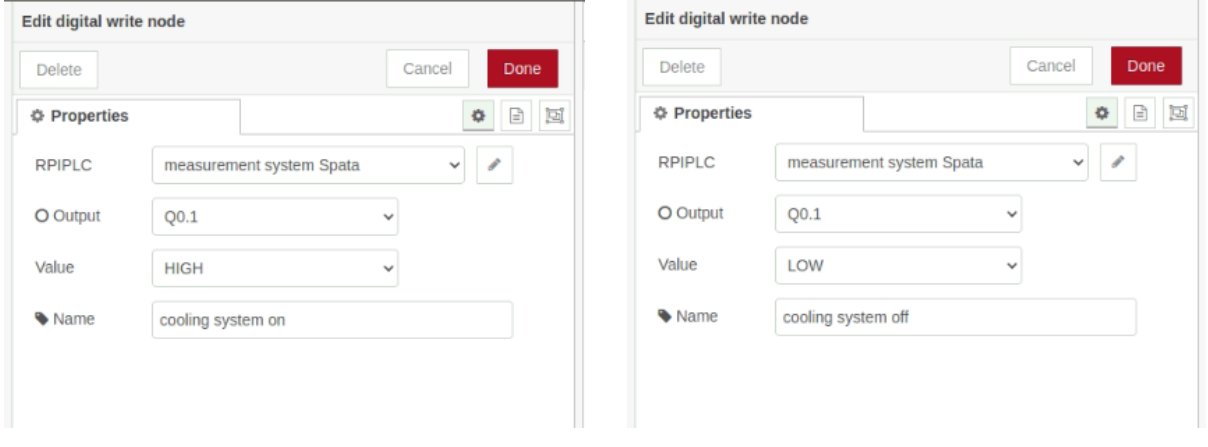

Εικόνα 115: Παραμετροποίηση των κόμβων digital write HIGH&LOW (σύστημα ψύξης)

Όπως φαίνεται και στις παραπάνω εικόνες οι παραμετροποιήσεις των κόμβων είναι οι ίδιες με τη μόνη διαφορά στο πεδίο Value όπου στον πρώτο κόμβο η τιμή του πεδίου είναι Value= HIGH και στον δεύτερο Value= LOW (ίδια λογική με το σύστημα ψύξης στο ανάλογο βήμα της περιγραφής).

#### • **Βήμα έκτο**

Εισαγωγή δύο κόμβων (node) debug και πραγματοποιούνται οι παρακάτω παραμετροποιήσεις:

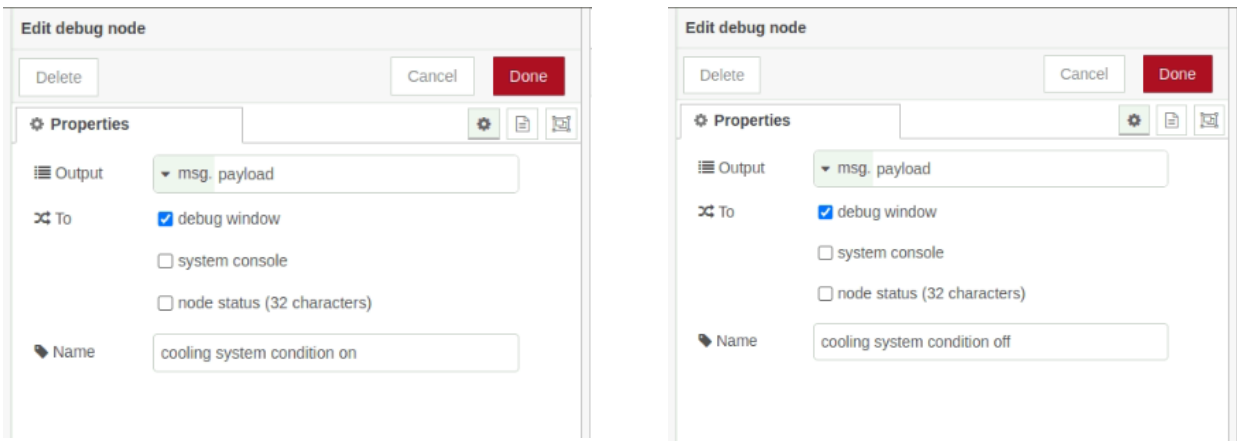

Εικόνα 116: Παραμετροποίηση των κόμβων debug (σύστημα ψύξης)

Χρήση των κόμβων (node) debug έτσι ώστε να δίνεται η δυνατότητα εποπτικού ελέγχου για την κατάσταση της ηλεκτροβάνας στο debug window του Node red.

**8)** Κλείνοντας την περιγραφή σχετικά με το πρόγραμμα που συντάχθηκε για τη λήψη, επεξεργασία και αποστολή των δεδομένων καθώς και για το χειρισμό των συστημάτων ψύξης και άρδευσης, πραγματοποιείται περιγραφή σχετικά με τη διαδικασία ενημέρωσης της εφαρμογής αναφορικά με την πηγή τροφοδοσίας του συστήματος. Πιο συγκεκριμένα, η ενημέρωση του controller για την πηγή τροφοδοσίας του, γίνεται μέσω της ψηφιακής εισόδου Ι0.1. Το σήμα που καταλήγει στην ψηφιακή είσοδο του controller ελέγχεται από ένα ρελέ τύπου μίνι το οποίο είναι τοποθετημένο στον πίνακα μεταγωγής τροφοδοσίας του συστήματος. Το πηνίο ελέγχου του ρελέ μίνι διαθέτει Vπην= 24V-DC το οποίο τροφοδοτείται απευθείας από το τροφοδοτικό του controller. Αυτό σημαίνει ότι όσο το δίκτυο είναι ενεργό τότε το πηνίο του ρελέ μίνι παραμένει οπλισμένο με αποτέλεσμα να υπάρχει σήμα στην ψηφιακή είσοδο Ι0.1. Οπότε όσο το δίκτυο είναι ενεργό η τιμή της ψηφιακής εισόδου Ι0.1 είναι "1". Στην περίπτωση διακοπής της τροφοδοσίας από το δίκτυο, αυτόματα σταματάει η τροφοδοσία του πηνίου του ρελέ μίνι μέσω του τροφοδοτικού. Αυτό συνεπάγεται ότι πλέον το ρελέ μίνι δεν είναι οπλισμένο με αποτέλεσμα να αποκόπτεται το σήμα εισόδου στην ψηφιακή είσοδο Ι0.1. Οπότε όσο το σύστημα τροφοδοτείται μέσω των μπαταριών η τιμή της ψηφιακής εισόδου Ι0.1 είναι "0".

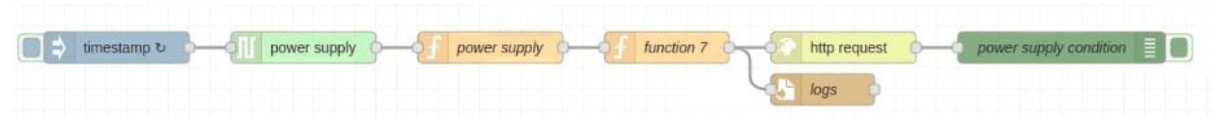

Εικόνα 117: Διάγραμμα ροής ελέγχου τροφοδοσίας

# • **Βήμα πρώτο**

Όπως αναφέρθηκε στην περιγραφή σχετικά με τη μέτρηση της θερμοκρασίας της cpu του Raspberry Pi4, ο κόμβος timestamp είναι κοινός και για τις δύο λειτουργίες.

# • **Βήμα δεύτερο**

Εισαγωγή του κόμβου (node) digital read και πραγματοποιούνται οι παρακάτω παραμετροποιήσεις:

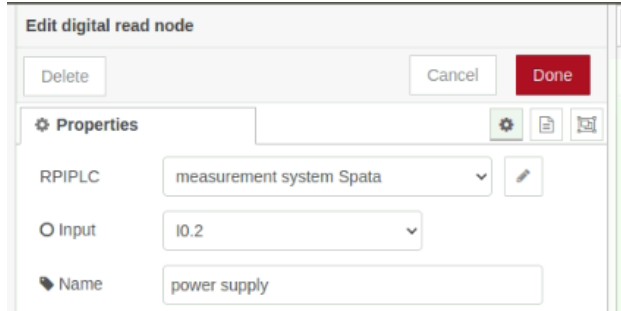

Εικόνα 118: Παραμετροποίηση του κόμβου digital read (έλεγχος τροφοδοσίας)

Στην ψηφιακή είσοδο του controller Ι0.2 οδηγείται το σήμα των 24V-DC από την έξοδο του τροφοδοτικού όπως περιεγράφηκε στην αρχή της επεξήγησης της διαδικασίας.

# • **Βήμα τρίτο**

Εισαγωγή ενός κόμβου (node) τύπου συνάρτησης (function) στον οποίο έχει συνταχθεί ένα κομμάτι κώδικα σε γλώσσα προγραμματισμού javascript.

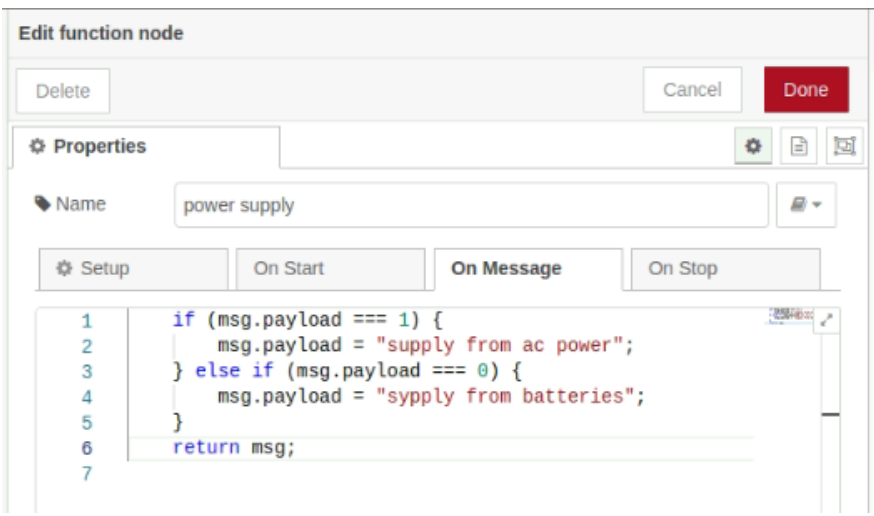

Εικόνα 119: Παραμετροποίηση του κόμβου function (έλεγχος τροφοδοσίας)

Η λειτουργία του παραπάνω κόμβου είναι να λαμβάνει το μήνυμα εισόδου όπου στην περίπτωση που το περιεχόμενό του έχει τη τιμή ¨1¨ να αποστέλλεται στην έξοδο του κόμβου μήνυμα με περιεχόμενο ¨supply from ac power¨, δηλαδή ότι η τροφοδοσία του συστήματος γίνεται από το δίκτυο ηλεκτρικής ενέργειας. Στην περίπτωση που το μήνυμα εισόδου του κόμβου έχει την τιμή ¨0¨, τότε στην έξοδο του κόμβου αποστέλλεται μήνυμα με περιεχόμενο ¨supply from batteries¨.

#### • **Βήμα τέταρτο**

Εισαγωγή ενός κόμβου τύπου συνάρτησης (function) στον οποίο έχει συνταχθεί το μήνυμα που αποστέλλεται στην εφαρμογή Electra μέσω του κόμβου http write. Για τη συγκεκριμένη πληροφορία που απεικονίζεται στην εφαρμογή το "sensorId" έχει την τιμή 1.

# • **Βήμα πέμπτο**

Εισαγωγή του κόμβου (node) write file. Τα δεδομένα που συλλέγονται από τη συγκεκριμένη ροή αποθηκεύονται σαν αρχείο στην ακόλουθη διαδρομή \logs\power supply\logs.txt.

## • **Βήμα έκτο**

Εισαγωγή του κόμβου http write με τον οποίο πραγματοποιείται η αποστολή των δεδομένων στην εφαρμογή Electra σχετικά με τη παροχή τροφοδοσίας του συστήματος.

## • **Βήμα έβδομο**

Χρήση του κόμβου (node) debug ώστε να δίνεται η δυνατότητα εποπτικού ελέγχου των μετρήσεων που λαμβάνονται στην έξοδο του κόμβου συνάρτησης (function) στο debug window του Node red.

# **3.7.3 Χρησιμοποιώντας την εφαρμογή Electra**

Η Electra είναι μια εφαρμογή η οποία έχει αναπτυχθεί για να εξυπηρετήσει συστήματα τα οποία χρησιμοποιούν τεχνολογίες του διαδικτύου των πραγμάτων για την λήψη, επεξεργασία και απεικόνιση δεδομένων. Επιπλέον παρέχει υπηρεσίες σχετικά με το χειρισμό και έλεγχο φορτίων όσο αφορά το έξυπνο σπίτι. Στα πλαίσια της διατριβής η εφαρμογή Electra χρησιμοποιείται ως το μέσω απεικόνισης των μετρήσεων που λαμβάνονται από το μετρητικό σύστημα. Στην ενότητα που ακολουθεί παρουσιάζονται στιγμιότυπα από την απεικόνιση των μετρήσεων στην εφαρμογή Electra.

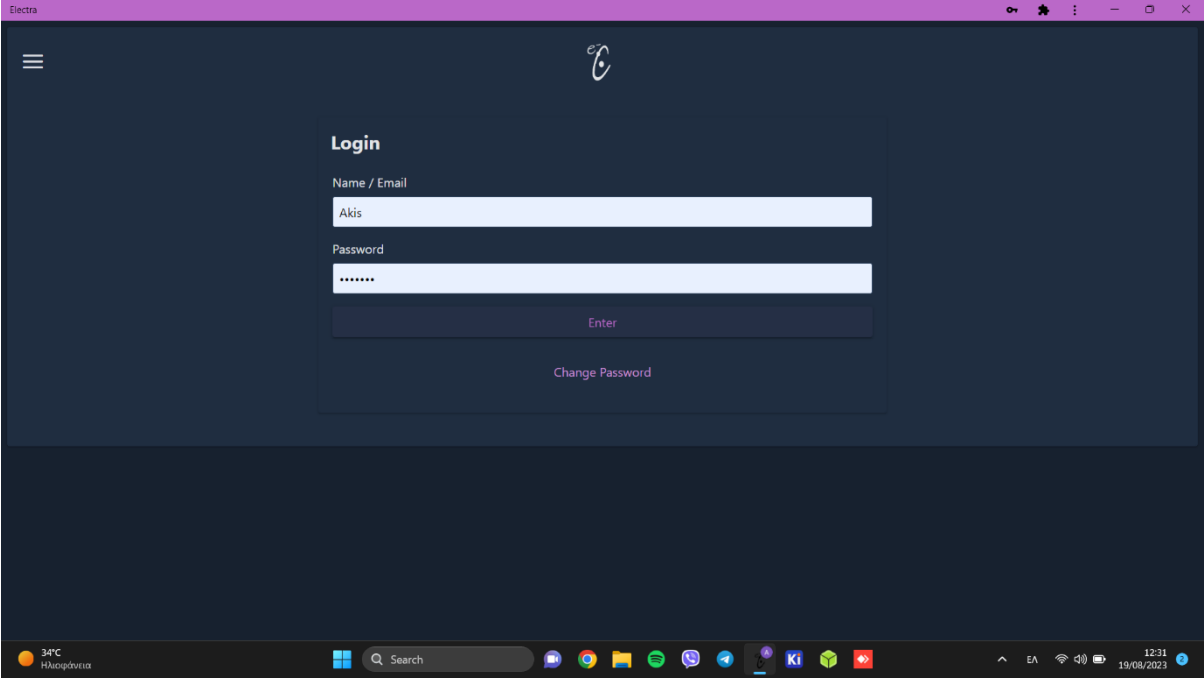

Εικόνα 120: Στιγμιότυπο από το login της εφαρμογής Electra

Στη συνέχεια της παρουσίασης ακολουθούν στιγμιότυπα από την απεικόνιση των μετρήσεων που αποστέλλονται από το μετρητικό σύστημα.

• Στιγμιότυπο από την απεικόνιση της μέτρησης σχετικά με την κατεύθυνση του ανέμου:

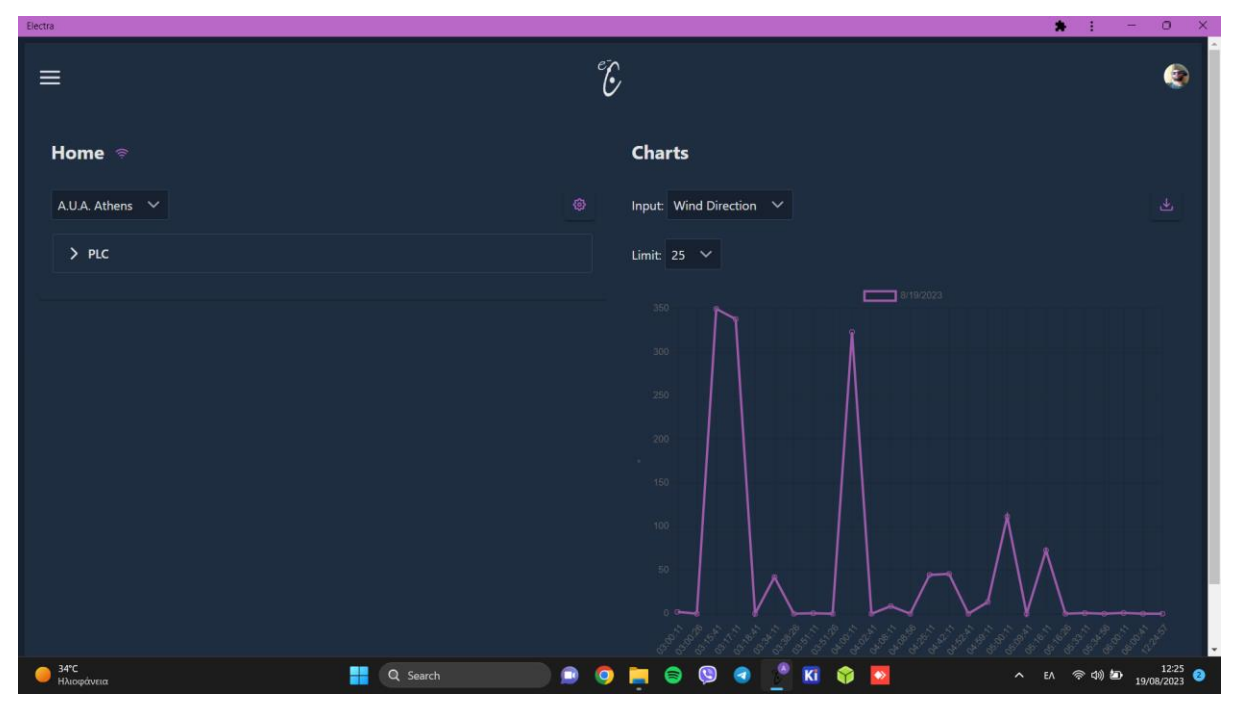

Εικόνα 121: Wind speed measure

• Στιγμιότυπο από την απεικόνιση της μέτρησης σχετικά με την θερμοκρασία του εδάφους:

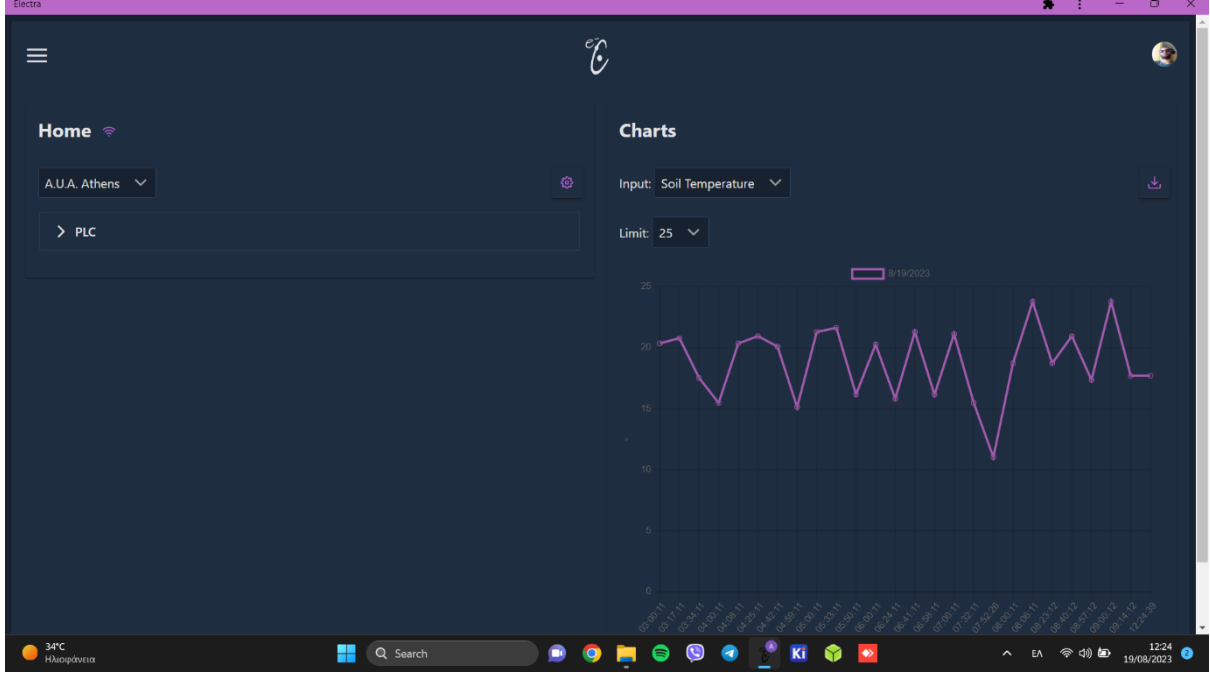

Εικόνα 122: Soil temperature measure

• Στιγμιότυπο από την απεικόνιση της μέτρησης σχετικά με την υγρασία του εδάφους:

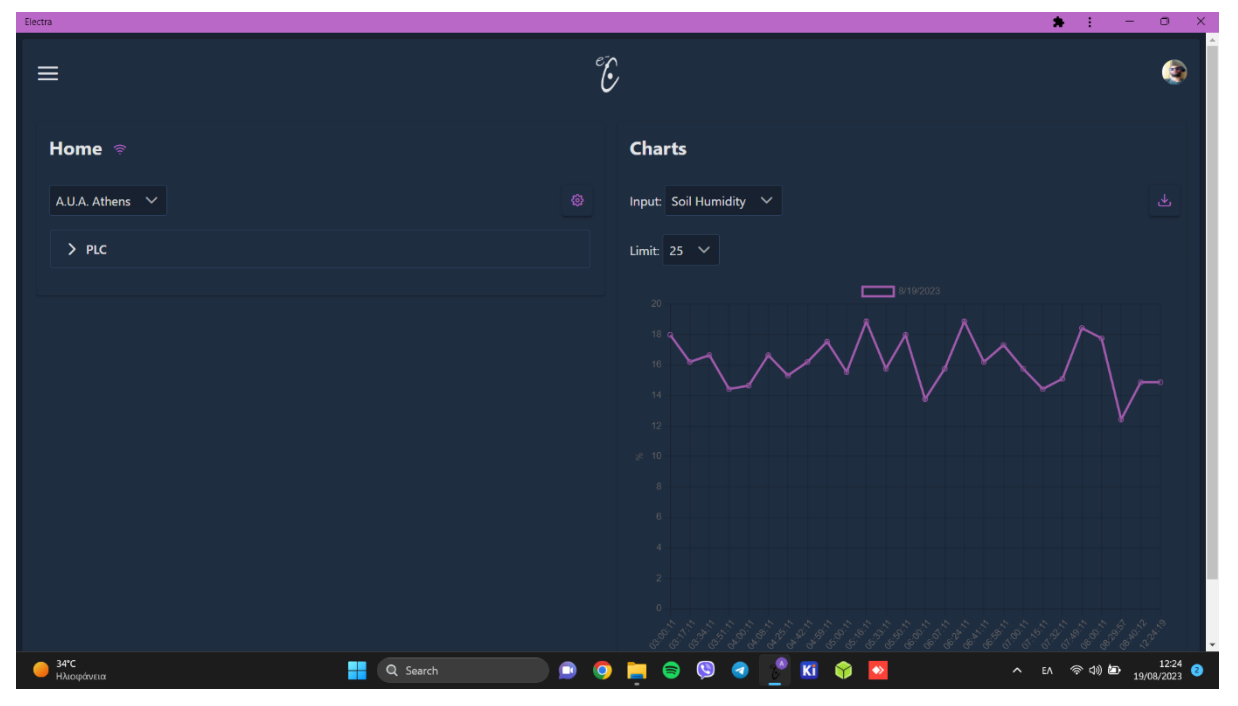

Εικόνα 123: Soil humidity measure

• Στιγμιότυπο από την απεικόνιση του μέσου όρου της σειράς των 6 μετρήσεων σχετικά με την ταχύτητα του ανέμου:

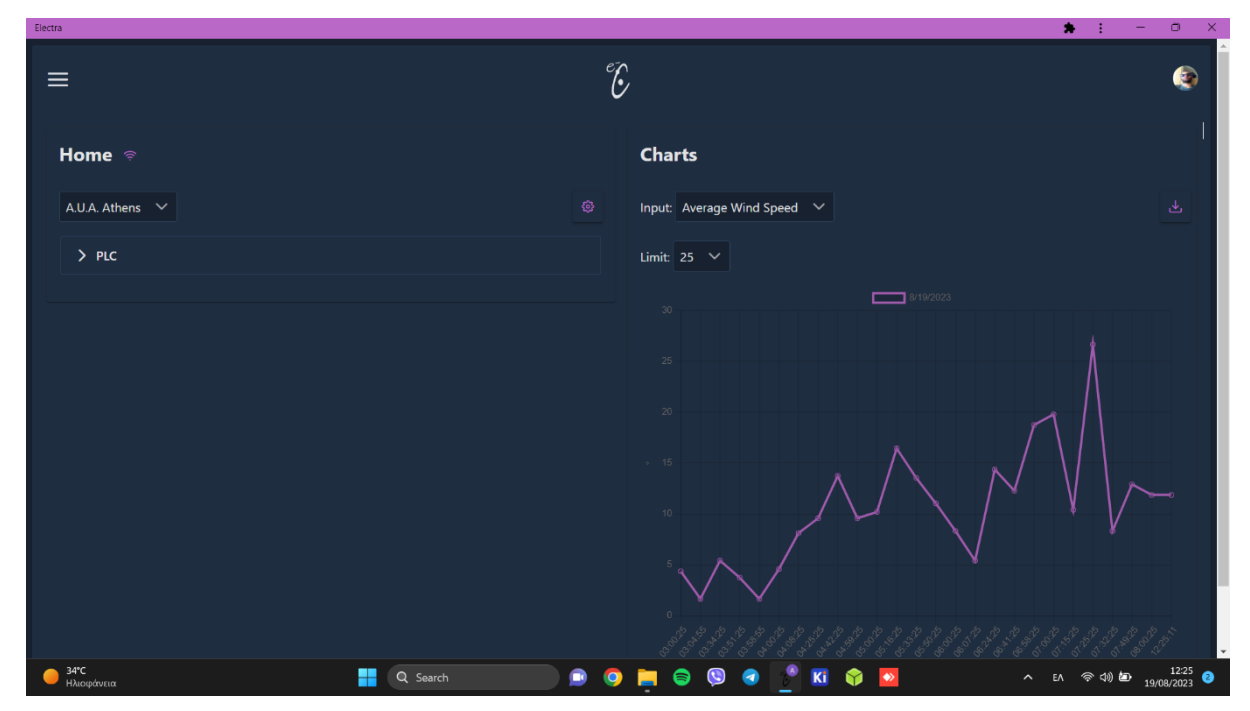

Εικόνα 124: Average wind speed measure

• Στιγμιότυπο από την απεικόνιση της μέγιστης τιμής της σειράς των 6 μετρήσεων σχετικά με την ταχύτητα του ανέμου:

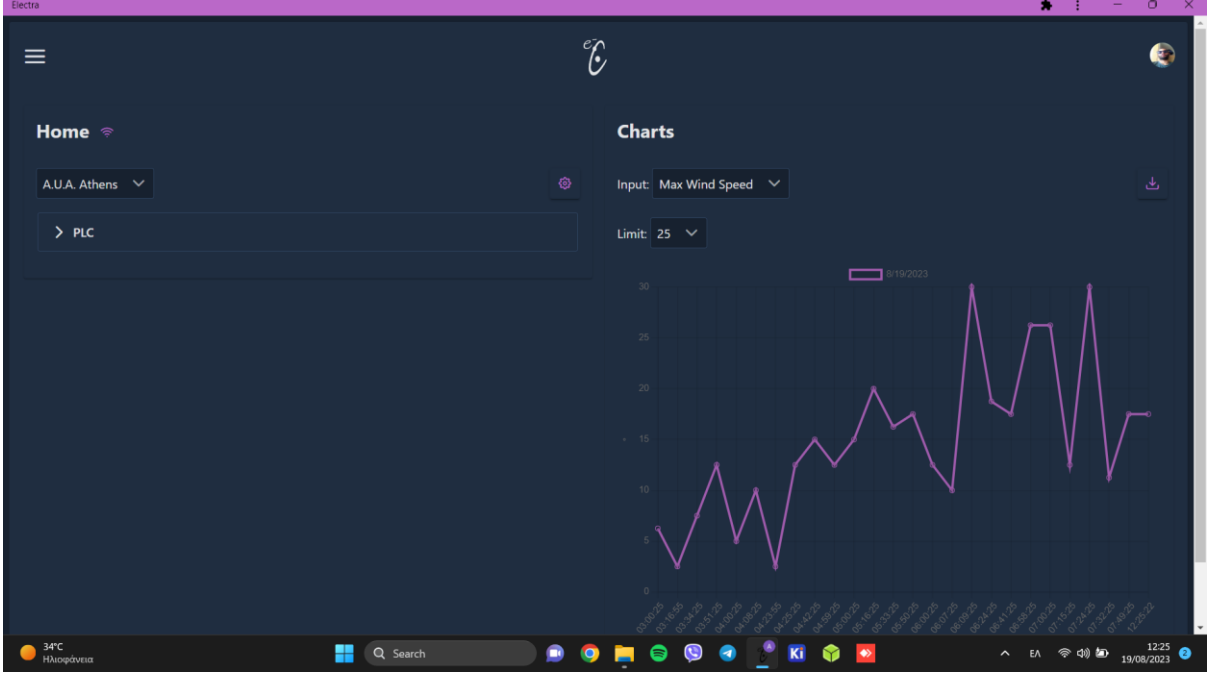

Εικόνα 125: Max wind speed measure

• Στιγμιότυπο από την απεικόνιση της μέτρησης σχετικά με την ποσότητα βροχόπτωσης:

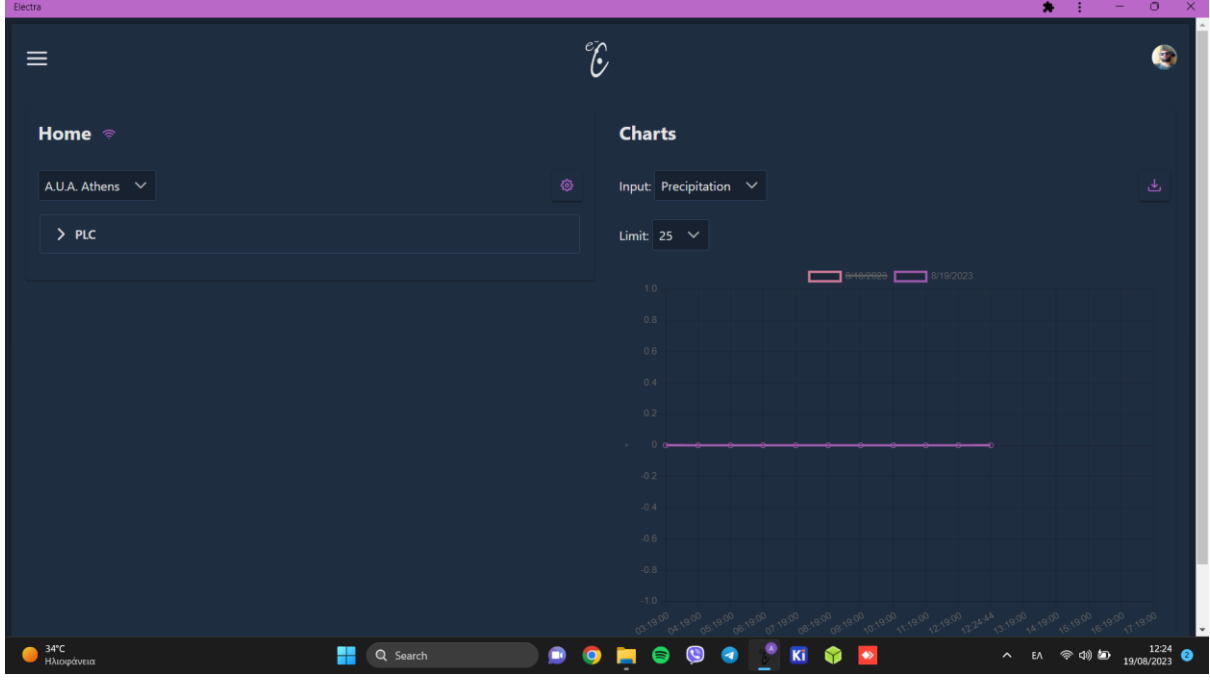

Εικόνα 126: Rain gauge measure

• Στιγμιότυπο από την απεικόνιση της μέτρησης σχετικά με την πηγή τροφοδοσίας του συστήματος:

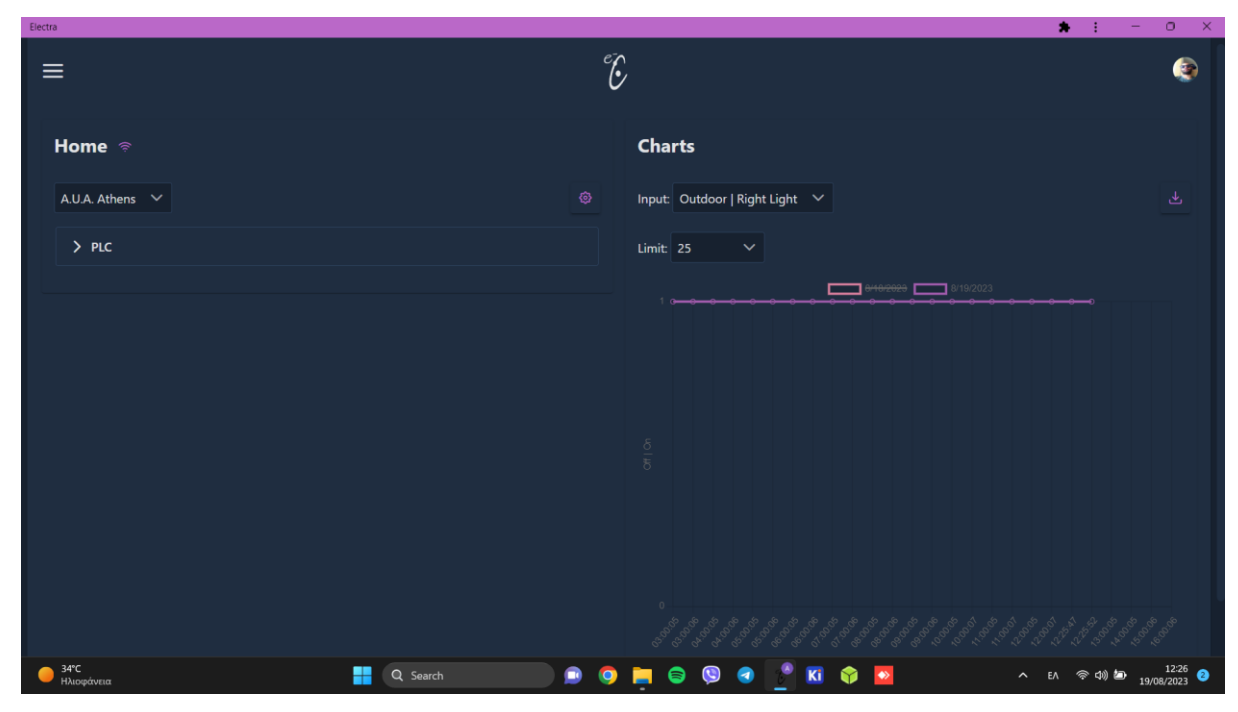

Εικόνα 127: Power supply condition

# **3.7.4 Χρησιμοποιώντας την εφαρμογή PVGIS Tool**

Ξεκινώντας με την αναφορά που πραγματοποιήθηκε στην ενότητα "3.2.2 Εγκατάσταση φωτοβολταϊκών panels", ο αριθμός των φωτοβολταϊκών panels που χρησιμοποιήθηκαν είναι δύο, με τεχνικά χαρακτηριστικά Vout= 18V και Pout= 80W. Η σύνδεση των φωτοβολταϊκών είναι σε σειρά, πράγμα το οποίο σημαίνει πως η μέγιστη παραγόμενη ισχύ του συστήματος είναι Ppeak= 160W και η μέγιστη τάση εξόδου του συστήματος είναι Vout=36V. Οι μπαταρίες που χρησιμοποιήθηκαν είναι δύο με τεχνικά χαρακτηριστικά V=12V και I=7Ah, οι οποίες έχουν συνδεθεί και αυτές σε σειρά. Αυτό συνεπάγεται ότι η τάση εξόδου των μπαταριών είναι Vout=24V και Ιout=7Ah και με συνολική χωρητικότητα μπαταριών 168Wh. Επίσης ως συνολικό φορτίο προς εξυπηρέτηση έχει υπολογιστεί ένα φορτίο της τάξεως των 100W, δηλαδή για τάση τροφοδοσίας 24V θα υπάρχει ένα ρεύμα της τάξεως των 4,4Α. Όπως παρουσιάζεται και στην εικόνα που ακολουθεί τα παραπάνω τεχνικά χαρακτηριστικά είναι απαραίτητα να συμπληρωθούν για τη χρήση του PVGIS Tool ώστε να πραγματοποιηθεί η μελέτη.

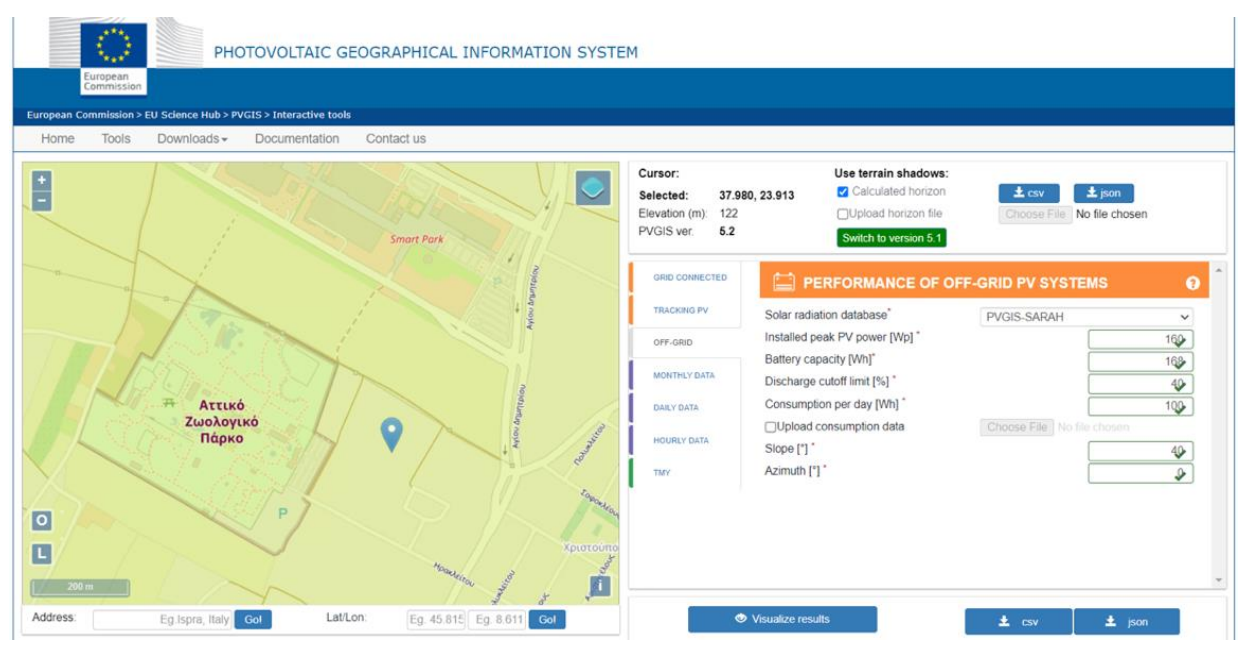

Εικόνα 128: Εισαγωγή χαρακτηριστικών στην εφαρμογή PVGIS

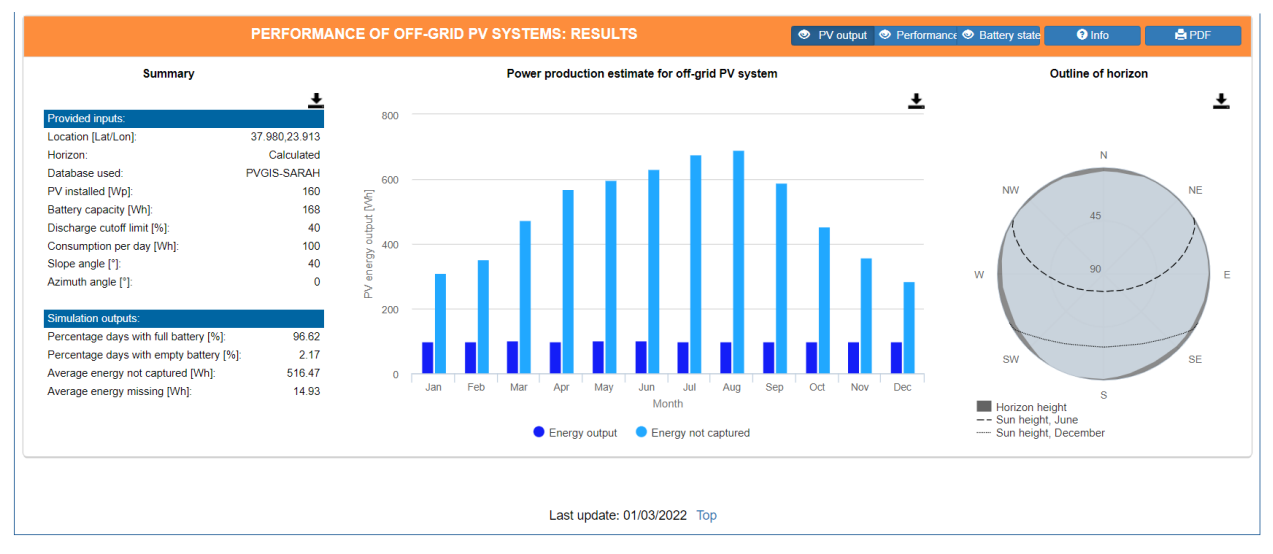

Εικόνα 129: Αποτελέσματα σχετικά με τη παραγωγή ενέργειας (PVGIS)

Στην παραπάνω διαδικασία παρατίθενται τα απαραίτητα στοιχεία που χρειάζονται για την εξαγωγή των αποτελεσμάτων. Παρατηρείται πως η παραπάνω εξαγωγή των αποτελεσμάτων έγινε με την παραδοχή πως το σύστημα είναι "off-grid" καθώς το σύστημα δεν είναι διασυνδεδεμένο με το δίκτυο τροφοδοσίας. Αυτό σημαίνει πως η μελέτη που πραγματοποιήθηκε παρουσιάσει αποτελέσματα για τη συνθήκη της αυτόνομης λειτουργίας του συστήματος χωρίς σύνδεση στο δίκτυο, κάτι το οποίο δεν ισχύει εξολοκλήρου καθώς το σύστημα των φωτοβολταϊκών είναι καθαρά για εφεδρική χρήση.

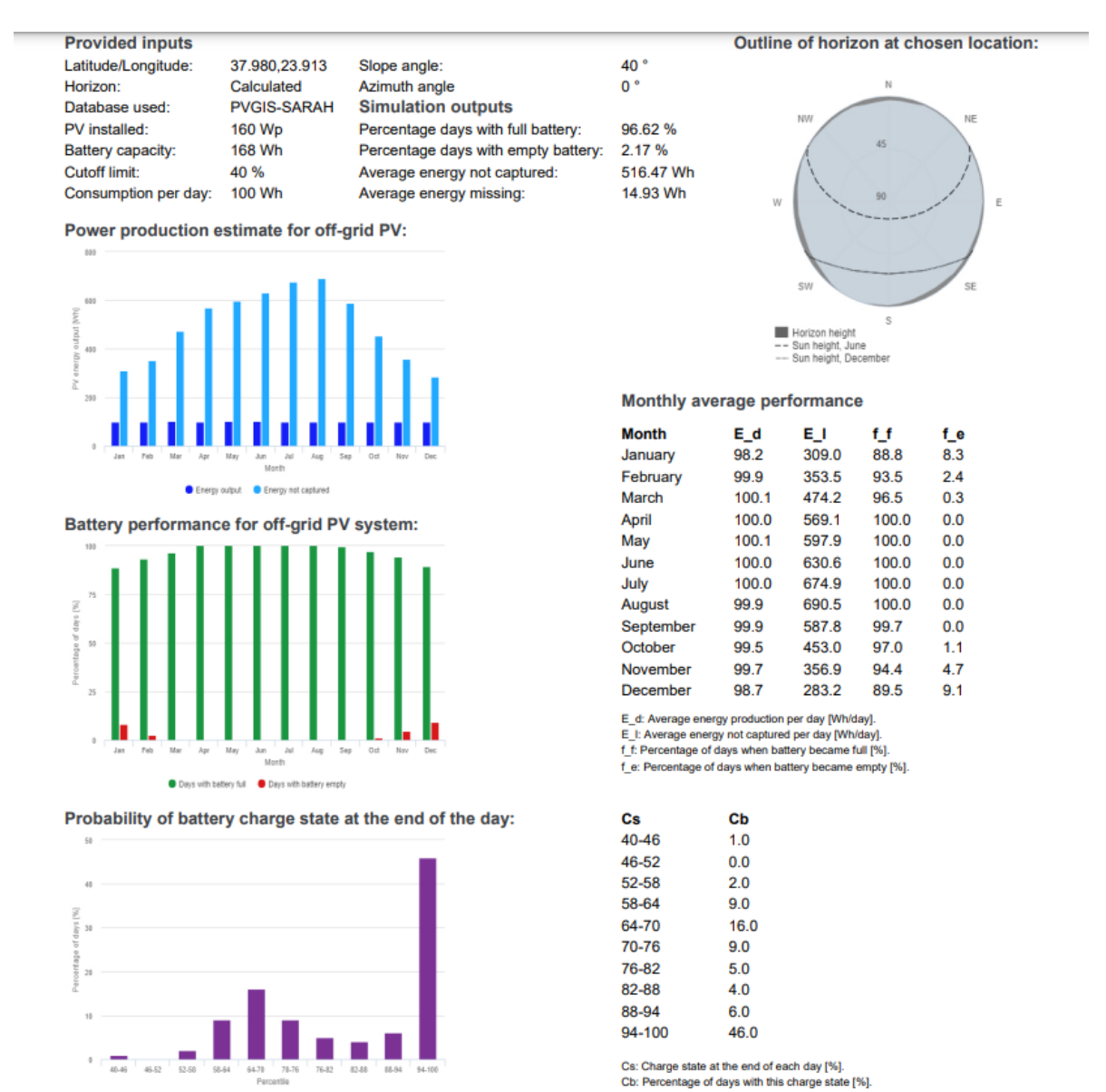

Εικόνα 130: Συνολικά αποτελέσματα μελέτης (PVGIS)

Με βάση τα παραπάνω αποτελέσματα εξάγεται το συμπέρασμα πως ο αριθμός των panels με τα τεχνικά χαρακτηριστικά που διαθέτουν και το μέγεθος των μπαταριών που επιλέχθηκαν έχουν την ικανότητα να εξυπηρετήσουν εξολοκλήρου το φορτίο του συστήματος σε όλη τη διάρκεια της λειτουργίας του.

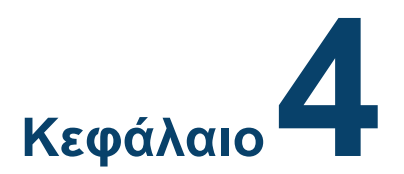

# **Σύνοψη – Μελλοντικές Κατευθύνσεις**

## **4.1 Εισαγωγή**

Στο κεφάλαιο που ακολουθεί παρουσιάζεται μια σύνοψη της εργασίας, που σκοπό έχει τη δημιουργία ενός αυτόνομου ενεργειακά μετρητικού σταθμού περιβαλλοντικών συνθηκών χρησιμοποιώντας τεχνολογίες του διαδικτύου των πραγμάτων. Γίνεται αναφορά στις δυσκολίες και σε προβλήματα που προέκυψαν κατά την υλοποίηση του έργου καθώς και με ποιόν τρόπο επιτεύχθηκε η ομαλή εξέλιξη των εργασιών. Ολοκληρώνοντας, πραγματοποιείται αναφορά σε κάποιες παρατηρήσεις που σημειώθηκαν κατά την υλοποίηση του σταθμού καθώς και τα συμπεράσματα που είναι δυνατό να εξαχθούν ως εφόδια για τους αναγνώστες καθώς και εκείνους που πρόκειται να εκτελέσουν κάποιο ανάλογο εγχείρημα.

#### **4.2 Σύνοψη εργασίας**

Ο βασικός σκοπός της εργασίας είναι η κατασκευή ενός αυτόνομου ενεργειακά σταθμού μετρήσεων περιβαλλοντικών δεδομένων για την εξυπηρέτηση των αναγκών στις πειραματικές διαδικασίες του εργαστηρίου Γεωργικών Κατασκευών του Γεωπονικού Πανεπιστημίου Αθηνών. Η κύρια λειτουργία του σταθμού είναι η συλλογή δεδομένων από αναλογικά (θερμοκρασία και υγρασία εδάφους, κατεύθυνση του ανέμου) και ψηφιακά αισθητήρια (ταχύτητα ανέμου, βροχόπτωση) καθώς επίσης και η αποστολή τους σε ένα γραφικό περιβάλλον, φιλικό προς τον χρήστη. Η απεικόνιση των μετρήσεων πραγματοποιείται μέσω της εφαρμογής Electra, η οποία προσφέρει επιπλέον τη δυνατότητα για λήψη των μετρήσεων έως και τις τρεις τελευταίες μέρες. Η επικοινωνία του σταθμού με την εφαρμογή της Electra επιτυγχάνεται μέσω του πρωτοκόλλου HTTP, καθώς προς το παρόν οι ανάγκες της εφαρμογής βρίσκονται σε επίπεδο αποστολής μετρήσεων και όχι εκτέλεσης κάποιας ενέργειας απομακρυσμένα μέσω εντολής από τον χρήστη. Ο προγραμματισμός του controller πραγματοποιήθηκε στην πλατφόρμα Node-red, όπου περιλαμβάνονται οι λήψεις μετρήσεων, η μετατροπή του αναλογικού ή ψηφιακού σήματος εισόδου σε ακριβείς μετρήσεις, και η ενεργοποίηση ή απενεργοποίηση των συστημάτων ψύξης του πίνακα και άρδευσης του αγρού, λαμβάνοντας υπόψιν τις ενδείξεις των αισθητήρων θερμοκρασίας cpu του Raspberry Pi4 και της υγρασίας εδάφους.

# **4.3 Προβλήματα – Αντιμετώπιση**

Με την παραλαβή του controller από τον προμηθευτή ξεκίνησαν οι διαδικασίες δοκιμών του, σε μέγεθος προσομοίωσης στο χώρο του εργαστηρίου. Λόγω της εξοικείωσης που υπήρχε με προγενέστερες εμπειρίες εργασίας με το Raspberry Pi, κατά τις αρχικές διαδικασίες αρχικοποίησης και παραμετροποιήσεων δεν παρουσιάστηκε κάποιο πρόβλημα, όπως ήταν μελετημένο. Κατά την έρευνα αγοράς του controller υπήρχε η δυνατότητα μελέτης του εγχειριδίου χρήσης για το προγραμματισμό του controller μέσω της πλατφόρμας Node red (μία από τις επιλογές που υπάρχουν). Όπως έχει παρουσιαστεί και στην περιγραφή σχετικά με την εγκατάσταση της βιβλιοθήκης rpiplc-contrib-lib υπάρχουν οδηγίες για την εγκατάσταση της βιβλιοθήκης αλλά δεν υπάρχουν οδηγίες για τον χειρισμό ή τη λειτουργία γενικότερα των κόμβων που προσφέρει. Οι αρχικές διαδικασίες πειραματισμού στον χώρο του εργαστηρίου περιλάμβαναν την εύρεση χειρισμού των κόμβων που προσφέρει η βιβλιοθήκη. Κατά τη διεξαγωγή των διαδικασιών και την προσθήκη αισθητηρίων κατά τους πειραματισμούς, επιτεύχθηκε ο χειρισμός των κόμβων με τις περιγραφές που έχουν παρουσιαστεί στην ενότητα "προγραμματίζοντας στο Nodered". Είναι δεδομένο ότι η μελέτη για τον προγραμματισμό του controller δε σταματάει εδώ καθώς προβλέπεται η μελλοντική χρήση και άλλων αισθητηρίων. Στο πλαίσιο αυτό θα υπάρξουν προσπάθειες βελτιστοποίησης της συνολικής ροής της εφαρμογής και κατ' επέκταση του βέλτιστου τρόπου χειρισμού των κόμβων που προσφέρει ο controller.

Η διαδικασία δημιουργίας συνθήκης αδιάλειπτης λειτουργίας του συστήματος σε περίπτωση διακοπής της παροχής ηλεκτρικής ενέργειας από το δίκτυο δεν θα ήταν εφικτό να πραγματοποιηθεί αν ο controller δεν είχε την ικανότητα να εξυπηρετήσει αυτόν τον σκοπό. Πιο συγκεκριμένα, από το εγχειρίδιο χρήσης του controller στην παράγραφο "Technical Specifications" στην ενότητα "General Specifications" υπάρχει το χαρακτηριστικό "Power supply holding time = 2ms min.". Εφόσον οι ανάγκες της εφαρμογής προέβλεπαν την αδιάλειπτη λειτουργία του συστήματος, αυτό το χαρακτηριστικό ήταν αναγκαίο να το διαθέτει ο controller που επιλέξαμε για το σύστημα. Αυτό το χαρακτηριστικό προσφέρει την πληροφορία σχετικά με το χρονικό διάστημα που μια συσκευή μπορεί να λειτουργήσει έπειτα από διακοπή ή βλάβη της εισόδου τροφοδοσίας. Ο χρόνος αυτός όπως μελετήθηκε, αποδείχτηκε πως για την εφαρμογή είναι αρκετός έτσι ώστε η μεταγωγή της τροφοδοσίας από το δίκτυο στις μπαταρίες να πραγματοποιείται χωρίς o controller να απενεργοποιείται.

# **4.4 Παρατηρήσεις - Συμπεράσματα**

Η επιλογή του RPI PLC 42 πραγματοποιήθηκε με βάση να μπορούν να καλυφθούν οι ανάγκες μιας εφαρμογής για τη συλλογή, επεξεργασία, αποστολή και απεικόνιση των δεδομένων σχετικά με τις περιβαλλοντικές συνθήκες που επικρατούν σε κάποιο απομακρυσμένο σημείο από άποψη συχνότητας πρόσβασης. Για την υλοποίηση της εφαρμογής χρειάστηκε εκτεταμένη μελέτη σε μηχανολογικό, ηλεκτρολογικό και ηλεκτρονικό επίπεδο καθώς και σε επίπεδο λογισμικών και υπηρεσιών που χρησιμοποιήθηκαν στα πλαίσια του διαδικτύου των πραγμάτων. Ως το βασικότερο στοιχείο του συστήματος, η επιλογή του controller βασίστηκε στη δυνατότητα διαχείρισης ψηφιακών και αναλογικών σημάτων εισόδου και εξόδου, στην ικανότητα
σύνδεσης με το διαδίκτυο, στη διαδικασία προγραμματισμού του για την εκτέλεση υπολογισμών σε συνδυασμό με την ταυτόχρονη διαχείριση εφαρμογών και τέλος στο κόστος. Η συγκεκριμένη εργασία προσφέρει μία αναλυτική διαδικασία δημιουργίας ενός συστήματος λήψης μετρήσεων με τη χρήση τεχνολογιών του διαδικτύου των πραγμάτων, το οποίο είναι ένας τομέας που έχει απασχολήσει και κεντρίσει το ενδιαφέρον της κοινότητας που ασχολείται με την τεχνολογία. Μελετώντας κανείς την διατριβή θα μπορεί να βρει απαντήσεις σε ερωτήματα σχετικά με τη λογική της χρήσης αναλογικών αισθητηρίων, ποιες εφαρμογές και εργαλεία λογισμικού μπορούν να χρησιμοποιηθούν για την υλοποίηση ενός μετρητικού συστήματος καθώς και απαντήσεις σε ερωτήματα μηχανολογικού περιεχομένου. Τέλος, η επιλογή του controller μπορεί να θεωρηθεί επιτυχημένη και πως το Raspberry Pi είναι μια συσκευή με μεγάλη εξέλιξη, όπου η αρχική του σχεδίαση πραγματοποιήθηκε για να εξυπηρετήσει εκπαιδευτικούς σκοπούς ενώ πλέον χρησιμοποιείται για να καλύψει απαιτητικές ανάγκες, ακόμα και σε δύσκολες περιβαλλοντικές συνθήκες.

## **4.5 Προτάσεις μελλοντικής βελτίωσης**

Η εφαρμογή που υλοποιήθηκε αντιπροσωπεύει μια προσπάθεια ένταξης των τεχνολογιών του διαδικτύου των πραγμάτων σε απαιτητικά συστήματα ελέγχου και χειρισμού. Οι εξωτερικές συνθήκες είναι μια σημαντική πρόκληση στην οποία καλούνται να ανταποκριθούν αυτές οι τεχνολογίες αφού υποψήφιες προς αντικατάσταση είναι συσκευές που έχουν στηρίξει για δεκαετίες τις παραγωγικές διαδικασίες των κοινωνιών. Η έντονη ενασχόληση της κοινότητας με την εξέλιξη του υλικολογισμικού θέτει σε υψηλό επίπεδο τις προσδοκίες για τη μελλοντική λειτουργία των συστημάτων. Το ενδιαφέρον μας δε σταματάει, όσο η ενασχόληση της κοινότητας παραμένει δραστήρια και παραγωγική, με την ευθύνη που μας αναλογεί στο να εφαρμόζουμε τις νέες τεχνολογίες που μας προσφέρονται με στόχο τη βελτίωση των όποιων προσπαθειών.

Η υλοποίηση της συγκεκριμένης εφαρμογής θα μπορούσε να πραγματοποιηθεί με τη χρήση μεμονωμένων περιφερειακών εξαρτημάτων για τις διαδικασίες συλλογής των δεδομένων σε συνδυασμό με τη χρήση ενσωματωμένων συστημάτων όπως είναι το ESP32 ή ακόμα και με μικροελεγκτές όπως είναι το Arduino, συσκευές δηλαδή με μικρές ενεργειακές απαιτήσεις. Η διαδικασία αυτή θα μπορούσε να θέσει ακόμα ένα πεδίο προς μελέτη και πιο συγκεκριμένα στη κατασκευή ενός πλήρους αυτόνομου ενεργειακά συστήματος χωρίς την ανάγκη τροφοδοσίας από το δίκτυο ηλεκτρικής ενέργειας.

Σχετικά με το σύστημα, όπως αναφέρθηκε και στις προηγούμενες ενότητες, ο προγραμματισμός του controller βρίσκεται σε ένα επίπεδο που καταφέρνει να καλύψει κάποιες βασικές ανάγκες για την εξυπηρέτηση των χρηστών. Η βελτίωση των ροών για τη συλλογή, επεξεργασία και αποστολή των δεδομένων είναι ένα από τα αντικείμενα που θα εξεταστεί κατά την εξέλιξη του συστήματος με την προσθήκη επιπλέον αισθητηρίων.

Επίσης, ιδιαίτερη πρόκληση αποτελεί ο έλεγχος των κόμβων που προσφέρει το RPI PLC με τη χρήση του πρωτοκόλλου AMQP. Όπως έχει περιγραφεί, η δυνατότητα για ασύγχρονη επικοινωνία που προσφέρουν τέτοιου είδους πρωτόκολλα είναι αναγκαία για την απομακρυσμένη διαχείριση ψηφιακών κυρίως εξόδων.

Επιπρόσθετα, μία σημαντική πρόταση τροποποίησης – βελτίωσης, που αφορά στη διαδικασία επικοινωνίας του controller με τις περιφερειακές συσκευές, (αισθητήρια κ.λπ.) θα ήταν η υλοποίηση αυτής μέσω του πρωτοκόλλου RS485. Όπως έχει περιγραφεί και στην ανάλογη ενότητα, πρόκειται ίσως για το πιο διαδεδομένο πρωτόκολλο επικοινωνίας μεταξύ συσκευών σε κορυφαίο επίπεδο, όπως σε συστήματα της ναυτιλίας και της βιομηχανίας.

Συγχρόνως, εξαιρετικές προοπτικές παρέχει η χρήση των Ασυρμάτων Δικτύων Αισθητήρων (Wireless Sensor Networks-WSNs) με το αναρίθμητο πλήθος εφαρμογών [\[\[65\],](#page-115-0) [\[66\],](#page-115-1) [\[67\],](#page-115-2) [\[68\]\]](#page-115-3). Ειδικότερα, οι ασύρματοι αισθητήριοι κόμβοι τους έχουν μεγάλες δυνατότητες αίσθησης, επεξεργασίας και επικοινωνίας. Έτσι, η συνδυασμένη χρήση τους μαζί με κατάλληλα γεωπονικά πρωτόκολλα και σε γεωργικές εφαρμογές συμβάλλει στη δημιουργία δικτυωμένων δομών που είναι αναγκαίες για τη Γεωργία Ακριβείας (Precision Agriculture) [\[\[69\],](#page-115-4) [\[70\],](#page-115-5) [\[71\],](#page-115-6) [\[72\],](#page-115-7) [\[73\]\]](#page-115-8). Μάλιστα, παρότι οι κόμβοι έχουν περιορισμένη ενεργειακή αυτονομία, η υιοθέτηση κατάλληλων πρωτοκόλλων [\[\[74\],](#page-115-9) [\[75\],](#page-115-10) [\[76\],](#page-115-11) [\[77\],](#page-116-0) [\[78\]\]](#page-116-1) και πολυπαραμετρικών αλγορίθμων βελτιστοποίησης [\[79\],](#page-116-2) μαζί με άλλα μέσα ενεργειακής βιωσιμότητας [\[80\]](#page-116-3) ενισχύει την επέκταση της χρήσης τους σε συνεχώς αυξανόμενο εύρος εφαρμογών στη Γεωργία [81, 82]. Σε αυτό συμβάλλουν και οι συνεχείς εξελίξεις στην ανάπτυξη τεχνολογιών ασύρματης δικτύωσης μεγάλων αποστάσεων [83, 84, 85, 86, 87].

Τέλος, η συνδυασμένη χρήση ώριμων τεχνολογιών που αφορούν στην αξιοποίηση της ηλιακής ενέργειας [88, 89] με το ΙοΤ παρέχει καινοτόμα συστήματα [90, 91, 92, 93]. Αντίστοιχα ισχύει και για τη σύμπραξη συστημάτων ευφυούς ελέγχου σε αιολικά συστήματα [94, 95] με το ΙοΤ για την ανάπτυξη αειφόρων πρακτικών στη Γεωργία [96, 97, 98].

## **Βιβλιογραφία - Πηγές**

- [1] J. Morrish, M. Arnott and M. Hatton, "Global IoT Forecast Report, 2023-2023," *Transforma Insights*, May 2023.
- [2] M. S. Farooq, S. Riaz, A. Abid, T. Umer, and Y. B. Zikria, "Role of IoT Technology in Agriculture: A Systematic Literature Review," *Electronics*, vol. 9, no. 2, p. 319, Feb. 2020.
- [3] O. Elijah, T. A. Rahman, I. Orikumhi, C. Y. Leow, and M. N. Hindia, "An Overview of Internet of Things (IoT) and Data Analytics in Agriculture: Benefits and Challenges," *IEEE Internet of Things Journal*, vol. 5, no. 5, pp. 3758–3773, 2018.
- [4] S. B. Saraf and D. H. Gawali, "IoT based smart irrigation monitoring and controlling system," *IEEE Xplore*, May 2017.
- [5] B. Memić, A. H. Džubur, and E. Avdagić-Golub, "Green IoT: sustainability environment and technologies," *Science, Engineering and Technology*, vol. 2, no. 1, pp. 24-29, Apr. 2022.
- [6] F. Piccialli, G. Casolla, S. Cuomo, F. Giampaolo, and V. S. di Cola, "Decision Making in IoT Environment through Unsupervised Learning," *IEEE Intelligent Systems*, vol. 35, no. 1, pp. 27-35, Jan. 2020.
- [7] T. P. Fowdur, Y. Beeharry, V. Hurbungs, V. Bassoo, V. Ramnarain-Seetohul, and E. C. M. Lun, "Performance analysis and implementation of an adaptive real-time weather forecasting system," *Internet of Things*, vol. 3-4, pp. 12–33, Oct. 2018.
- [8] L. D. Xu, W. He, and S. Li, "Internet of Things in Industries: A Survey," *IEEE Transactions on Industrial Informatics*, vol. 10, no. 4, pp. 2233-2243, Nov. 2014.
- [9] A. Tzounis, N. Katsoulas, T. Bartzanas, and C. Kittas, "Internet of Things in agriculture, recent advances and future challenges," *Biosystems Engineering*, vol. 164, pp. 31-48, Dec. 2017.
- [10] I. de la Peña Zarzuelo, M. J. Freire Soeane, and B. López Bermúdez, "Industry 4.0 in the port and maritime industry: A literature review," *Journal of Industrial Information Integration*, vol. 20, p. 100-173, Dec. 2020.
- [11] M. Alaa, A. A. Zaidan, B. B. Zaidan, M. Talal, and M. L. M. Kiah, "A review of smart home applications based on Internet of Things," *Journal of Network and Computer Applications*, vol. 97, pp. 48–65, Nov. 2017.
- [12] E. R. Alphonsus and M. O. Abdullah, "A review on the applications of programmable logic controllers (PLCs)," *Renewable and Sustainable Energy Reviews*, vol. 60, pp. 1185-1205, Jul. 2016.
- [13] T. Sauter, "The Three Generations of Field-Level Networks; Evolution and Compatibility Issues," *IEEE Transactions on Industrial Electronics*, vol. 57, no. 11, pp. 3585-3595, Nov. 2010.
- [14] C. R. Ozansoy, A. Zayegh, and A. Kalam, "A Review of substation automation communication protocols," *Australian Journal of Electrical and Electronics Engineering*, vol. 1, no. 1, pp. 51–65, Jan. 2004.
- [15] H. K. Kondaveeti, N. K. Kumaravelu, S. D. Vanambathina, S. E. Mathe, and S. Vappangi, "A systematic literature review on prototyping with Arduino: Applications, challenges, advantages, and limitations," *Computer Science Review,* vol. 40, no. 1574-0137, p. 100364, May 2021.
- [16] A. S. Ismailov and Z. B. Jo'rayev, "Study of arduino microcontroller board," *Science and Education*, vol. 3, no. 3, pp. 172–179, Mar. 2022.
- [17] S. Ferdoush and X. Li, "Wireless Sensor Network System Design Using Raspberry Pi and Arduino for Environmental Monitoring Applications," *Procedia Computer Science*, vol. 34, pp. 103-110, 2014.
- [18] B. A. Khan, H. M. Ashraf, S. Hamid, R. M. Asif, and U. Bashir, "Implementation of Micro Controller Based Electromechanical Over Current Relay for Radial Feeder Protection," *IEEE Xplore*, Feb. 2019.
- [19] C. Severance, "Eben Upton: Raspberry Pi," *Computer*, vol. 46, no. 10, pp. 14-16, Oct. 2013.
- [20] S. E. Mathe, A. C. Pamarthy, H. K. Kondaveeti, and S. Vappangi, "A Review on Raspberry Pi and its Robotic Applications," *IEEE Xplore*, Feb. 2022.
- [21] C. W. Zhao, J. Jegatheesan, and S. C. Loon, "Exploring IoT application using Raspberry Pi," *International Journal of Computer Networks and Applications*, vol. 2, pp. 27-34, 2015.
- [22] N. S. Abu *et al.*, "Internet of Things Applications in Precision Agriculture: A Review," *Journal of Robotics and Control*, vol. 3, no. 3, pp. 338-347, May 2022.
- [23] J. W. Jolles, "Broad-scale applications of the Raspberry Pi: A review and guide for biologists," *Methods in Ecology and Evolution*, vol. 12, no. 9, pp. 1562–1579, Jun. 2021.
- [24] C. M. Endres, C. Pelisser, D. A. Finco, M. S. Silveira, and V. J. Piana, "IoT and Raspberry Pi application in the food industry: a systematic review," *Research, Society and Development*, vol. 11, Jan. 2022.
- [25] Y. Chen, K. Hayawi, J. He, H. Song, and J. Wang, "Impact and Challenges of Intelligent IoT in Meteorological Science," *IEEE Internet of Things Magazine*, vol. 6, no. 2, pp. 58-63, Jun. 2023.
- [26] D. B. Ahire, Dr. V. J. Gond, and N. L. Ahire, "IoT Based Real-Time Monitoring of Meteorological Data: A Review," *SSRN Electronic Journal*, 2022.
- [27] K. Ioannou, D. Karampatzakis, P. Amanatidis, V. Aggelopoulos, and I. Karmiris, "Low-Cost Automatic Weather Stations in the Internet of Things," *Information*, vol. 12, no. 4, p. 146, Apr. 2021.
- [28] W. Li *et al*., "Review of Sensor Network-Based Irrigation Systems Using IoT and Remote Sensing," *Advances in Meteorology*, vol. 2020, pp. 1-14, Sep. 2020.
- [29] V. Anderson *et al*., "Technological opportunities for sensing of the health effects of weather and climate change: a state-of-the-art-review," *International Journal of Biometeorology*, vol. 65, no. 6, pp. 779-803, Jan. 2021.
- [30] V. Pecunia, L. G. Occhipinti, and R. L. Z. Hoye, "Emerging Indoor Photovoltaic Technologies for Sustainable Internet of Things," *Advanced Energy Materials*, vol. 11, no. 29, Jun. 2021.
- [31] F. F. Ahmad, C. Ghenai, and M. Bettayeb, "Maximum power point tracking and photovoltaic energy harvesting for Internet of Things: A comprehensive review," *Sustainable Energy Technologies and Assessments*, vol. 47, Oct. 2021.
- [32] N. Hossein Motlagh, M. Mohammadrezaei, J. Hunt, and B. Zakeri, "Internet of Things (IoT) and the Energy Sector," *Energies*, vol. 13, no. 2, p. 494, Jan. 2020.
- [33] P. K. Sharma, N. Kumar, and J. H. Park, "Blockchain Technology Toward Green IoT: Opportunities and Challenges," *IEEE Network*, pp. 1-7, 2020.
- [34] A. H. Bagdadee, L. Zhang, and Md. Saddam Hossain Remus, "A Brief Review of the IoT-Based Energy Management System in the Smart Industry," *Advances in Intelligent Systems and Computing*, pp. 443-459, 2020.
- [35] A. H. Mohd Aman, N. Shaari, and R. Ibrahim, "Internet of things energy system: Smart applications, technology advancement, and open issues," *International Journal of Energy Research*, vol. 45, no. 6, pp. 8389-8419, Feb. 2021.
- [36] A. Čolaković and M. Hadžialić, "Internet of Things (IoT): A review of enabling technologies, challenges, and open research issues," *Computer Networks*, vol. 144, pp. 17-39, Oct. 2018.
- [37] S. Madakam, R. Ramaswamy, and S. Tripathi, "Internet of Things (IoT): A Literature Review," *Journal of Computer and Communications*, vol. 03, no. 05, pp. 164-173, 2015.
- [38] A. Khanna and S. Kaur, "Internet of Things (IoT), Applications and Challenges: A Comprehensive Review," *Wireless Personal Communications*, May 2020.
- [39] R. C. Motta, V. Silva, and G. H. Travassos, "Towards a more in-depth understanding of the IoT Paradigm and its challenges," *Journal of Software Engineering Research and Development*, vol. 7, p. 3, Aug. 2019.
- [40] T. Dillon, C. Wu, and E. Chang, "Cloud Computing: Issues and Challenges," *24th IEEE International Conference on Advanced Information Networking and Applications*, 2010.
- [41] N. Antonopoulos and L. Gillam, Eds., *Cloud Computing*. Cham: Springer International Publishing, 2017.
- [42] M. Armbrust et al., "A view of cloud computing," *Communications of the ACM*, vol. 53, no. 4, p. 50, Apr. 2010.
- [43] K. Gai and S. Li, "Towards Cloud Computing: A Literature Review on Cloud Computing and Its Development Trends," *Fourth International Conference on Multimedia Information Networking and Security*, Nov. 2012.
- [44] F. Durao, J. F. S. Carvalho, A. Fonseka, and V. C. Garcia, "A systematic review on cloud computing," *The Journal of Supercomputing*, vol. 68, no. 3, pp. 1321-1346, Jan. 2014.
- [45] W. Tsai, X. Bai, and Y. Huang, "Software-as-a-service (SaaS): perspectives and challenges," *Science China Information Sciences*, vol. 57, no. 5, pp. 1–15, Mar. 2014.
- [46] S. S. Manvi and G. Krishna Shyam, "Resource management for Infrastructure as a Service (IaaS) in cloud computing: A survey," *Journal of Network and Computer Applications*, vol. 41, pp. 424–440, May 2014.
- [47] R. Yasrab, "Platform-as-a-Service (PaaS): The Next Hype of Cloud Computing," *arXiv.org*, Apr. 2018.
- [48] R. K. Lomotey and R. Deters, "Analytics-as-a-Service (AaaS) Tool for Unstructured Data Mining," *IEEE Xplore*, Mar. 2014.
- [49] P. Datta and B. Sharma, "A survey on IoT architectures, protocols, security and smart city based applications," *2017 8th International Conference on Computing, Communication and Networking Technologies (ICCCNT)*, Jul. 2017.
- [50] G. C. Vaz, Y. Iano, and G. G. de Oliveira, "IoT From Industries to Houses: An Overview," *Proceedings of the 7th Brazilian Technology Symposium (BTSym'21)*, pp. 734-741, 2022.
- [51] Q. Jing, A. V. Vasilakos, J. Wan, J. Lu, and D. Qiu, "Security of the Internet of Things: perspectives and challenges," *Wireless Networks*, vol. 20, no. 8, pp. 2481-2501, Jun. 2014.
- [52] N. Naik, "Choice of effective messaging protocols for IoT systems: MQTT, CoAP, AMQP and HTTP," *IEEE Xplore*, Oct. 01, 2017.
- [53] E. Al-Masri *et al.*, "Investigating Messaging Protocols for the Internet of Things (IoT)," *IEEE Access*, vol. 8, pp. 94880-94911, 2020.
- [54] P. Bhimani and G. Panchal, "Message Delivery Guarantee and Status Update of Clients Based on IoT-AMQP," *Intelligent Communication and Computational Technologies*, pp. 15-22, Oct. 2017.
- [55] A. Jerrin Simla and R. Chakravarthy, "Review on Application Layer Protocol for IoT enabled Agricultural Intrusion Detection," *IEEE Xplore*, Mar. 2021.
- [56] D. K. Singh and R. Sobti, "Wireless Communication Technologies for Internet of Things and Precision Agriculture: A Review," *2021 6th International Conference on Signal Processing, Computing and Control (ISPCC)*, Oct. 2021.
- [57] D. Glaroudis, A. Iossifides, and P. Chatzimisios, "Survey, Comparison and Research Challenges of IoT Application Protocols for Smart Farming," *Elsevier Computer Networks*, vol. 168, p. 107037, Nov. 2019.
- [58] M. Aurélio, F. Pereira, F. Soares, Celina Pinto Leão, J. Machado, and V. Carvalho, "An Overview of Industrial Communication Networks," *New Trends in Mechanism and Machine Science. Mechanisms and Machine Science*, vol. 24, pp. 933–940, Aug. 2014.
- [59] H. Jia and Z. Guo, "Research on the Technology of RS485 over Ethernet," *IEEE Xplore*, Nov. 2010.
- [60] W. Tao, L. Zhao, G. Wang, and R. Liang, "Review of the Internet of Things Communication Technologies in Smart Agriculture and Challenges," Computers and Electronics in Agriculture, vol. 189, p. 106352, Aug. 2021.
- [61] S. Terence and G. Purushothaman, "Systematic Review of Internet of Things in Smart Farming," *Transactions on Emerging Telecommunications Technologies*, vol. 31, no. 6, Apr. 2020.
- [62] V. J. Piana, J. Silva Pinto Junior, and A. L. Gonçalves, "Accessibility of the node-red iot framework: an integrative review," *Revista e-TECH: Tecnologias para Competitividade Industrial - ISSN - 1983-1838*, vol. 15, no. 4, Dec. 2022.
- [63] M. Lekić and G. Gardašević, "IoT sensor integration to Node-RED platform," *2018 17th International Symposium INFOTEH-JAHORINA (INFOTEH)*, Mar. 2018.
- [64] D. Sunehra and M. Srinidhi, "Implementation of Smart Urban Farming using Raspberry Pi, Arduino and Node-RED Platform," *IEEE Xplore*, Nov. 2020.
- <span id="page-115-0"></span>[65] Kandris, D., Nakas, C., Vomvas, D., & Koulouras, G. (2020). Applications of wireless sensor networks: an up-to-date survey. *Applied system innovation*, *3*(1), 14.
- <span id="page-115-1"></span>[66] Christakis, I., Tsakiridis, O., Kandris, D., & Stavrakas, I. (2023). Air Pollution Monitoring via Wireless Sensor Networks: The Investigation and Correction of the Aging Behavior of Electrochemical Gaseous Pollutant Sensors. *Electronics*, *12*(8), 1842.
- <span id="page-115-2"></span>[67] Papadakis, N., Koukoulas, N., Christakis, I., Stavrakas, I., & Kandris, D. (2021). An IoT-based participatory antitheft system for public safety enhancement in smart cities. *Smart Cities*, *4*(2), 919-937.
- <span id="page-115-3"></span>[68] Pantazis, N. A., Nikolidakis, S. A., Kandris, D., & Vergados, D. D. (2011, September). An automated system for integrated service management in emergency situations. In *2011 15th Panhellenic Conference on Informatics* (pp. 154-157). IEEE.
- <span id="page-115-4"></span>[69] Rathinam, D. D. K., Surendran, D., Shilpa, A., Grace, A. S., & Sherin, J. (2019, March). Modern agriculture using wireless sensor network (WSN). In *2019 5th international conference on advanced computing & communication Systems (ICACCS)* (pp. 515-519). IEEE.
- <span id="page-115-5"></span>[70] Nikolidakis, S. A., Kandris, D., Vergados, D. D., & Douligeris, C. (2015). Energy efficient automated control of irrigation in agriculture by using wireless sensor networks. *Computers and Electronics in Agriculture*, *113*, 154-163.
- <span id="page-115-6"></span>[71] Ojha, T., Misra, S., & Raghuwanshi, N. S. (2015). Wireless sensor networks for agriculture: The state-of-the-art in practice and future challenges. *Computers and electronics in agriculture*, *118*, 66-84.
- <span id="page-115-7"></span>[72] Thakur, D., Kumar, Y., Kumar, A., & Singh, P. K. (2019). Applicability of wireless sensor networks in precision agriculture: A review. *Wireless Personal Communications*, *107*, 471-512.
- <span id="page-115-8"></span>[73] Kumar, S. A., & Ilango, P. (2018). The impact of wireless sensor network in the field of precision agriculture: A review. *Wireless Personal Communications*, *98*, 685-698.
- <span id="page-115-9"></span>[74] Nikolidakis, S. A., Kandris, D., Vergados, D. D., & Douligeris, C. (2013). Energy efficient routing in wireless sensor networks through balanced clustering. *Algorithms*, *6*(1), 29-42.
- <span id="page-115-10"></span>[75] Kandris, D., Tsioumas, P., Tzes, A., Pantazis, N., & Vergados, D. D. (2008, June). Hierarchical energy efficient routing in wireless sensor networks. In *2008 16th Mediterranean Conference on Control and Automation* (pp. 1856-1861). IEEE.
- <span id="page-115-11"></span>[76] Nakas, C., Kandris, D., & Visvardis, G. (2020). Energy efficient routing in wireless sensor networks: A comprehensive survey. *Algorithms*, *13*(3), 72.
- <span id="page-116-0"></span>[77] Kandris, D., Evangelakos, E. A., Rountos, D., Tselikis, G., & Anastasiadis, E. (2023). LEACH-based Hierarchical Energy Efficient Routing in Wireless Sensor Networks. *AEU-International Journal of Electronics and Communications*, 154758.
- <span id="page-116-1"></span>[78] Rountos, D., Kandris, D., Evangelakos, E. A., & Tselikis, G. (2022, December). Energy Efficient Routing in Wireless Sensor Networks: A Comparative Study on LEACH Protocol and its Successors. In *2022 Panhellenic Conference on Electronics & Telecommunications (PACET)* (pp. 1-6). IEEE.
- <span id="page-116-2"></span>[79] Kandris, D., Alexandridis, A., Dagiuklas, T., Panaousis, E., & Vergados, D. D. (2020). Multiobjective optimization algorithms for wireless sensor networks. *Wireless Communications and Mobile Computing*, *2020*, 1-5.
- <span id="page-116-3"></span>[80] Evangelakos, E. A., Kandris, D., Rountos, D., Tselikis, G., & Anastasiadis, E. (2022). Energy sustainability in wireless sensor networks: An analytical survey. *Journal of Low Power Electronics and Applications*, *12*(4), 65.
- [81] Jawad, H. M., Nordin, R., Gharghan, S. K., Jawad, A. M., & Ismail, M. (2017). Energy-efficient wireless sensor networks for precision agriculture: A review. *Sensors*, *17*(8), 1781.
- [82] Popescu, D., Stoican, F., Stamatescu, G., Ichim, L., & Dragana, C. (2020). Advanced UAV–WSN system for intelligent monitoring in precision agriculture. *Sensors*, *20*(3), 817.
- [83] Orfanos, V. A., Kaminaris, S. D., Papageorgas, P., Piromalis, D., & Kandris, D. (2023). A Comprehensive Review of IoT Networking Technologies for Smart Home Automation Applications. *Journal of Sensor and Actuator Networks*, *12*(2), 30
- [84] Kevin, I., Wang, K., Wu, S., Ivoghlian, A., Salcic, Z., Austin, A., & Zhou, X. (2019, August). LWS: A LoRaWAN wireless underground sensor network simulator for agriculture applications. In *2019 IEEE SmartWorld, Ubiquitous Intelligence & Computing, Advanced & Trusted Computing, Scalable Computing & Communications, Cloud & Big Data Computing, Internet of People and Smart City Innovation (SmartWorld/SCALCOM/UIC/ATC/CBDCom/IOP/SCI)* (pp. 475-482). IEEE..
- [85] Rathod, S., Dhanan, S., Harsha, S. S., Choudhary, S., & Sharmila, K. P. (2021, October). LoRa technology based hydroponic farm monitoring system. In *2021 2nd International Conference on Smart Electronics and Communication (ICOSEC)* (pp. 1-7). IEEE.
- [86] Lee, H., Jang, W., Yoon, H. W., Kim, D. J., Jung, H., Choi, G., ... & Smith, A. (2020, August). Feasibility of networking technology for smart farm: LoRa vs APRS. In *2020 International Conference on Omni-layer Intelligent Systems (COINS)* (pp. 1-6). IEEE.
- [87] Davcev, D., Mitreski, K., Trajkovic, S., Nikolovski, V., & Koteli, N. (2018, June). IoT agriculture system based on LoRaWAN. In *2018 14th IEEE International Workshop on Factory Communication Systems (WFCS)* (pp. 1-4). IEEE.
- [88] Koukouvaos, C., Kandris, D., & Samarakou, M. (2014). Computer-aided modelling and analysis of PV systems: a comparative study. *The Scientific World Journal*, *2014*.
- [89] Alqahtani, A. S., Mubarakali, A., Parthasarathy, P., Mahendran, G., & Kumar, U. A. (2022). Solar PV fed brushless drive with optical encoder for agriculture applications using IoT and FPGA. *Optical and Quantum Electronics*, *54*(11), 715.
- [90] Huang, K., Shu, L., Li, K., Yang, F., Han, G., Wang, X., & Pearson, S. (2020). Photovoltaic agricultural internet of things towards realizing the next generation of smart farming. *IEEE Access*, *8*, 76300-76312.
- [91] Saokaew, A., Chieochan, O., & Boonchieng, E. (2018, January). A smart photovoltaic system with Internet of Thing: A case study of the smart agricultural greenhouse. In *2018 10th International Conference on Knowledge and Smart Technology (KST)* (pp. 225-230). IEEE.
- [92] Valecce, G., Strazzella, S., Radesca, A., & Grieco, L. A. (2019, May). Solarfertigation: Internet of things architecture for smart agriculture. In *2019 IEEE International Conference on Communications Workshops (ICC Workshops)* (pp. 1- 6). IEEE.
- [93] Doshi, M., & Varghese, A. (2022). Smart agriculture using renewable energy and AIpowered IoT. In *AI, edge and IoT-based smart agriculture* (pp. 205-225). Academic Press.
- [94] Theodoropoulos, S., Kandris, D., Samarakou, M., & Koulouras, G. (2014). Fuzzy regulator design for wind turbine yaw control. *The scientific world journal*, *2014*.
- [95] Fokianou, P., Samarakou, M., Kandris, D., & Fylladitakis, E. D. (2014). Star-delta switches evaluation for use in grid-connected wind farm installations. *Advances in Mechanical Engineering*, *6*, 893183.
- [96] Durairaj, U. M., & Selvaraj, S. (2020). Two-level clustering and routing algorithms to prolong the lifetime of wind farm-based WSN. *IEEE Sensors Journal*, *21*(1), 857- 867.
- [97] Nayak, A., Prakash, G., & Rao, A. (2014, January). Harnessing wind energy to power sensor networks for agriculture. In *2014 International Conference on Advances in Energy Conversion Technologies (ICAECT)* (pp. 221-226). IEEE.
- [98] Saxena, M., & Dutta, S. (2020, February). Improved the efficiency of IoT in agriculture by introduction optimum energy harvesting in WSN. In *2020 International Conference on Innovative Trends in Information Technology (ICITIIT)* (pp. 1-5). IEEE.